## **UNIVERSIDAD POLITÉCNICA ESTATAL DEL CARCHI**

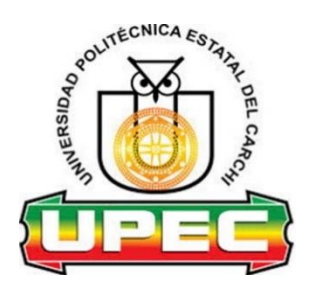

## **FACULTAD DE INDUSTRIAS AGROPECUARIAS Y CIENCIAS AMBIENTALES**

## **CARRERA DE COMPUTACIÓN**

**Tema:** "Herramientas informáticas enfocadas a los procesos de administración de bienes del Sistema Integrado de Seguridad ECU 911 Tulcán"

> Trabajo de titulación previa la obtención del título de Ingeniero en Ciencias de la Computación

**AUTORES:** Napa Tupe Roberto Jesús Villacorte Pozo Pablo Alexander **TUTOR:** Ing. Naranjo Cedeño Jeffery Alex, MSc.

Tulcán, 2022

### **CERTIFICADO DEL TUTOR**

Certifico que el estudiante Roberto Jesús Napa Tupe con el número de cédula 0401963392 ha elaborado bajo mi dirección el TIC titulado "Herramientas informáticas enfocadas a los procesos de administración de bienes del Sistema Integrado de Seguridad ECU 911 Tulcán".

Este trabajo se sujeta a las normas y metodología dispuesta en el Reglamento de la Unidad de Integración Curricular, Titulación e Incorporación, por lo tanto, autorizo la sustentación de la presentación para la calificación respectiva.

Varanjo Cedeño Jeffery Alex, MSc. Ing Tulcán, abril de 2022

#### **CERTIFICADO DEL TUTOR**

Certifico que el estudiante Pablo Alexander Villacorte Pozo con el número de cédula 0401703061 ha elaborado bajo mi dirección el TIC titulado "Herramientas informáticas enfocadas a los procesos de administración de bienes del Sistema Integrado de Seguridad ECU 911 Tulcán".

Este trabajo se sujeta a las normas y metodología dispuesta en el Reglamento de la Unidad de Integración Curricular, Titulación e Incorporación, por lo tanto, autorizo la sustentación de la presentación para la calificación respectiva.

Naranjo Cedeño Jeffery Alex, MSc. Ing Tulcán, abril de 2022

## **AUTORÍA DE TRABAJO**

El presente trabajo de titulación constituye un requisito previo para la obtención del título de Ingeniero en la Carrera de Ciencia de la Computación de la Facultad de Industrias Agropecuarias y Ciencias Ambientales.

Yo, Roberto Jesús Napa Tupe con cédula de identidad número 0401963392 declaro: que la investigación es absolutamente original, auténtica, personal y los resultados y conclusiones a los que he llegado son de mi absoluta responsabilidad.

f....

Roberto Jesús Napa Tupe Tulcán, abril de 2022

## **AUTORÍA DE TRABAJO**

El presente trabajo de titulación constituye un requisito previo para la obtención del título de Ingeniero en la Carrera de Ciencia de la Computación de la Facultad de Industrias Agropecuarias y Ciencias Ambientales.

Yo, Pablo Alexander Villacorte Pozo con cédula de identidad número 0401703061 declaro: que la investigación es absolutamente original, auténtica, personal y los resultados y conclusiones a los que he llegado son de mi absoluta responsabilidad.

f.

Pablo Alexander Villacorte Pozo Tulcán, abril de 2022

## ACTA DE CESIÓN DE DERECHOS DEL TRABAJO DE TITULACIÓN

Yo, Roberto Jesús Napa Tupe declaro ser autor de los criterios emitidos en el trabajo de investigación: "Herramientas informáticas enfocadas a los procesos de administración de bienes del Sistema Integrado de Seguridad ECU 911 Tulcán" y eximo expresamente a la Universidad Politécnica Estatal del Carchi y a sus representantes legales de posibles reclamos o acciones legales.

f.......<del>.</del>

Roberto Jesús Napa Tupe Tulcán, abril de 2022

6

## ACTA DE CESIÓN DE DERECHOS DEL TRABAJO DE TITULACIÓN

Yo, Pablo Alexander Villacorte Pozo declaro ser autor de los criterios emitidos en el trabajo de investigación: "Herramientas informáticas enfocadas a los procesos de administración de bienes del Sistema Integrado de Seguridad ECU 911 Tulcán" y eximo expresamente a la Universidad Politécnica Estatal del Carchi y a sus representantes legales de posibles reclamos o acciones legales.

f..

Pablo Alexander Villacorte Pozo Tulcán, abril de 2022

## **AGRADECIMIENTO**

Agradezco a Dios por bendecirme todos los días y guiar mi camino a que pueda cumplir esta importante etapa en mi vida, a mis padres Jesús Napa y Adriana Tupe que estuvieron apoyándome en las buenas y en las malas, dándome fuerza y motivándome con sus palabras que soy capaz de poder lograr lo que me proponga. A la Universidad Politécnica Estatal del Carchi y a la Carrera de Computación la cual me brindó la posibilidad de poder realizar mis estudios, juntamente a todos los docentes que la conforman que a lo largo de esta etapa brindaron todo su conocimiento para poder tener una buena formación, al Msc Jeffery Naranjo quien nos guio durante la elaboración del proyecto de titulación y finalmente al Servicio Integrado de Seguridad ECU 911 Tulcán por brindar todas las facilidades para que el proyecto se realice de la mejor manera.

Roberto Jesús Napa Tupe

## **DEDICATORIA**

Dedico con todo mi corazón este trabajo a mis padres, en especial a mi madre Adriana Tupe pues sin ella no lo habría logrado, debido a que siempre estuvo a mi lado, dándome buenos consejos, guiándome por buen camino y que a pesar de los errores y caídas que he tenido nunca dudó en seguir apoyándome, gracias, madre por brindarme el amor más puro que pueda existir y enseñarme a que nunca hay que darse por vencido, este es el resultado de todo nuestro esfuerzo.

Roberto Jesús Napa Tupe

## **AGRADECIMIENTO**

Agradezco, principalmente, a Dios, Ingeniero de ingenieros, quien supo brindarme la gracia para concluir este proyecto. A la Santísima Virgen María, que supo consolarme en los momentos difíciles y a confiar en Dios, a san José, padre espiritual que nada se niega en darme y a mis santos de devoción santo Tomás de Aquino y san Agustín. A mi familia, especialmente, mis padres, Narciza y Carlos, que con su apoyo y amor supieron llevarme adelante a pesar de las dificultades. A mis buenos amigos de Lazos de Amor Mariano, que con sus oraciones me ayudaron y sostuvieron. A la Universidad Politécnica Estatal del Carchi, al MSc. Jeffery Naranjo, tutor y guía en este proceso y al ECU 911 Tulcán por abrirnos calurosamente las puertas, permitiendo sea posible la realización de este proyecto.

Pablo Alexander Villacorte Pozo

## **DEDICATORIA**

Dedico este trabajo a Dios, que, como buen Padre, supo siempre guiar mis pasos en esta parte de mi vida. Dedico a mi Madre María, mi Señora del Camino, quien ha sabido transmitirme la gracia de Dios para iluminar mi entendimiento. A mis padres terrenos: mi madre Narciza, que con su amor me supo comprender y escuchar y a mi padre Carlos, que me inculcó en la fe y en saber hacer las cosas bien por amor, a no rendirme a pesar las dificultades. A mis hermanas, Doris y Karla; a Luis y a Geovanny, por ser mi apoyo y preocuparse tanto por mí. *¡Viva Cristo Rey!*

Pablo Alexander Villacorte Pozo

# ÍNDICE

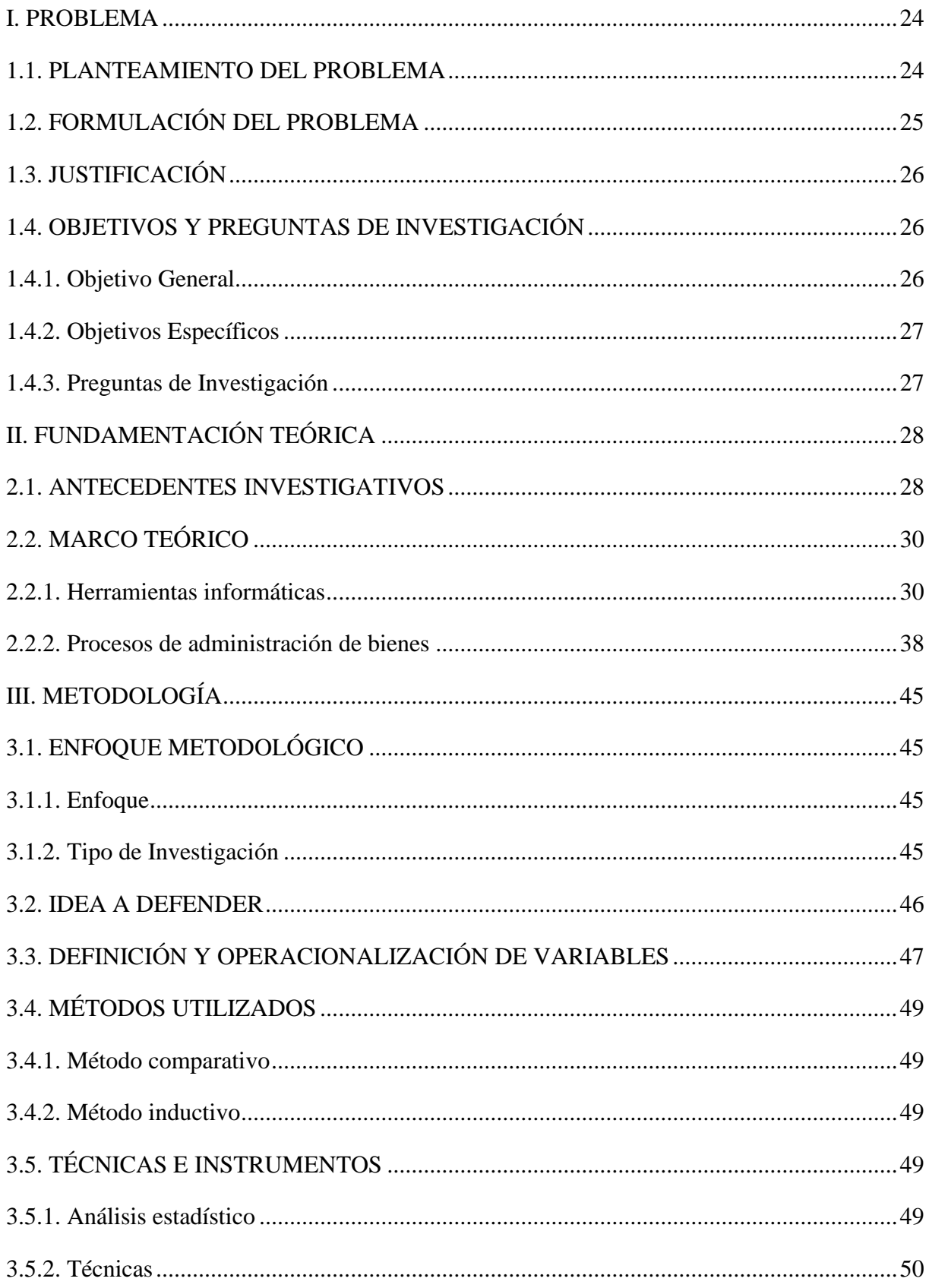

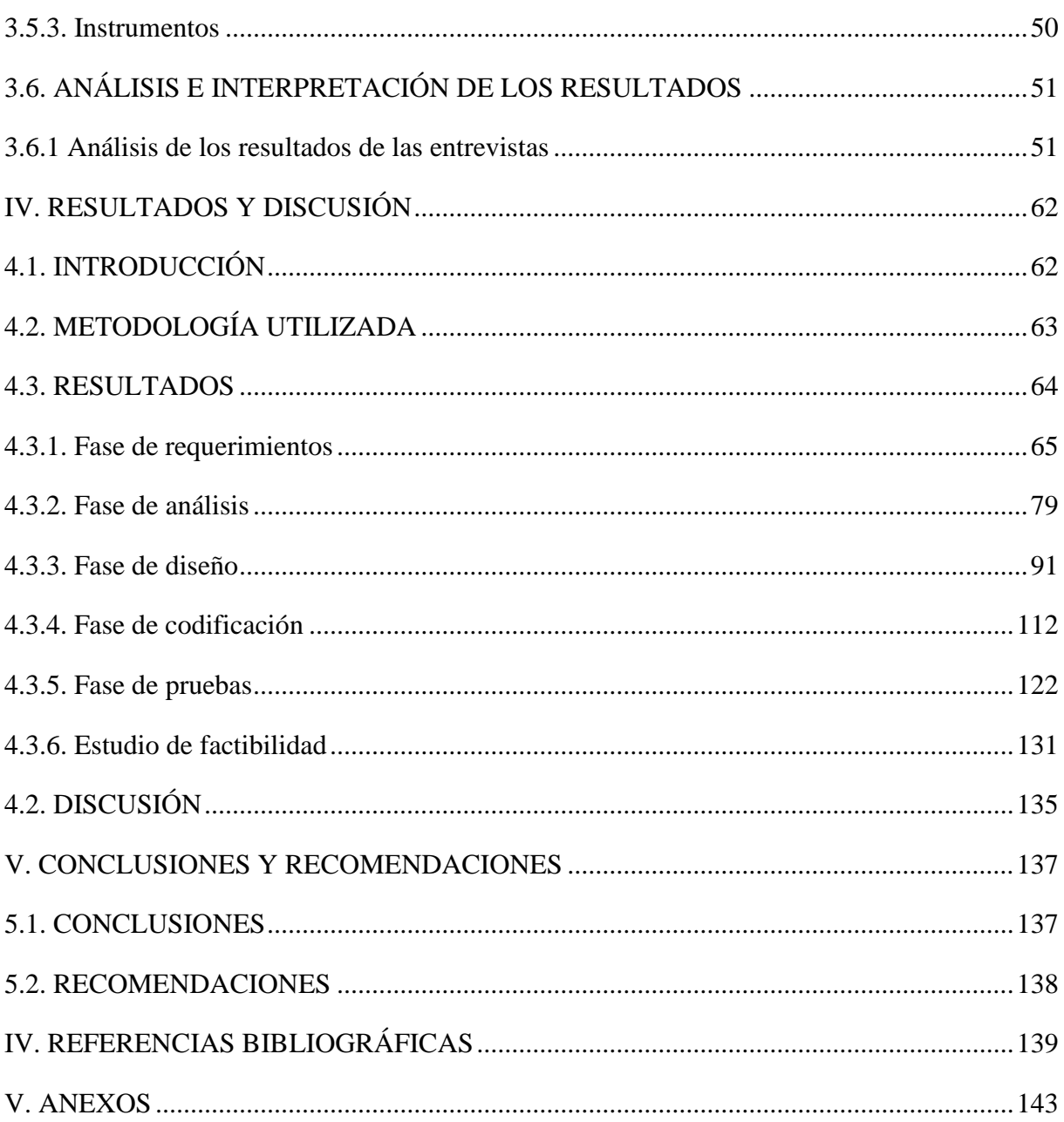

## **ÍNDICE DE FIGURAS**

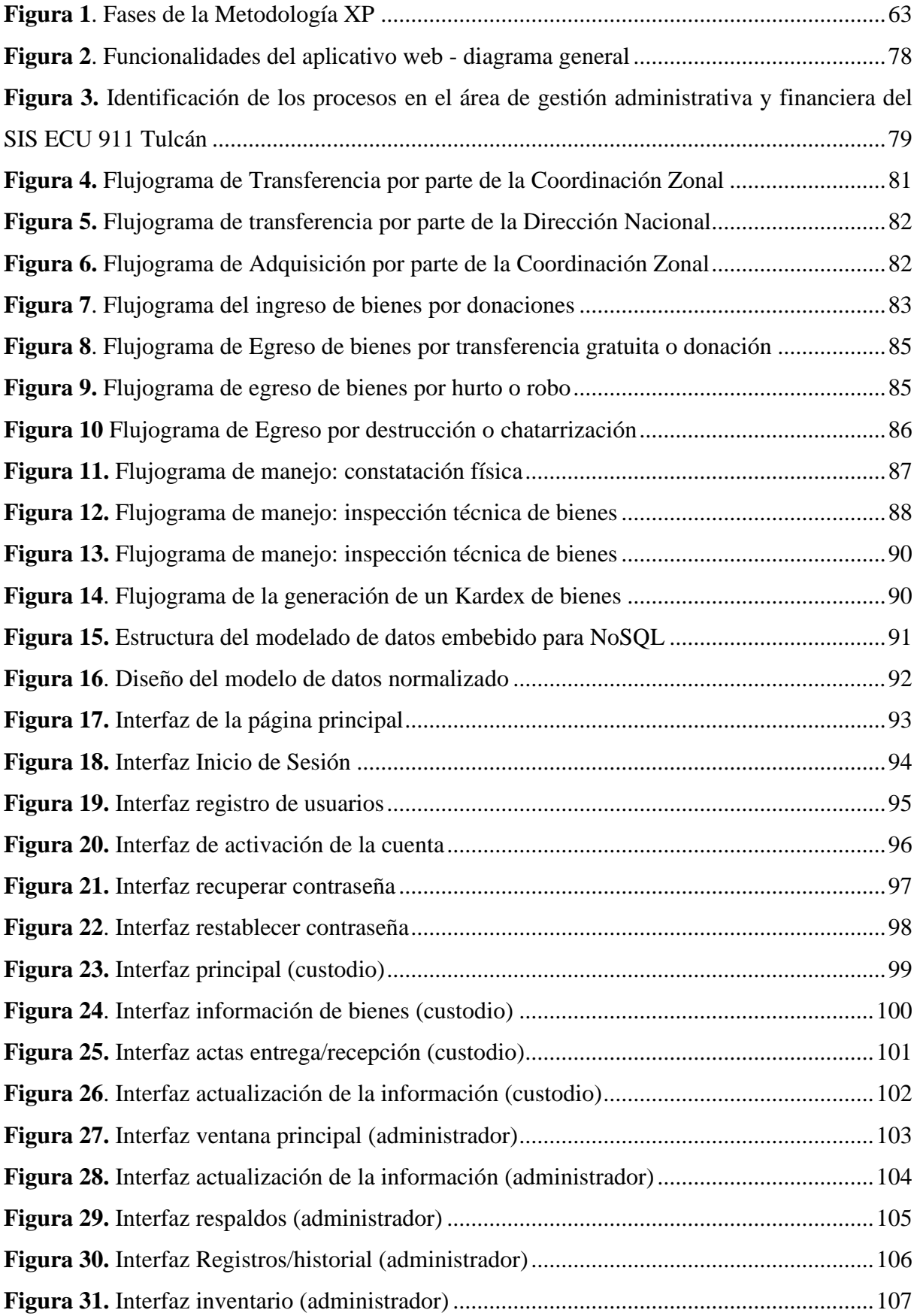

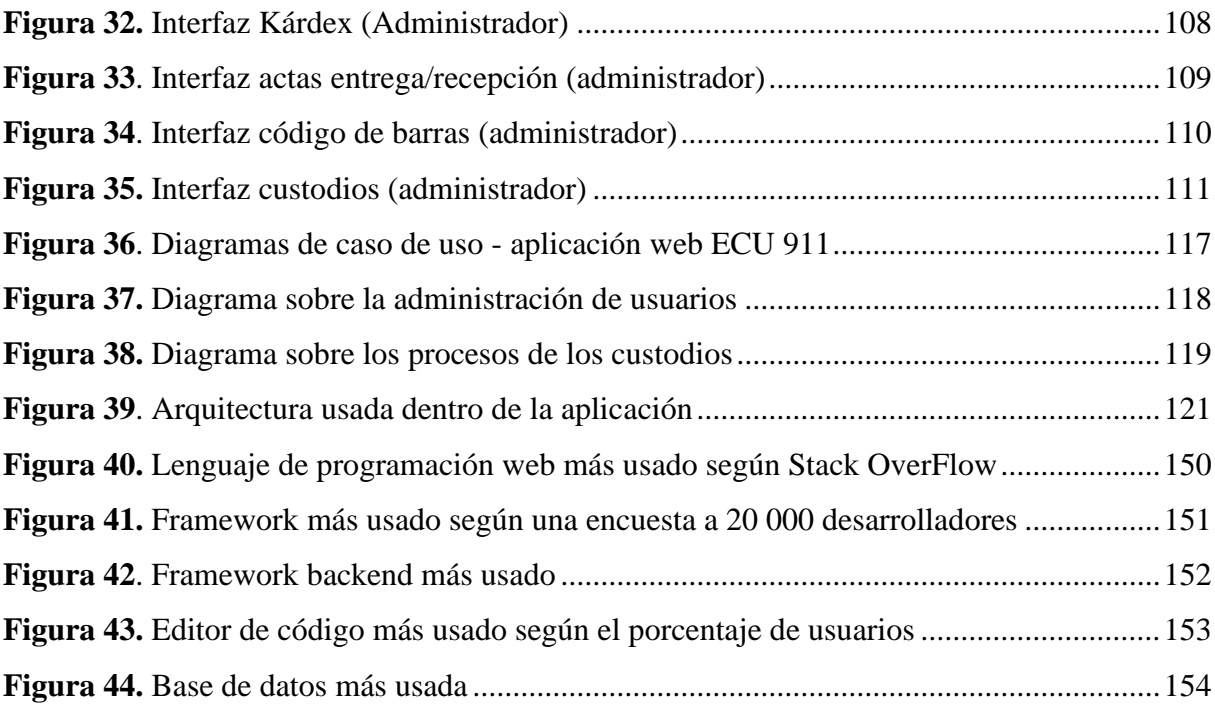

## **ÍNDICE DE TABLAS**

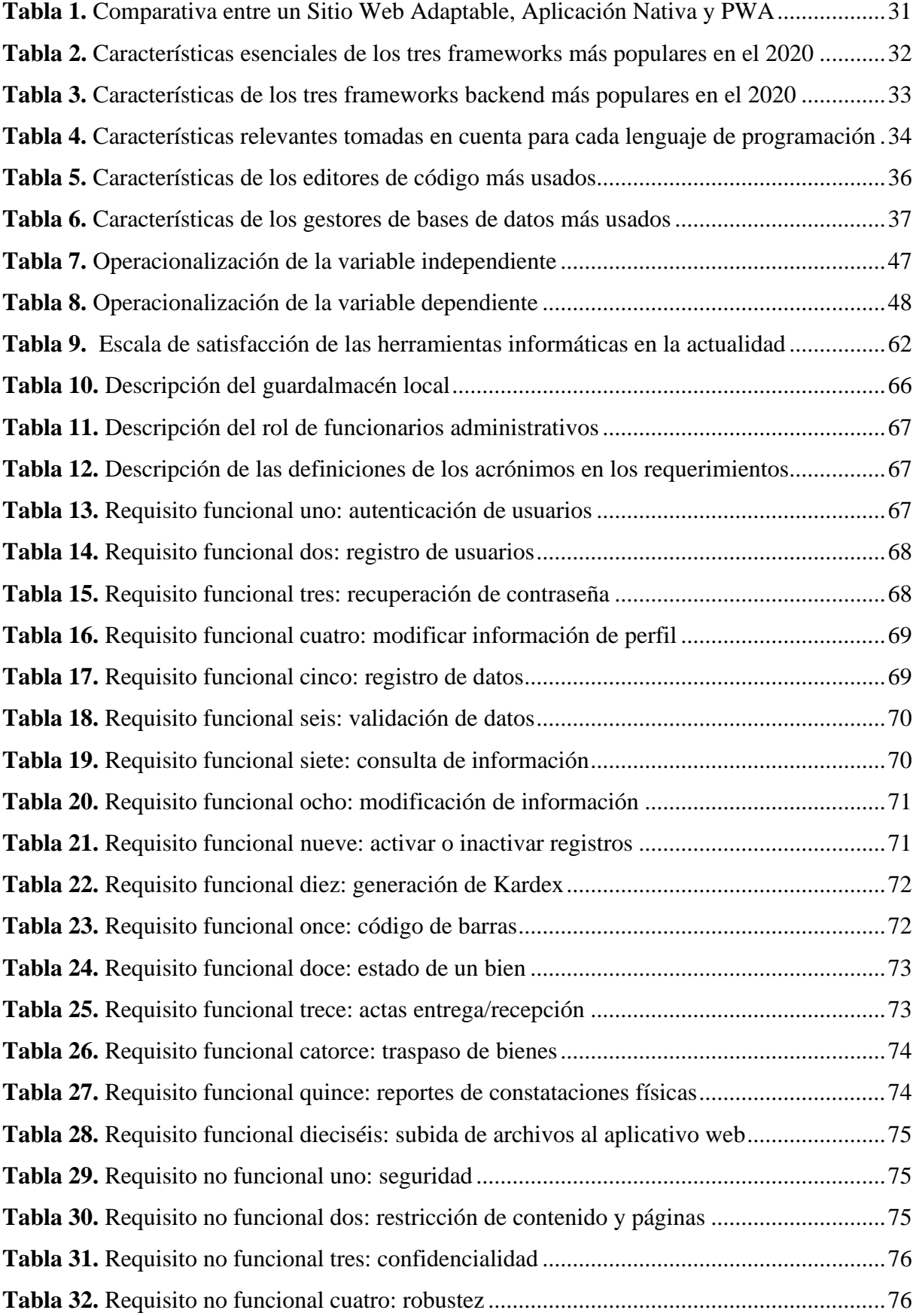

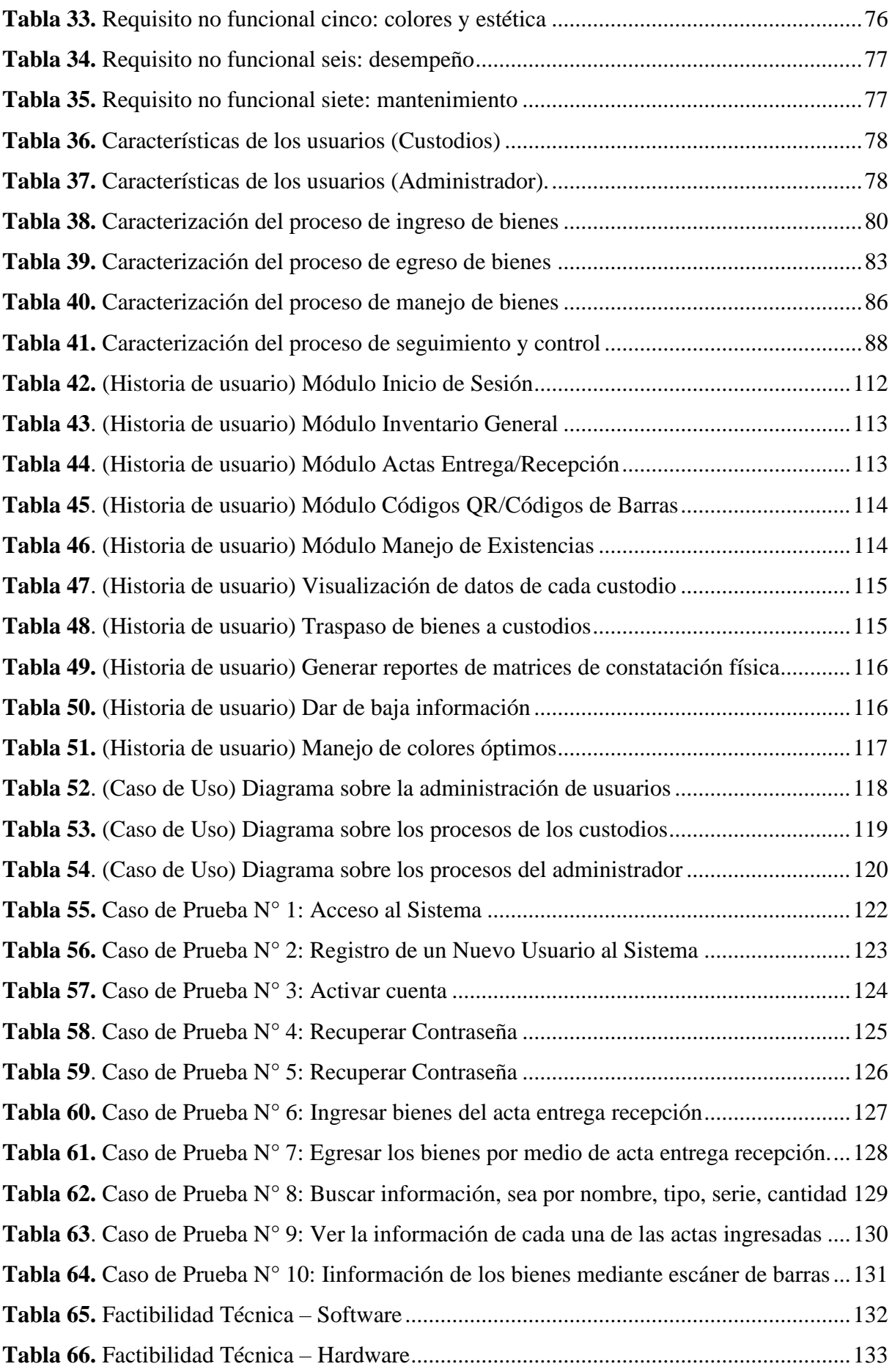

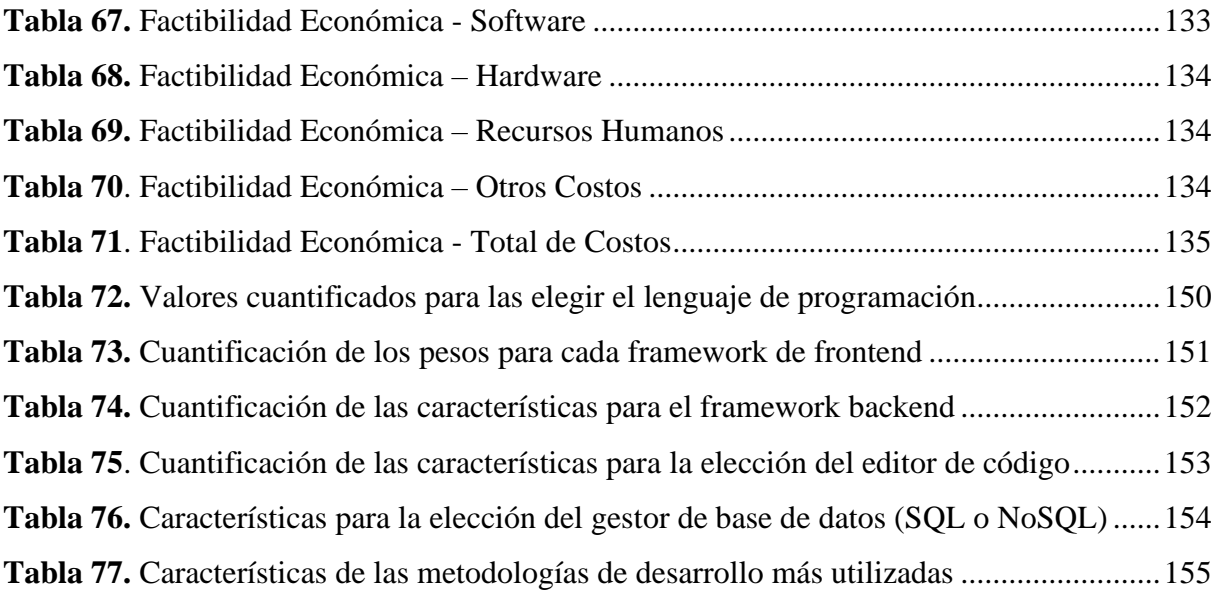

## **ÍNDICE DE ANEXOS**

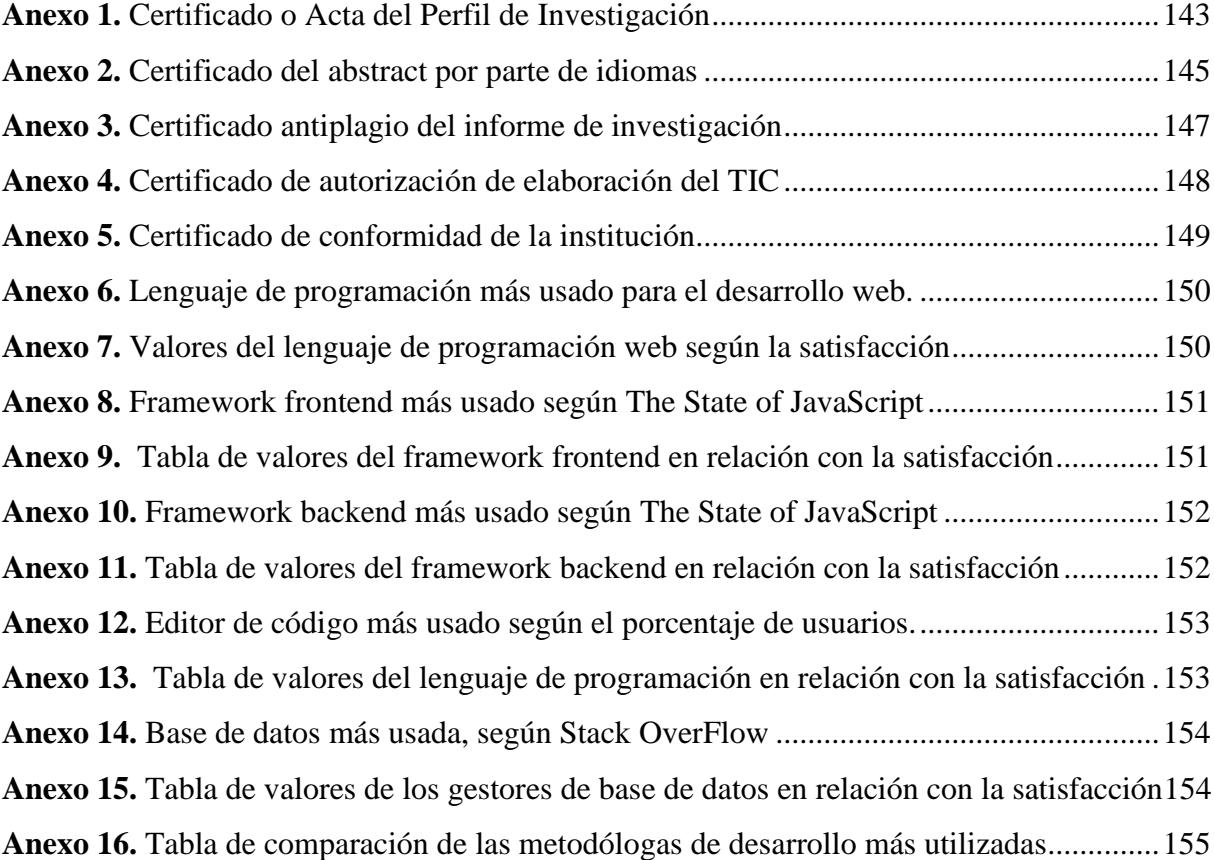

#### **RESUMEN**

El presente trabajo de integración curricular contempla como objetivo el desarrollar una aplicación web que permita la sistematización los procesos de administración de bienes del Sistema Integrado de Seguridad ECU 911 Tulcán. Por tal motivo, se tuvo en cuenta los enfoques de investigación cualitativo y cuantitativo, planteando diferentes técnicas de recolección de datos tales como encuestas y entrevistas semiestructuradas a los diferentes funcionarios que serán los beneficiarios directos de la aplicación. La investigación estuvo enmarcada por los estatutos de la Norma ISO 9001: 2015, sobre los sistemas de gestión de la calidad de los procesos. Para el desarrollo de la aplicación se empleó la metodología ágil de desarrollo Extreme Programming (XP) la cual cuenta con diferentes roles y fases que permiten obtener un software acorde al coste, tiempo, calidad y alcance. Asimismo, las tecnologías aplicadas para el desarrollo de la aplicación web fueron MongoDB, Express, React, Node (pila MERN) en la cual, la parte del Frontend hace uso de la librería de JavaScript denominada ReactJS que con la ayuda de Bootstrap y Tailwind CSS permitieron que la interfaz de usuario sea amigable y de fácil entendimiento, igualmente en la parte del Backend se utilizó ExpressJS y NodeJS, así también como Sistema de Base de Datos fue utilizado MongoDB. Finalmente se propuso el diseño de una aplicación web que sistematiza los procesos de administración de bienes y con esto ayuda a incrementar la eficiencia al momento de gestionar cada uno de los procesos en el área de Gestión Local Administrativa y Financiera de Recursos Humanos.

**Palabras clave:** MongoDB, Express, React, Node, Sistematización, Norma ISO 9001: 2015

### **ABSTRACT**

This curricular integration work aims to develop a web application that allows the systematization of the asset management processes of the Integrated Security System ECU 911 Tulcán. For this reason, there were applied a qualitative and a quantitative research approach and as data collection techniques, there were conducted surveys and semi-structured interviews with the different officials who will be the main beneficiaries. The research was framed by the statutes of the ISO 9001: 2015 Standard on process quality management systems. On the other hand, for the creation of the application, the agile development methodology Extreme Programming (XP) was used due to it has different roles and phases that allow obtaining software according to cost, time, quality and scope. Moreover, the technologies applied for the development of the web application were MongoDB, Express, React, Node (MERN stack). It is worth to mention that the Frontend part makes use of the JavaScript library called ReactJS that with the help of Bootstrap and Tailwind CSS allowed the user interface to be friendly and easy to understand. Also, ExpressJS and NodeJS were used in the Backend part, as well as MongoDB as the Database System. Finally, the design of a web application was proposed that systematizes the processes of asset management because it will help to increase efficiency when managing each of the processes in the area of Local Administrative and Financial Management of Human Resources.

**Keywords**: MongoDB, Express, React, Node, Systematization, ISO 9001: 2015 Standard

## **INTRODUCCIÓN**

Las herramientas informáticas permiten mantener la información siempre disponible y computarizada, de manera que la intervención clásica del papel sea reducida y los costos de manipulación de esta sean menores. Se conoce por herramientas informáticas como el conjunto de tecnologías que permiten organizar, clasificar, manipular información dentro de un ordenador, con el objetivo de agilizar las tareas y acceder a esta de manera eficiente siempre que sea necesario.

Actualmente, en el área de Gestión Local Administrativa y Financiera del Sistema Integrado de Seguridad ECU 911, el guardalmacén local de la institución manipula el registro de bienes de manera sistémica y sistemática, sin embargo, los métodos que se emplea no son los adecuados, dado que se tiende a la desactualización de la información que se opera en hojas de cálculo. Generando desfases de información y provocando una ineficiente administración de procesos.

La generación de una propuesta de solución ante tal inconveniente ocurre dado que existe el compromiso social de beneficiar a la sociedad y aplicar los conocimientos como estudiantes de la carrera de computación, con el propósito de hacer uso de herramientas informáticas y aplicarlas al Área De Gestión Local Administrativa Y Financiera De Recursos Humanos del ECU 911 Tulcán.

La presente investigación se estructura de siete capítulos, organizados de la siguiente manera:

En el capítulo uno se establece la problemática de la situación actual del SIS ECU 911 Tulcán y la realidad objetiva que mantiene el guardalmacén local. La justificación de este, la formulación de objetivos concretos y preguntas de investigación que llevará a los investigadores a buscar el conocimiento sobre el problema.

En el capítulo dos se presenta la fundamentación teórica, que establece los antecedentes que sustentan la presente investigación. Seguido de la desestructuración de las dos variables que sustentan el proyecto investigativo: las herramientas informáticas y los procesos de administración de bienes. En este capítulo se exponen las ideas, argumentos científicos, descripciones dando un sentido más amplio para tratar el tema.

En el capítulo tres se presenta la metodología que se empleó en la elaboración del proyecto. Se expone el enfoque de investigación que se consideró para abordar el tema de estudio, así como la idea por defender del proyecto, la operacionalización de las variables de estudio, así como los diversos tipos de técnicas e instrumentos para la recolección de información.

En el capítulo cuatro se exponen los resultados obtenidos con base a la investigación en el ECU 911 Tulcán y la estructura de la elaboración de una solución tecnológica, describiendo los objetivos específicos y respondiendo a las preguntas de investigación previamente planteadas, juntamente con los logros obtenidos. En el capítulo cinco se detallan las conclusiones y recomendaciones, que apuntan a cada objetivo específico planteado. En el capítulo seis se exponen las referencias bibliográficas que sustentaron la investigación y finalmente en el capítulo siete se presentan los anexos que detallan la información recolectada y analizada.

## **I. PROBLEMA**

### <span id="page-23-1"></span><span id="page-23-0"></span>**1.1. PLANTEAMIENTO DEL PROBLEMA**

En Latinoamérica las organizaciones de carácter privado o gubernamental disponen de bienes internos para satisfacer demandas, acorde a las funciones que desempeña, con el objetivo de cubrir necesidades presentes en la sociedad. Por este motivo, la administración de bienes se convierte en una disciplina de suma importancia dentro de las organizaciones, acogiéndose a reglamentos o documentos del estado de los cuales se derivan procedimientos establecidos para el correcto uso del inventario.

En efecto, hoy en día el no considerar la tecnología como un pilar fundamental dentro las organizaciones, así como ocurre en el vecino país de Colombia, deriva en problemas de calidad internos, como Martin (2019) sostiene: "pese a que el mundo está globalizado y con acceso a diversas tecnologías, existen muchas empresas que no le prestan mucha importancia al uso de software, para mejorar la calidad de sus procesos internos" (p. 9). En este contexto, se aprecia que la utilización de diferentes tipos de software para administrar bienes como por ejemplo las herramientas de ofimática es una solución que satisface, en cierta parte, la productividad de la organización.

En el Perú de acuerdo con Lozano y Villacorta (2020) quienes manifiestan que es indispensable para cualquier institución pública/privada el manejo de un sistema exclusivo para la administración de bienes, de otra manera, el proceso realizado con herramientas ofimáticas repercute negativamente en el desempeño de sus funciones administrativas, debido a que no pueden mantener una base de información actualizada.

Del mismo modo, en Ecuador existe una problemática dentro de las organizaciones en lo que se refiere a los procesos de administración de bienes, donde, comúnmente se menciona que los mayores riesgos que corren las empresas son: "la posibilidad de obsolescencia de un producto, su merma (…) o la dificultad de su conteo". (Delgado, 2018, párr. 6) Todo esto generado por una limitada implementación y uso de una herramienta informática que permita dar solución a las necesidades de administración de bienes correspondientes.

En este sentido, durante la crisis sanitaria en Ecuador, tanto como las grandes, medianas y pequeñas organizaciones del sector público/privado, resultaron afectadas en todas sus respectivas operaciones, por su parte, Canal News Ecuador (2020) plantea que ante la situación actual, la administración de inventarios que empleen alternativas informáticas en las organizaciones será la tarea primordial para que los funcionarios eviten incertidumbre

financiera y logística; además de prevenir el robo de activos que puedan ocasionar pérdidas económicas a nivel organizacional.

Por su parte, en una investigación realizada en la ciudad de Tulcán por Peñafiel (2016) se manifiesta que, el desconocimiento de soluciones tecnológicas a los procesos de administración de bienes de un inventario determinado, desorienta y genera ineficiencia laboral a la hora de registrar los movimientos de los productos presentes en el almacén, esto debido a que no se implementa un sistema de gestión de calidad que determine qué actividades, roles y procedimientos tomar para evitar colapsar la información, de esta manera, expresa que en la problemática principalmente se promueve un ineficiente seguimiento de la información de los bienes en el inventario.

Del mismo modo, el encargado del área de Gestión Local Administrativa y Financiera de Recursos Humanos del SIS ECU 911 Tulcán, A. Jurado (comunicación personal, noviembre de 2020), explica que cada bien en la localidad debe poseer un seguimiento continuo de sus movimientos, estado material y ubicación, siendo información que se encuentra sistematizada en hojas de cálculo. Todos los bienes que la institución posee son clasificados por diversas categorías o contratos, operados por la Matriz de Constatación y Conciliación de bienes. Esta matriz, manipulada a través de herramientas de ofimática (hojas de cálculo), conlleva a la desactualización constante de la información mencionada previamente de cada uno de los bienes, a esto deriva que el encontrar la información relacionada sobre uno o varios bienes sea extenuante. Además, dentro de la organización se hace uso de diversos dispositivos tecnológicos que permanecen en constante uso, como, por ejemplo, las pantallas del *videowall,*  que tienden a deteriorarse en cortos periodos de tiempo. De lo anterior, sigue que no sea notificado el guardalmacén de manera inmediata sobre el daño ocurrido; generando un desconocimiento sobre el estado o la ubicación en el que se encuentran, y a su vez, un desfase sobre la información que se encuentra registrada y la información real del bien, provocando que realizar reportes de los bienes sea una tarea ardua y que toma demasiado tiempo en ejecutarse.

## <span id="page-24-0"></span>**1.2. FORMULACIÓN DEL PROBLEMA**

El uso de herramientas informáticas tradicionales para el manejo de la información del inventario general ocasiona ineficiencia en la ejecución de los procesos de administración de bienes del Sistema Integrado de Seguridad SIS ECU 911 Tulcán, en el período 2020 – 2022.

## <span id="page-25-0"></span>**1.3. JUSTIFICACIÓN**

La presente propuesta permitirá la sistematización de los procesos de administración de bienes, la cual tendrá por cometido dar solución a la desactualización de la información en el inventario general del Sistema Integrado de Seguridad SIS ECU 911 Tulcán. Esto, mediante la integración de una aplicación web y móvil que permita el control sobre el inventario general, mismo que se encuentra dividido en dos bodegas físicas, para de este modo mantener una base de datos con la información actualizada en tiempo real cada vez que se presente una novedad sobre un determinado bien, dado que es importante estar en constante conocimiento sobre el estado de cada uno de los bienes que se encuentran operando dentro del ECU 911 Tulcán.

El conocimiento de los procesos que operan en el inventario general de bienes del ECU es indispensable para conocer a fondo lo que el guardalmacén local realiza, que, a través de la caracterización de estos, permitirá definir un conjunto de procesos internos del área, mismos que serán sistematizados, supliendo el seguimiento de los bienes por custodio administrativo, así como el estado material y la fecha de devaluación.

Además, se contará con la ayuda de los funcionarios administrativos del ECU 911 Tulcán, dado que serán los proveedores de información primaria que será fundamental en el levantamiento de requisitos, identificación del problema y comunicaciones personales con el sujeto de estudio, todo esto encaminado a la elaboración de una solución informática.

Finalmente, los beneficiados con los resultados del presente proyecto serán, principalmente, el ECU 911 Tulcán como institución acogedora del trabajo de investigación, así también el jefe del área de Gestión Local Administrativa y Financiera de Recursos Humanos (o guardalmacén local), mismo que administra los bienes y su información; así también los custodios, jefes locales y todos los funcionarios del área administrativa.

## <span id="page-25-1"></span>**1.4. OBJETIVOS Y PREGUNTAS DE INVESTIGACIÓN**

### <span id="page-25-2"></span>**1.4.1. Objetivo General**

Sistematizar los procesos de administración de bienes del inventario general, mediante el desarrollo de una herramienta informática para el Área de Gestión Local Administrativa y Financiera de Recursos Humanos del Sistema Integrado de Seguridad ECU 911 Tulcán.

## <span id="page-26-0"></span>**1.4.2. Objetivos Específicos**

- Fundamentar bibliográficamente las variables de estudio para la sustentación de la investigación.
- Determinar las características de las herramientas informáticas aptas para la elaboración de la solución tecnológica.
- Identificar los procesos de administración de bienes para su sistematización dentro de la herramienta informática.
- Proponer un prototipo de herramienta informática para el manejo de los procesos de administración de bienes.

## <span id="page-26-1"></span>**1.4.3. Preguntas de Investigación**

- ¿Cómo la fundamentación bibliográfica de las variables de estudio ayudará a sustentar la presente investigación?
- ¿Cómo la identificación de las herramientas informáticas ayudará a la elaboración de una solución tecnológica?
- ¿Cómo la descripción de los procesos de administración de bienes aportará en la sistematización de la herramienta informática?
- ¿Como la propuesta de un prototipo de herramienta informática ayudará a la sistematización de los procesos de administración de bienes en el ECU 911 Tulcán?

## **II. FUNDAMENTACIÓN TEÓRICA**

#### <span id="page-27-1"></span><span id="page-27-0"></span>**2.1. ANTECEDENTES INVESTIGATIVOS**

A continuación, se exponen las bases bibliográficas que guardan estrecha relación con el tema planteado, los cuales aportaran a la sustentación de la presente investigación.

En la Universidad de Ibagué, en la Facultad de Ingeniería, se presentó el trabajo de grado previo a obtener el título de ingeniero industrial, con el tema: "*LEVANTAMIENTO DE PROCESOS Y PROCEDIMIENTOS DE LA EMPRESA AVILES CONFECCIONES S.A.S BASADO EN LA NTC 9001:2015*" expuesto por las estudiantes Leyva y Ramirez (2019) cuyo propósito que se plantean es el de diseñar procesos y procedimientos para la empresa Aviles Confecciones SAS, así como diagnosticar la situación actual de los procesos en la empresa mencionada, para luego ser mejorados y estandarizados. La metodología que se usa para determinar los procesos es: la observación directa, la entrevista, la lista de chequeo. Además, hace uso de diversos tipos de investigación, como son: la investigación descriptiva y la investigación propositiva. Concluyendo de esta manera en un diagnóstico que, mediante el uso de las listas de chequeo, se determina que la empresa de confecciones no da cumplimiento a lo que la Norma ISO 9001: 2015 plantea, por lo que se crearon cinco planes con el fin de mejorar el manejo de los procesos, mediante la caracterización, los mapas de procesos, los indicadores de gestión, la matriz de responsabilidades.

Vera (2019), perteneciente a la Universidad Politécnica Salesiana Sede Guayaquil – Ecuador previo a la obtención del título de Ingeniero de Sistemas presenta su investigación con el tema "*Desarrollo e implementación de un sistema web para el control de inventario y alquiler de maquinarias de la empresa MEGARENT S.A*" cuyo propósito está basado en proporcionar a la empresa previamente mencionada una aplicación web que permita optimizar los procesos de alquiler de maquinaria, todo esto con el uso de nuevas tecnologías, tanto como PHP 7 para trabajar con la parte del servidor, MariaDB como gestor de base de datos y jQuery en la parte de diseño web, además del uso del framework Bootstrap para la parte de maquetación. Para llevar a cabo este proceso de desarrollo el investigador usó el modelo de cascada debido determinó que los procesos que se van a realizar se ejecutarán uno tras otro, siguiendo un flujo ordenado. Una vez finalizada la investigación llega a la conclusión que con la implementación de dicha aplicación los empleados pudieron centralizar toda la información mejorando la consulta de la maquinaria que se encuentra disponible, de esta manera permitiendo a la empresa generar reportes de una manera más rápida y acertada.

En la revista científica electrónica Ciencias Holguín, Apunte y Rodríguez (2016) publican el artículo científico denominado "*Diseño y aplicación de sistema de gestión en Inventarios en empresa Ecuatoriana*" cuyo propósito de la investigación es el diseñar e implementar un sistema que permita el control de inventarios, asimismo se presenta una automatización en los procesos de entrada y salida de los bienes con los que cuenta dicha empresa, para así tener una mejor toma de decisiones. Los autores se enfocaron en un tipo de investigación de campo, debido a que conocieron el estado en el que se encontraba el objeto de estudio y poder visualizar su realidad, igualmente se enfocaron en una investigación descriptiva para establecer una relación entre las variables de estudio y proponer una solución. Concluyen en que la implementación del sistema de control de inventarios dentro de la entidad es muy eficiente debido a que genera un mejor control sobre la gestión administrativa, obteniendo información eficiente que les permita llevar un correcto control de bienes basándose en el Reglamento General de bienes.

Finalmente, en el Instituto de Tecnología de Bandung, Indonesia, se presenta el artículo científico perteneciente a Lestari (2015) en el Congreso Internacional en Gestión Económica Financiera (ICFME), denominado: "*DESIGNING INVENTORY MANAGEMENT SYSTEM: A CASE OF RETAIL STORE IN CIANJUR, INDONESIA*", en el que se tiene por objetivo, identificar la causa y el efecto del problema de gestión de inventario en Hemat Toserba (empresa de compra venta Indonesia), así como también diseñar un sistema de gestión de inventario adecuado; todo esto debido a que algunos productos en la tienda no pueden satisfacer la demanda de los clientes porque la cantidad de esos productos es menor que la demanda del cliente. La metodología que el investigador emplea es la observación directa a Hemat Toserba y entrevista a profundidad con el propietario del negocio, además, el autor utiliza datos históricos de Hemat Toserba a partir de agosto de 2014 a abril de 2015. Como resultado y conclusión de la investigación, se obtiene que Hemat Toserba no tiene una gestión de inventario eficaz, por lo que el investigador recomienda a Hemat Toserba tener un mejor sistema de pronóstico de inventario para disminuir el exceso de existencias.

## <span id="page-29-0"></span>**2.2. MARCO TEÓRICO**

El marco teórico es una parte indispensable en la investigación, puesto que permite conocer y describir conceptos de cada una de las variables de estudio: herramientas informáticas y procesos de administración de bienes.

## <span id="page-29-1"></span>**2.2.1. Herramientas informáticas**

#### **2.2.1.1. Software libre en el ECU 911**

"El 'software libre' es una cuestión de libertad, no de precio (…) Con software libre nos referimos a la libertad de los usuarios para ejecutar, copiar, distribuir, estudiar, cambiar y mejorar el software." (Stallman, 2020). El software libre es una implementación que debe regir en el sector público, esto según lo estipula el Código Orgánico de Economía Social de los Conocimientos, Creatividad e Innovación. Según el encargado analista de tecnología local, J. Erazo (comunicación personal, mayo de 2021) menciona que, al ser el ECU Tulcán una localidad pequeña, se puede tratar al ECU 911 Tulcán como cliente, es decir, los pedidos y todo lo que se dicte desde la Dirección Nacional se debe implementar en todos los centros a nivel del país, es por ello que el software debe ser libre. En este sentido, para implementar un proyecto de la Dirección Nacional, se debe tener como primordial requisito que el sistema o el proyecto no genere gastos, por ende, se hace uso del software libre a su vez que permite al usuario una cierta libertad en cuanto a su uso, modificación y distribución, y, por tanto, no es de paga.

En lo que respecta a las licencias de productos software como sistemas operativos o programas ofimáticos que no son libres, y, por consiguiente, de paga, J. Erazo (comunicación personal, mayo de 2021) expresa que este tipo de licencias lo mantienen en los servidores, específicamente en bases de datos, más no en Office. Es por ello que se ha recurrido a implementar OpenOffice en el área de operaciones y una versión antigua del Microsoft Office en las áreas de control administrativo.

### **2.2.1.2. Aplicación Web Progresiva (Progressive Web Apps - PWA)**

Hoy en día el uso de aplicaciones web progresivas es una nueva forma de ofrecer experiencias de aplicaciones móviles que son altamente optimizadas, confiables y accesibles por completo en la web. Una de las ventajas con las que cuenta este tipo de aplicaciones es la gran facilidad al momento de realizar algún tipo de actualización en tiempo real, sin necesidad de pasar por un servidor externo. Otros puntos fuertes que tienen, es que debido al almacenamiento en caché que guardan, las PWA puede cargarse rápidamente incluso si la conectividad en el dispositivo móvil es deficiente, esto también ayuda a reducir el consumo de datos por el motivo que ejecutan menos solicitudes a los servicios que estas utilizan.

En consecuencia, el presente proyecto se mantiene enfocado en la construcción de una herramienta informática progresiva, es decir, que, una vez desarrollada la aplicación, esta se puede ejecutar en cualquier tipo de dispositivo, independientemente de la plataforma o sistema operativo (S.O.) por lo que los tiempos de desarrollo son más rápidos, además se han tenido en cuenta todas las virtudes con las que cuentan las PWA como se mencionan en la siguiente tabla:

### <span id="page-30-0"></span>**Tabla 1.**

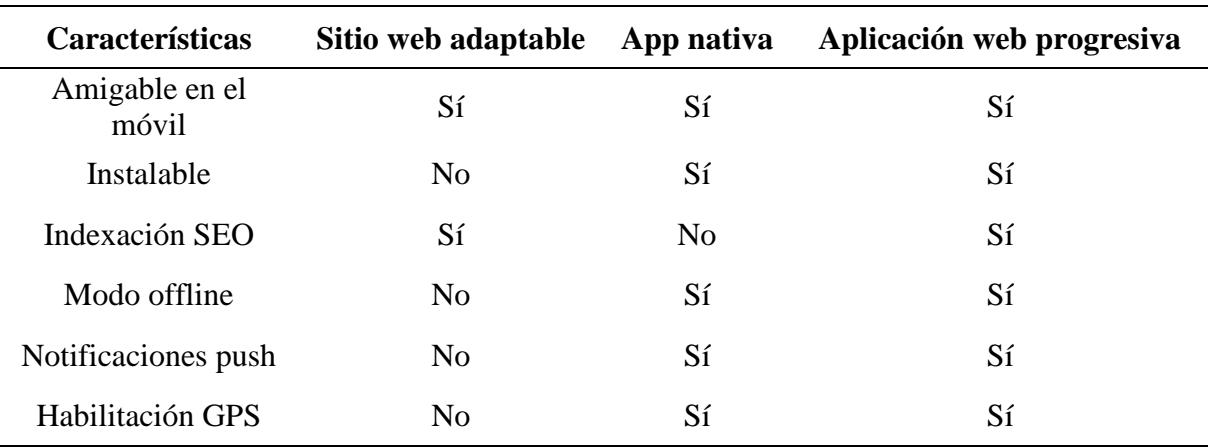

*Comparativa entre un Sitio Web Adaptable, Aplicación Nativa y PWA*

## **2.2.1.3. Framework**

A la hora de hablar de herramientas informáticas es importante definir las características que se destacan en el desarrollo de una solución informática. Un *framework*, en palabras de Del Cerro (2020) se traduce como "marco de trabajo", siguiendo esta traducción se tiene que un framework es un entorno de desarrollo que contiene librerías y herramientas como *plugins* para el desarrollo de aplicaciones.

Bautista (2020) expone que en el mercado existe una gran variedad de frameworks que permiten desarrollar aplicaciones web progresivas en diversos lenguajes de programación, por lo que es muy importante determinar qué framework se utilizará con base en la realidad objetiva de ECU 911 Tulcán. En la presente investigación se hace uso de frameworks, tras ser una ventaja en cuanto a tiempos de desarrollo, dado que posee librerías, una organización y reducción del código, entre otras utilidades; por lo que ayuda a centrarse únicamente en la lógica del negocio, más no en codificar desde cero funcionalidades ya establecidas. Con esta herramienta se atenta implementar una interfaz amigable con el usuario y sobre todo funcional.

En este sentido, Del Cerro (2020) expresa que mediante el framework frontend se desarrollan todos aquellos componentes que permiten la interacción directa con el usuario, es decir, con lo que puede ver o interactuar durante la navegación por la aplicación o sitio web.

En el lado del *frontend* se hace uso del framework React, el cual permite desarrollar aplicaciones tipo PWA, además, Rodríguez (2018) menciona que desarrollar en este framework hace que la aplicación resulte con mayor eficiencia, dado que trabaja a nivel de componentes, permitiendo que no se recargue toda la página ante una petición o consulta, sino que solo se recarga con base en las necesidades de las zonas o componentes de interés.

La siguiente tabla muestra las características relevantes que se tienen de tres frameworks web frontend.

#### <span id="page-31-0"></span>**Tabla 2.**

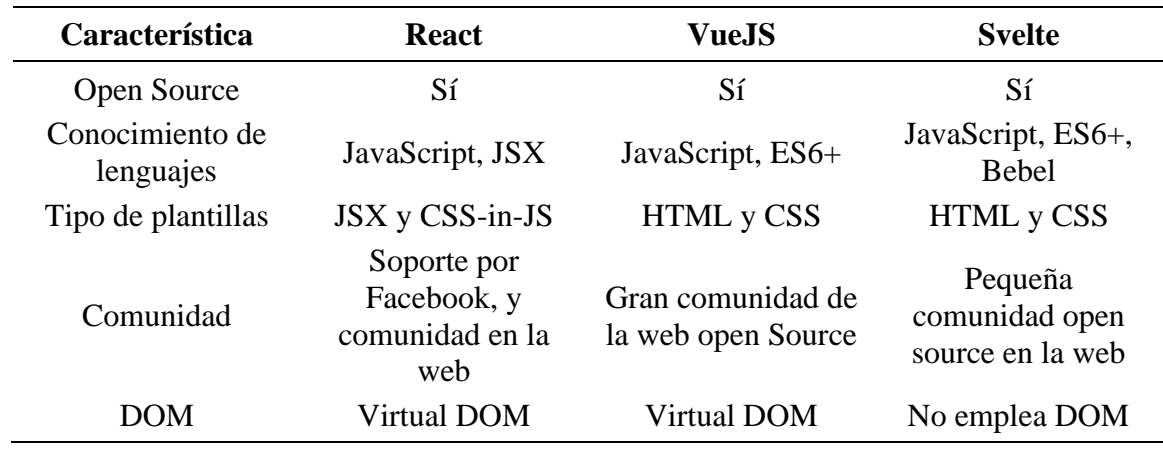

*Características esenciales de los tres frameworks más populares en el 2020*

En anteriores años el framework mayormente usado era Angular, sin embargo, y mencionando las palabras de Platzi (2020) expresa que Angular: "Pasó de 68% de satisfacción en 2016 a 38% en 2019. Google, que es uno de los sponsors principales de Angular, claramente ha decaído su nivel de interés e inversión."

Así mismo, Siddalingaswamy (2021) asegura que React procesa lo que se necesita en un punto y componente específico, en consecuencia, es aproximadamente un 97% más rápido que JavaScript puro. Para Bravo (2021) la popularidad que React tiene actualmente, debido a sus múltiples ventajas para un sin número de proyectos, ha supuesto un respaldo de una comunidad con un gran número de desarrolladores, misma que promueve la integración de nuevas funcionalidades como la creación de contenido, la información o documentación que posee React. Tomando en consideración la realidad objetiva del ECU 911 Tulcán, es posible implementar cualquiera de estos tres frameworks frontend, dada la apertura que existe en las partes interesadas y a la infraestructura tecnológica a nivel de servidores y conexiones en red.

Por otro lado, a diferencia del frontend, el framework *backend* se encuentra en el lado del servidor, este rol de programación se enfoca a lo que existe detrás de esa interfaz que observa el usuario, en este sentido, una petición de un recurso a un servidor que realice un usuario es procesada por la parte del backend y posteriormente enviará una respuesta a esa petición. "Con otras palabras, el desarrollador se encarga de interactuar con las bases de datos y verificar el manejo de sesiones de usuarios". (Márquez, 2020, p. 9)

Según una encuesta a 20 000 desarrolladores web, realizada por *The State of JavaScript Survey*  (Anexo 3) mantiene que el framework que acoge a una gran cantidad de proyectos de diversos tipos es *Express*, teniendo una posición superior sobre *Next.js* y de *Nuxt.* A diferencia con los frontend, en los frameworks de backend, durante los últimos años se ha mantenido la tendencia de uso de Express, ya sea por su popularidad, por su integración y alcance en una gran diversidad de proyectos o por la satisfacción que produce trabajar con este framework. A continuación, se expresan las características relevantes para los frameworks backend.

#### <span id="page-32-0"></span>**Tabla 3.**

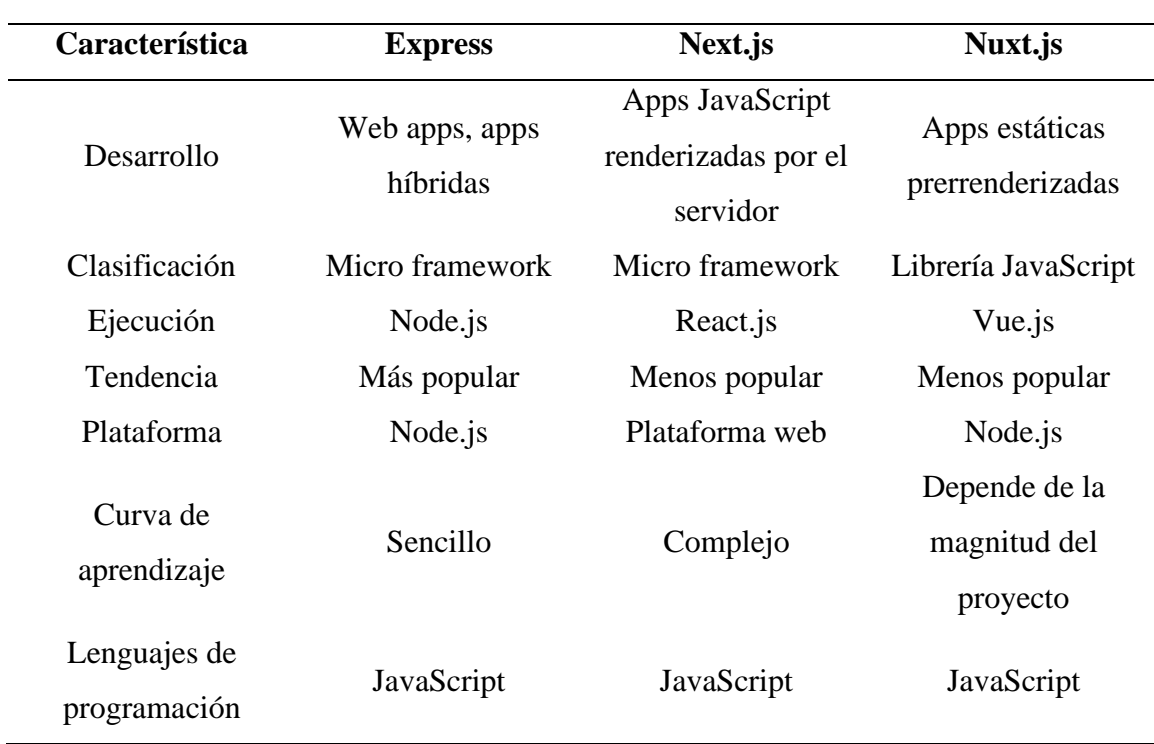

*Características de los tres frameworks backend más populares en el 2020*

De la tabla anterior, se tienen los criterios considerados para la elección del framework backend, siendo que Express resulte como óptimo debido a su sencilla integración con JavaScript, lenguaje de programación que se especializa por su multitud de proyectos web como el presente. Express se considera como el framework óptimo para el presente proyecto, dado a su simplicidad a nivel de sintaxis y su sencilla integración con las interfaces frontend.

Adicionalmente, para el presente proyecto se empleará *NodeJS (o simplemente Node)*, que es un entorno en tiempo de ejecución de JavaScript, básicamente permite ejecutar código JavaScript sin necesidad de un navegador. Juntamente con el framework web *Express* para el desarrollo del backend de la herramienta informática. Node se empleará con Express a razón de que Node está enfocado a ejecutar y probar código escrito en JavaScript puro, pero no para la creación de sitios web desde cero, mientras que Express nos da esa posibilidad (Parada, 2020, parr. 6). En este sentido, se concluye que la pila de desarrollo para el presente proyecto será MERN (MongoDB, Express, React y Node), considerando la realidad objetiva del SIS ECU 911 Tulcán y la tendencia actual de tecnologías de desarrollo.

## **2.2.1.4. Lenguaje de programación**

El lenguaje de programación es una sintaxis de codificación sea de alto o bajo nivel (para este caso, alto nivel) que permite a los programadores escribir un conjunto de órdenes, acciones continuas y datos, para crear una serie de instrucciones que al momento de ser ejecutadas son capaces de solventar un problema en concreto, en este caso, sistematizar los procesos de administración de bienes. Para la elección del lenguaje de programación se ha tomado en consideración diversos criterios con base en la realidad actual del ECU 911 Tulcán.

En este contexto, el lenguaje de programación que será empleado debe integrarse muy bien con los sitios web y hacerlos más interactivos con el usuario, además debe ser compatible con todos los navegadores. Se presenta, a continuación, una exposición de las características consideradas para la elección de un lenguaje de programación para el presente proyecto investigativo.

## <span id="page-33-0"></span>**Tabla 4.**

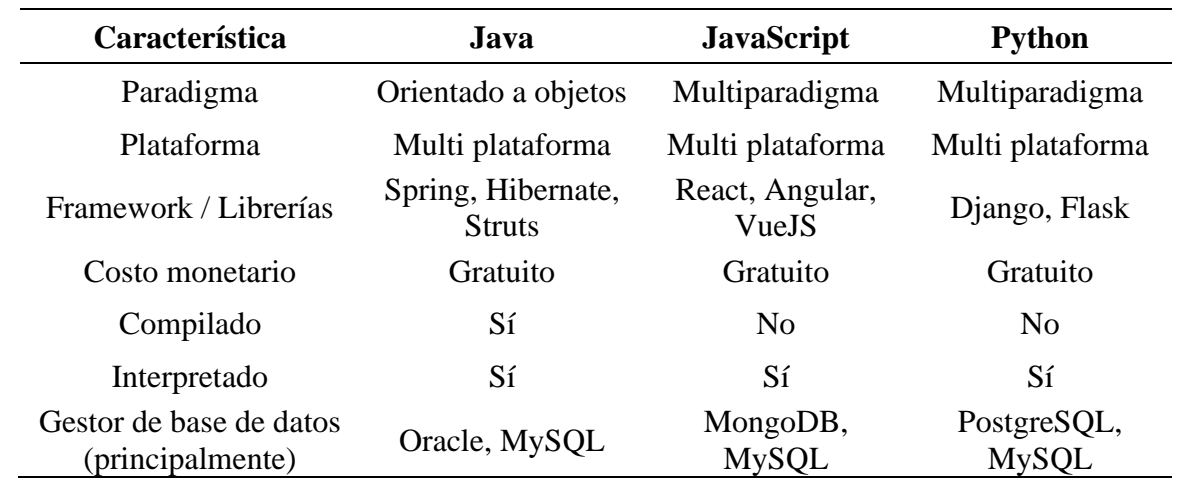

*Características relevantes tomadas en cuenta para cada lenguaje de programación*

Para Pérez (2016) JavaScript es considerado como el lenguaje de programación orientado a objetos que lidera en el desarrollo de interfaces que se ejecutan en el navegador. De hecho, Mlynarski & Nurzynska (2017) refieren que una de las razones por las que las aplicaciones web tomaron impulso en su popularidad se debe al incremente de desarrollo de aplicaciones en JavaScript, independientemente de su modelo de negocios.

Además, con la creación de NodeJS, los desarrolladores dejaron de trabajar el doble, buscando frameworks y lenguajes entre frontend y backend, dado que, junto con JavaScript, al complementarse con Node, posee todo lo necesario para ejecutar código escrito en esta sintaxis. Luzuriaga (2020) expone: "JavaScript, es un lenguaje interpretado, flexible, de fácil aprendizaje debido a su sintaxis simple y documentación, lo que contribuye a un desarrollo rápido de aplicaciones". (p. 19)

En este sentido, JavaScript, gracias a su amplia documentación, permite que se encuentre presente en una gran cantidad de aplicaciones, incluyendo aquellas en las que interviene el manejo de tablas o matrices en la interfaz de usuario, por esta razón, se considera que, tomando en consideración las recomendaciones del analista de tecnología local del ECU 911 Tulcán y de la infraestructura tecnológica, es posible emplear este lenguaje de programación para el desarrollo de la herramienta informática.

#### **2.2.1.5. Editor de código**

En el desarrollo web intervienen una serie de programas que permiten escribir el código, compilarlo y corregirlo, consiguiendo mayor rendimiento en el momento del desarrollo. Los editores de código son programas especializados para el desarrollo web, en lenguajes como HTML, CSS y JavaScript. En este sentido, un editor de código es una gran herramienta que permite al desarrollador web afianzarse con ciertas funcionalidades como librerías o plugins que este le propone, lo que conlleva una construcción de software más eficiente.

Con un total del 86% de preferencia de VS Studio en Stack OverFlow (Anexo 9), para el presente proyecto se determina como el editor de código ideal para el desarrollo de la herramienta informática, dado que permite desarrollar aplicaciones multiplataforma. Además, incluye la posibilidad de instalar extensiones o *plugins* que permiten escribir el código con una disminución de errores considerable, como también la opción de poder compilar la aplicación paso a paso y poder corregir problemas que puedan presentarse.

## <span id="page-35-0"></span>**Tabla 5***.*

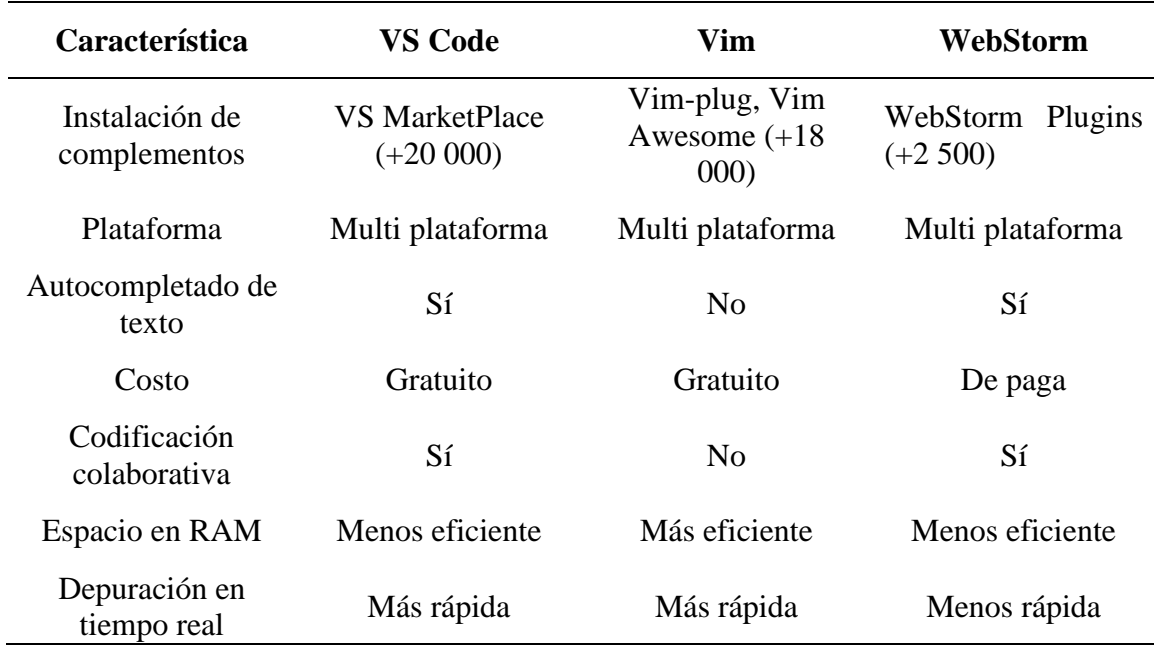

C*aracterísticas de los editores de código más usados*

Para este proyecto se considera usar esta herramienta debido a la ayuda que brinda en términos de ejecución en tiempo real, compilación del código, reporte de pruebas y errores, entre otros.

### **2.2.1.6. Base de datos**

En la presente investigación se opta por implementar una base de datos NoSQL (paradigma de bases de datos no relacionales) debido a que se tiene por objetivo tratar con un gran volumen de datos que variará en el tiempo y los campos se actualizarán con frecuencia, según el guardalmacén local disponga. Según Sahatqija et al. (2018) sostienen que las bases de datos NoSQL no son un paradigma que se oponen a las relacionales, sino que proveen de otras opciones que las bases de datos relacionales no pueden satisfacer.

En este sentido, las bases de datos relacionales no son ni serán reemplazadas por las no relacionales, dado que estas dos tecnologías pueden coexistir. Sin embargo, se ha considerado como la más optima juntamente con los encargados del área de tecnología, dada la infraestructura tecnológica que el ECU posee. Generalmente, las aplicaciones que se han desarrollado a lo largo de los años aplican Sistemas Administradores de Base de Datos con paradigma relacional, mismo que se ha visto con algunos inconvenientes limitantes a nivel de escalabilidad, rendimiento, entre otros (Treviño-Villalobos et al., 2019). La siguiente tabla muestra las características relevantes entre tres gestores de bases de datos que actualmente se encuentran en tendencia.
#### **Tabla 6.**

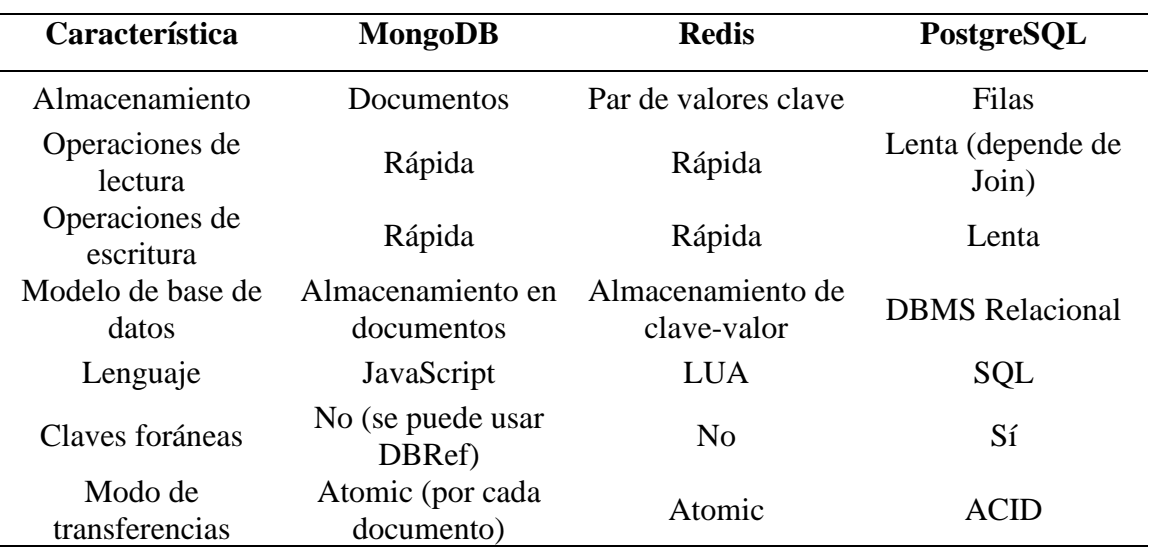

C*aracterísticas de los gestores de bases de datos más usados*

MongoDB, una base de datos tipo NoSQL (Not Only SQL) ocupa el primer lugar entre los gestores de bases de datos (SQL y NoSQL) más queridos por parte de los desarrolladores, en una encuesta realizada por Stack OverFlow (Anexo 12). Para este proyecto se tomarán en cuenta las tres principales bases de datos y determinar entre ellas la óptima para la construcción de la herramienta informática, tomando en consideración el análisis bibliográfico documental y la realidad actual del ECU 911 Tulcán.

### **2.2.1.7. Códigos de barras**

Dentro de las funcionalidades de la herramienta informática que servirá para la administración de procesos de bienes del ECU se encuentra la lectura de códigos de barras por medio del dispositivo móvil, que servirá como una pistola lectora. Los códigos de barras es una estandarización a nivel de los ECU con el fin de proporcionar agilidad a los encargados del inventario a la hora de administrar los bienes, es, por tanto, de gran utilidad para el guardalmacén local de Tulcán implementar esta funcionalidad.

El funcionamiento de los lectores de códigos de barras lo explica Gonzáles (1990) en su tesis de grado, manifiesta que la operación del sistema lector, consiste en explorar la imagen las barras de color blanco y negro, y, por medio de efectos de la luz, las barras se transforman en señales eléctricas que viajan por sensores y determinan si se tratan de barras delgadas o gruesas, así como su distancia entre ellas.

Según el ingeniero A. Jurado (comunicación personal, mayo de 2021) encargado de administrar los bienes del ECU Tulcán, manifiesta que la adquisición de lectores de códigos de barras ha sido complicada, sobre todo debido a temas económicos a nivel zonal y nacional. Es por ello que se ha propuesto la implementación de un lector código de barras empleando únicamente la cámara del dispositivo móvil.

### **2.2.2. Procesos de administración de bienes**

En este apartado, se darán a conocer los diversos procesos que se involucran en la administración de inventarios de bienes, con el fin de expandir y dar una perspectiva detallada del tema. Debido a que se trata de un inventario perteneciente a una institución pública, se requiere un riguroso seguimiento a cada uno de los bienes acorde a reglamentos, dependiendo de la categoría a la que pertenece. Es por ello, que es preciso brindar el contexto en el que intervienen una serie de actividades y procedimientos para el manejo de inventarios dentro del SIS ECU 911.

## **2.2.2.1. Ingeniería de procesos**

La ingeniería de procesos está encargada de planificar todos los procesos de producción de una compañía para su idónea ejecución. La utilización de los recursos y de las técnicas de producción necesitan de un diseño anterior para su adecuada puesta en marcha. Es aquí cuando entra en marcha la ingeniería de procesos optimizando todos los sistemas que se implantan en una compañía, para que de esta forma la producción logre cumplir con las metas esperadas. Por tal motivo Pérez (2017) menciona que entre sus principales funciones se puede encontrar:

- Mejora de los procesos: Su funcionalidad fundamental es dotar a los individuos relacionadas con la empresa o proyecto de todos los recursos que sean requeridos para que ellos puedan realizar sus actividades de una manera más eficaz.
- Planteamiento de soluciones: Así también, se ocupa de idear soluciones a los diversos desafíos que surgen cuando se está desarrollando un proyecto, por tal motivo, se deberá conocer a fondo el proceso y tener una capacidad de contestación instantánea.
- Gestión de suministro: Cada etapa pide requerimientos nuevos. La ingeniería de procesos debería asegurar la existencia de los recursos adecuados para que la ejecución del proyecto se lleve correctamente.

Así también entre las principales ventajas de la ingeniería de procesos se puede mencionar:

- Reduce los costos de fabricación.
- Reduce los costos de almacenaje.
- Mejora el plazo de entrega.
- Minimiza los accidentes laborales que puedan ocasionarse.

Debido a lo anteriormente mencionado, el uso de la ingeniería de procesos dentro de la investigación será necesario, puesto que pretende mejorar y optimizar los procesos con los que está trabajando actualmente el guardalmacén del ECU 911.

#### **2.2.2.2. La Norma ISO 9001:2015 sobre la gestión de calidad**

La Norma ISO 9001:2015 diseñada por la Organización Internacional para la Estandarización (ISO) se enfoca directamente en los Sistemas de Gestión de Calidad tanto en empresas públicas como privadas muy independiente de la actividad a que esta se dedique o el tamaño que tenga, con lo cual se pretende mejorar la eficacia de un sistema de gestión y de este modo aumentar la satisfacción del cliente. Por lo tanto, el implementar la ISO 9001:2015 se convierte en una ventaja competitiva para las empresas.

Agregando a lo anterior, un sistema de gestión de calidad se conforma por una estructura operacional de trabajo, que se encuentra claramente integrada en los procesos técnicos y gerenciales con los cuales se pretende guiar las acciones de la organización o empresa de una manera coordinada y práctica, con lo cual se asegure la satisfacción del cliente y además tener bajos costos de producción.

Por otra parte, la ISO 9001:2015 promueve un enfoque basado en procesos al momento de desarrollar, implementar y mejorar la eficacia de un sistema de calidad, en el cual se establecen diferentes requisitos que deben ser considerados al momento de adoptar un enfoque a procesos, debido a esto entre sus principales ventajas se puede mencionar que se obtiene un control continuo sobre los vínculos entre todas las actividades del sistema de procesos.

■ Enfoque basado en procesos

Esta normativa se aplicará en la presente investigación debido a que utiliza una metodología con enfoque a procesos, lo cual permite levantar, identificar y caracterizar los procesos. De esta manera, "permite que cada uno desarrolle sus actividades de forma precisa, con responsabilidades claras y delimitadas, y en los tiempos establecidos, generando eficiencia y valor de cara al cliente o usuario del proceso" (Flores, 2019).

La importancia del enfoque basado en procesos es notoria en cuanto a mantener una estructura delimitada y bien identificada se refiere. La sistematización de los procesos permite que las actividades se desenvuelvan en un continuo ingreso y egreso, es decir, las salidas de un proceso son las entradas de otro.

Al hablar de enfoque en procesos es inevitable hablar de un sistema de gestión de calidad, que, según la norma ISO 9001, expresa que los criterios más importantes a la hora de desarrollar dicho sistema son:

- El comprender y el cumplir con los requerimientos del cliente.
- El tomar en cuenta aquellas necesidades y actividades que realmente aportarán valor.
- El tomar en cuenta aquellas actividades que promuevan valor al cliente.

- El medir de manera objetiva aquellas actividades con el fin de lograr la mejora continua. Se aplicará un enfoque en procesos para el presente proyecto, dado que, según la norma internacional ISO 9001 expresa claramente que el implementar un Sistema de Gestión de Calidad permite "a las compañías tener una dirección orientada hacia los resultados, en función de procesos sistémicos que depende directamente de la planeación e integración de los recursos, entre ellos, el más importante, el humano" (Hernández Palma et al., 2016). La manera como se implementará esta norma será por medio de del desarrollo de un sistema de gestión de la calidad, a través de los requerimientos del cliente, en este caso, el guardalmacén local, encargado de custodiar y administrar el inventario general.

#### **2.2.2.3. Proceso de Ingreso de bienes en el ECU 911 Tulcán**

El ingreso de bienes es un proceso principal en la administración del inventario, se actúa acorde a lo mencionado puntualmente en el Reglamento General del Estado, emitido por la Contraloría General del Estado. Este procedimiento lo realiza específicamente el guardalmacén local, a su vez, registra sus datos dentro de hojas de cálculo todas las especificaciones de los bienes, así como su ubicación dentro de la localidad, juntamente con el responsable o custodio final.

Tal como expresa el artículo 33, del (Reglamento de Control y Administración De Los Bienes De Las Entidades del Sector Público, 2018): "Esta diligencia se realizará sobre la base de los términos contenidos en las especificaciones técnicas, la orden de compra, el contrato, la factura y demás documentos que sustenten la adquisición" (p. 13)

En todo ingreso se debe procurar la revisión previa del correcto funcionamiento/estado material del bien, con el objetivo de corroborar la usabilidad del activo. Este proceso es realizado únicamente por el guardalmacén local, debido a que el ECU 911 Tulcán, al ser una localidad pequeña en cuanto a áreas administrativas, no se consideran indispensables más de estas áreas relacionadas al manejo de inventarios, por lo que el guardalmacén local se encargará de velar por la correcta ejecución de estos procesos.

El ingreso de bienes al ECU puede darse dependiendo del origen de estos, según A. Jurado (comunicación personal, mayo de 2021) expresa que los ingresos de bienes al ECU 911 Tulcán puede darse de las siguientes maneras:

#### ■ Transferencia de la Dirección Nacional

Este proceso de ingreso consiste en la adquisición de bienes que son emitidos por la Dirección Nacional del ECU 911, cuyo avalúo supera los \$100, es decir, se consideran bienes de larga duración. En esta categoría, A. Jurado (comunicación personal, mayo de 2021) expresa que mayoritariamente se tratan de bienes del área tecnológica, de ahí por qué se consideran como de larga duración.

■ Transferencia de los ECU 911 a nivel nacional

Cuando un bien de una localidad se encuentre en desuso, pero con el estado material funcional, pueden ser adquiridos por otra localidad que tenga la necesidad del bien. En este caso, A. Jurado (comunicación personal, mayo de 2021) expresa que el jefe local del ECU genera un documento de petición a la localidad de donde los bienes serán adquiridos, luego de la respuesta de la localidad remitente, los guardalmacenes locales de los ECU se ponen en contacto y por medio de un acta entrega/recepción se realiza el convenio.

■ Transferencia por parte de la Coordinación Zonal 1

Según A. Jurado (comunicación personal, mayo de 2021) expresa que la adquisición o transferencia de bienes por parte de la Coordinación Zonal 1 del ECU 911 se realiza cuando los bienes que se van a recibir no sobrepasan la cantidad de \$100 dólares americanos, es decir, se trata de bienes de ínfima cuantía, y, por ende, se categorizan como bienes de control administrativo.

■ Donación o adjudicación

El proceso de donación se entiende como la recepción de bienes provenientes de asistencia o cooperación de diferentes instituciones ya sean estas a nivel local, zonal o nacional y por ello comprende un carácter no reembolsable.

Para el ingreso cuando los bienes han sido donados, el guardalmacén local debe cumplir una serie de procedimientos para realizar el ingreso, no obstante, la donación de bienes se lleva a cabo por los directores de las localidades. En este caso, el director de la localidad Tulcán realiza la petición formal vía Quipux a la institución donante. La localidad donante realiza una estimación y con base a ello conforma una resolución, en caso de que se haya aprobado la donación, el jefe local debe comunicar al guardalmacén para proceder con la recepción de bienes, y la constatación física tanto a nivel de estado material (bueno, regular, malo) como la verificación de marca y modelo.

A continuación, se legalizan las actas de entrega recepción tanto la localidad donante como la localidad de Tulcán. Luego de ello, el guardalmacén local informa vía Quipux al encargado de la coordinación zonal la solicitud del ingreso de bienes al patrimonio del ECU 911 Tulcán. Finalmente, se conforma el acta de entrega – recepción del guardalmacén local con los demás funcionarios del ECU 911 Tulcán.

### **2.2.2.4. Proceso de Egreso de bienes en el ECU 911 Tulcán**

Dentro del proceso de egreso de bienes es el retiro físico definitivo del bien, eliminándolo así del inventario y de los registros contables, previo cumplimiento estricto de los requisitos establecidos para cada caso, según el hecho que le da origen. Hay algunas causales en las cuales se puede ejecutar este proceso de egreso de bienes, a continuación, se detallan las circunstancias.

■ Trasferencia gratuita o donación

Este proceso, como menciona A. Jurado (comunicación personal, julio de 2021) ocurre cuando se recepta la petición de bienes vía Sistema de Gestión Documental "Quipux" por parte de una de las localidades a jefe local. Dicho jefe local debe realizar un acuerdo de traspaso al director nacional o subdirector, y si se aprueba, se procede a realizar la firma electrónica por ambas partes.

El jefe local de Tulcán procede a realizar un acta entrega/recepción, para que de esta manera la suscripción se realice en las dos localidades. Lo siguiente es realizar un Quipux, solicitando al guardalmacén zonal la baja de ese bien, porque ya no pertenece al centro local de Tulcán. Finalmente, el guardalmacén local de Tulcán realiza un acta entrega recepción con el guardalmacén zonal, con el fin de hacer el traspaso de bienes y responsabilidades.

■ Robo o hurto

En el caso del robo o hurto de bienes, el ECU 911 tiene por ejecución lo señalado en el Reglamento de Control y Administración De Los Bienes De Las Entidades del Sector Público (2018) en la Sección II, artículo 146 y siguientes, en donde se recalca la sanción respectiva al usuario final (en caso de que haya sido asignado). Por lo que una de las primeras tareas a realizar es denunciar a Fiscalía, para ello el custodio administrativo se encarga de informar el hecho a la máxima autoridad, que en este caso se trata del gerente local.

El gerente local se comunicará con el encargado de la Unidad Jurídica y este a su vez preparará el informe de los hechos, juntamente con la denuncia a fiscalía general del Estado. Si en el caso de que los bienes que hayan sido hurtados o robados se encontraban en posesión de un usuario final, entonces este último debe reponer, sin que se le carguen penas legales.

Puede ocurrir que los bienes robados hayan tenido respaldo por la aseguradora, en este caso se le carga al presupuesto vigente de la institución, ya sea en manera económica o con el bien de iguales o superiores características al sustraído. La baja o egreso del bien robado se eliminará del registro una vez que la reposición de los bienes haya sido restaurada, ya sea por parte de la aseguradora o por el custodio final.

#### $\blacksquare$  Destrucción y chatarrización

En este proceso, intervienen los guardalmacenes: local y zonal, con el objetivo de llegar a un acuerdo y egresar los bienes del inventario general de ECU Tulcán. Para este proceso, el guardalmacén local genera un acta entrega – recepción y los bienes que van a ser destruidos de manera segura, salen hacia la coordinación zonal y ellos se encargan de realizar el proceso de destrucción.

#### **2.2.2.5. Proceso de Seguimiento y control de bienes**

Según la Contraloría General del Estado, en su documento Control y Administración De Los Bienes De Las Entidades del Sector Público (2018) en su artículo 54, asegura que los encargados de administrar inventarios deben realizar una verificación en el último trimestre del año. Esto se realiza con el fin de determinar la ubicación, existencia real en el inventario físico, así como su estado material (bueno, regular, malo).

El encargado del guardalmacén general realiza esta actividad con el fin de poder realizar un control de todo el inventario que maneja el ECU 911 Tulcán, el cual consiste en acudir al lugar donde se encuentra y realizar una inspección minuciosa como lo es su ubicación en caso de que haya sido cambiado de lugar, estado de conservación y cualquier afectación que sufra el bien, con el fin de mantener su base de datos actualizada sobre el inventario de bienes con la información correcta, que posteriormente será utilizada para poder realizar informes que requiera tanto el ECU 911 Tulcán o la Controlaría General del Estado a los gestores ambientales autorizados.

Dentro de los procesos que se maneja en el área de gestión administrativa y financiera, se encuentran los mantenimientos realizados determinados bienes de acuerdo con su naturaleza.

#### $\checkmark$  De equipos informáticos

Los equipos informáticos dentro del SIS ECU 911 Tulcán si permanecen conectados a la fuente de alimentación durante las 24 horas del día, 7 días a la semana, esto supone la reducción del tiempo de vida útil de los ordenadores a nivel de hardware, por lo que la unidad técnica encargada en este caso, el área de tecnología local encarga de realizar las respectivas revisiones técnicas todos los dispositivos electrónicos e informáticos y determinan si se encuentra en estado disponible para el uso o no. J. Erazo (comunicación personal, 6 de enero de 2021) expresa que cuando un bien electrónico se daña a nivel de hardware se procede a realizar el respectivo procedimiento de guardar en bodega de tecnología local, con la novedad de que no

se informa como es debido al guarda almacén local sobre dicha baja. esto supone un desfase de información en la matriz de constatación y conciliación que maneja el guardalmacén local y que dentro de esta se encuentran todos y cada uno de los bienes que son utilizados en el ECU 911 Tulcán, por consiguiente, dicho bien ya no se encuentra en uso, pero en la hoja de cálculo que maneja el guardalmacén se encuentra aún operable.

En el Control y Administración De Los Bienes De Las Entidades del Sector Público (2018) expresa claramente dentro del artículo 164 que se deberá mantener actualizada la información. Esta tarea se realiza bajo la autorización y voluntad del área de tecnología en el caso del ECU 911 Tulcán, esta diligencia es de vital importancia ya que la unidad de administración de bienes obtendrá las novedades en tiempo real sobre los cambios o mantenimientos realizados.

Para los equipos informáticos es necesario que el encargado de la unidad titular, en este caso, el jefe local del área de tecnología realice un seguimiento y determine si el bien se encuentra aún en estado disponible, y dependiendo de la gravedad del daño, se tomarán las acciones requeridas.

Según el director local del ECU 911, X. Narváez (comunicación personal, 2 de febrero, 2021) expresa que cada bien, especialmente los de larga duración tienen un tiempo de uso limitado que está condicionado por las características otorgadas por la empresa fabricadora de dicho bien, sin embargo, y debido al constante uso que se les da a los dispositivos electrónicos, su tiempo de vida útil se reduce drásticamente, dañándose inesperadamente y sin previo aviso.

#### $\checkmark$  De los demás bienes

Para la evaluación y mantenimiento de los demás bienes que no pertenezcan al grupo de equipos informáticos se divide en dos clases de acuerdo con el Reglamento General de bienes:

- 1. Mantenimiento correctivo: es aquel procedimiento que se lleva a cabo para brindar una solución técnica a un determinado hardware deteriorado, o que se encuentre en un estado deplorable de vida útil y que necesita una reparación.
- 2. Mantenimiento preventivo: es la revisión periódica de los bienes en el ecu 911 con el fin de determinar la ópera habilidad y funcionamiento así también determinar si existen novedades o falencias que se puedan identificar con tiempo y evitar posibles mal funcionamientos. Esta tarea supervisada bajo el encargo de la unidad tecnología en el caso del ECU 911.

# **III. METODOLOGÍA**

# **3.1. ENFOQUE METODOLÓGICO**

### **3.1.1. Enfoque**

La presente investigación está desarrollada en un enfoque mixto, puesto que involucra un conjunto técnicas de recolección de datos cualitativos y cuantitativos. Mediante el enfoque cuantitativo, y con base en el análisis bibliográfico documental, se elaboró fichas técnicas que permitieron determinar qué herramientas informáticas son las adecuadas para el desarrollo de la solución tecnológica tomando por base la realidad objetiva que se vive en el ECU 911 Tulcán, por otra parte, el enfoque cualitativo ayudó a identificar la manera como el guardalmacén local actualmente está llevando los procesos de administración de bienes, con el fin de determinar qué procesos se pueden implementar en el sistema y qué procesos no son viables para implementación.

## **3.1.2. Tipo de Investigación**

## **3.1.2.1. Investigación documental**

Este proyecto de investigación se considera de tipo documental, debido a que se procura: obtener, organizar y analizar información sobre las dos variables de estudio, las cuales son las herramientas informáticas y los procesos de administración de bienes, partiendo de diferentes fuentes documentales de forma física o digital. Se toma por fuentes de información secundaria las siguientes: tesis, artículos científicos, libros, revistas, periódicos, registros audiovisuales, entre otras. Con el fin de determinar qué herramientas informáticas son viables y recomendadas por la mayoría de los expertos desarrolladores en diversos casos de uso.

# **3.1.2.2. Investigación de campo**

La presente investigación es de campo debido a que la recolección de datos ocurre directamente desde el lugar de investigación, obteniendo información de fuentes primarias, es decir el guardalmacén local, para ello se emplea la entrevista semi estructurada con la cual se obtiene respuestas que posteriormente serán medidas cualitativamente, destinadas a comprender, observar e interactuar con el objeto de estudio para conocer la problemática de una manera más amplia.

### **3.1.2.3. Investigación exploratoria**

Se determina que este tipo de investigación es exploratoria, dado que se necesita conocer *in situ* la realidad de la administración de bienes que maneja el Área de Gestión Local Administrativa y Financiera de Recursos Humanos con el objetivo de familiarizarse con esta, puesto que el problema no está claramente definido.

# **3.1.2.4. Investigación descriptiva**

Se hizo uso de este tipo de investigación debido a que se centró en describir los procesos de administración de bienes del Área de Gestión Local Administrativa y Financiera de Recursos Humanos, para de este modo poder crear una herramienta tecnológica que sirva de ayuda al funcionario encargado del Guardalmacén Local en correcto funcionamiento de su inventario general, cabe destacar que previamente se conoció la realidad tecnológica que tiene el SIS ECU 911 Tulcán.

## **3.2. IDEA A DEFENDER**

El uso de herramientas informáticas en el Sistema Integrado de Seguridad SIS ECU 911 del cantón Tulcán integrará los procesos de administración de bienes.

# **3.3. DEFINICIÓN Y OPERACIONALIZACIÓN DE VARIABLES**

# **Tabla 7.**

*Operacionalización de la variable independiente*

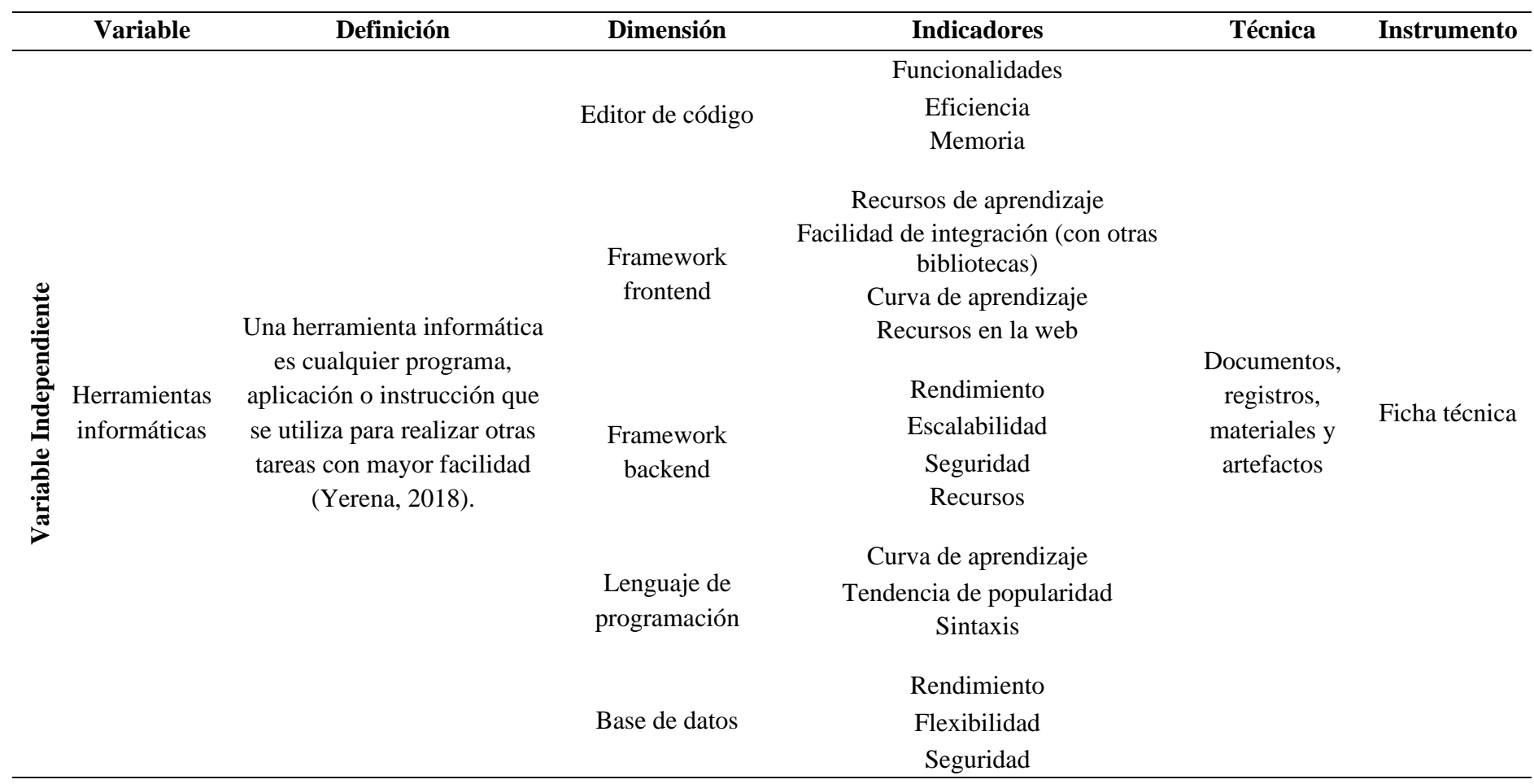

# **Tabla 8.** *Operacionalización de la variable dependiente*

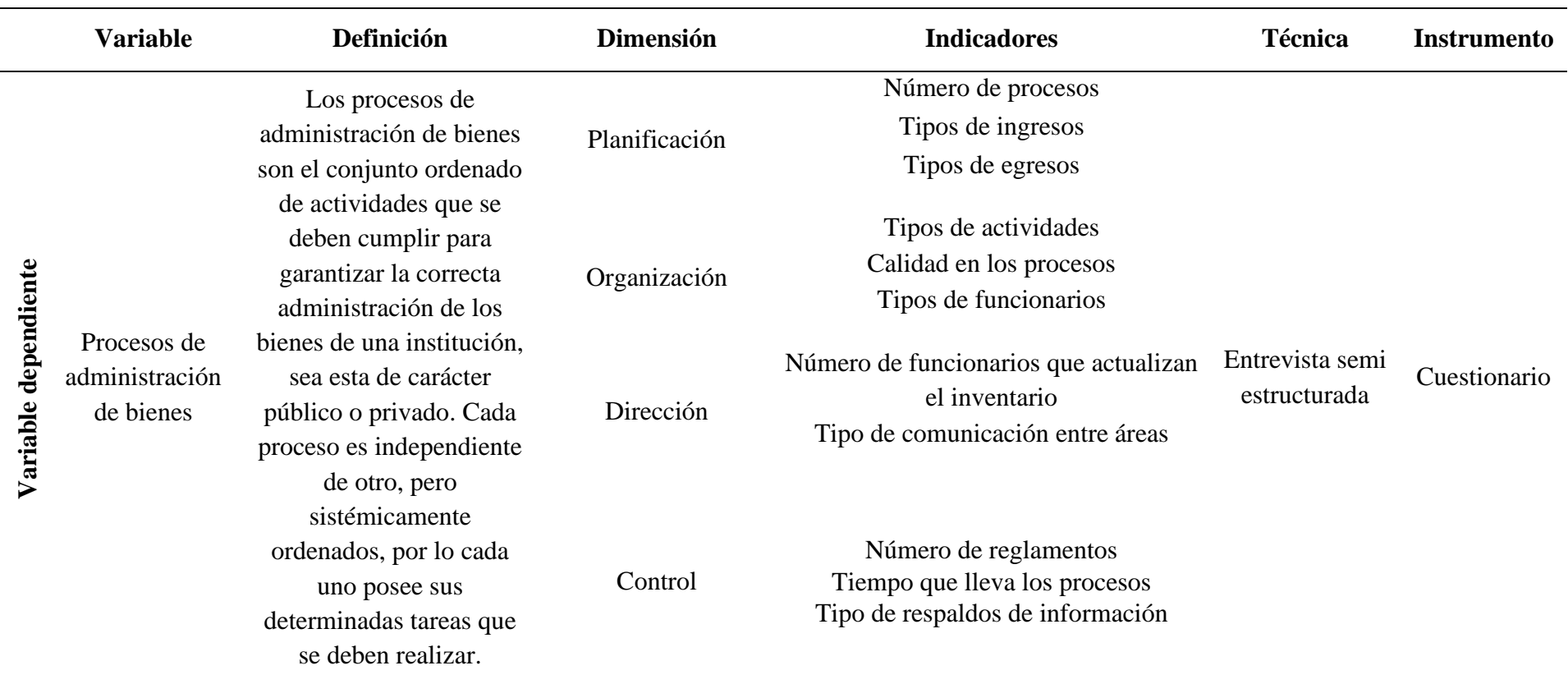

## **3.4. MÉTODOS UTILIZADOS**

#### **3.4.1. Método comparativo**

La recolección de información para determinar las herramientas informáticas en el desarrollo de la solución tecnológica se dio a través de fuentes secundarias, es decir, artículos y revistas científicas, tesis, libros digitales; es decir, la información ya está procesada y analizada por terceros. A partir de esta adquisición de fuentes, se procedió a realizar las fichas técnicas de las herramientas informáticas, empleando el método comparativo, determinando cuál de ellas posee un peso mayor en relación con las demás, evaluando una serie de criterios a nivel de software.

#### **3.4.2. Método inductivo**

Este método se empleó en la presente investigación, ya que permite la obtención de resultados a partir de ciertas premisas o hechos que se pueden observar, para posteriormente ser analizados y establecer enunciados o información que generalice todo el proceso de investigación.

El método inductivo se lo empleó fundamentalmente en las entrevistas semiestructuradas al guardalmacén local, dado que inicialmente se inició haciendo un acercamiento de manera informal, analizando los problemas puntuales que el funcionario tenía, para luego tratar esos puntos clave que se rescataron de la entrevista, así como términos que se emplean en la gestión de los procesos y establecer ideas claras de lo que el entrevistado quiere, partiendo de definiciones claras, problemas puntuales y casos de historias vividas.

# **3.5. TÉCNICAS E INSTRUMENTOS**

#### **3.5.1. Análisis estadístico**

Para la presente investigación se descarta la posibilidad de emplear técnicas puramente cuantitativas, dado que la población y muestra que se tiene es ínfima. Esta población son todos los funcionarios del aplicativo del ECU 911 Tulcán, especialmente el guardalmacén local y el encargado de tecnología local. Por lo tanto, la población queda establecida de la siguiente manera:

- Población: funcionarios administrativos del Sistema Integrado de Seguridad SIS ECU 911 Tulcán

### **3.5.2. Técnicas**

#### **3.5.2.1. Entrevista semiestructurada**

La información que fue recolectada y, a su vez, objeto de investigación en la presente, partió gracias a la indagación en las fuentes primarias, es decir, del guardalmacén local, empleando el método de la entrevista semiestructurada con el objeto de adquirir nuevos conocimientos acerca de los procesos que se realiza en el área del guardalmacén local.

La entrevista semiestructurada consistió en una serie de preguntas abiertas, cerradas prestablecidas y espontánea al mismo tiempo. El entrevistado realizó un conversatorio fluido y las respuestas sólidas con base a su conocimiento en el manejo de los procesos, dicho conocimiento se registró en audios de grabación, resaltando que se proveía de la autorización para grabar dentro de las instalaciones. Estas entrevistas fueron de gran provecho para la descripción de los procesos

#### **3.5.2.2. Documentación**

La documentación es una técnica que se empleó fundamentalmente para la adquisición de datos de las herramientas de desarrollo actuales por medio de la indagación en fuentes bibliográficas, con el objetivo de someterlas a una comparación entre programas de su misma categoría y determinar las herramientas idóneas considerando las realidades tecnológicas del ECU 911 Tulcán. Así mismo, se emplea la documentación en el momento de entablar diálogos en forma de entrevistas semiestructuradas con los funcionarios, con el fin de obtener conocimientos de los hechos y de las experiencias, usando grabadoras de audio y almacenando la información de manera escrita.

De igual manera, por medio de la documentación, el guardalmacén local del ECU 911 Tulcán brindó archivos de información de diversa índole como actas de entrega recepción, notas de ingreso, constataciones de bienes, reglamentos tanto internos como externos de la institución que ayudó fundamentalmente en el proceso de adquisición de conocimientos.

### **3.5.3. Instrumentos**

## **3.5.3.1. Ficha técnica**

La ficha técnica es un documento que resume la información de un determinado producto o servicio. Aportando de manera sencilla pero eficaz, todo lo relacionado a los aspectos de dicho producto, servicio o proceso. Por medio de esta técnica se procede a la descripción de las diferentes herramientas disponibles de desarrollo para el óptimo desarrollo de la solución tecnológica, juntamente aplicando el método comparativo, que permitió exponer la realidad del

ECU 911 Tulcán con las opciones de desarrollo disponibles y actuales. Esta técnica propone realizar una descripción teórica de los programas considerados a usar, es decir, que no todas las herramientas que tienen una ficha técnica se emplearán en la presente investigación.

#### **3.5.3.2. Ficha de procesos**

Siguiendo la Normativa de la ISO 9001:2015, las fichas de procesos permitieron la caracterización de los procesos actuales internos del área del guardalmacén local, este instrumento es esencial, dado que en los mapas de procesos no se especifican los procesos y sus actividades. La descripción de los procesos permite la determinación de las actividades que promuevan la calidad en la administración de los procesos de bienes.

#### **3.5.3.3. Diagrama de procesos**

A través de este instrumento se determinaron los procesos y sus actividades que posteriormente se sistematizarán a la herramienta informática. Con las representaciones gráficas, la identificación de las actividades que cada proceso posee tendrá una mejor comprensión de las actividades que se integrarán en la sistematización de los procesos. La utilización de los elementos gráficos en cada actividad es de vital importancia para identificar la función que esta maneja y ayudará a los investigadores a comprender de mejor manera la secuencia de procedimientos que cada proceso maneja.

#### **3.5.3.4. Cuestionario**

El cuestionario es un conjunto de preguntas abiertas y/o cerradas que permite la recolección de los datos de un determinado grupo de individuos. Este instrumento permitió la recolección de información para determinar si el área de gestión administrativa y financiera que opera el guardalmacén local hace uso de un control de gestión de calidad en sus procesos, aplicando la Normativa ISO 9001:2015 e identificar los procesos de administración de bienes.

## **3.6. ANÁLISIS E INTERPRETACIÓN DE LOS RESULTADOS**

#### **3.6.1 Análisis de los resultados de las entrevistas**

Las entrevistas se desarrollaron tomando en consideración los objetivos específicos planteados en la presente investigación, estas entrevistas se realizaron de manera semiestructurada, es decir, se organizó un cuestionario de preguntas abiertas; así como también preguntas que fueron surgiendo a lo largo de las entrevistas con el objetivo de profundizar más en el manejo de los procesos de administración de bienes.

El análisis de las respuestas a las preguntas en las entrevistas dio como resultado determinados procesos en los que intervienen las otras localidades del ECU 911, como la zonal o la dirección nacional. Estos procesos tienen su propio manejo, especialmente en estas dos localidades que son grandes en cuanto a número de personal y a cantidad de áreas administrativas, en comparación con la localidad ECU 911 Tulcán. Evidentemente, el reglamento general de bienes se aplica en todos los ECU a nivel nacional, sin embargo, se debe adaptar a la realidad de a cada localidad.

# *3.6.1.1. Análisis de la entrevista aplicada al analista de tecnología local del ECU 911 Tulcán.*

Para proceder con las entrevistas al guardalmacén local, fue necesario mantener una entrevista junto con el analista de tecnología local, para determinar el estado tecnológico inicial. Con base a ello, identificar qué tipo de herramientas se pueden usar, lenguajes de programación, bases de datos, software libre, entre otros. La herramienta fue aplicada de manera escrita, mediante preguntas estructuradas previamente. A continuación, la presentación de los ítems y su debido análisis.

**Pregunta 1.** Indique, ¿qué tipo de sistemas operativos se utiliza en los servidores del ECU 911 Tulcán?

En el ítem uno, se analiza que el ECU 911 Tulcán, al ser una localidad pequeña, se debe regir a lo que se diga en la Dirección Nacional del ECU 911. Es decir, que se considera a la localidad de Tulcán como un cliente, más no como un proveedor.

### **Pregunta 2.** ¿Indique qué base de datos se utiliza en el ECU 911 Tulcán?

En el ítem dos, se determina que las bases de datos que son empleadas en la localidad poseen motor de software libre y también software comercial. Es importante destacar que en no hay un limitante interno que diga qué tipos de bases de datos se pueden instalar y qué no, es más, el analista sugiere que se proponga un tipo de base de datos que sea robusto y actual.

#### **Pregunta 3.** ¿Indique qué otras bases de datos pueden ser instaladas?

En el ítem tres, como tal, no hay restricciones, solamente que como el ECU al ser una entidad pública no podemos pagar licenciamientos. Pero aquí es importante el tema de la confidencialidad, que tenga seguridad en los datos. En el tema de las bases de datos relacionales, el ingeniero analista supo enfatizar en el uso de estas, dado que son compatibles con la tecnología web.

**Pregunta 4.** En los servidores, ¿Qué otro sistema operativo puede ser instalado?

En el ítem cuatro, cualquier Sistema Operativo que sea libre puede ser instalado, acorde a lo mencionado por el analista de tecnología local, que expresa que, al ser clientes, el software a implementar se realizaría a nivel local, como un prototipo y experimento.

**Pregunta 5.** ¿Indique cuántos dispositivos se tiene en promedio conectados en la red tanto WLAN como LAN?

En el ítem cinco se determina que la cantidad de dispositivos promedio conectados a la red WLAN son de unos 30 equipos en el área operativa; en el área administrativa son como 15 dispositivos. En el WiFi un promedio de 15 a 20 usuarios diarios. Igual manejan restricciones, al usuario le da restricciones para páginas que son redes sociales.

Pregunta 6. ¿Se tienen estándares de configuración, es decir todos los equipos están configurados de manera segura? En caso de ser sí, indique cual.

En el ítem seis, se concreta de que efectivamente, al ser un centro local, la Dirección Nacional controla los puertos para poder salir hacia afuera [Internet], el control de seguridad es un estándar a nivel de todos los centros de ECU a nivel nacional, en temas de Firewall. Usa un estándar de ISO de seguridad, la 27001. Todas las normativas y estándares están aplicados.

**Pregunta 7.** ¿Indique si se tienen procedimientos para realizar respaldos de información, incidentes de seguridad (Sí/No y porqué)?

En el ítem siete, se analiza de que efectivamente si se manejan respaldos de información, siendo la sala operativa el tema principal. En el tema de la parte tecnológica, todos los servidores tienen *backup*, incluyendo el servidor de aplicaciones; el de respaldo tiene un *backup*, así como la base de datos, que es automático.

**Pregunta 8.** ¿Indique si existe un reglamento para el respaldo de la información en las máquinas del área administrativa?

En el ítem ocho, se concreta que no hay una reglamentación que solicite a los funcionarios que tengan un respaldo propio. Cuando se ingresa en el ECU 911 Tulcán cada uno tiene que cuidar su información. Aunque si debe haber una política interna que diga dónde guardar y en qué disco etc., por ejemplo, mover todo a la unidad D.

**Pregunta 9.** ¿Indique qué tipo de licencia de software se emplea en el ECU 911 Tulcán? En el ítem nueve, se concreta que las licencias que se usan son Microsoft en los servidores, y en el área administrativa se emplea software libre para la gestión de documentos. En este análisis se concluye que la localidad de Tulcán efectivamente, al ser pequeña, se la considera como cliente, es decir, adoptan lo que de la Dirección Nacional.

**Pregunta 10.** En el ECU 911 Tulcán, ¿Existe un área encargada para el desarrollo de aplicaciones? Sí, no y porqué

En el ítem diez, se analiza que no existe un área encargada al desarrollo de programas que generen soluciones eficientes a los problemas de la localidad. Esta área únicamente se encuentra en la Dirección Nacional, es decir en ECU 911 Quito.

**Pregunta 11.** ¿Las aplicaciones que son instaladas en la localidad ECU Tulcán deben tener algún criterio o regirse a alguna normativa referente al lenguaje de programación? En el ítem once se tiene de que no existen criterios o reglamentos que indiquen los lenguajes de programación como tal, complementando a esto de que solamente software libre se puede instalar, dado que no se tiene recursos para pagar licenciamientos. El criterio que se concluyó es que se puede instalar cualquier aplicación de software libre, siempre y cuando esté enfocado a la actualidad.

**Pregunta 12.** *i*Existe un programa que interconecte las unidades administrativas, especialmente, tecnología y el área del guardalmacén?

En el ítem doce, se concluye que no existe un programa web que interconecte las unidades administrativas, además, en el área tecnológica la información de las bajas y daños de bienes se manejan únicamente internamente, es por esto que se crean desfaces en la información del inventario general. La idea de la interconexión de áreas enfocadas a los procesos de administración de bienes está planteada en este ítem.

**Pregunta 13.** *i*Cuáles pensaría usted que son las causas por las cuales no hay una implementación de un sistema que les ayude con esto?

En el ítem trece, se determina que el primer factor por el cual no se ha implementado un sistema que ayude en la interconexión de las áreas para velar por el estado de los bienes es porque se trata de un factor económico, a nivel nacional. Otra limitante es el perfil, que no hay en la localidad de Tulcán, es el de programadores.

54

**Pregunta 14.** Entonces, ¿qué aplicaciones de ofimática qué aplicaciones se usan?

En el ítem catorce se concreta de que las aplicaciones de ofimática que se usan corresponden al paquete de office, sin embargo, hay un problema con las licencias, dado que aún no se ha considerado renovarlas, es por ello que se ha hecho la petición de que las licencias en las computadoras sean cambiadas por Open Office.

**Pregunta 15.** Si un bien se malogra independientemente de su causa, ¿cuál es el proceso para notificar al guardalmacén local?

En el ítem quince, se concreta de que no hay una secuencia como tal de notificación, el daño de los equipos tecnológicos se lo lleva internamente con un programa administrador de bienes o por sus siglas *GLPI* y posterior, se traslada el bien a la bodega. Por ende, no hay una notificación para el guardalmacén de que un bien se ha dañado.

**Pregunta 16.** Entonces, ¿no se procede a notificar al guardalmacén local de la baja del bien malogrado?

En el ítem dieciséis, se determina de que el bien que se daña simplemente se lo maneja en el área de tecnología local, es decir, que no hay una comunicación con el guardalmacén para que actualice su inventario. Además, se concreta que la idea es evitarse todo ese trámite de hacer informes, sino que simplemente se vaya actualizando los bienes desde el área de tecnología al inventario general del ingeniero Jurado, guardalmacén.

**Pregunta 17.** ¿Se debe hacer un acta entrega recepción cuando se da de baja?

En el ítem diecisiete, el ingeniero Jairo Erazo sugiere la implementación de la realización de actas entrega recepción para dar baja de manera automática. E inclusive, esta sugerencia recae en el hecho de que se tiene un respaldo que no sea meramente físico, dado que para la realización de actas entrega recepción actualmente no tiene un respaldo en la nube o de manera digital.

# *3.6.1.2. Análisis de la entrevista realizada al guardalmacén local del ECU 911 Tulcán. 8 diciembre de 2020*

Una vez identificado la situación tecnológica actual, se procede a analizar la entrevista realizada al guardalmacén local tiene por objetivo comprender el esquema general de la administración de bienes, reglamentos, procesos de ingreso, entre otros. Con la aplicación de esta herramienta se obtuvo información que permite comprender a los procesos de administración de bienes. El análisis de cada ítem es el siguiente:

Pregunta 1. *¿*Indique qué es el proceso de registro de bienes?

En el ítem uno, el proceso inicia cuando llega el bien al centro operativo de Tulcán, este bien debe llegar juntamente con el acta entrega recepción en la que debe constar las características del o los bienes. Dependiendo del caso cómo fue admitido el bien, se adjuntará una factura que tendrá que ser recibida juntamente con los bienes por el guardalmacén según el reglamento de la contraloría.

#### **Pregunta 2.** ¿Quiénes son los encargados del control de inventarios de bienes?

En ítem dos, el encargado y administrador de los bienes de la localidad de Tulcán es el guardalmacén local, quien a su vez designa a los demás funcionarios como custodios de un determinado número de bienes.

#### **Pregunta 3.** ¿Cómo se clasifican los bienes del ECU 911?

En el ítem tres, los bienes que tienen un precio más de cien dólares en adelante, se les llama bienes de larga duración y los que tienen un precio menor a cien dólares son los bienes de control administrativo.

#### Pregunta 4. ¿Cuál es la finalidad del registro de bienes?

En el ítem cuatro, el registro de bienes tiene por finalidad mantener que todo aquello que ingresa a la localidad, tiene que ingresarlo también al inventario general. Es muy importante conocer el estado de dicho bien antes de proceder a ingresarlo, caso contrario se retorna al proveedor inicial.

**Pregunta 5.** ¿Cuál o cuáles son los problemas puntuales que tiene con el control de bienes? Tras el análisis del ítem cinco, se obtuvo que los problemas puntuales comienzan al momento de mantener un inventario actualizado. Dado que hay casos en los que se han entregado bienes con acta e/r nuevos, pero con el uso la vida útil se va gastando, así mismo, el problema radica en que se desconoce la ubicación real de los bienes.

**Pregunta 6.** ¿Indique si existe algún documento formal para realizar algún movimiento de un bien de un área determinada?

Tras el ítem seis, se analiza que se debe hacer un acta de transferencia y con esa acta se realiza un pedido al guardalmacén para hacer un movimiento de bienes. Esto se debe actualizar manualmente en el inventario, actualmente.

**Pregunta 7.** ¿Indique si existe un documento formal para ingreso o egreso de los bienes en el ECU 911 Tulcán?

En el ítem siete, al momento que se ingresa con los bienes, se debe hacer un acta entrega recepción. Un documento formal que manifiesta las características del bien a ingresar.

**Pregunta 8.** ¿Indique por cuál funcionario debe pasar este documento acta entrega recepción? En el ítem ocho, el funcionario por el que debe pasar el acta entrega recepción es por el guardalmacén local, dado que esa es la función de su trabajo: mantener actualizado el inventario de bienes.

#### **Pregunta 9.** *i*. Indique qué tipo de bienes se dañan con frecuencia?

En el ítem nueve, los bienes que sufren daños con frecuencia son los bienes tecnológicos, que pasan 365 días al año encendidos y funcionales y eso se da de baja más seguido.

#### **Pregunta 10.** ¿Cuántas bodegas hay en el ECU 911?

En el ítem diez, el número de bodegas que hay en el ECU 911 Tulcán son dos, una que está en la planta baja, al lado de Tecnología y a lado de crisis y el guardalmacén tiene su bodega ubicada en la terraza de las instalaciones, donde almacena todos sus bienes que le son remitidos de otra localidad.

#### **Pregunta 11.** *i*. Indique qué reglamentos regulan estos procesos que realiza?

En el ítem once, los reglamentos que regulan estos procesos del guardalmacén son: el reglamento de la Contraloría General del Estado, sí hay. Para el manejo de bienes, aquí se maneja: El Reglamento General del Estado, las Normas de Control Interno, los Principios de Contabilidad.

#### **Pregunta 12.** *i*, Qué sistemas usa actualmente el ECU para administrar los bienes?

En el ítem doce, Se usa el Sistema eSByE, para cargar la información de los bienes en la localidad, pero dicha función lo hace la Coordinación Zonal de Ibarra. Y a cada uno de los

bienes el sistema coloca marca, modelo, serie y el código de barras, que es único, ya se sabe a quién pertenece por ejemplo a Centro Local de Tulcán.

**Pregunta 13.** ¿Explique si el ECU tiene un reglamento propio de la institución? En el ítem trece, se destaca que no hay un reglamento propio como institución, sino que se deben regirse a los reglamentos de la contraloría. Existe un reglamento interno, pero solo está enfocado a la administración de la codificación de bienes.

**Pregunta 14.** ¿Indique en qué momento se deben dar actas de entrega recepción? En el ítem catorce, cada movimiento que se haga de un bien se realiza con acta entrega recepción, porque es el único documento legal que se demuestra dónde está el bien.

**Pregunta 15.** ¿Quién es el encargado de dar custodia a los bienes de tecnología? En el ítem quince, el encargado de dar custodia de los bienes en tecnología es la persona analista encargada de toda la infraestructura tecnológica en cuestión de videovigilancia, allí también tiene posesión de los servidores. Este funcionario se encuentra dentro del área tecnológica.

**Pregunta 16.** ¿Cómo le calificaría al proceso o a la manera que usted actualmente está llevando para administrar los bienes?

En el ítem dieciséis, se destaca el adjetivo: rudimentario, o inadecuado, porque se necesita la agilidad y el correcto almacenamiento, dado que resulta más fácil con un sistema mantener un inventario regular, se tendría en conocimiento qué bienes se encuentran en estado buenos, regulares y malos.

**Pregunta 17.** *¿*Cómo es su proceso para buscar un determinado bien en mal estado? En el ítem diecisiete, el proceso para buscar un bien en mal estado es dirigirse a la hoja de Excel, y el programa le devuelve, ahora las debe buscar con su código y debe ir buscando en cada una de las hojas del libro.

**Pregunta 18.** ¿Cuál es la diferencia entre la nota de ingreso y el acta de entrega recepción? En el ítem dieciocho, la nota de ingreso se genera al momento en que llegan los bienes, o sea con la factura, dado que aparte de la factura se debe hacer la nota de ingreso. Hasta ahí es responsabilidad del guardalmacén, pero él no va a ser el custodio de todo lo ingresado. Ahora sí, se procede a hacer el acta entrega recepción.

**Pregunta 19.** Indique, ¿cuál es el proceso que realiza para buscar un acta entrega recepción? En el ítem diecinueve, se analiza que ahí radica el problema, en que se debe buscar un acta por cada hoja de Excel, por número y por año, dado que en el documento se encuentra la mayor cantidad de la información de ese bien.

#### **Pregunta 20.** ¿Quién es un custodio?

En el ítem 20, se determina que un custodio es un funcionario que tiene que identificar y notificar si es que algo se dañó. Simplemente para distribuir la carga económica. Para custodiar los equipos, viendo que no les pase nada

#### *3.6.1.3. Análisis de la entrevista realizada al guardalmacén local. 5 agosto de 2021*

El objetivo de esta entrevista semi estructurada es para determinar temas relacionados con los procesos de administración de bienes y para comprender mejor los procesos de administración de bienes que internamente realiza el guardalmacén local, ing. Álvaro Jurado. Así también para realizar el levantamiento de los requisitos funcionales y no funcionales, adicional a esto, también se indaga sobre el tema contable que también se maneja.

#### **Pregunta 1.** Indique, ¿Cuáles son las actividades que usted realiza?

En el ítem uno, se determina que las actividades que el guardalmacén realiza son: ingreso, egreso, registro, actas entrega recepción, actas de transferencia, tomas físicas, transferencia de bienes.

#### **Pregunta 2.** ¿Qué procedimientos realiza con el catálogo de cuentas?

En el ítem dos¸ se concreta que lo que se maneja con el catálogo de cuentas permite manipular las cuentas contables, dado que ayudan a saber en qué cuenta se debe ubicar al bien. Además, se identifica de que el catálogo de cuentas ayuda en determinar qué bienes puede ingresar el guardalmacén local. Ayuda a ubicar el bien, para que lo pueda registrar.

#### **Pregunta 3.** ¿A qué documentos se debe regir usted para administrar sus bienes?

En el ítem tres, se identifica que los documentos a los cuales el guardalmacén local se debe regir son: al reglamento de bienes de la Contraloría General del Estado (que tiene que cumplir al pie de la letra), al Catálogo de cuentas (del Ministerio de Finanzas) y al Catálogo de existencias (del Ministerio de Finanzas).

**Pregunta 4.** ¿De qué manera usted hace uso del catálogo de existencias?

En el ítem cuatro, se identifica que en una cuenta de este catálogo existen diferentes bienes, mismos que hay que ir clasificando, de acuerdo con la cuenta contable, esto es importante, puesto que se hacen los movimientos de ingreso y salida y con esto resulta un saldo que se da cada mes, recalcando que este tema de existencias es para lo pequeño.

#### **Pregunta 5.** ¿De qué manera usted hace uso del catálogo de cuentas?

En el ítem cinco se concreta que el catálogo de cuentas se usa para clasificar los bienes de larga duración, es decir, aquellos que tienen un valor de USD\$ 100 en adelante. como por ejemplo la maquinaria y equipos, los vehículos, entre otros.

#### **Pregunta 6.** Cuando ocurre un daño en los bienes, ¿cómo se debe proceder?

En el ítem seis se concreta en que si un bien se malogra o se daña se tiene que hacer un informe con el que se justifique la razón por la cual el bien se ha dañado o ha dejado de funcionar, el encargado de tecnología lo revisa y dependiendo si se daña o no se tomarán las medidas necesarias.

#### **Pregunta 7.** *i*El código de barras presente en los bienes, para qué se utiliza?

En el ítem siete, se concluye en que el código de barras eSByE se utiliza para hacer la propia codificación interna de la localidad, este código está ingresado en el Ministerio de Finanzas, pero las barras se pueden leer con un lector, mismo que no dispone la localidad.

**Pregunta 8.** *¿Se* puede hacer un trámite para que se asigne a la localidad un lector de código de barras?

En el ítem ocho, se determina que efectivamente sí se puede hacer el pedido, pero se necesita de un sistema que pueda leerlo. según el guarda almacén asegura que resultaría más práctico y sencillo para realizar la constatación física, dado que esto la evitaría estar leyendo y buscando el código dígito a dígito. es por esto que cada uno tiene su número de serie único, haciendo una comparación a cada número de cédula de cada ciudadano.

#### **Pregunta 9.** ¿De qué manera usted hace uso de la herramienta ofimática de Excel?

En el ítem nueve, se concluye que el guardalmacén local hace uso de las hojas de Excel para ordenar los bienes por contratos, por ejemplo, las facturas en el contrato 44, o el contrato 05, el contrato 57, el contrato 17, el contrato 020. cabe destacar que ésta es una organización meramente interna del guarda almacén local de Tulcán para mantener un orden, sin embargo, resaltar que los custodios administrativos están desactualizados con sus bienes cochina.

**Pregunta 10.** Con base a lo anterior mencionado, concretamente, ¿Cuál es/son el/los problemas que usted sostiene?

En el ítem diez, se concreta que el problema que mantiene el guardalmacén local es que sea un dispositivo independientemente de su área se daña, tiene que proseguir con un documento impreso del inventario e irá a esa sala para nuevamente constatar uno por uno.

# **IV. RESULTADOS Y DISCUSIÓN**

### **4.1. INTRODUCCIÓN**

En este apartado se da a conocer las herramientas informáticas que se consideraron para brindar la solución al área de gestión administrativa y financiera del ECU 911 Tulcán, tomando en cuenta la realidad en el campo de estudio y las opciones para el desarrollo web y móvil que actualmente son recomendadas por la mayoría de los desarrolladores a nivel global.

Para el desarrollo de la herramienta informática se utilizó JavaScript, como lenguaje de programación web, utilizando la librería *frontend* React, juntamente con el framework de CSS Tailwind para el frontend de la aplicación, por otra parte, en el backend se empleó NodeJS junto con el framework Express para la construcción del servidor web. Además, se emplea Visual Studio Code como editor de código dado a su popularidad y rendimiento, mismo que es un programa exclusivo de Microsoft con licencia libre.

Todas las herramientas han sido elegidas acorde a la realidad del ECU 911 Tulcán y las tecnologías que son mayormente preferidas por los desarrolladores. A continuación, se detalla una tabla con la escala de satisfacción para determinar las herramientas informáticas que se adecúan para el desarrollo web.

#### **Tabla 9.**

*Escala de satisfacción de las herramientas informáticas en la actualidad*

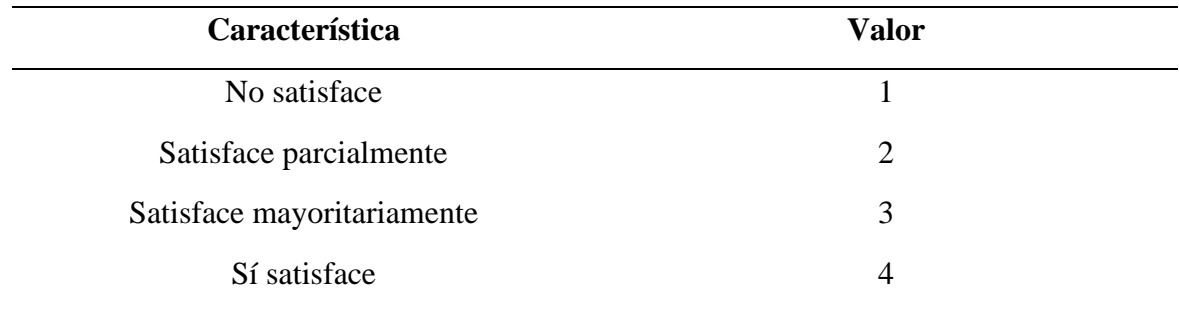

Hay que mencionar, además, que, debido a los resultados obtenidos por medio de las entrevistas, se implementarán módulos de administración, que serán manipulados por: el guardalmacén local, así como los funcionarios del ECU, para que puedan tener acceso a su inventario como custodios. Serán necesarias también, un panel de actas entrega/recepción, un panel para escanear código de barras, Kardex que determine saldos y cortes mensuales y por fechas.

# **4.2. METODOLOGÍA UTILIZADA**

Para el desarrollo de la herramienta informática se consideraron las metodologías agiles Scrum, Kanban y eXtreme Programming (XP), con las cuales se realizó una comparación entre sus características, (Anexo 16) en donde se obtuvo como resultado que la metodología idónea para realizar el desarrollo fue la metodología XP *(eXtreme Programming)*, es decir "programación extrema". Esta metodología de desarrollo ágil se acopla a las necesidades que se presentan en el desarrollo de la solución informática, como lo son la comunicación entre los desarrolladores y el usuario final que harán uso de la herramienta, la reutilización de código previamente desarrollado para acortar tiempos de desarrollo y evitar escribir código innecesariamente, y finalmente, la retroalimentación, que la mejora continua que proporcionará el guardalmacén local, como puntos de vista que ayudarán en el desarrollo del software a medida. En este sentido la metodología ágil XP ayudará a los desarrolladores a adaptarse a necesidades cambiantes de los clientes.

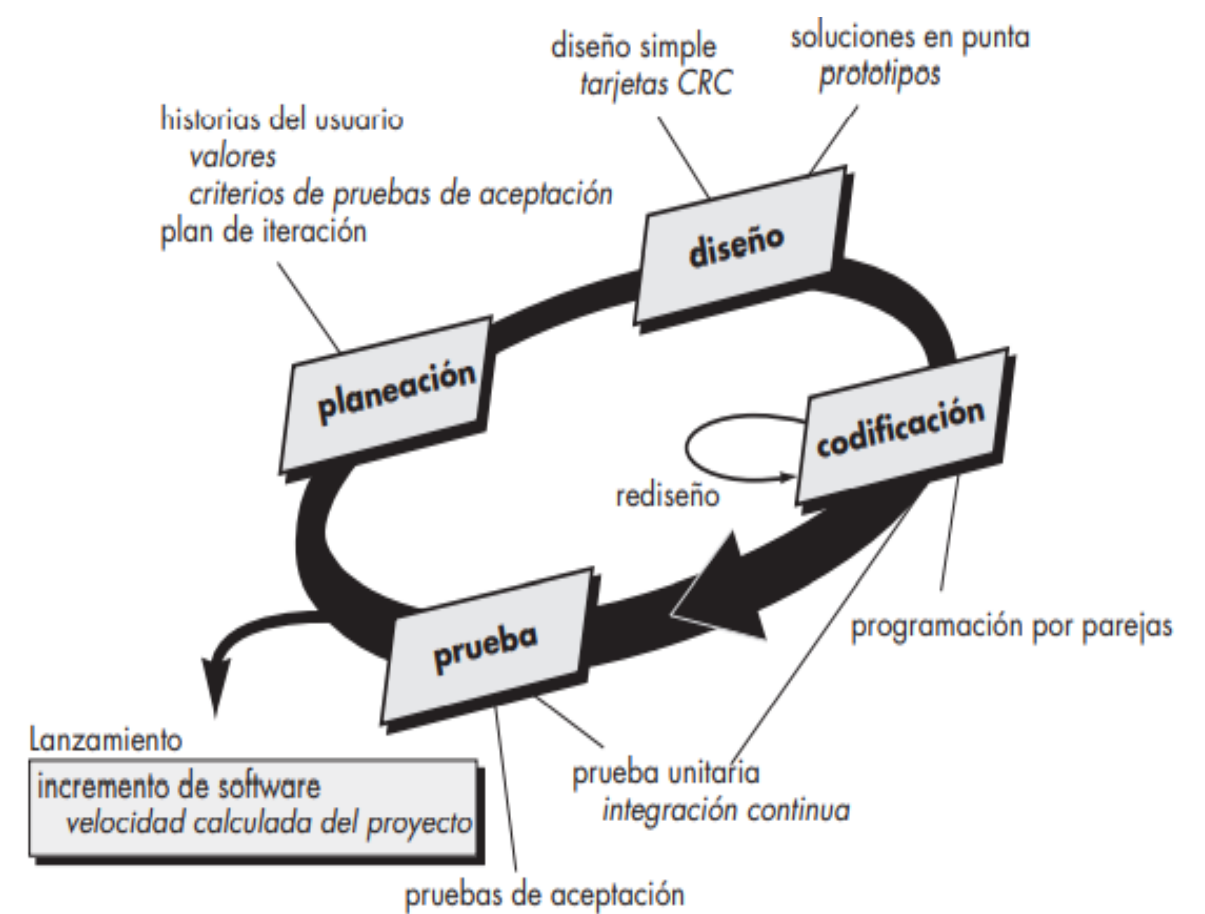

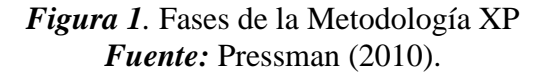

#### **4.3. RESULTADOS**

Para el desarrollo de la herramienta informática se procede a implementar el editor de código Visual Studio Code promovido por Microsoft, aplicando un lenguaje de programación JavaScript con la librería React, mientras que para el *backend* se implementa Nodejs con Express. React implementa JSX, que es una sintaxis de JavaScript y permite incrustar código de hipertexto HTML en el archivo de JavaScript, aplicando *hooks* para el manejo de estado de la aplicación, útil para controlar inicios de sesión.

Para este desarrollo de la solución informática se procede a establecer dos módulos en la aplicación mismos que se dividirán en un panel de administrador y en un panel de funcionario.

Panel de administrador

el administrador es decir guardar más en local tendrá los permisos totales de administrar el inventario general del ecu 911 Tulcán. es necesario la implementación de una sección especial para el inventario donde pueda ver un *dashboard* que le indique la cantidad de bienes en buen, regular y en mal estado, así como todos los bienes que tiene bajo su custodia y los bienes de otros funcionarios que tiene en su encargo, lo que le permitirá saber y determinar que bienes existen realmente bajo custodia de los administrativos. además se implementa una sección de Kardex que permitirá al guardalmacén local registrar sus cortes mensuales el saldo que posee con respecto a los bienes de la localidad, en el apartado de actas de entrega/recepción el guarda almacén local podrá alimentar su base de datos por medio de respaldos en formato PDF así como la generación de actas y notas de ingreso, en el módulo de código de barras se introduce la opción de constatar físicamente los bienes por medio del dispositivo móvil a través de la lectura de los códigos de barra que son emitidos por el sistema eSByE, del Ministerio de Finanzas.

#### Panel de funcionario administrativo

En este panel o módulo el funcionario del ECU 911 Tulcán podrá saberse informado de los bienes que tiene a cargo, así como el estado en el que se encuentran y la posibilidad de actualizar los bienes directamente al inventario general del guarda almacén local, además tiene un módulo de actas de entrega recepción que le ayudará a mantener una organización de las actas entregadas y las actas recibidas, así como un respaldo en la nube en formato PDF. Cabe destacar que cada funcionario tendrá su perfil personal, de esta manera contribuir a la organización e información al guardalmacén local de todos y cada uno de los bienes que se posee en el ECU 911 Tulcán.

La presente solución informática tiene un alcance de prototipo, es decir no se concluye en una fase de implementación como tal, ni de pruebas posteriores a la implementación. El ECU 911 Tulcán consciente de que la solución informática será tratada como un prototipo que se verá sometido a pruebas de mejora continua por parte del guardalmacén local.

#### **4.3.1. Fase de requerimientos**

### **4.3.1.1. Entrevista Semiestructurada**

Por medio de entrevistas semi estructuradas se indagó en los procesos de administración de bienes que el guardalmacén realiza, así como las necesidades y los puntos de vista del analista de tecnología local con respecto a la administración de los bienes en el área de tecnología y cómo afecta el no informar a tiempo al guardalmacén local sobre el estado, ubicación, movimientos de área de los bienes. Además, a través de las entrevistas semiestructuradas se ha llegado a la conclusión de que la aplicación de ofimática que actualmente se usa en el área de gestión administrativa y financiera (guardalmacén local) ECU Tulcán no abastece eficazmente en la actualización de los bienes del inventario general. a su vez no mantienen un respaldo en la nube en las actas de entrega recepción que se van generando en el transcurso del tiempo, además ECU 911 Tulcán no hace uso de las pistolas lectoras de código de barras, a diferencia de otras localidades más equipadas, sin embargo, el ECU 911 Tulcán también opera una cierta y muy elevada cantidad de bienes que en el momento de la constatación física se presenta una pérdida de tiempo en ir verificando cada uno de los bienes en cada área administrativa del ECU 911 Tulcán. Es por ello que, a través de esta herramienta aplicada tanto al guardalmacén, como al área de tecnología local, se ha concluido en la concepción de que es necesaria una herramienta web que permite la interconexión entre las áreas administrativas y de manera centralizada al guardalmacén local, como administrador y custodio de los bienes que se receptan en la localidad.

#### **4.3.1.2. Especificaciones de requerimientos de software**

#### a) *Introducción*

En este apartado se genera un documento en el que se detalla formalmente la obtención de los requerimientos de la herramienta informática aplicando un estándar internacional como lo es la IEEE 830, formato de especificación de requisitos de software promovido por el Instituto de Ingenieros Eléctricos Y Electrónicos, que a su vez tiene una serie de secciones que detallará ciertos rasgos del producto. como lo es el propósito, alcance, abreviaturas, funcionalidades y las restricciones que el producto final poseerá.

#### b) *Propósito*

Este documento tiene por objetivo detallar cada uno de los requerimientos tanto funcionales como no funcionales que a través de las entrevistas semiestructuradas se ha recolectado. Esta información está dirigida aquellos funcionarios del ECU 911 Tulcán que desean identificar qué requisitos se han levantado a través de los acercamientos a la localidad de Tulcán. El producto final o solución informática está dirigida al guardalmacén local y a los funcionarios de tecnología local, así como a los funcionarios administrativos de las áreas del ECU 911 Tulcán.

c) *Alcance*

La solución informática será un sistema web que permita la interconexión entre las áreas del ECU Tulcán, con el fin de mantener una comunicación permanente y oportuna sobre la información de los bienes. El objetivo de la herramienta informática es proporcionar una sistematización de los procesos que el guardalmacén local realiza, evitando procedimientos, que aún se llevan a cabo de manera manual, lo que requiere de tiempo que podría ser usado para cualquier otra actividad. El propósito de este desarrollo no es la de llegar a una fase de implementación, sino más bien al de codificación y que el funcionamiento del sistema se encuentre en óptimas condiciones para ser implementado en el ECU 911 Tulcán.

➢ Personal involucrado

#### **Tabla 10.**

*Descripción del guardalmacén local*

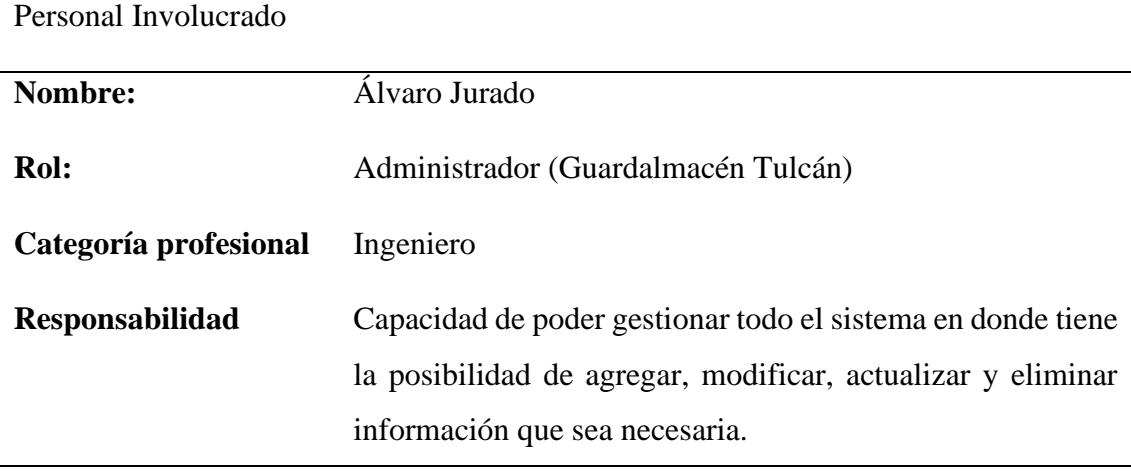

## **Tabla 11.**

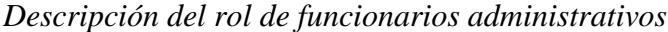

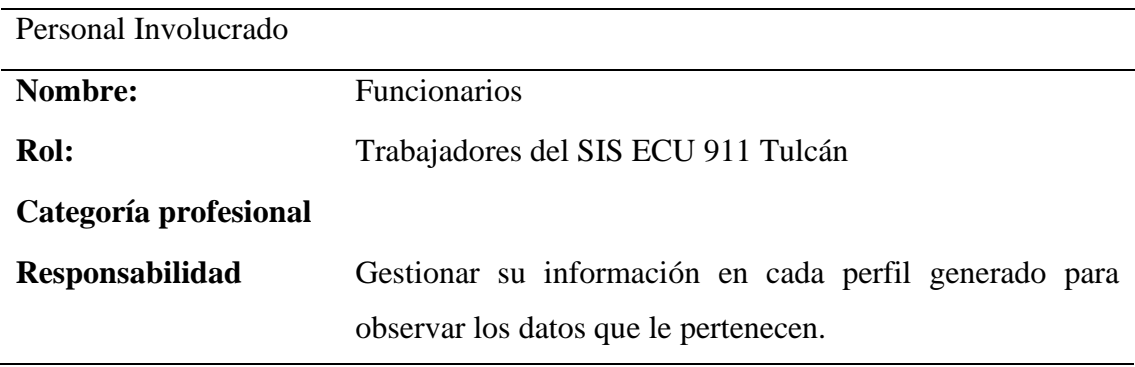

# **4.3.1.3. Requisitos específicos**

➢ Definiciones, Acrónimos y Abreviaturas

# **Tabla 12.**

*Descripción de las definiciones de los acrónimos en los requerimientos*

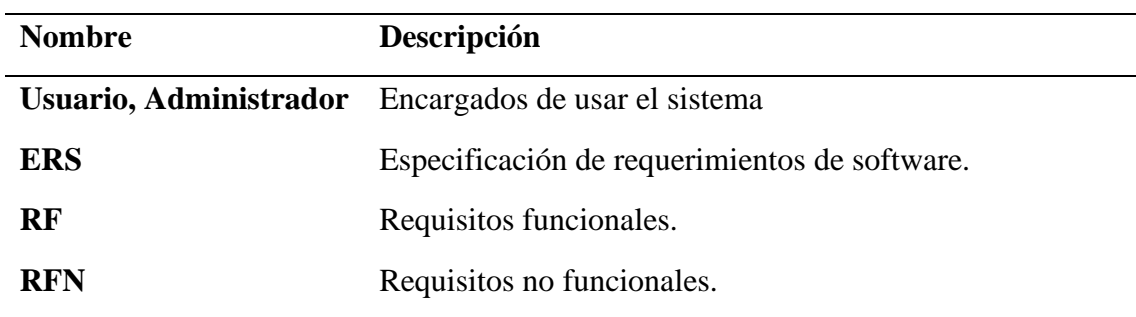

# ➢ Requisitos funcionales

# **Tabla 13.**

*Requisito funcional uno: autenticación de usuarios*

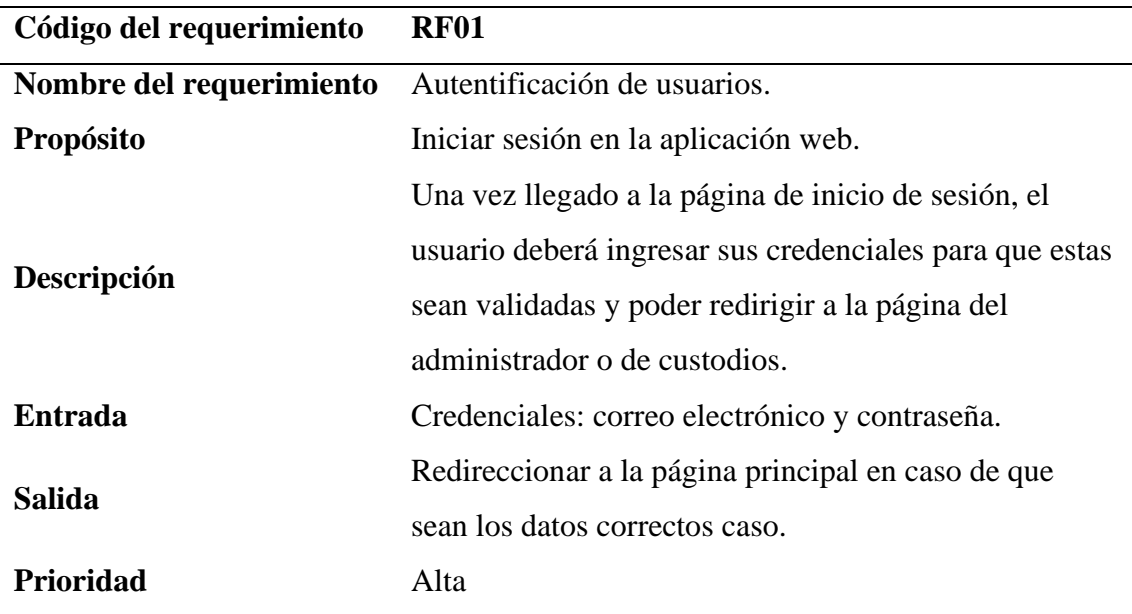

# **Tabla 14.** *Requisito funcional dos: registro de usuarios*

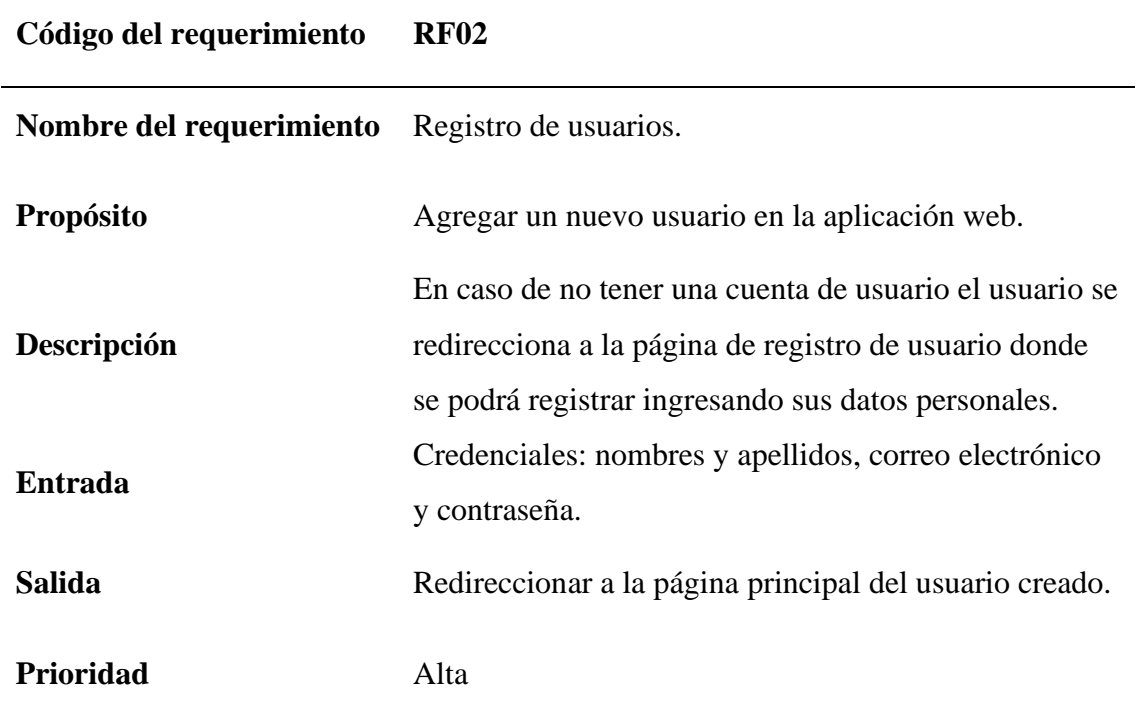

# **Tabla 15.**

*Requisito funcional tres: recuperación de contraseña*

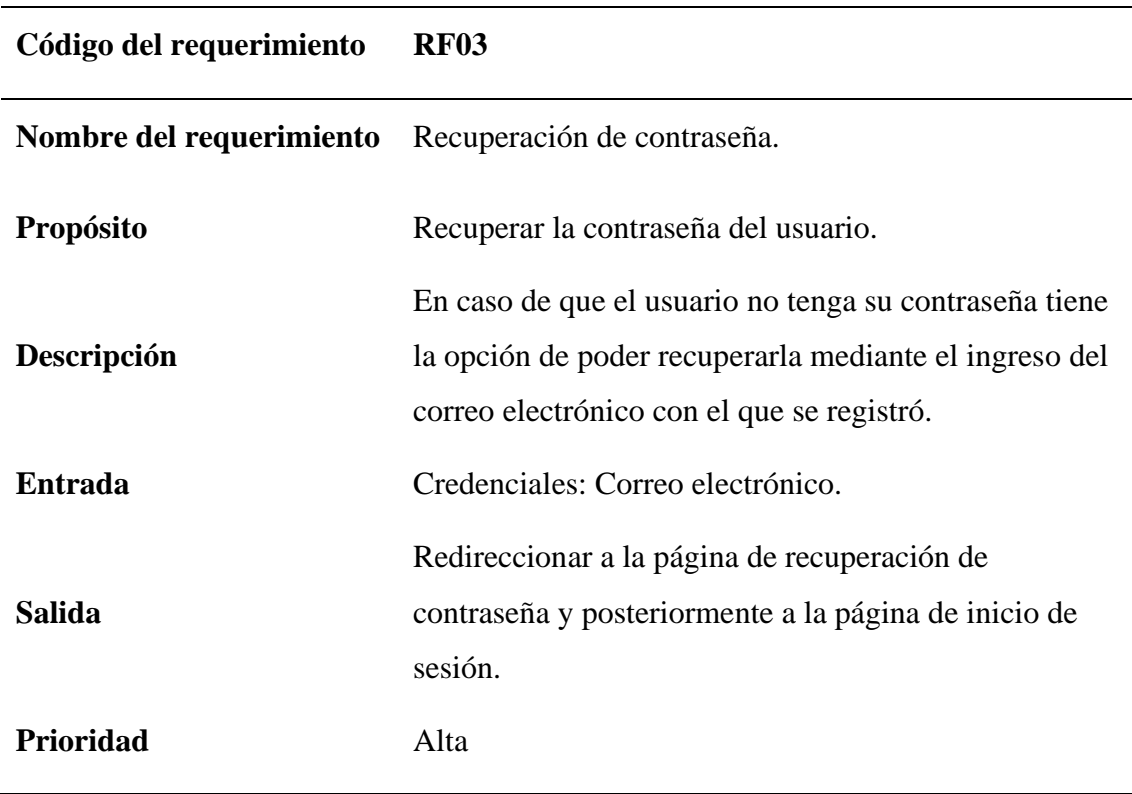

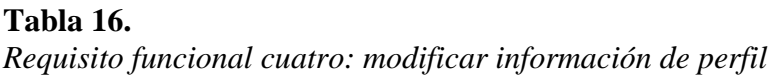

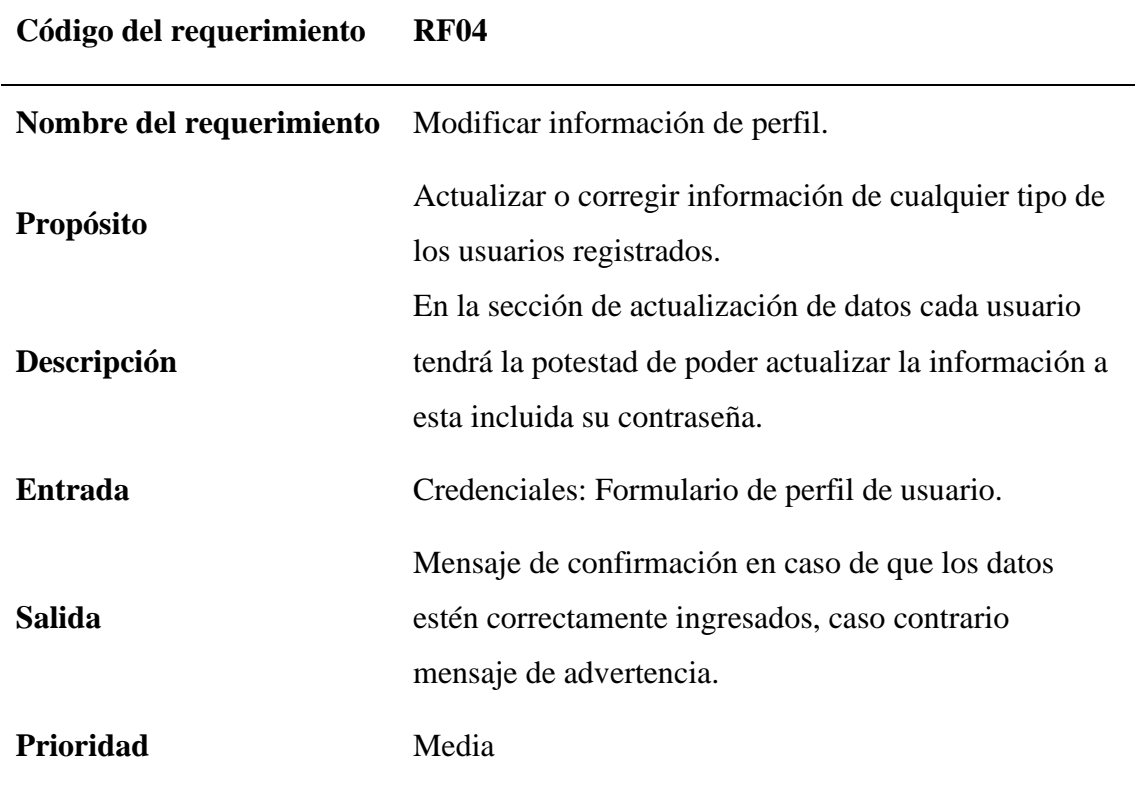

# **Tabla 17.**

*Requisito funcional cinco: registro de datos*

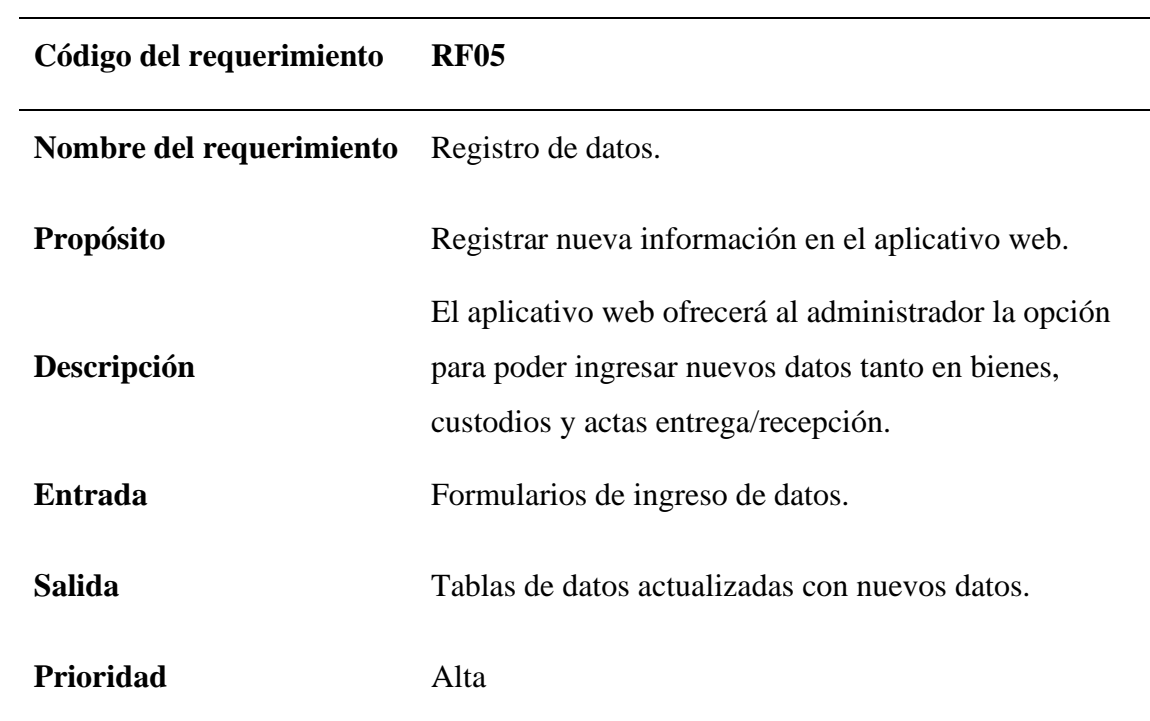

# **Tabla 18.** *Requisito funcional seis: validación de datos*

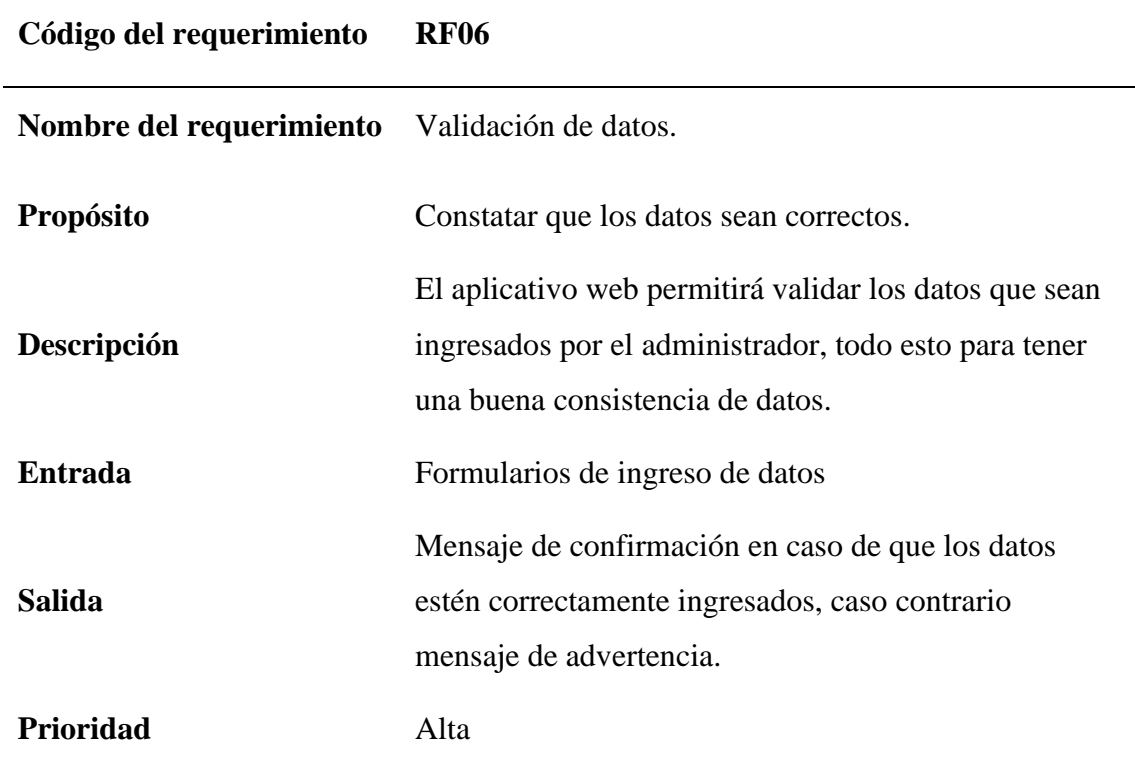

# **Tabla 19.**

*Requisito funcional siete: consulta de información*

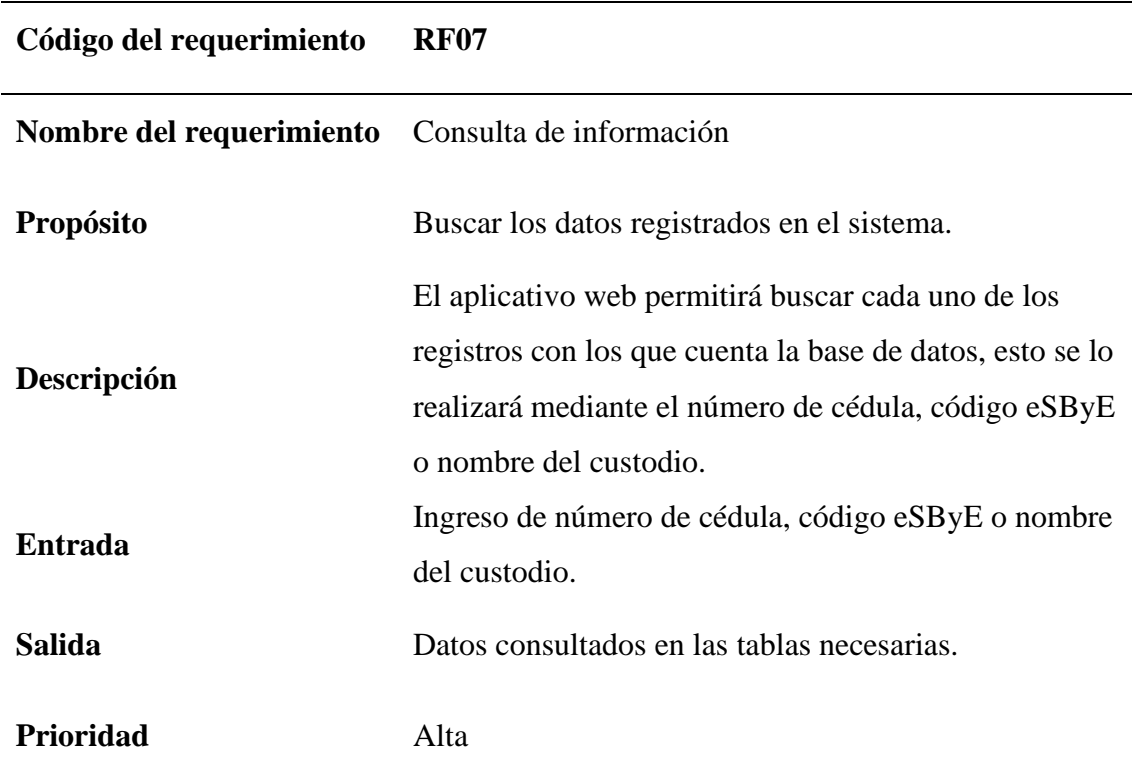

# **Tabla 20.** *Requisito funcional ocho: modificación de información*

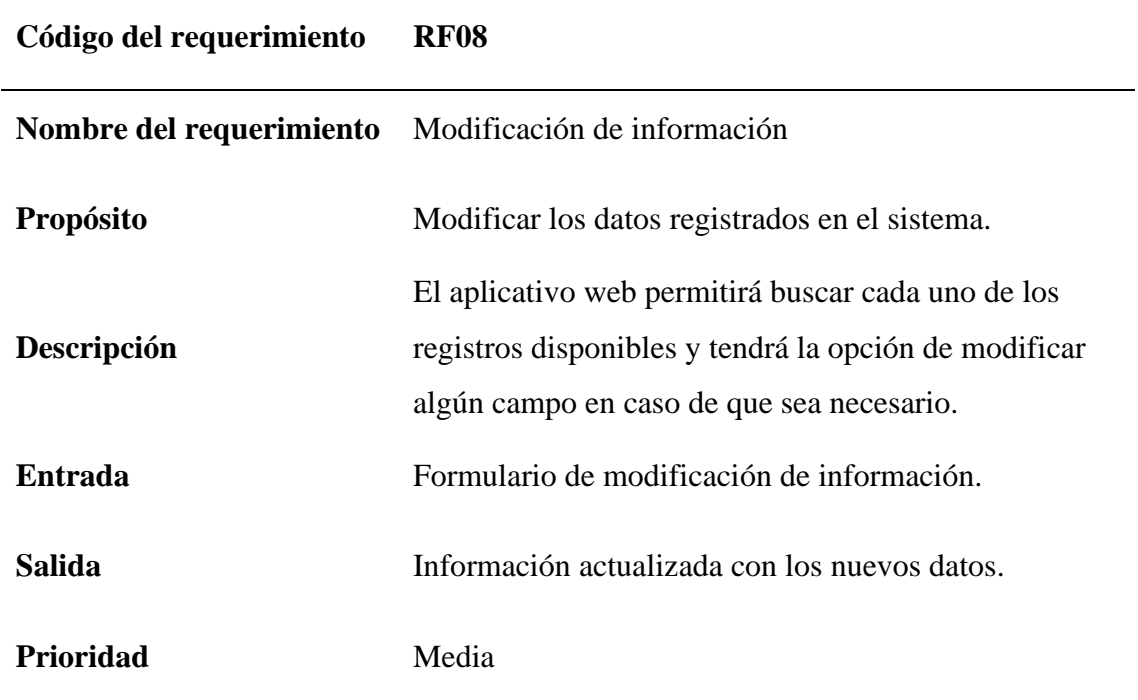

# **Tabla 21.**

*Requisito funcional nueve: activar o inactivar registros*

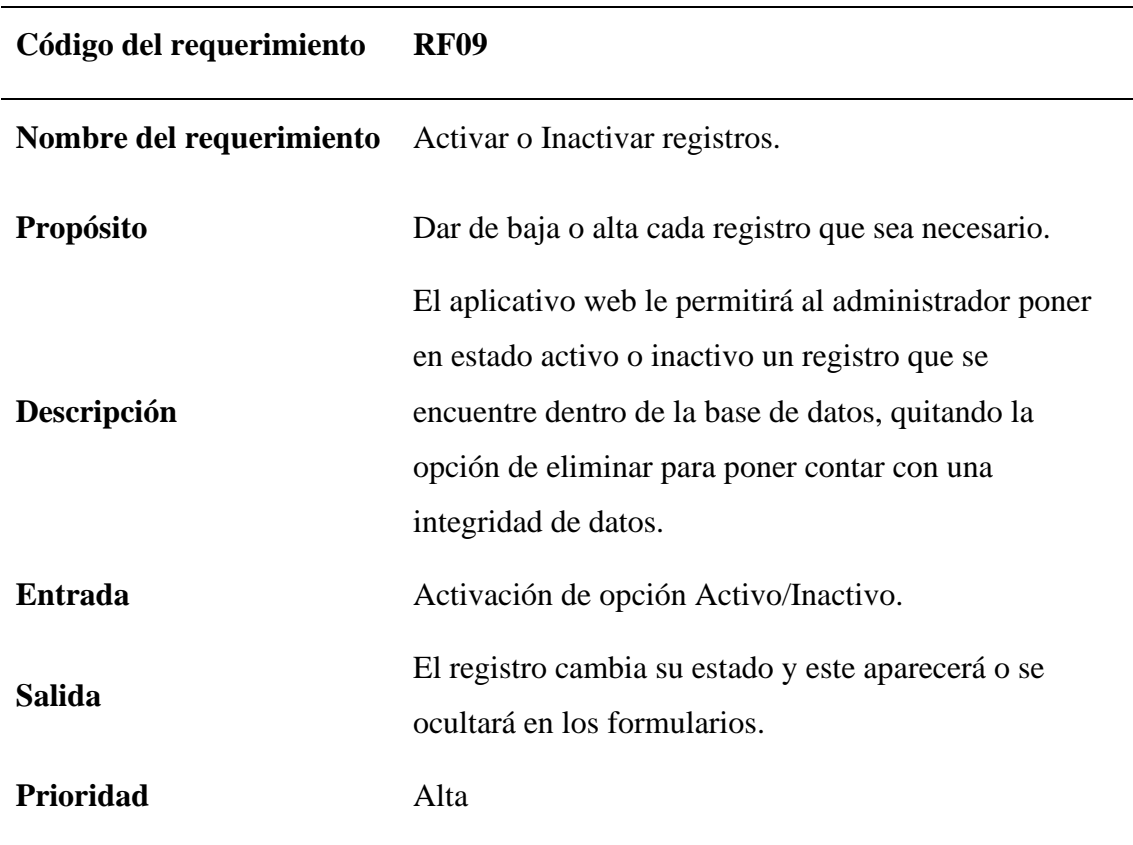

# **Tabla 22.** *Requisito funcional diez: generación de Kardex*

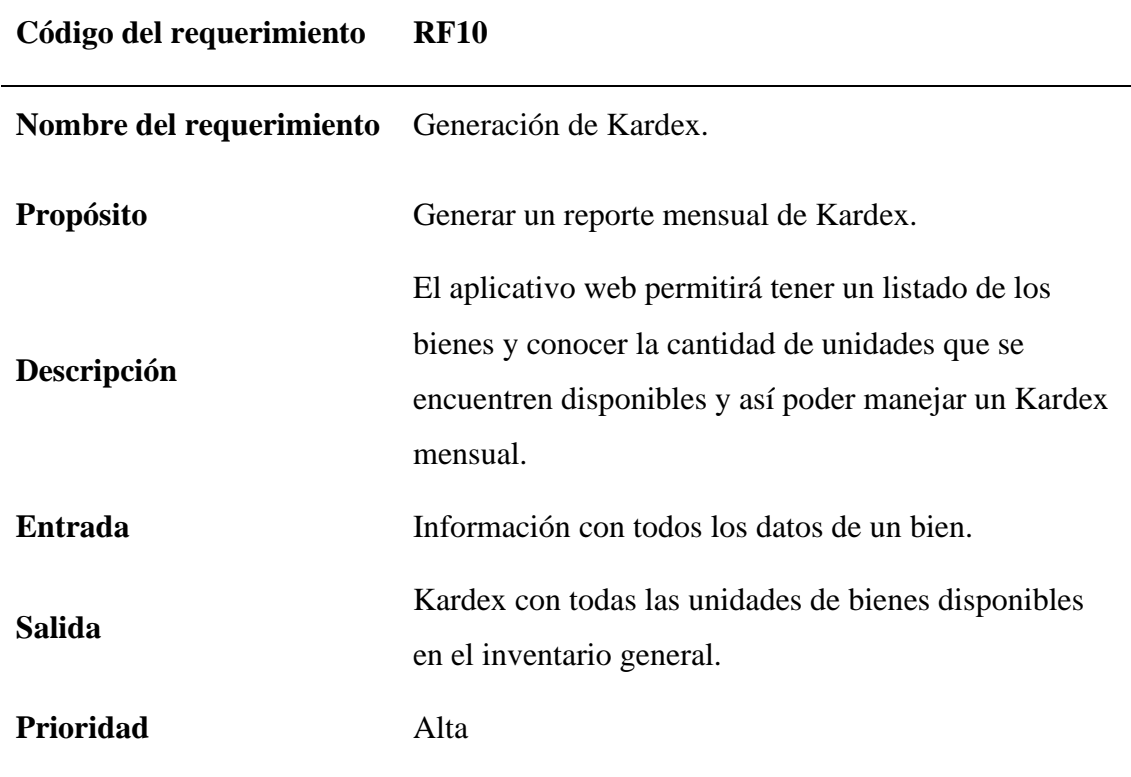

# **Tabla 23.**

*Requisito funcional once: código de barras*

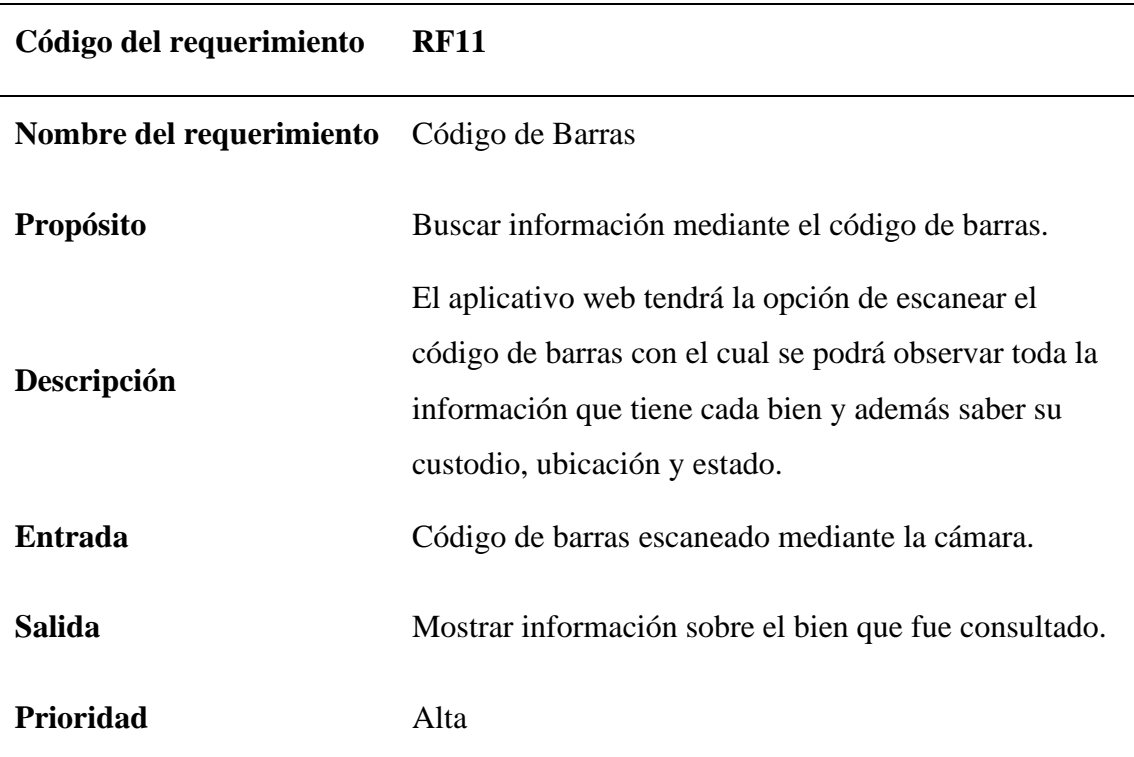
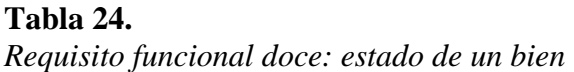

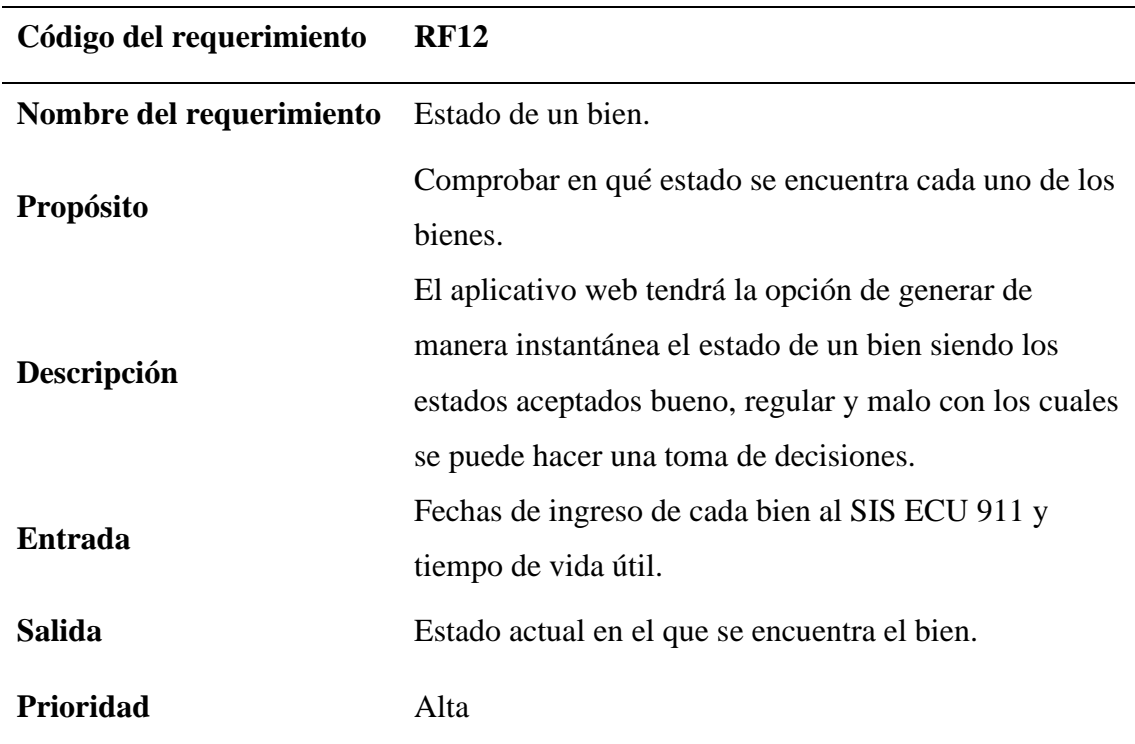

# **Tabla 25.**

*Requisito funcional trece: actas entrega/recepción*

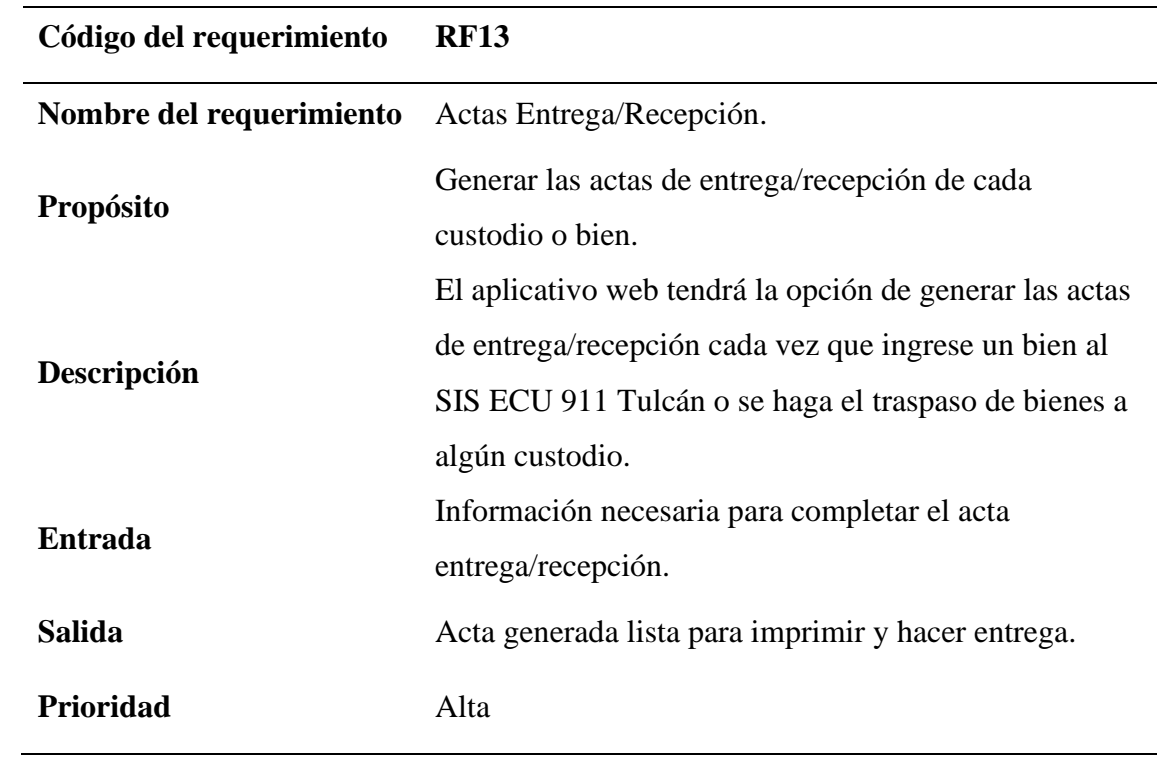

# **Tabla 26.** *Requisito funcional catorce: traspaso de bienes*

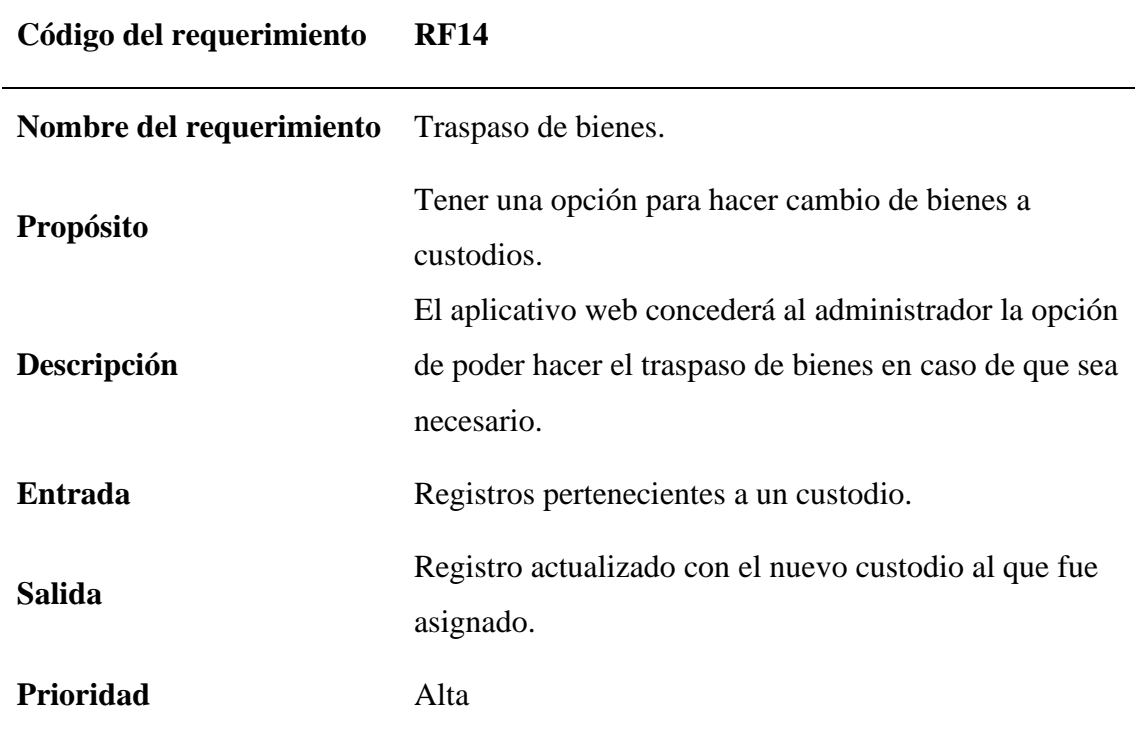

# **Tabla 27.**

*Requisito funcional quince: reportes de constataciones físicas*

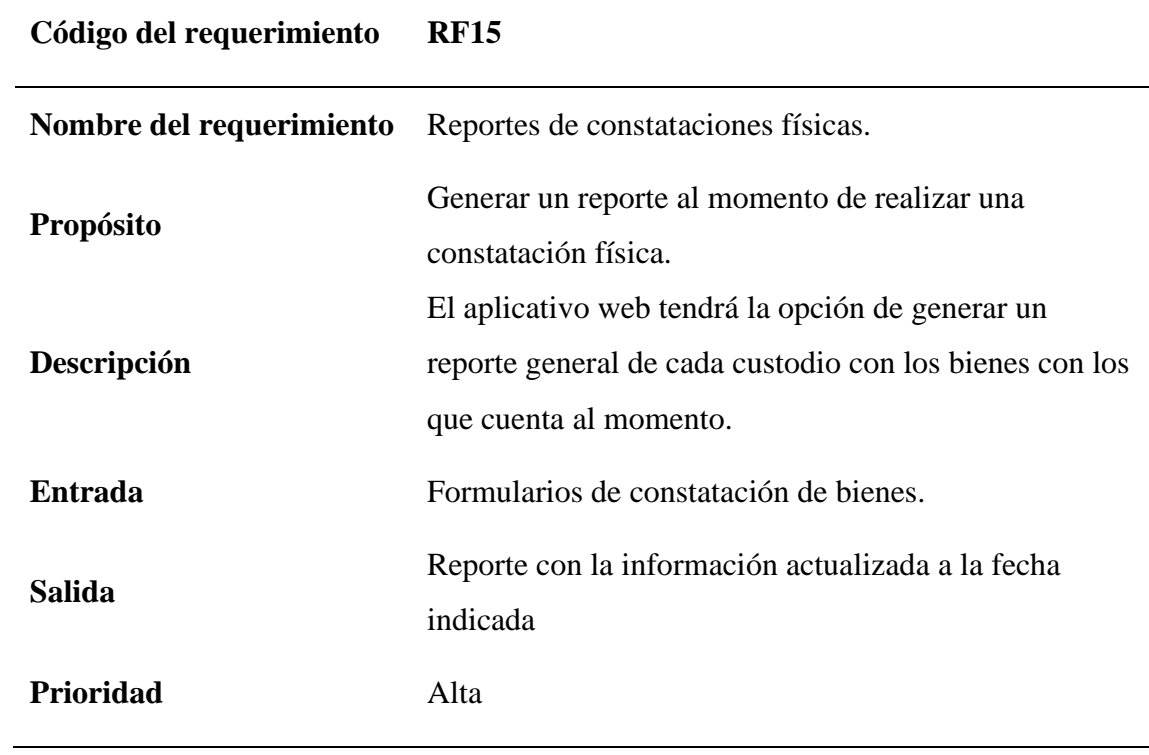

# **Tabla 28.**

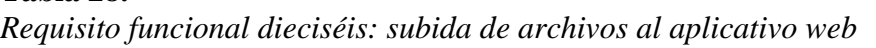

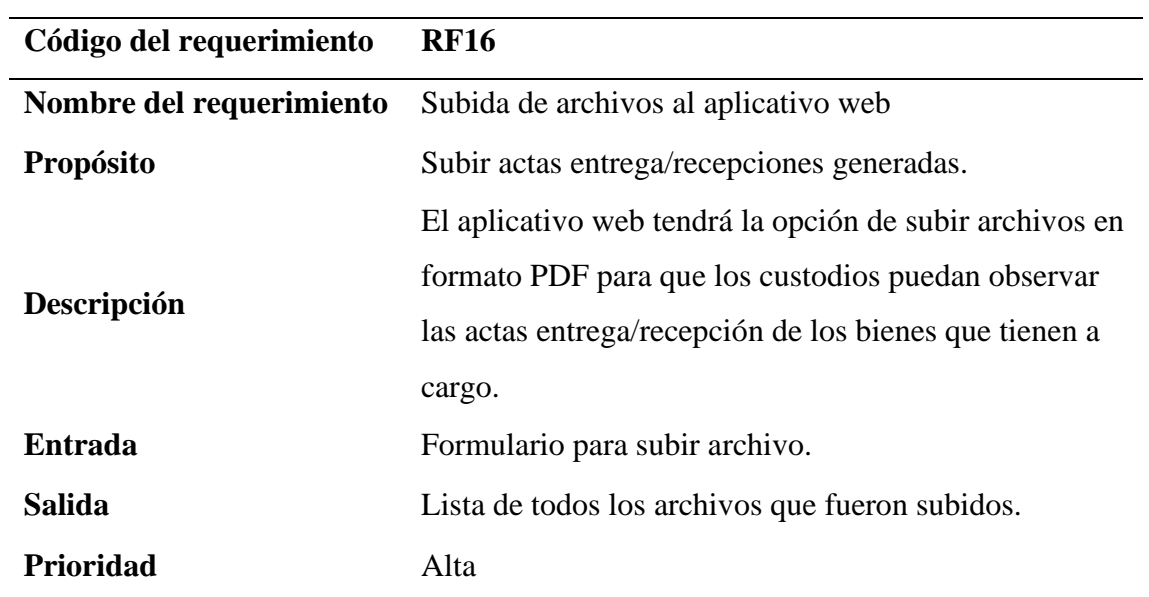

# ➢ Requisitos no funcionales

# **Tabla 29.**

*Requisito no funcional uno: seguridad*

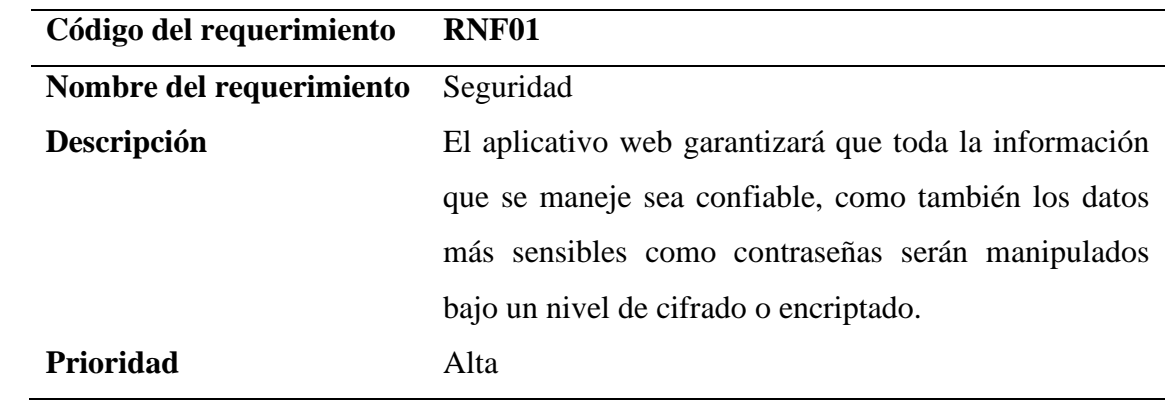

# **Tabla 30.**

*Requisito no funcional dos: restricción de contenido y páginas* 

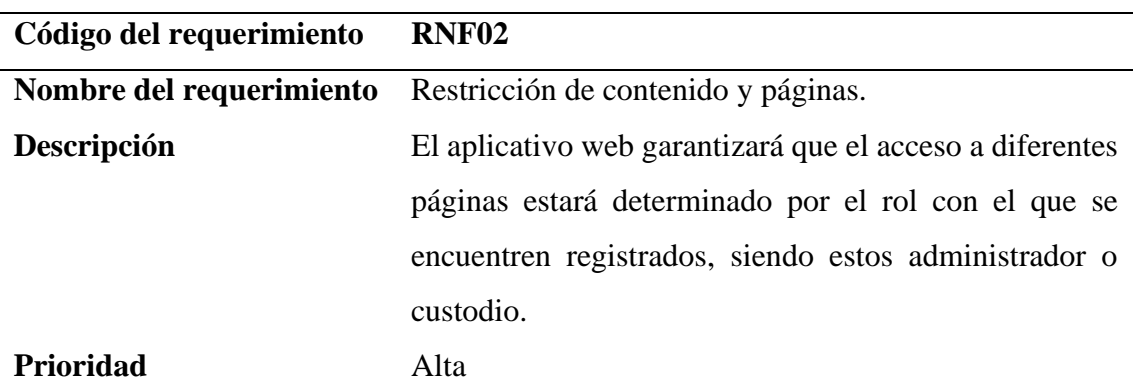

#### **Tabla 31.**

*Requisito no funcional tres: confidencialidad*

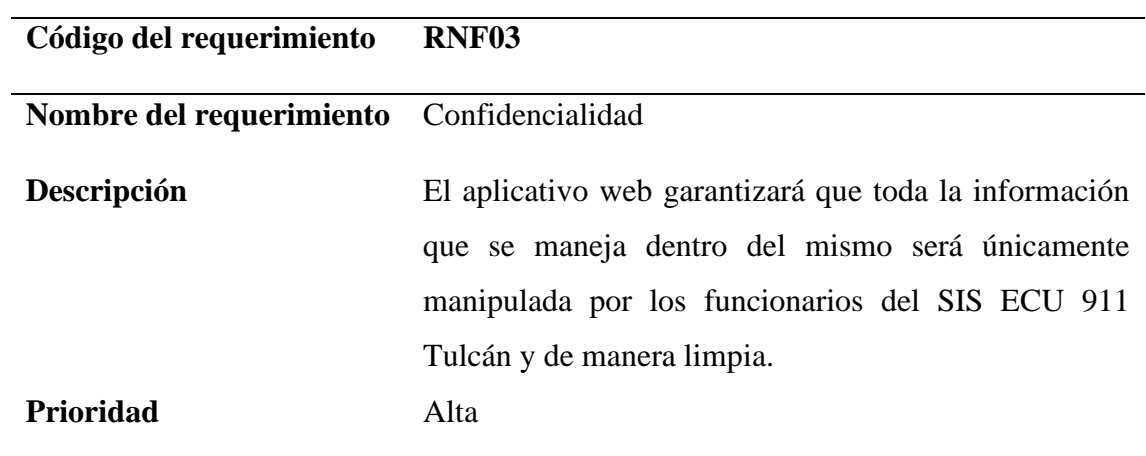

#### **Tabla 32.**

*Requisito no funcional cuatro: robustez*

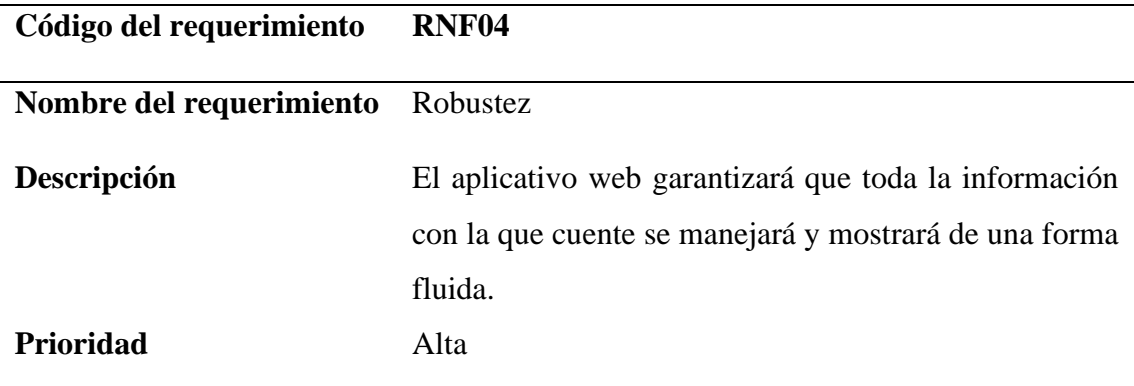

### **Tabla 33.**

*Requisito no funcional cinco: colores y estética*

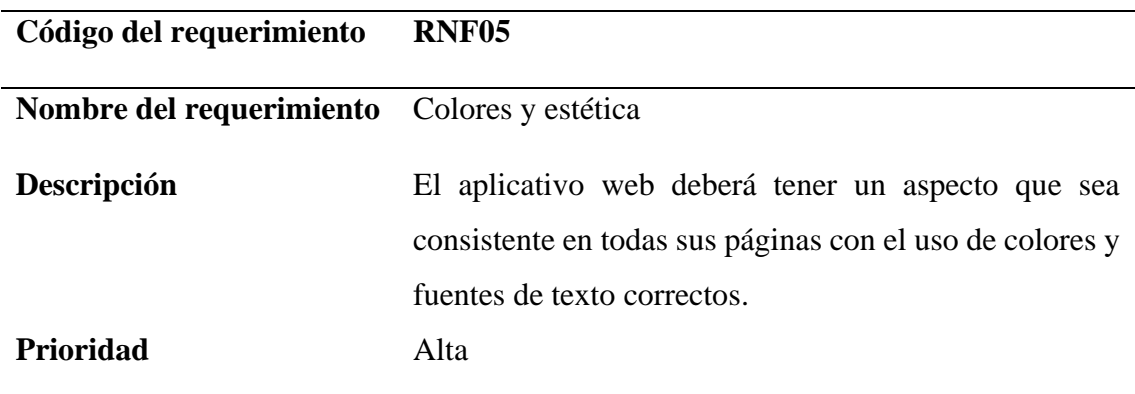

#### **Tabla 34.**

*Requisito no funcional seis: desempeño*

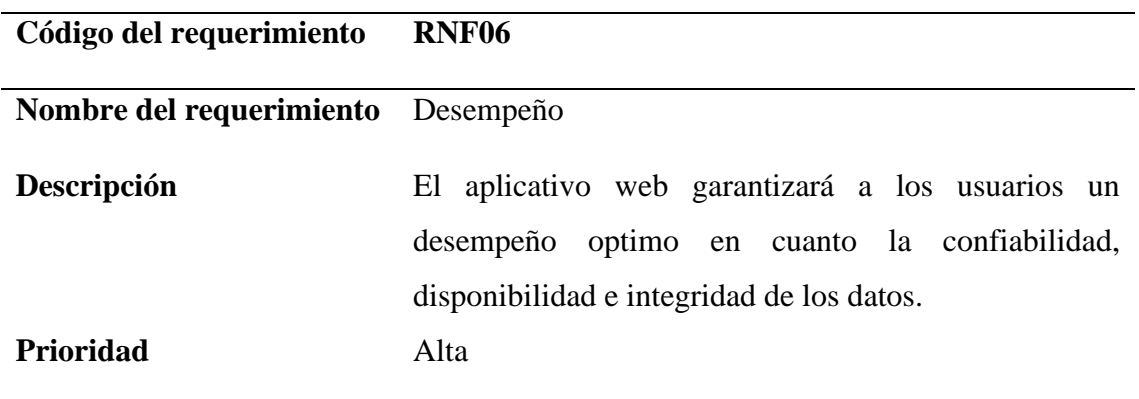

# **Tabla 35.**

*Requisito no funcional siete: mantenimiento*

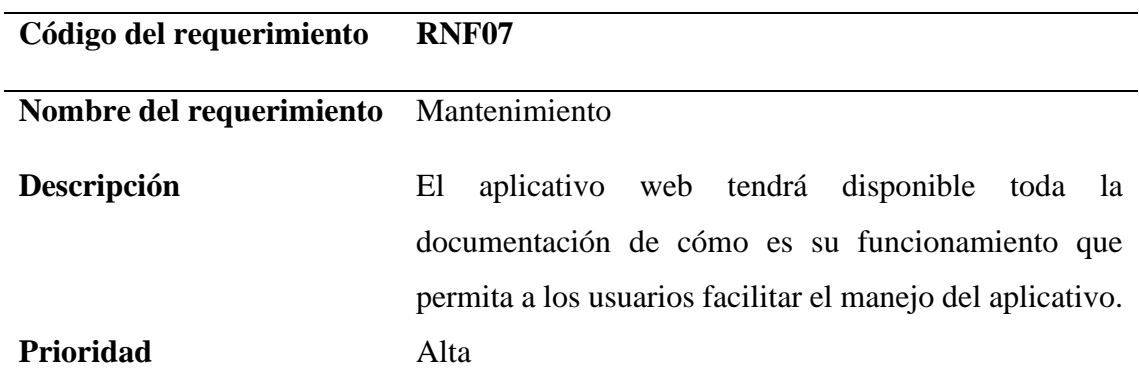

# **Tabla 30.**

*Requisito no funcional ocho: mantenimiento*

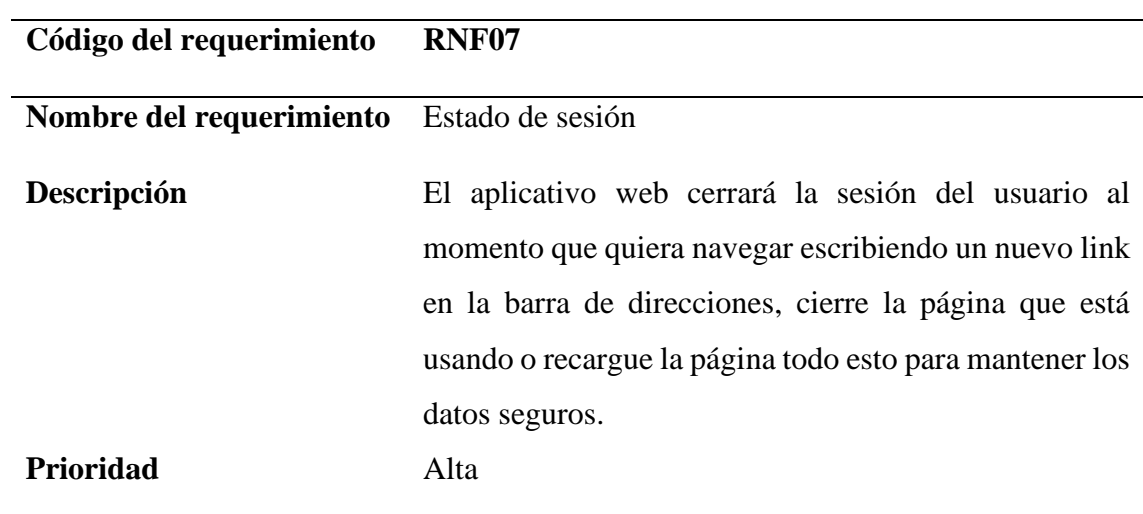

- ➢ Funcionalidades del aplicativo web
- *a) Diagrama general*

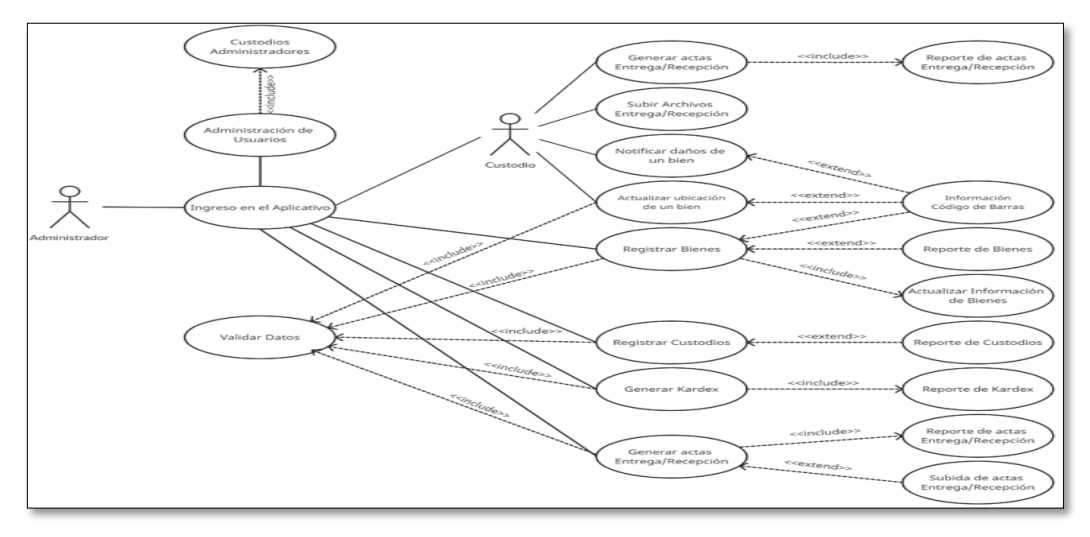

*Figura* **2***.* Funcionalidades del aplicativo web - diagrama general

*b) Características de los usuarios*

#### **Tabla 36.**

*Características de los usuarios (Custodios)*

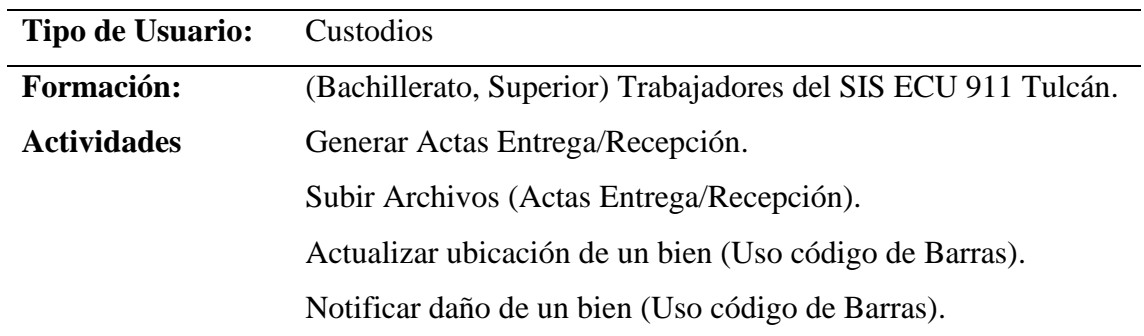

# **Tabla 37.**

*Características de los usuarios (Administrador)*

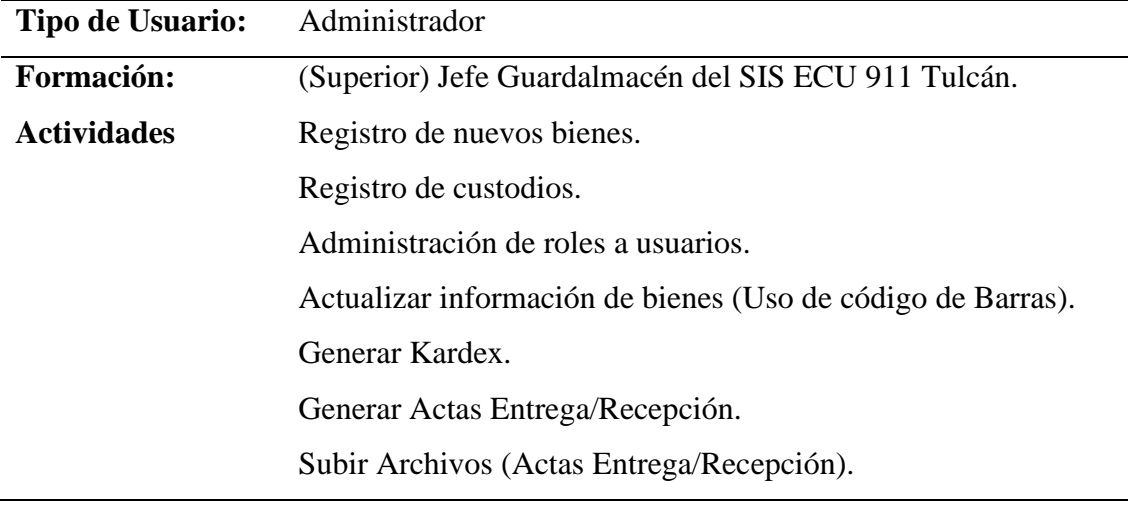

- *c) Restricciones*
- La Aplicación Web se delimitará a ser utilizada únicamente dentro del SIS ECU 911 Tulcán.
- Se necesitará de manera obligatoria el acceso a Internet.
- Uso de lenguajes JavaScript, HTML, CSS
- Uso de frameworks Express, React.

#### **4.3.2. Fase de análisis**

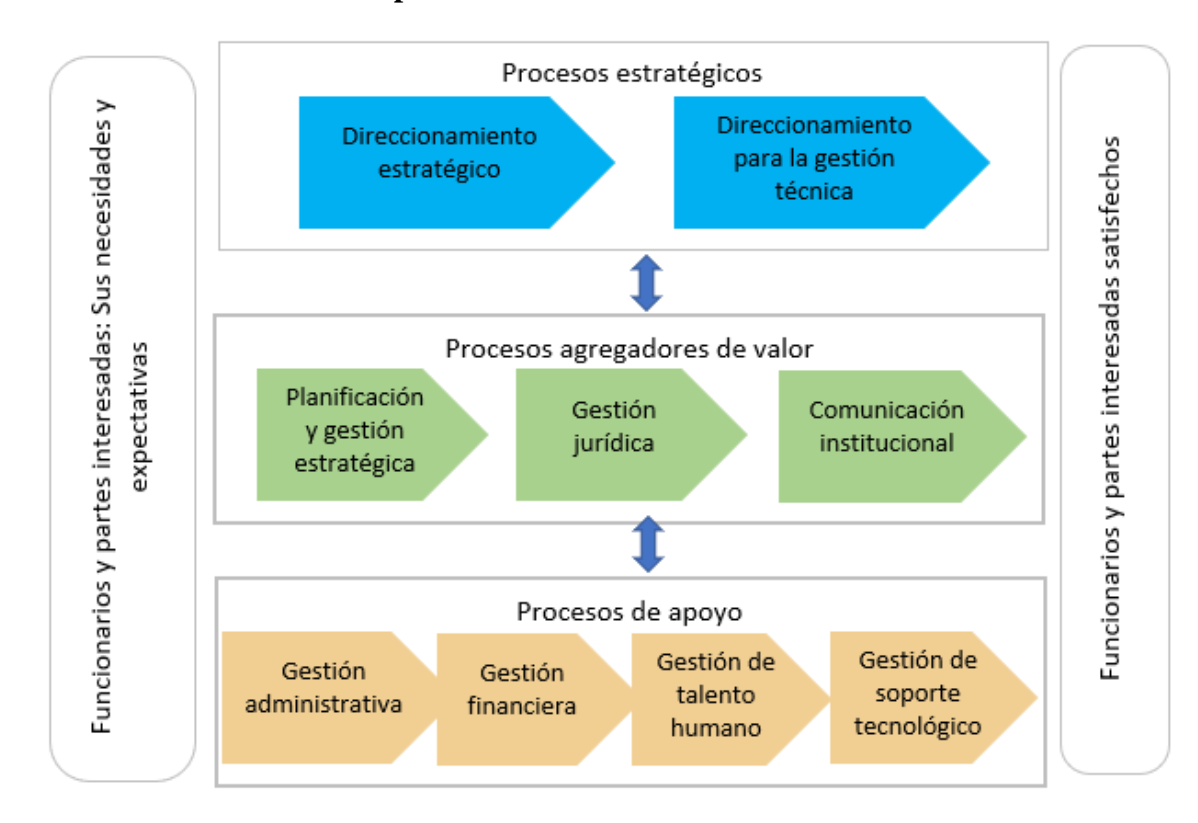

#### **4.3.2.1. Identificación de los procesos**

*Figura* **3.** Identificación de los procesos en el área de gestión administrativa y financiera del SIS ECU 911 Tulcán

### **a) Proceso de Ingreso de Bienes**

# **Tabla 38.**

*Caracterización del proceso de ingreso de bienes*

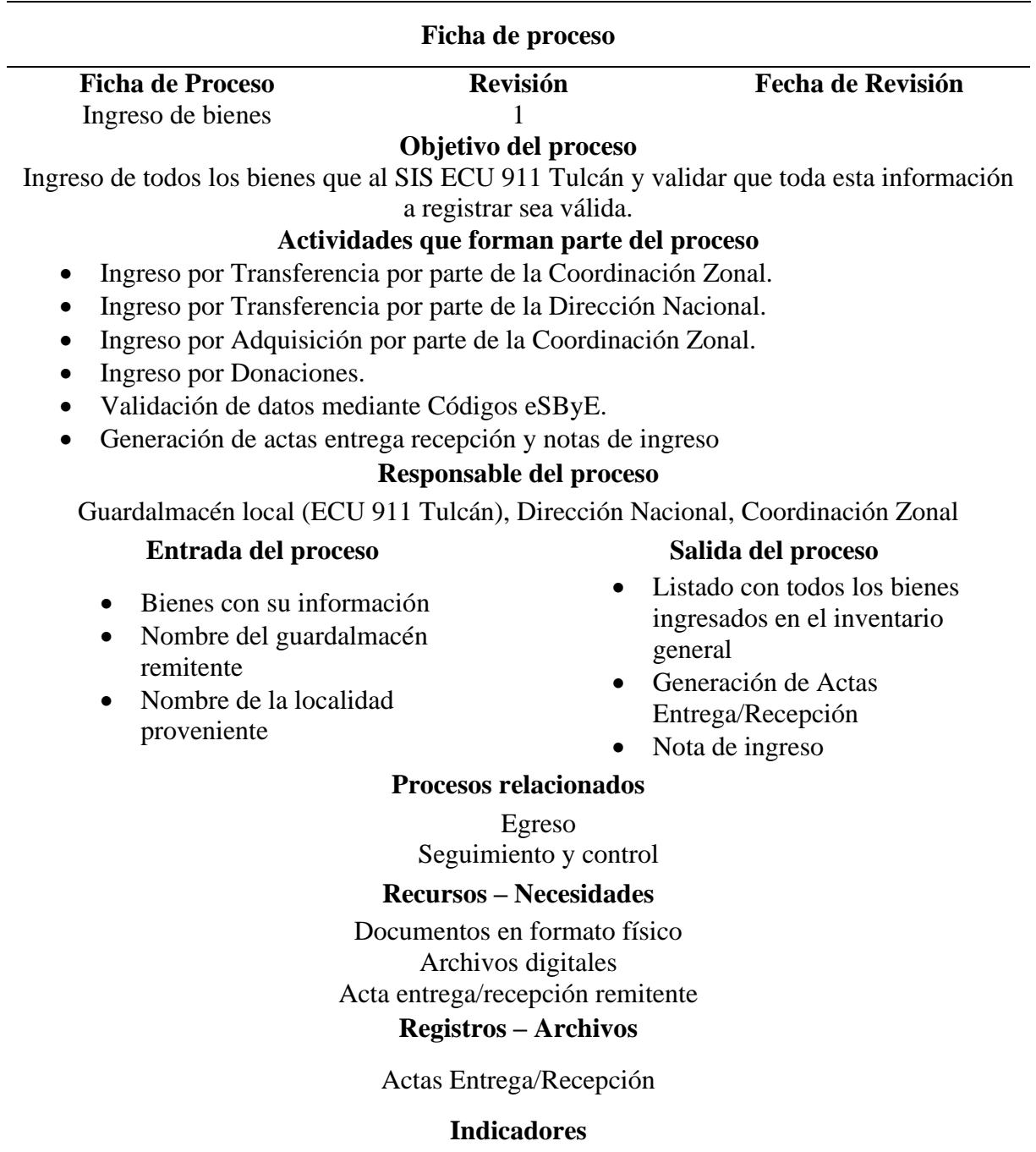

Tiempo de ingreso de los bienes **#** de bienes ingresados # de bienes en buen estado # de bienes en mal estado

#### **Documentos aplicables**

Actas Entrega/Recepción, Reglamentos

#### • **Diagrama de flujo de transferencia por parte de la Coordinación Zonal**

El guardalmacén local del ECU 911 Tulcán es quien recibe los bienes que de otras localidades son emitidos. Su principal trabajo es la de constatar los bienes que recibe, verificando que no existan inconsistencias entre la información que se presenta en los documentos y los bienes que recibe. Es por eso que primeramente debe ser constatada esta información, para posteriormente pasar a entregar los bienes al custodio administrativo, por medio de un acta entrega/recepción, donde se firmen las dos partes interesadas: el guardalmacén y el funcionario.

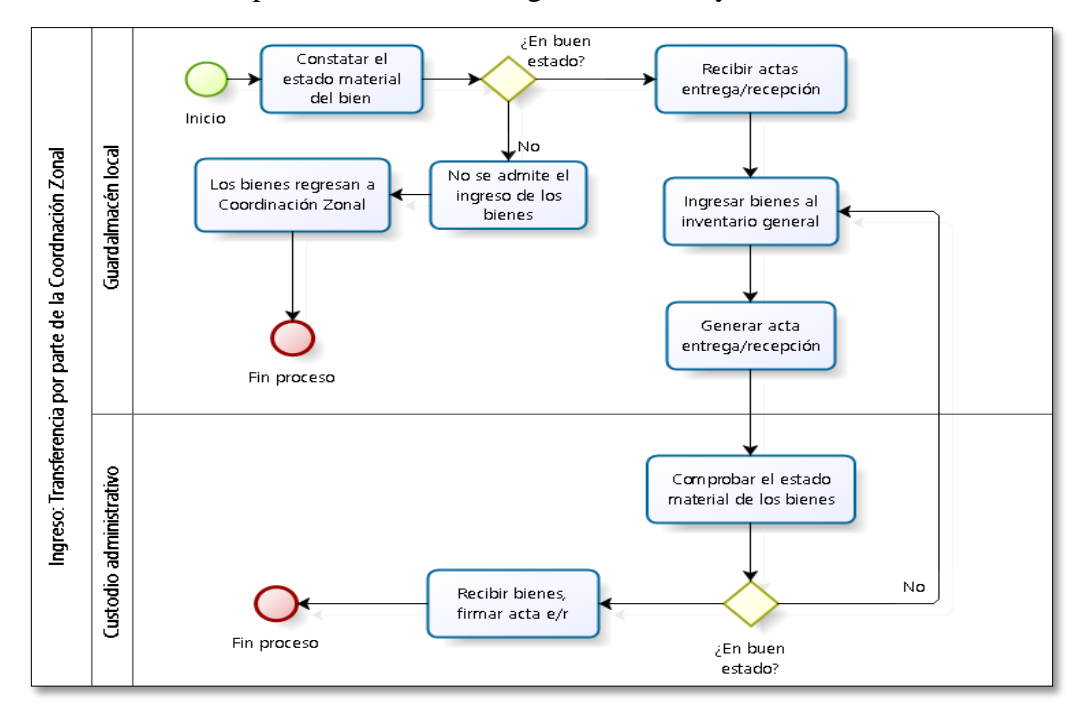

*Figura 4***.** Flujograma de Transferencia por parte de la Coordinación Zonal

#### • **Diagrama de fujo de transferencia por parte de la Dirección Nacional**

El siguiente tipo de transferencia es por parte de la Dirección Nacional. El ECU Tulcán emite una solicitud a la Dirección Nacional del ECU a modo de petición para adquirir determinados bienes que en la localidad son necesarios. Este proceso mantiene las mismas propiedades de ingreso que en el anterior (por parte de la Coordinación Zonal) dado que estos movimientos se los realiza a través de solicitudes y actas de entrega/recepción.

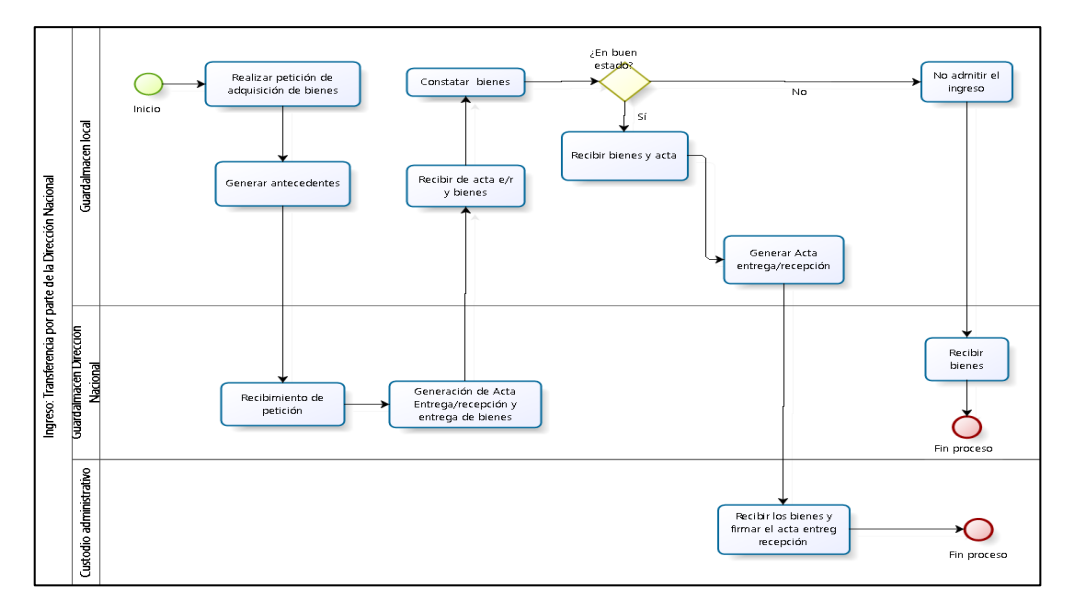

*Figura* **5***.* Flujograma de transferencia por parte de la Dirección Nacional

#### • **Diagrama de flujo de adquisición por parte de la Coordinación Zonal**

En el proceso de adquisición por parte de la Coordinación Zonal, los bienes que se emiten a la localidad de Tulcán parten de una necesidad que se crea por cada área administrativa de la localidad. La Coordinación Zonal, encargada del presupuesto de bienes de la Zona 1, verifica si los bienes que se están requiriendo supera ese presupuesto, si es así no se puede hacer la adquisición, caso contrario se procede a adquirir los bienes para la localidad de Tulcán, adjuntando, además, la factura correspondiente. Con esta información el guardalmacén realiza una nota de ingreso como parte del proceso para registrar los bienes en el inventario.

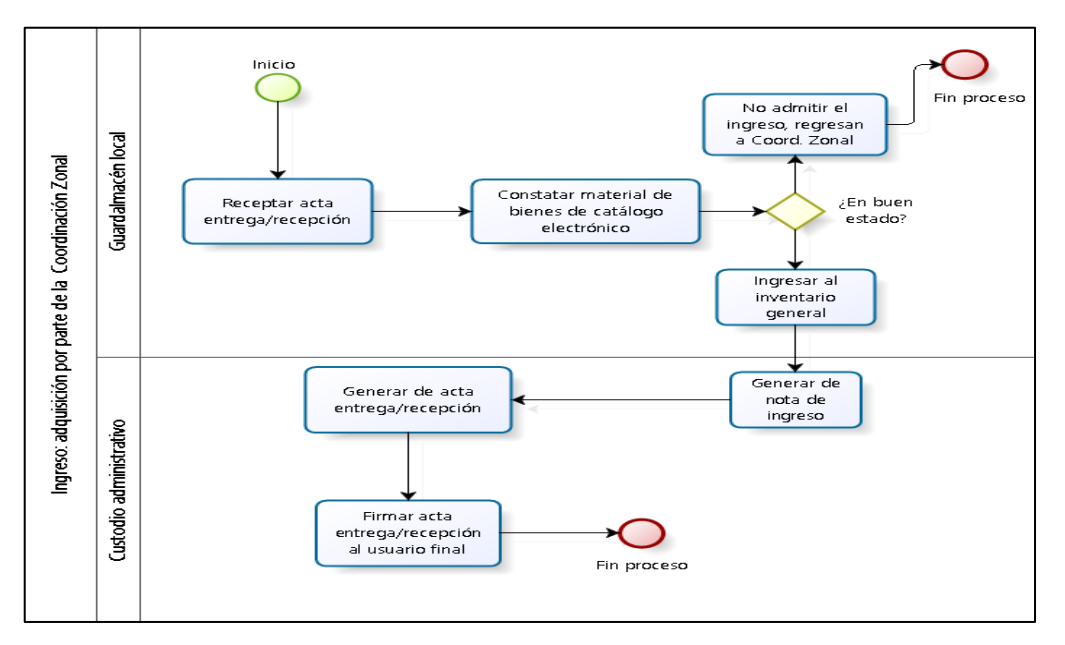

**Figura** *6***.** *Flujograma de Adquisición por parte de la Coordinación Zonal*

#### • **Diagrama de flujo de donaciones**

Para el tema de donaciones el guardalmacén se rige en lo que se estipula en el Reglamento General de Bienes, emitido por la Contraloría General del Estado. El guardalmacén local debe trasladarse al Servicio Nacional de Aduana del Ecuador (SENAE) para adjudicación de los equipos, esta disposición debe ser notificada al director de la Coordinación Zonal por parte del jefe local ECU Tulcán, con el objetivo de que se evidencien los bienes que van a ser ingresado al inventario general y posteriormente, el guardalmacén zonal coloca el código eSByE a cada bien para conceder los bienes al patrimonio del ECU Tulcán.

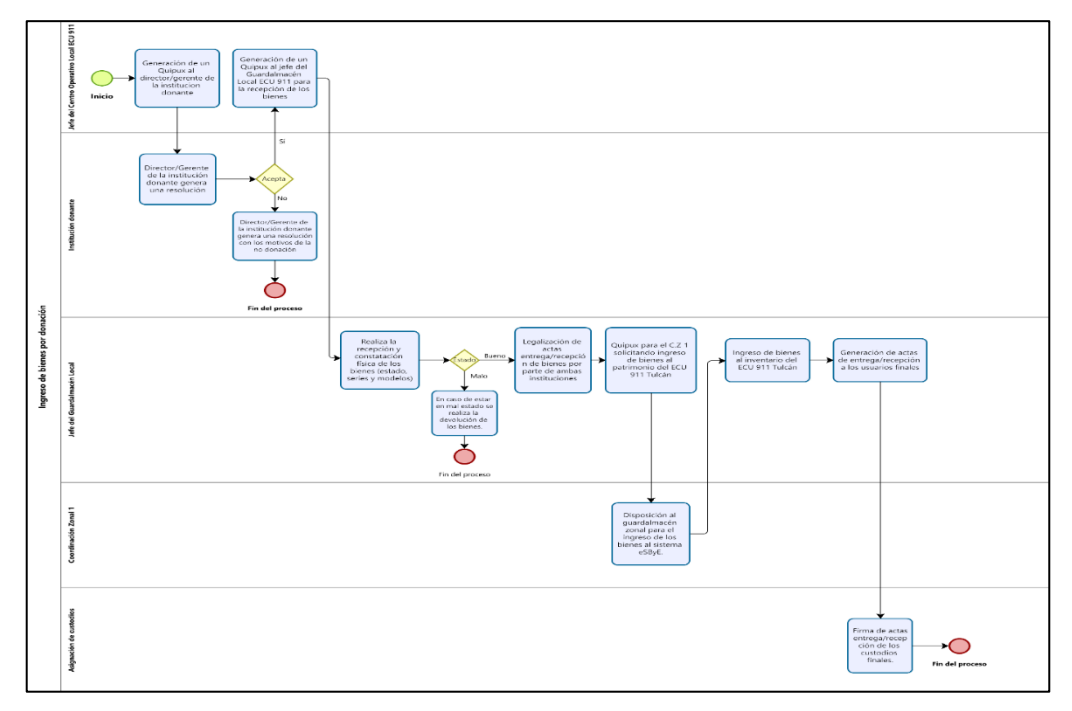

*Figura* **7**. Flujograma del ingreso de bienes por donaciones

#### **b) Proceso de egreso de Bienes**

#### **Tabla 39.**

j.

*Caracterización del proceso de egreso de bienes*

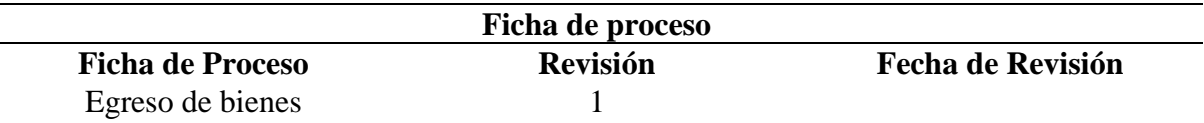

#### **Objetivo del proceso**

Retirar, de manera completa, el bien del inventario general de la localidad ECU Tulcán por cualquiera de las causales, desligándose completamente de responsabilidad sobre los bienes que hubieren sido egresados.

#### **Actividades que forman parte del proceso**

- Egreso por Transferencia gratuita o donación.
- Egreso por robo o hurto.
- Egreso por destrucción o chatarrización.
- Validación de datos mediante actas entrega recepción.

#### **Responsable del proceso**

Coordinación Zonal y Dirección Nacional: jefes y guardalmacenes locales.

#### **Entrada del proceso Salida del proceso**

• Petición vía Quipux realizada al SIS ECU 911 Tulcán para hacer el traspaso o egreso de algún bien.

Bienes, actas entrega recepción.

Listado de bienes a egresar.

#### **Procesos relacionados**

• Ingreso

Seguimiento y control

#### **Recursos – Necesidades**

Documentos en formato físico y digitales (actas entrega/recepción) Petición vía Quipux de localidades Informes de hechos sobre hurtos o robos Firmas en actas entrega recepción **Registros – Archivos** Reglamento General del Estado

# Listado de bienes a egresar

# **Indicadores** Tiempo de generación de actas entrega recepción # de bienes a egresar

# de bienes totales en el patrimonio ECU Tulcán # de egresos por año # de egresos por custodio **Documentos aplicables** Reglamento General del Estado

# Listado de bienes a egresar

# • **Diagrama de flujo de egreso por transferencia gratuita o donación**

El proceso de egreso por transferencia gratuita o donación se da cuando uno de los centros operativos locales del ECU 911 realiza una petición al centro operativo local de Tulcán. Esta petición inicia con procesos externos entre jefes locales, tanto de la Dirección Nacional como del centro local de Tulcán. El guardalmacén local de Tulcán, en este caso, le corresponde únicamente dar de baja al bien, mediante peticiones vía Quipux y actas entrega recepción con el guardalmacén zonal.

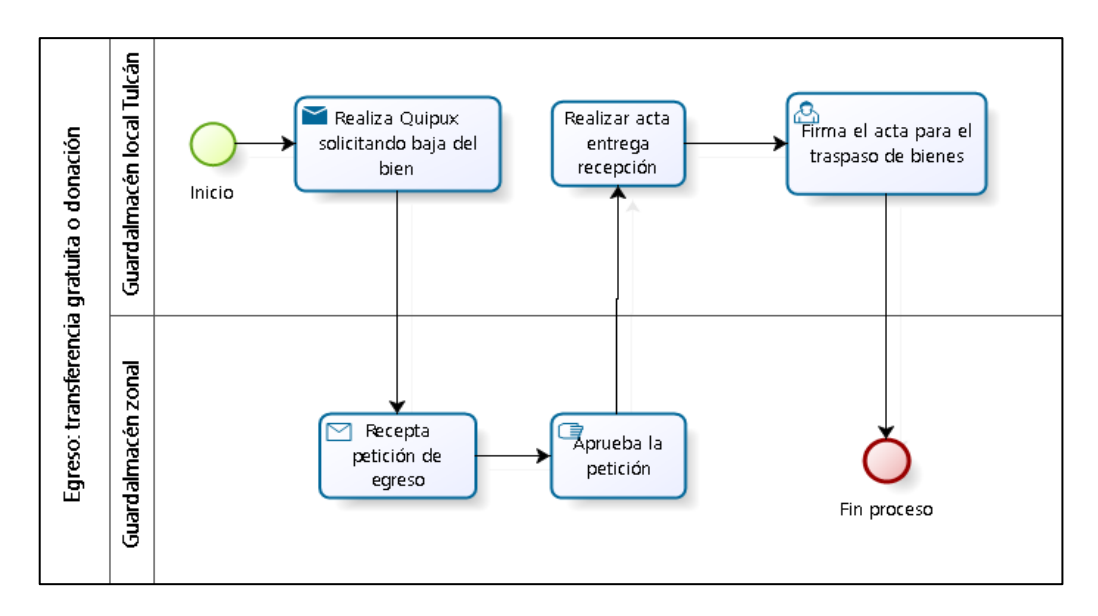

*Figura* **8**. Flujograma de Egreso de bienes por transferencia gratuita o donación

#### • **Diagrama de flujo de egreso por robo o hurto**

En el proceso de egreso por robo o hurto, los bienes personales que han sido sustraídos cuentan como siniestros, en este caso, la víctima del robo puede realizar todo un proceso para la recuperación parcial o total de los bienes perdidos. Según se estipula en los reglamentos, los bienes se pueden recuperar, siempre y cuando el usuario esté asegurado. En ese caso, se procede a buscar un lugar donde se pueda adquirir ese mismo bien, o en consecuencia, un bien de iguales o superiores características.

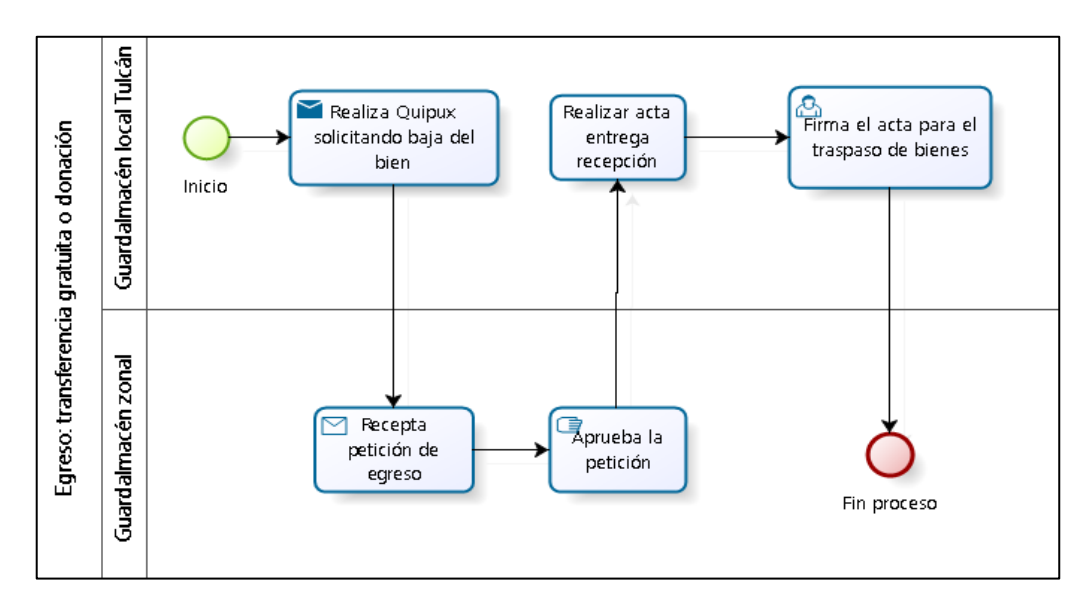

*Figura* **9***.* Flujograma de egreso de bienes por hurto o robo

#### • **Diagrama de flujo de egreso por destrucción o chatarrización**

En el proceso de egreso por destrucción o chatarrización, el guardalmacén local se basa en lo que estipula el Reglamento General de Bienes de la Contraloría General del Estado. El centro operativo de Tulcán no cuenta con un sistema de destrucción y/o chatarrización, por lo que los bienes que ya no sirven o no tienen reparo, deben ser trasladados a la Coordinación Zonal, ubicada en la ciudad de Ibarra, para su posterior proceso. La localidad ECU Tulcán se maneja por medio de actas entrega recepción para realizar el cambio de custodio administrativo.

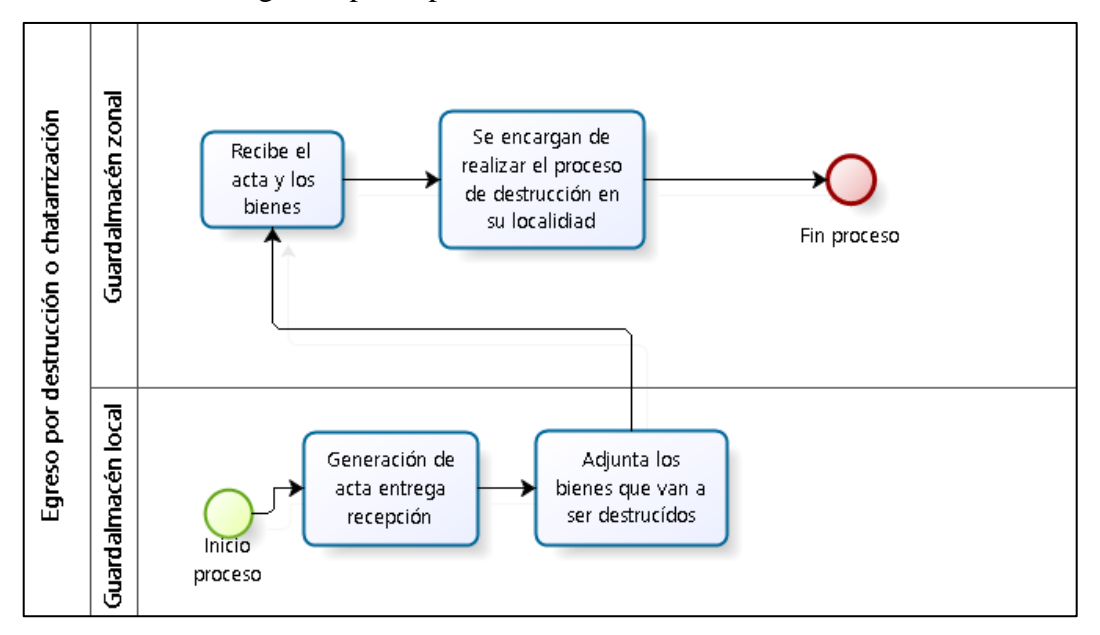

*Figura 10* Flujograma de Egreso por destrucción o chatarrización

# **c) Proceso de manejo de bienes**

#### **Tabla 40.**

*Caracterización del proceso de manejo de bienes*

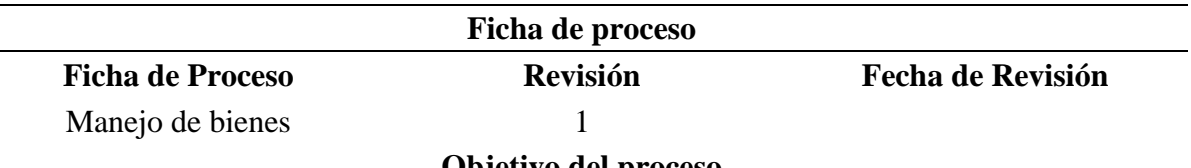

#### **Objetivo del proceso**

Mantener actualizado el inventario general del ECU 911 Tulcán, por medio de un seguimiento anual, descartando los bienes que estén en desuso, dándoles un tratamiento dependiendo del estado material.

#### **Actividades que forman parte del proceso**

- Verificar el estado de los bienes (bueno, regular, malo)
- Determinar existencia de bienes inservibles mediante inspección técnica
- Toma de decisiones por parte de los encargados (conservar, dar de baja)
- Realizar informe técnico como parte de la inspección técnica

#### **Responsable del proceso**

Guardalmacén local, custodio final

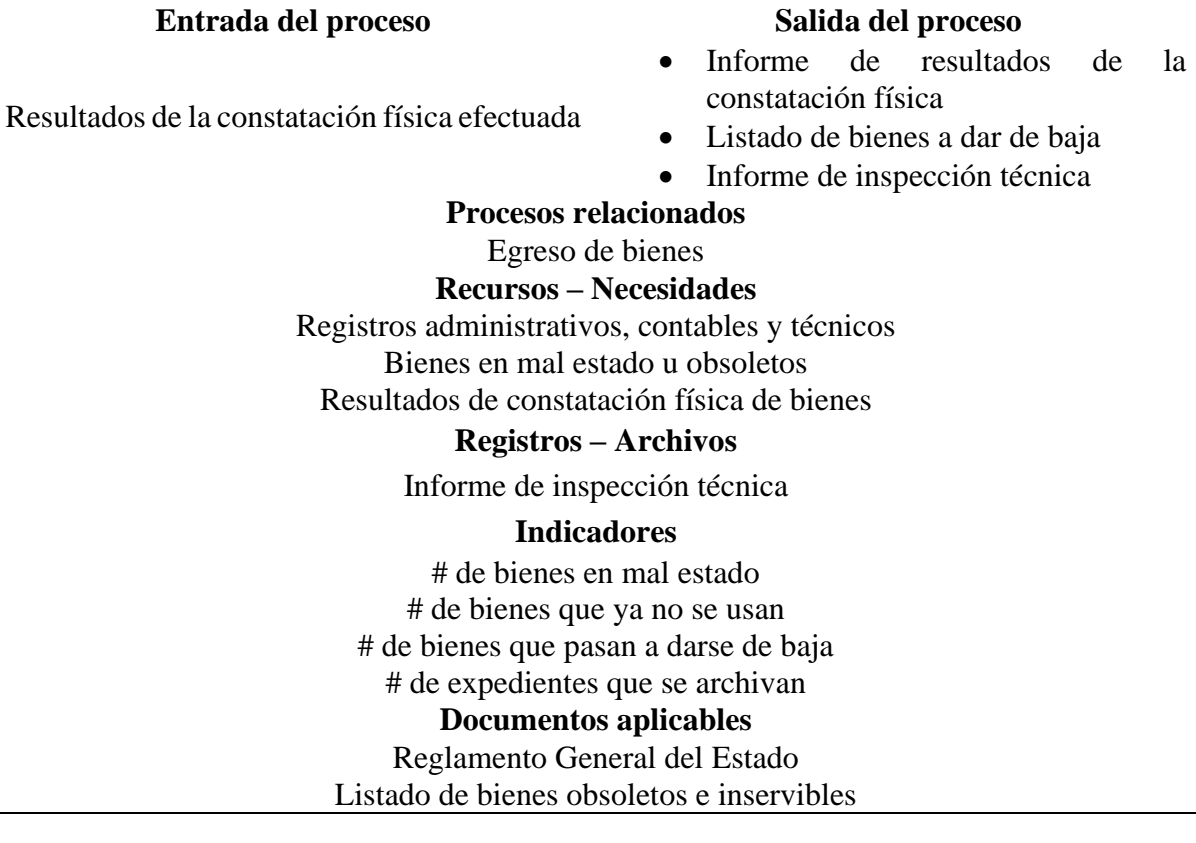

#### • **Diagrama de flujo de manejo: constatación física**

 $\overline{\phantom{a}}$ 

La constatación física es uno de los procesos que el guardalmacén local debe llevar a cabo de manera anual, es decir, una vez al año, según como expresa el Reglamento General de Bienes de la Contraloría, debe ser en el tercer trimestre, con el objetivo de localizar la ubicación real y actual de los bienes en el ECU 911 Tulcán, así como actualización de la nómina de los responsables, además de los bienes que se encuentran en bueno, regular y mal estado, para posterior a estas identificaciones, continuar con la toma de decisiones por parte de la máxima autoridad.

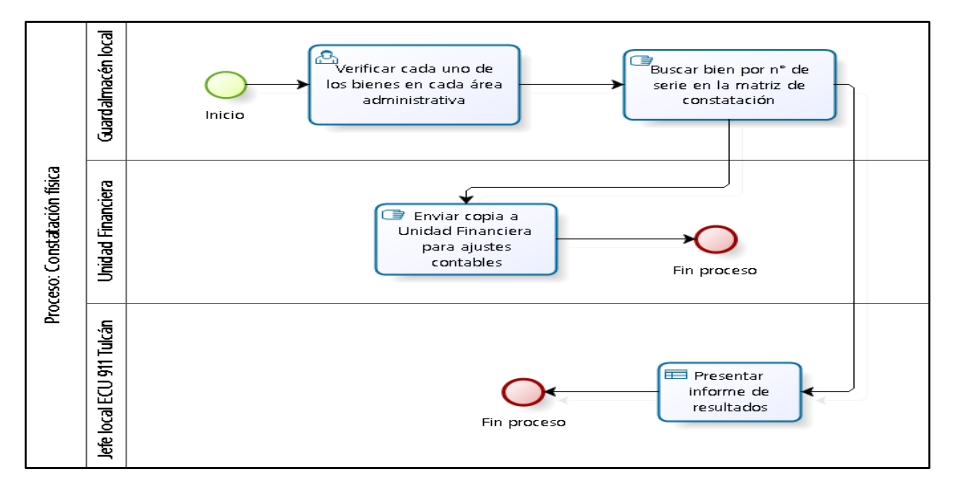

**Figura 11.** Flujograma de manejo: constatación física

#### • **Diagrama de flujo de manejo: inspección técnica**

La inspección técnica de verificación de estado corresponde al procedimiento que resulta posterior a la constatación física realizada por el guardalmacén local, en este caso, el ing. Álvaro Jurado. La inspección técnica ocurre cuando se detecta que existen bienes inservibles o que ya no tienen uso y que se envía a la unidad pertinente a realizar una evaluación del bien, para consolidar si es servible o no. Si no es servible, se procede a comunicar al titular de la institución que se procede a dar de baja a dicho bien, caso contrario, se rechaza el informe y se archivará el expediente.

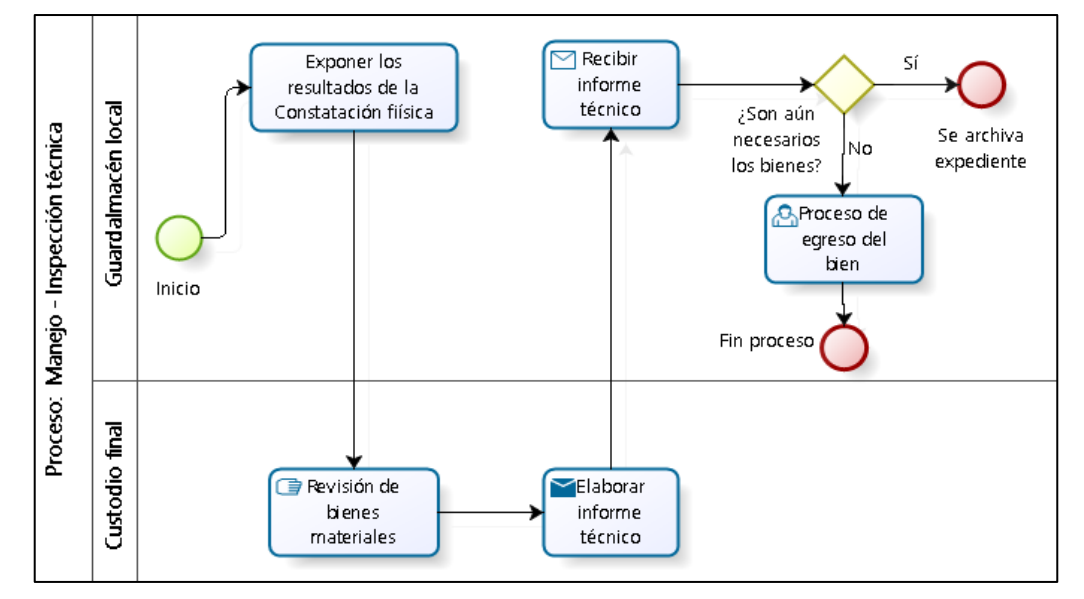

*Figura 12.* Flujograma de manejo: inspección técnica de bienes

#### **d) Proceso de seguimiento y control**

#### **Tabla 41.**

*Caracterización del proceso de seguimiento y control*

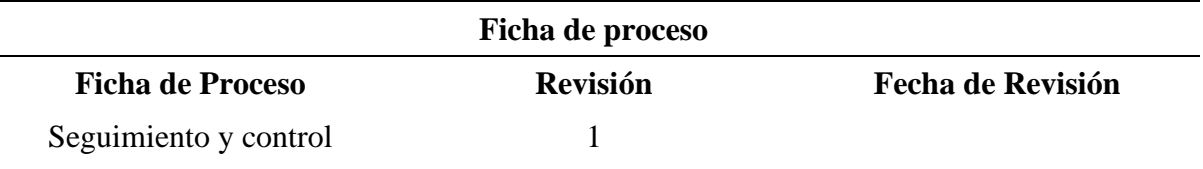

#### **Objetivo del proceso**

Velar por el buen funcionamiento de los bienes del ECU 911 Tulcán, realizando periódicamente mantenimientos a los equipos, con el fin de prolongar su vida útil en el servicio de la entidad.

# **Actividades que forman parte del proceso**

- Constataciones físicas
- Mantenimiento preventivo y correctivo
- Actualización de la información del inventario general en la Matriz de Constatación y Conciliación

#### **Responsable del proceso**

#### Guardalmacén local, custodio final

#### **Entrada del proceso Salida del proceso**

# • Informe técnico de bienes

- Registro de bienes (código, serie, modelo, marca, etc.)
- 
- Información actualizada en el inventario general
- Cronograma de mantenimientos

#### **Procesos relacionados**

Manejo de bienes

#### **Recursos – Necesidades**

Petición por parte de la unidad administrativa

#### **Registros – Archivos**

Plan de mantenimiento preventivo

#### **Indicadores**

# de bienes reparados # de bienes actualizados # de cambios y realizadas

#### **Documentos aplicables**

Reglamento General del Estado Normas de Control Interno para las Entidades, Organismos del Sector Público

#### • **Diagrama de flujo de seguimiento y control de bienes**

El seguimiento y control de bienes tiene por finalidad velar por el buen uso y cuidado de los bienes en la institución, en este caso, la manera de custodiar el estado material se da a través de mantenimientos planificados previamente, estos pueden ser correctivos y preventivos. De esta manera, el guardalmacén local mantiene su inventario general actualizado e informado sobre las novedades realizadas en los bienes. Cabe destacar, que la Unidad Técnica que propone el Reglamento General de Bienes, corresponde a la Unidad de Tecnología en el ECU 911 Tulcán.

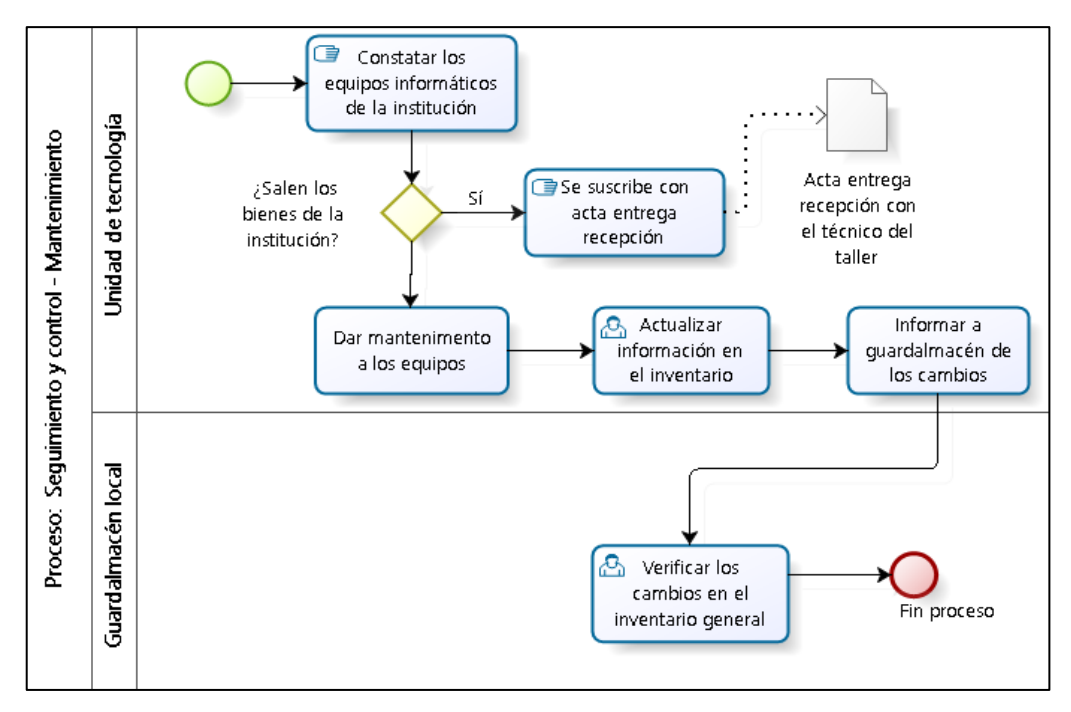

*Figura* **13***.* Flujograma de manejo: inspección técnica de bienes

#### • **Diagrama de flujo de registros contables.**

El manejo de registros contables tiene como objetivo el reflejar todo movimiento de bienes que exista dentro del SIS ECU 911 con la finalidad de proporcionar información rápida y verídica de los bienes con los que cuenta la institución, pudiendo realizarse estos diariamente como se lo hace en un libro diario de contabilidad donde se registran los movimientos cronológicamente conforme las operaciones se vayan presentando o por otra parte con un libro de inventarios que da de forma detallada cada una de las actividades realizadas.

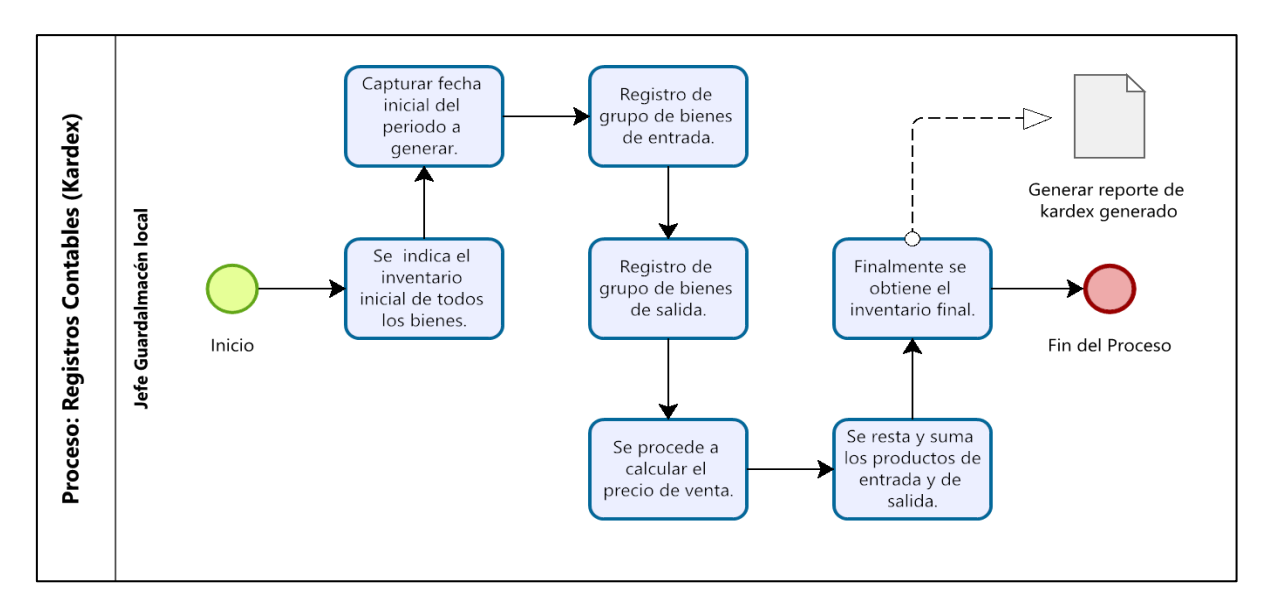

*Figura* **14**. Flujograma de la generación de un Kardex de bienes

#### **4.3.3. Fase de diseño**

#### **4.3.3.1. Modelo de datos embebido (NoSQL)**

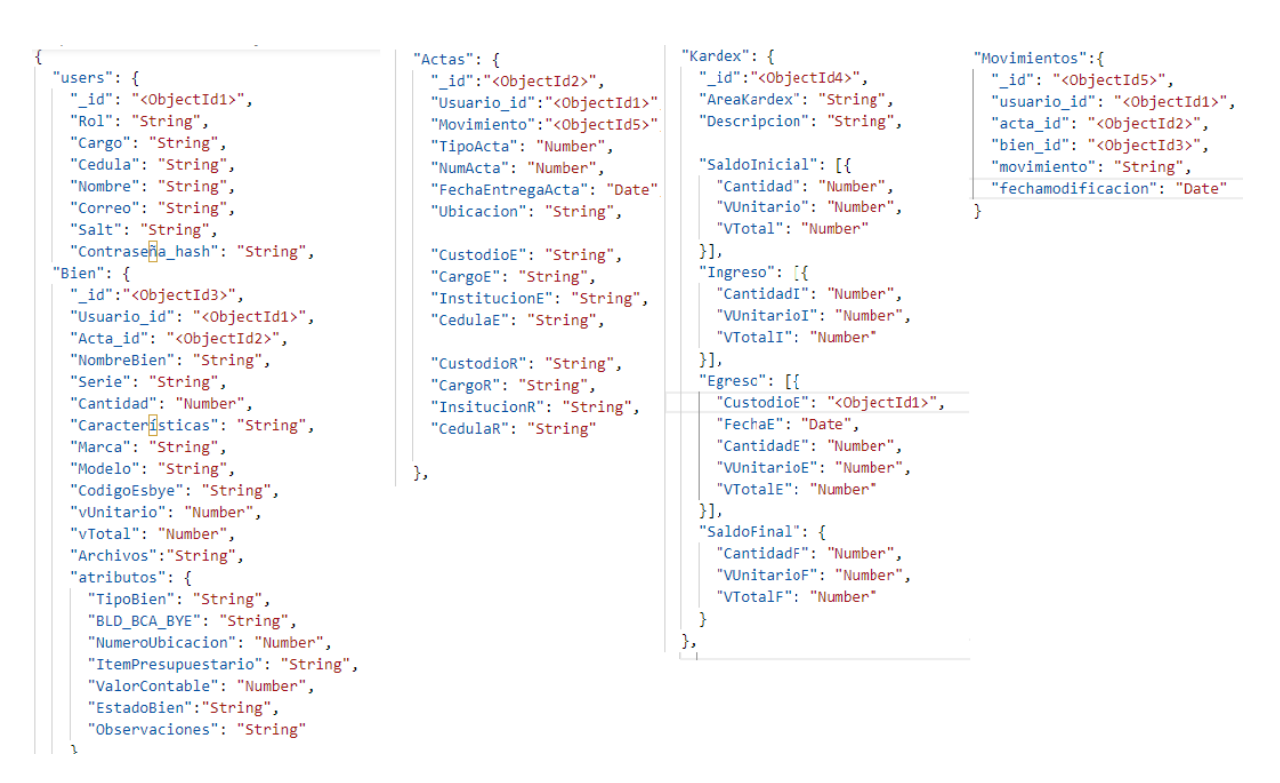

*Figura 15.* Estructura del modelado de datos embebido para NoSQL

#### **4.3.3.2. Modelo de datos normalizado**

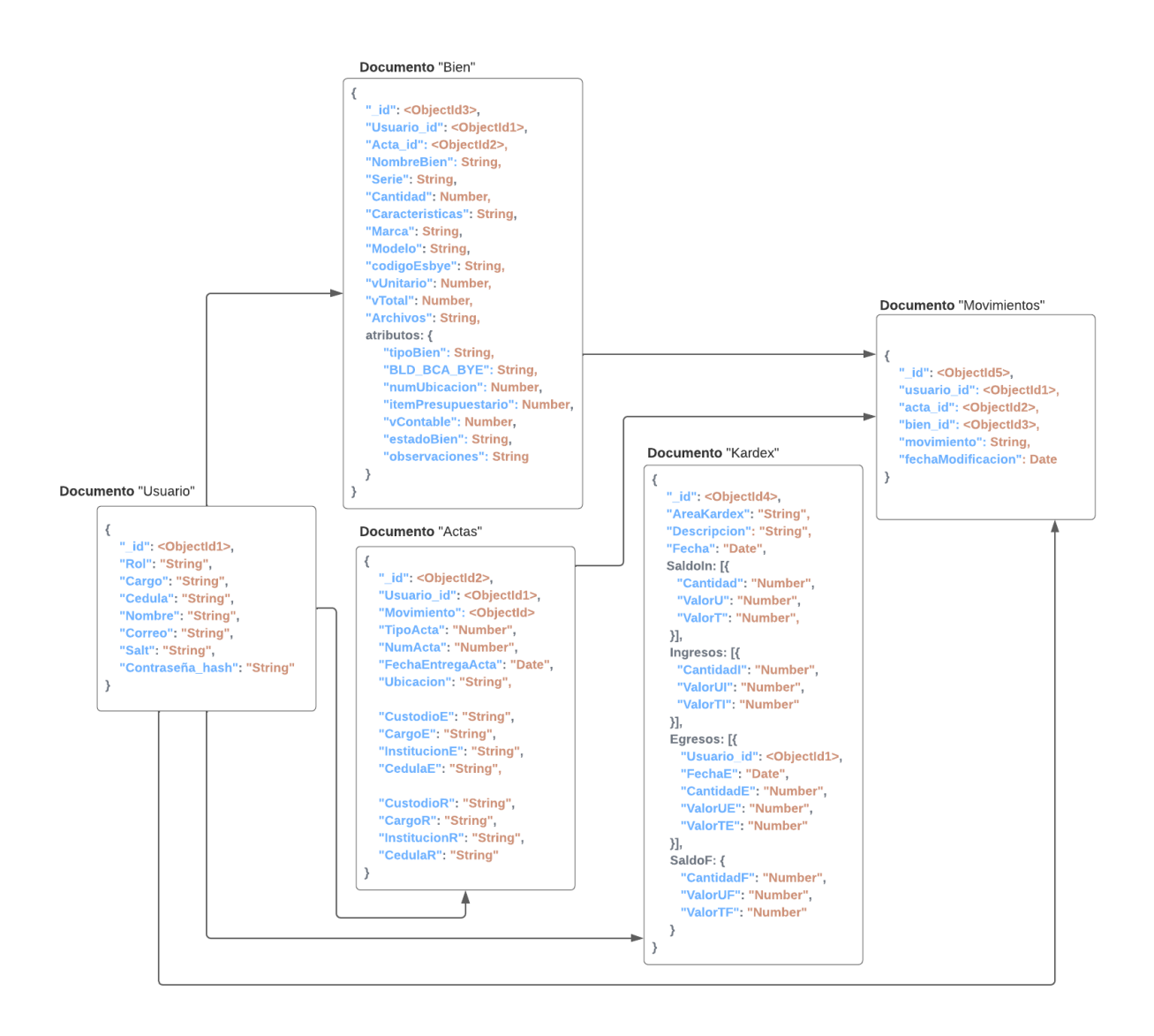

*Figura* **16**. Diseño del modelo de datos normalizado

# **4.3.3.4. Diseño de bocetos interfaces de Usuario**

Un boceto o interfaz gráfica es una representación visual del esquema que tendrá el aplicativo web presentado de una manera sencilla, además su objetivo principal es el poder plasmar la funcionalidad, contenido y jerarquía que tendrán los elementos dentro de cada página, todo esto enfocado en su totalidad a los requerimientos generados por el cliente.

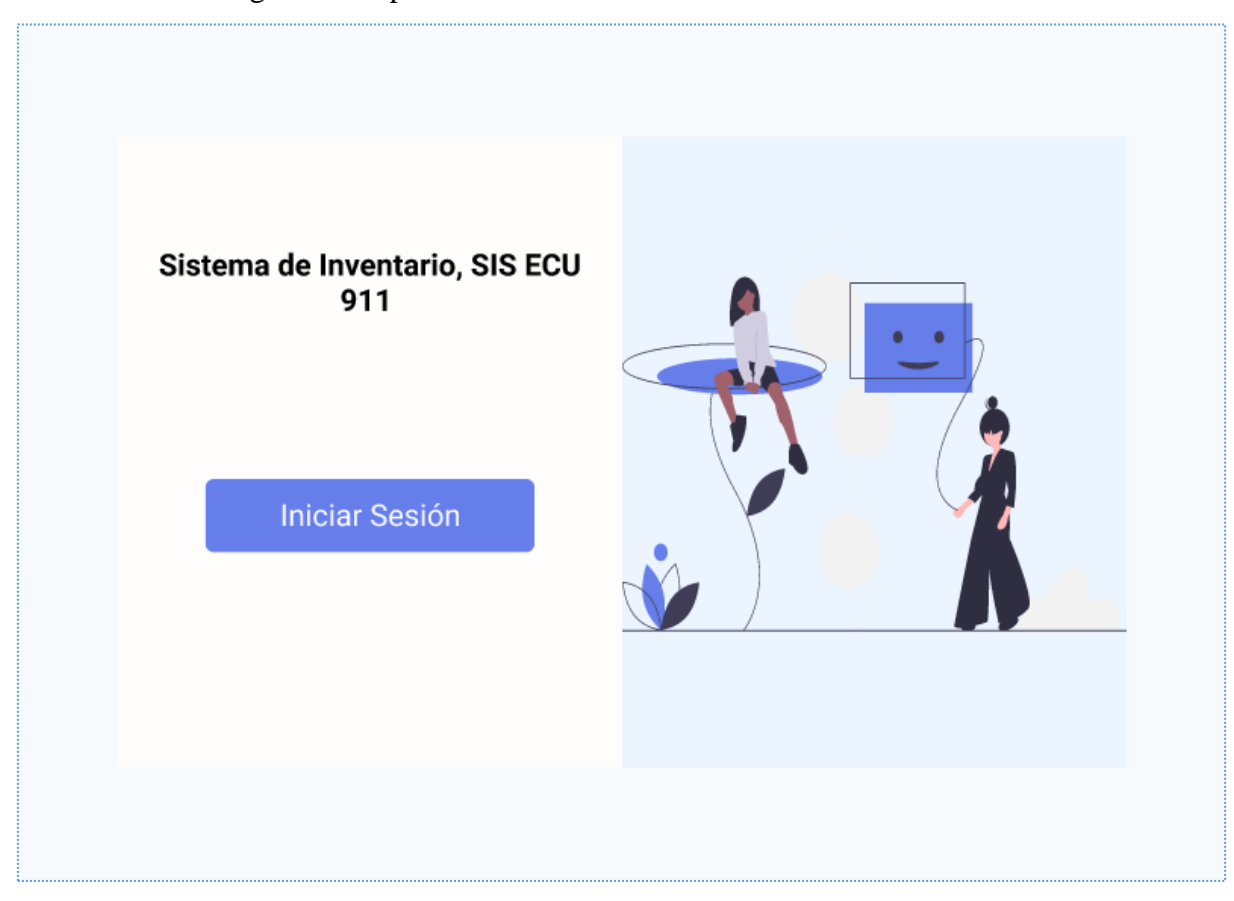

➢ Interfaz Página Principal

*Figura* **17***.* Interfaz de la página principal

En la primera ventana de la aplicación web tenemos únicamente un mensaje de bienvenida y el botón de iniciar sesión, en caso de ser necesario esta ventana también puede ser utilizada para poder ser una sección de noticias.

### ➢ Interfaz Inicio de Sesión

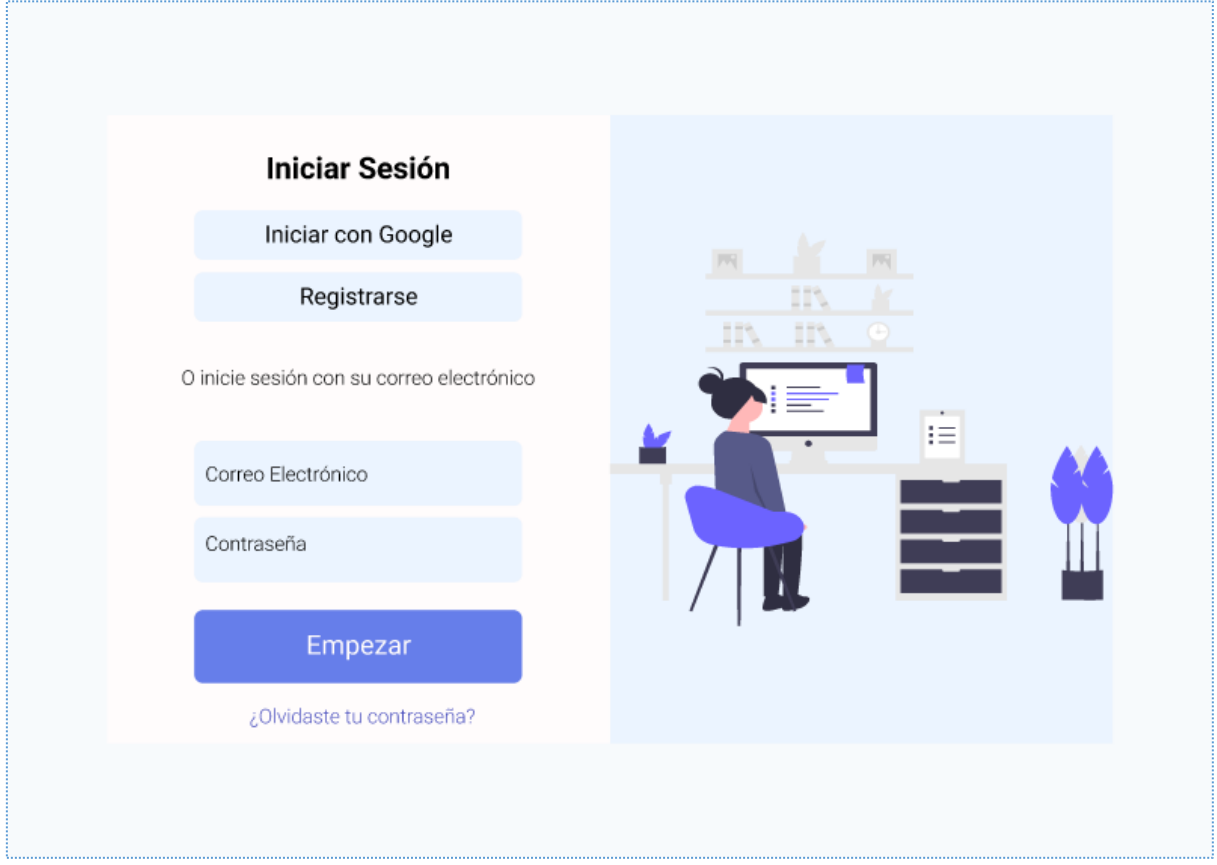

*Figura* **18***.* Interfaz Inicio de Sesión

En este apartado tenemos las diferentes opciones de inicio de sesión para poder ingresar al aplicativo web, siendo estas mediante una cuenta de Google o ingresando un correo electrónico y contraseña previamente registrados y validados.

# ➢ Interfaz Registro de Usuario

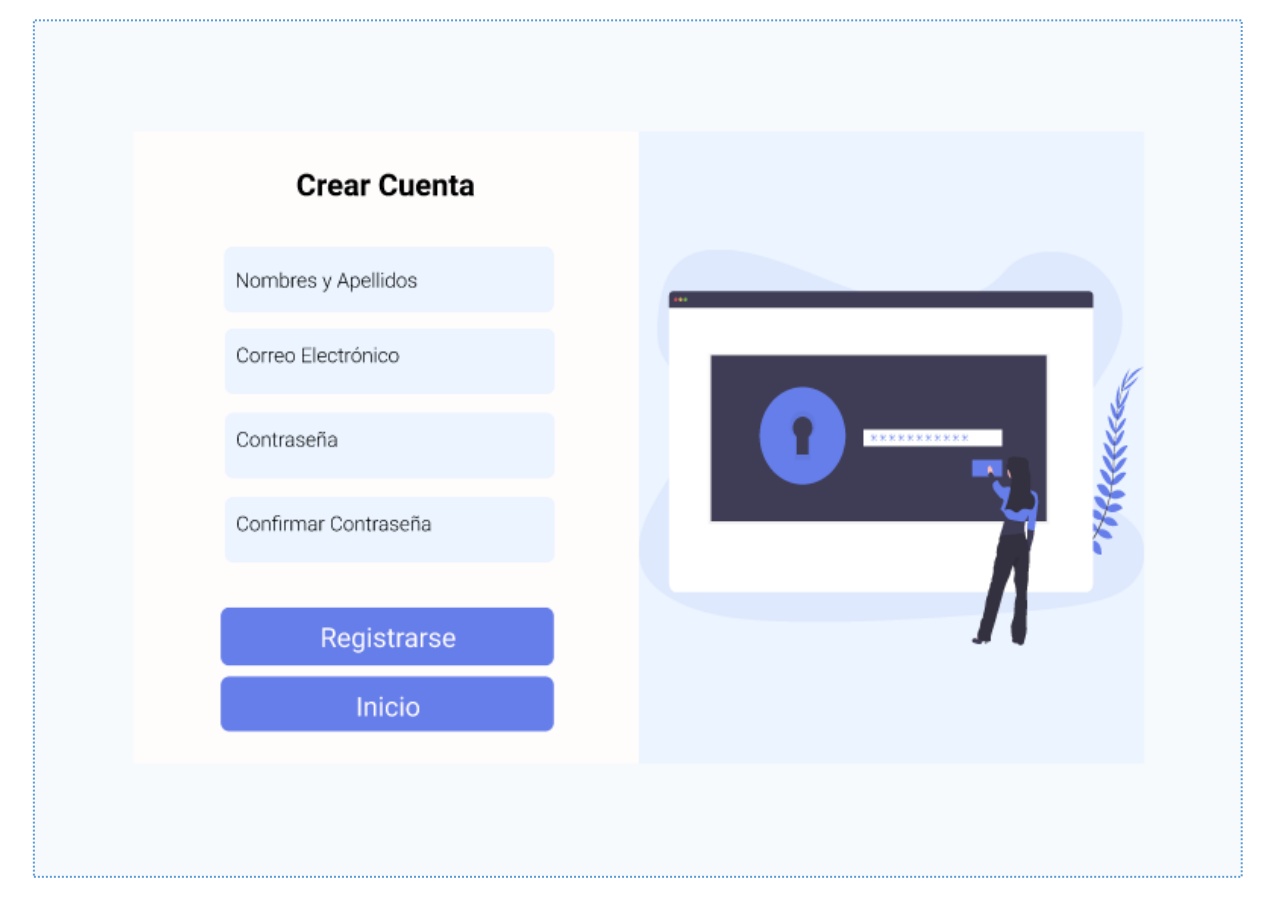

*Figura* **19***.* Interfaz registro de usuarios

En caso de que se desee registrar un nuevo usuario, esta interfaz lo permitirá, únicamente se debe llenar los campos con los datos correctos como son: Nombres y Apellidos, Correo Electrónico y Contraseña. Cabe mencionar que cualquier usuario nuevo que se registré únicamente tendrá el rol de "Custodio".

### ➢ Interfaz Activación de Cuenta

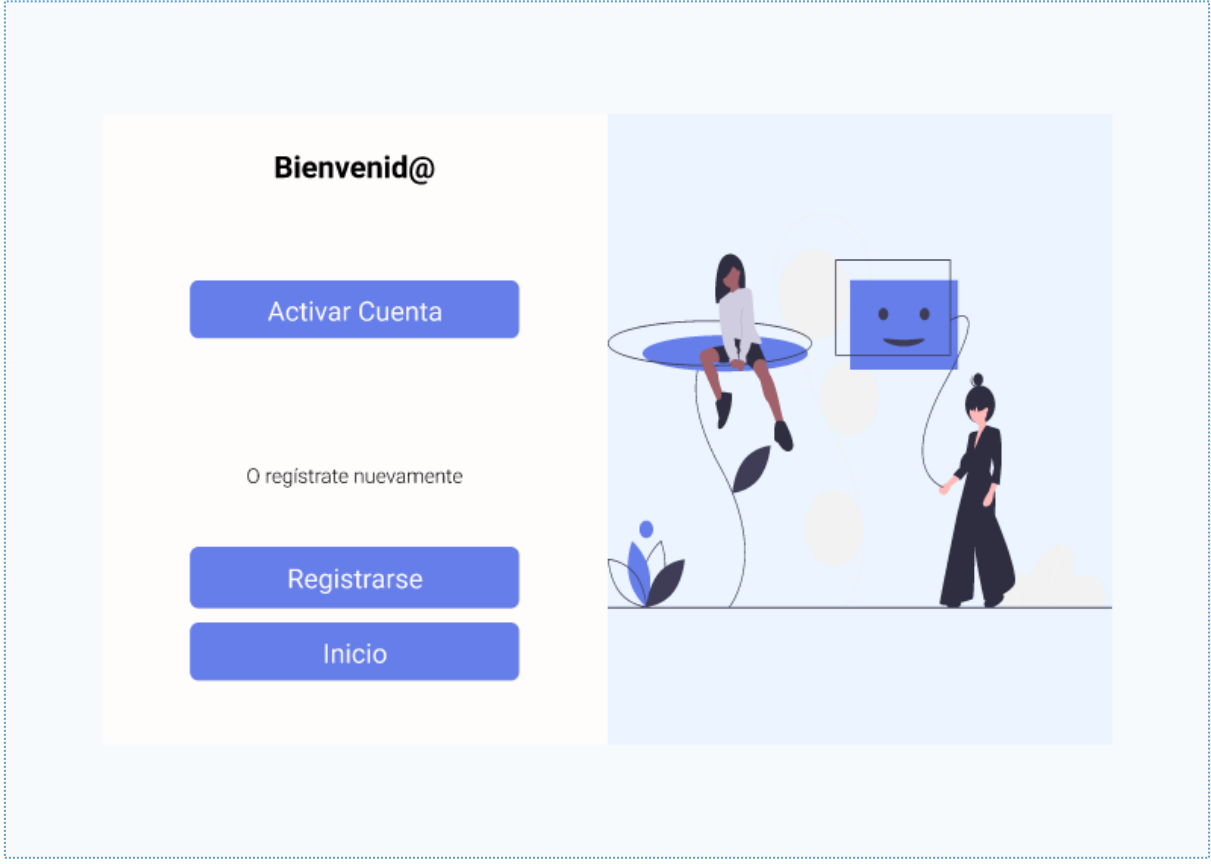

*Figura* **20***.* Interfaz de activación de la cuenta

Al momento que se envió los datos de registro, en el correo electrónico llegará un mensaje con un link de activación, el cual presentará esta ventana en el cual el nuevo usuario podrá activar su cuenta y poder ingresar sin ningún problema al aplicativo web.

# ➢ Interfaz Recuperar Contraseña

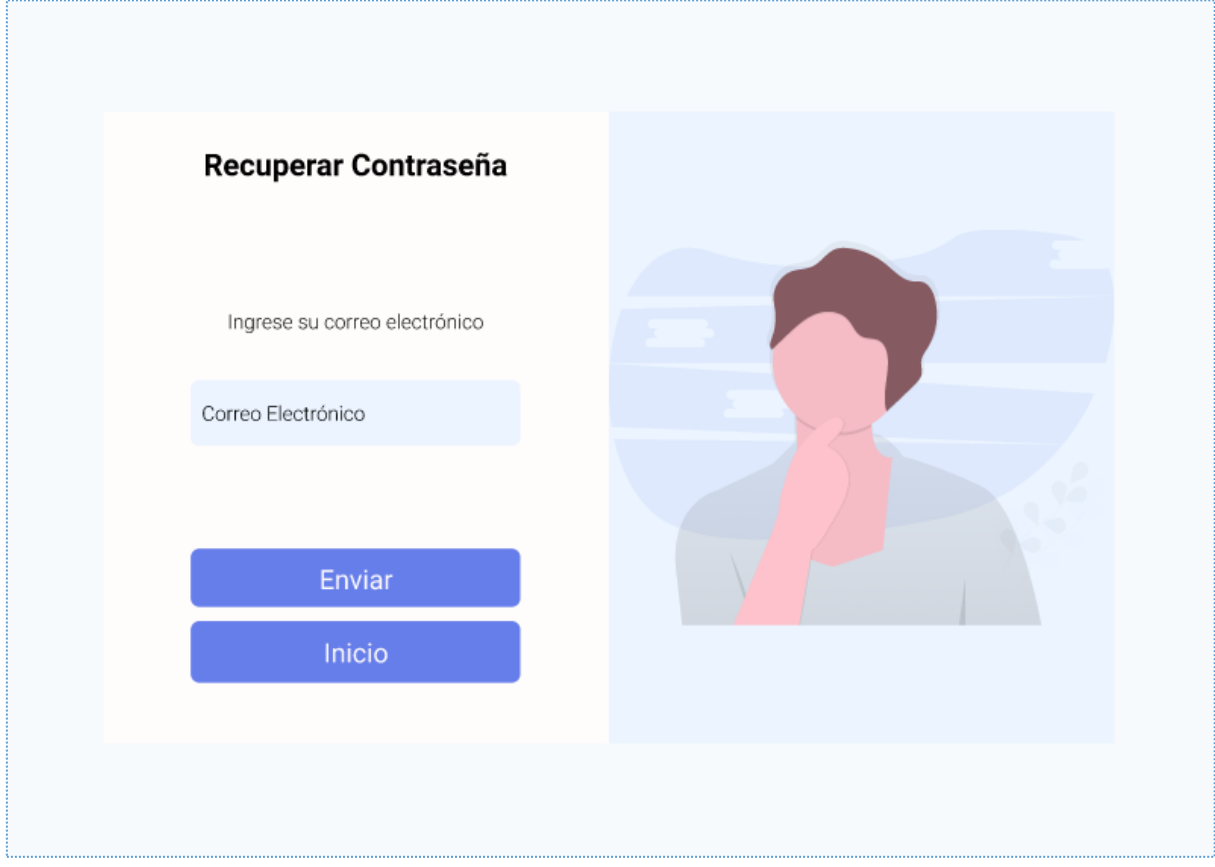

*Figura* **21***.* Interfaz recuperar contraseña

En caso de ser necesario el recuperar la contraseña de usuario, esta interfaz presta esta opción con la cual únicamente se debe ingresar el correo electrónico con el cual se registró y se enviará un mensaje con las instrucciones a seguir para poder realizar este proceso.

➢ Interfaz Restablecer la Contraseña

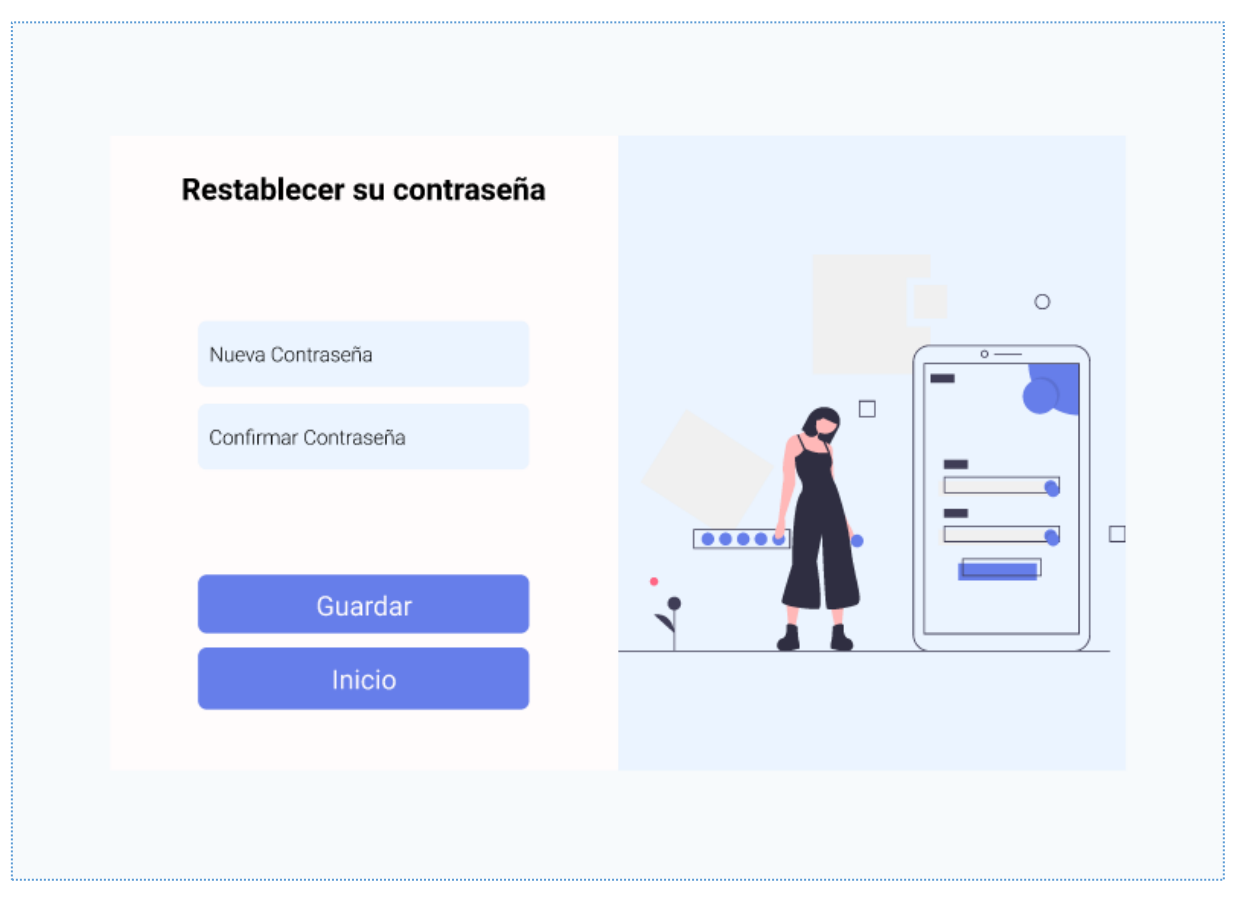

*Figura* **22***.* Interfaz restablecer contraseña

Una vez que se realizó los pasos enviados al correo electrónico registrado, se presentará la presente ventana en la cual únicamente se debe ingresar una nueva contraseña y guardarla, con lo cual el usuario ya podrá ingresar al aplicativo web.

# ➢ Interfaz Principal (Custodio)

| <b>Bienes a Cargo</b> |      |                          |                            |                      |       |          |                       |             |              |
|-----------------------|------|--------------------------|----------------------------|----------------------|-------|----------|-----------------------|-------------|--------------|
| Buscar                |      | $\mathbb Q$              |                            |                      |       | Bienes   | $\sim$                | Estado      | $\checkmark$ |
| Código del<br>Bien    | Bien | Serie/<br>Identificación | Modelo/<br>Características | Marca/Raza/<br>Otros | Color | Material | Condición del<br>Bien | Descripción | Estado       |
|                       |      |                          |                            |                      |       |          |                       |             |              |
|                       |      |                          |                            |                      |       |          |                       |             |              |
|                       |      |                          |                            |                      |       |          |                       |             |              |
|                       |      |                          |                            |                      |       |          |                       |             |              |
|                       |      |                          |                            |                      |       |          |                       |             |              |
|                       |      |                          |                            |                      |       |          |                       |             |              |
|                       |      |                          |                            |                      |       |          |                       |             |              |
|                       |      |                          |                            |                      |       |          |                       |             |              |
|                       |      |                          |                            |                      |       |          |                       |             |              |

*Figura* **23***.* Interfaz principal (custodio)

Al momento de ingresar al aplicativo web como "Custodio" se mostrarán las siguientes ventanas, una de ellas el "Panel Principal" en la cual el custodio podrá observar los bienes que tiene a cargo, con la opción de poder buscar por código de bien (eSbye) o por el estado en que se encuentren.

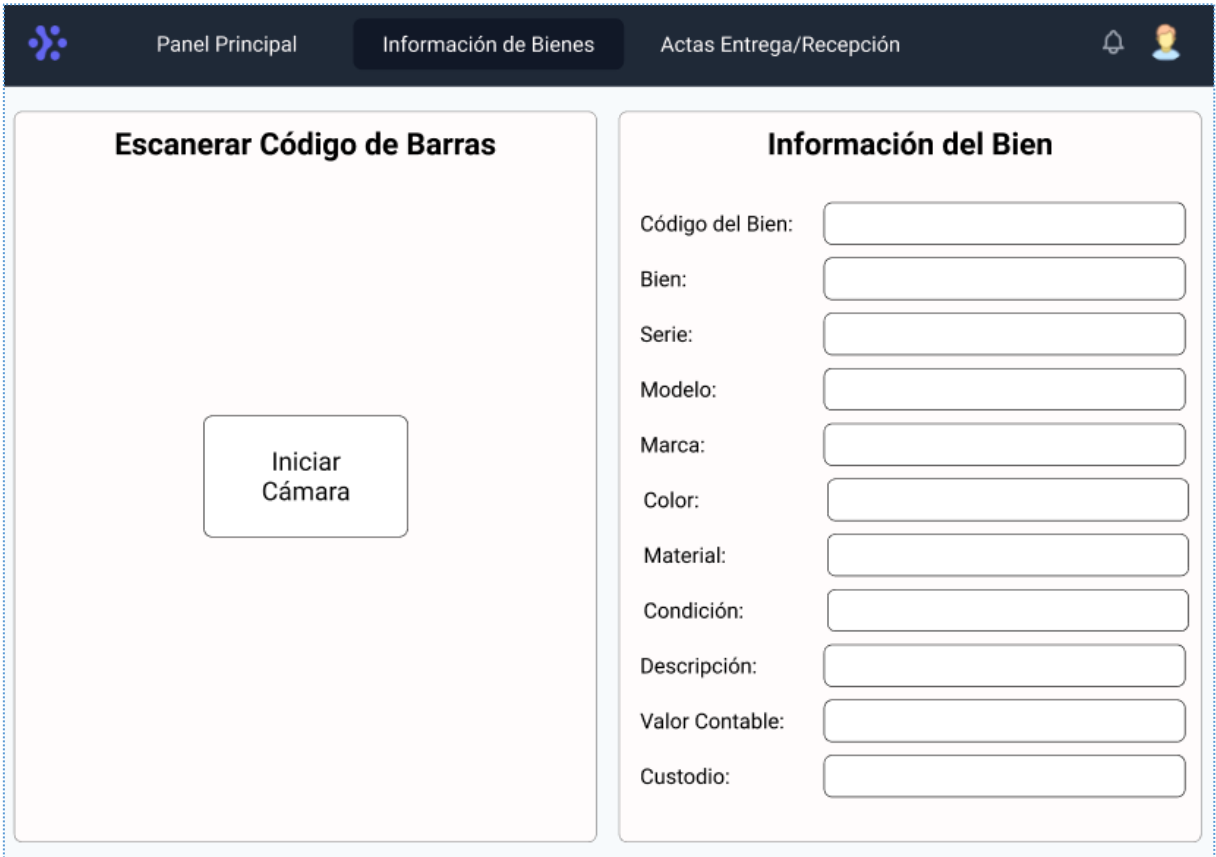

➢ Interfaz Información de Bienes (Custodio)

*Figura* **24**. Interfaz información de bienes (custodio)

En este apartado de "Información de Bienes" el usuario podrá saber toda la información de un bien escaneando el código de barras que cada bien tiene consigo, para poder saber todos los datos que tiene asignado, como también para poder actualizar la ubicación en caso de que este bien sea trasladado a otro lugar o poder notificar al "Administrador" en caso de que el bien tenga algún daño.

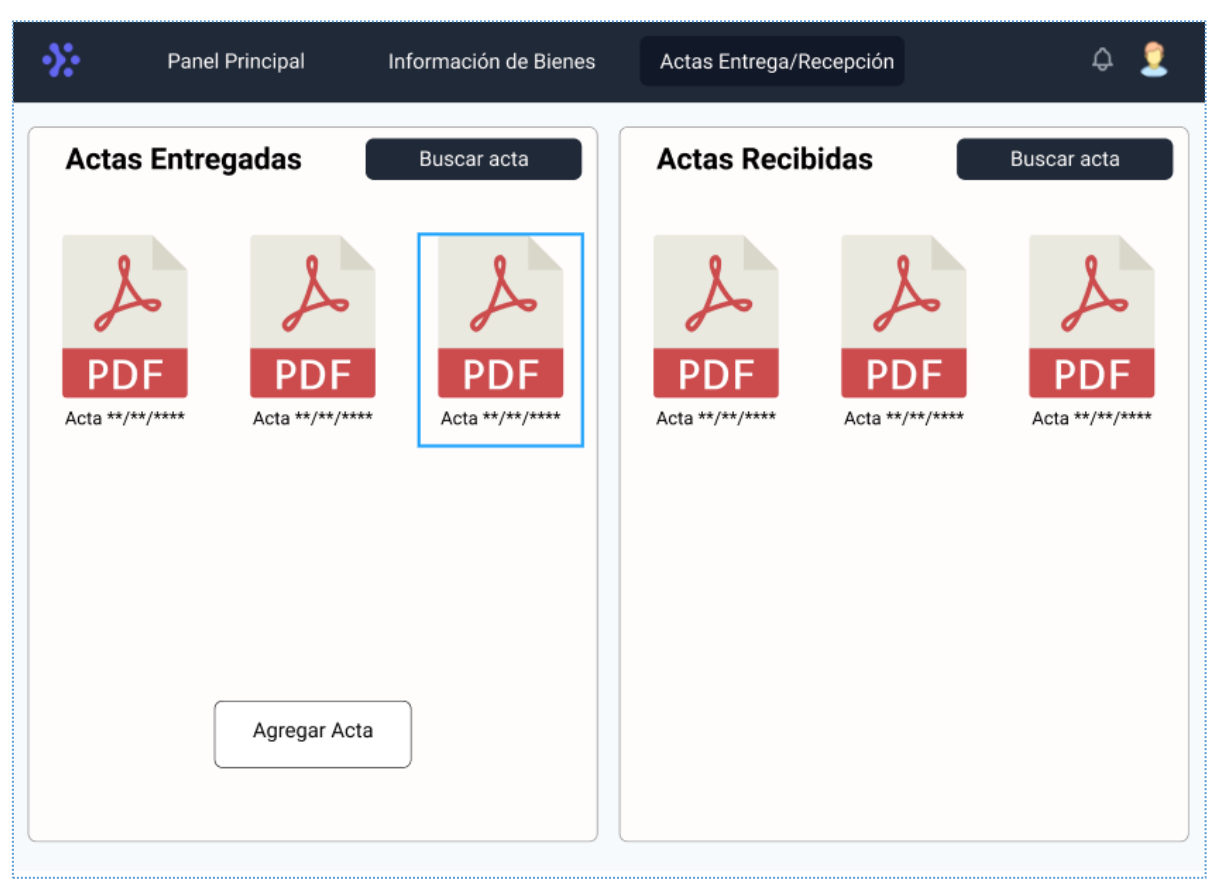

➢ Interfaz Actas Entrega/Recepción (Custodio)

*Figura* **25***.* Interfaz actas entrega/recepción (custodio)

Como último apartado se tiene "Actas Entrega/Recepción" en la cual los custodios tienen la potestad generar sus actas cuando tengas que ingresar o egresar un bien que esté a su cargo como también el poder subir un acta si este fuera el caso, por otra parte tiene la opción de buscar las actas por fecha que hayan sido generadas o subidas.

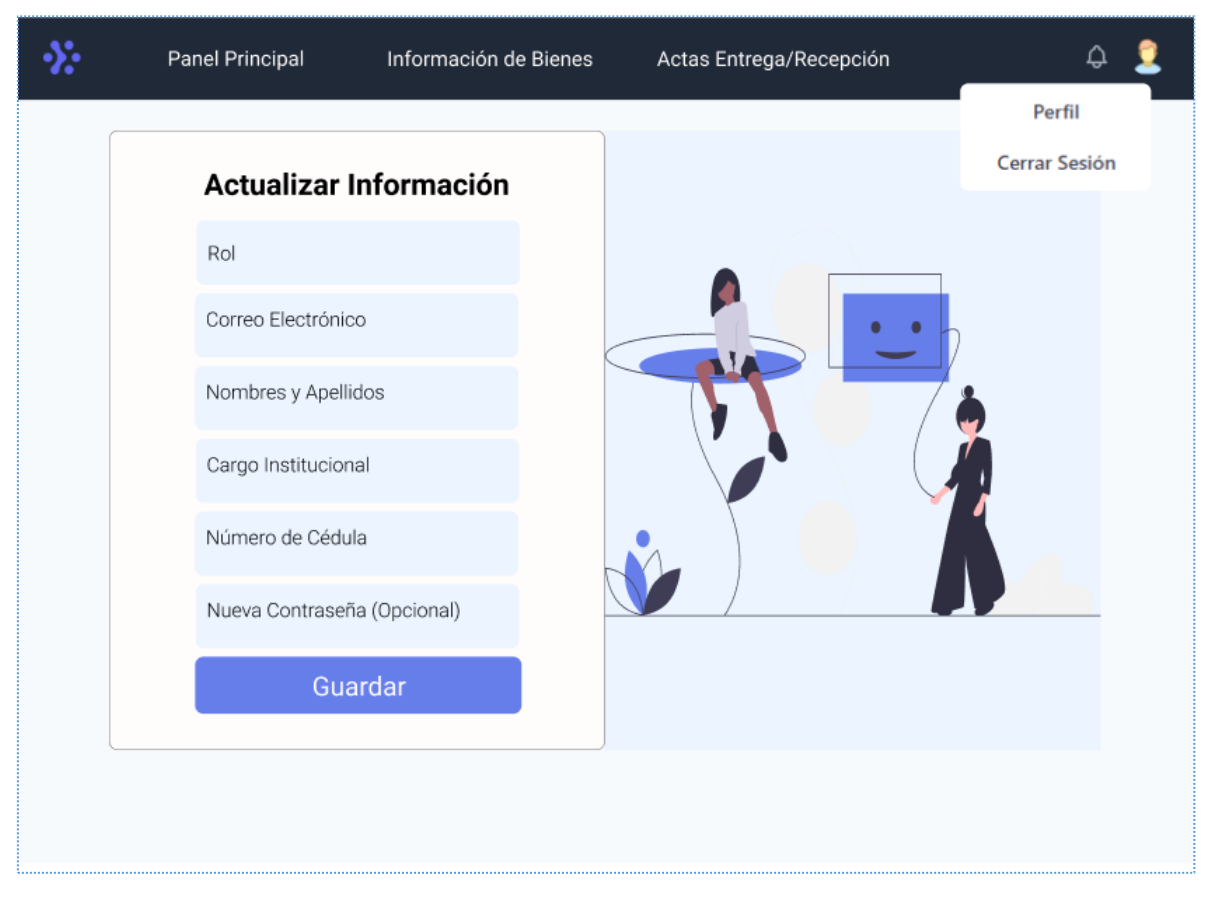

# ➢ Interfaz Actualización Información (Custodio)

*Figura* **26**. Interfaz actualización de la información (custodio)

Al momento que se registra un usuario en la sección de perfil, el custodio deberá agregar su número de cédula y su cargo que tiene dentro del SIS ECU 911 Tulcán todo esto para completar con su registro de información, así también tiene la opción en caso de que quiera cambiar la contraseña.

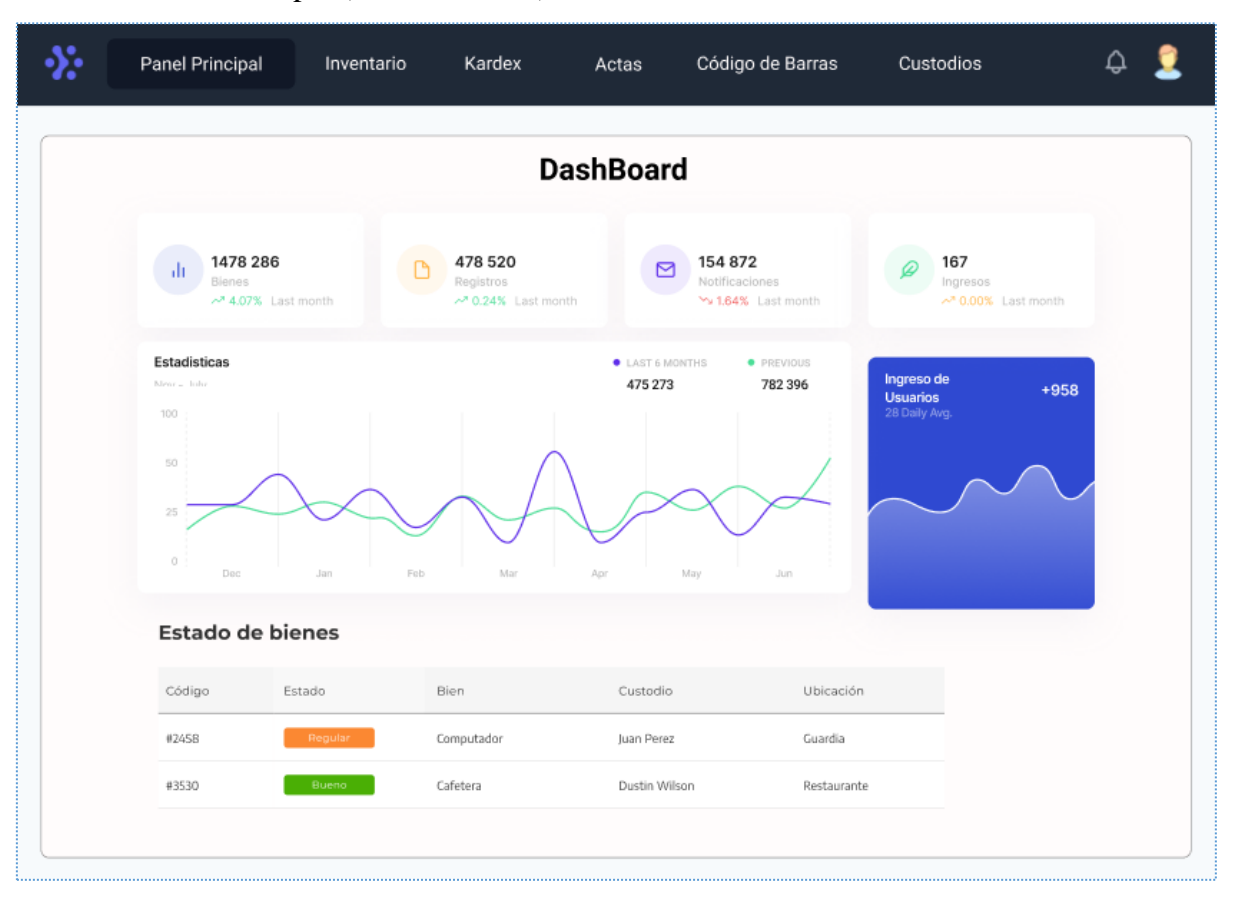

➢ Interfaz Principal (Administrador)

*Figura* **27***.* Interfaz ventana principal (administrador)

Al momento de ingresar como "Administrador" la primera pantalla que se le presentará es un "Panel Principal o Dashboard" en el cual se mostrará información primordial sobre los bienes, como lo es su estado y el custodio que tienen a cargo entre otros datos.

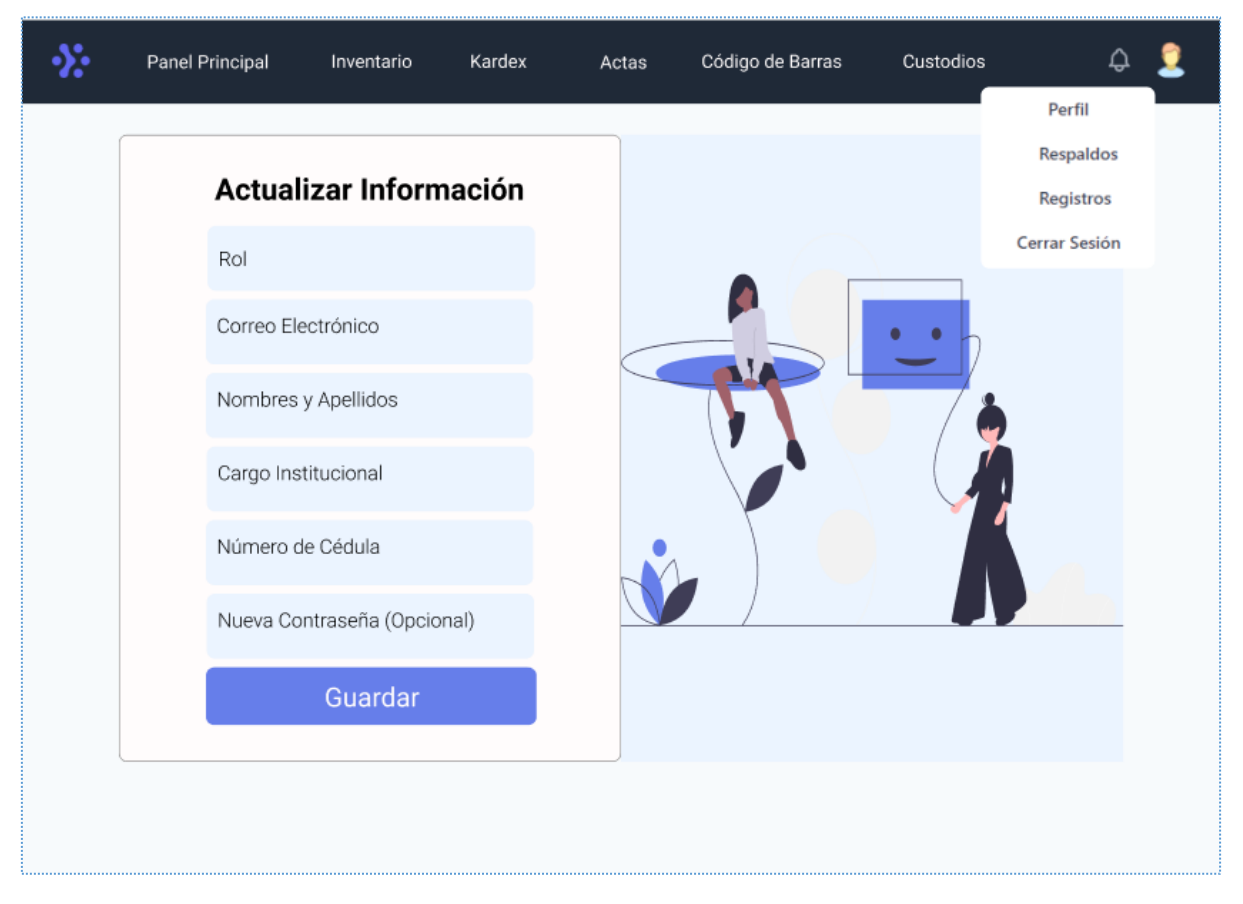

➢ Interfaz Actualización Información (Administrador)

*Figura* **28***.* Interfaz actualización de la información (administrador)

Al igual que la interfaz de "Custodio" el "Administrador" podrá actualizar su información en este apartado, así también su cargo institucional sus nombres y apellidos en caso de ser necesario o su contraseña si así lo requiera.

# ➢ Interfaz Respaldos (Administrador)

| Panel Principal     | Inventario | Kardex              | Actas            | Código de Barras    | Custodios | ۵                                                        |  |
|---------------------|------------|---------------------|------------------|---------------------|-----------|----------------------------------------------------------|--|
|                     |            |                     | <b>Respaldos</b> |                     |           | Perfil<br>Respaldos<br>Registros<br><b>Cerrar Sesión</b> |  |
| Respaldo **/**/**** |            | Respaldo **/**/**** |                  | Respaldo **/**/**** |           | Respaldo **/**/****                                      |  |

*Figura* **29***.* Interfaz respaldos (administrador)

En este apartado el aplicativo web de manera interna generará diferentes respaldos de su información, todo esto para precautelar la seguridad de esta en caso de que se presente algún inconveniente, estos se guardarán con un nombre específico y la fecha en que fueron generados.

|                       | <b>Registros/Historial</b>                                     | Respaldos<br>Registros |                  |                                                                            |                                |
|-----------------------|----------------------------------------------------------------|------------------------|------------------|----------------------------------------------------------------------------|--------------------------------|
| <b>CLUICE</b>         |                                                                |                        | Fechas<br>$\sim$ | Estado                                                                     | Cerrar Sesión                  |
| Usuario               | Acción                                                         | Módulo                 | Fecha            | Estado                                                                     | Acción                         |
| le,<br>Kathryn Murphy | Neque porro quisquam est qui dolorem ipsum quia dolor sit amet | Actas                  | 17.04.2021       | Poncionia                                                                  | 0.04                           |
| Marvin McKinney<br>۰  | Neque porro quisquam est qui dolorem ipsum quia dolor sit amet | Actas                  | 17.04.2021       | Realizado                                                                  | 44.8                           |
| Wade Warren           | Neque porro quisquam est qui dolorem ipsum quia dolor sit amet | Actas                  | 17.04.2021       | Realizado                                                                  | 1111                           |
| л<br>Theresa Webb     | Neque porro quisquam est qui dolorem ipsum quia dolor sit amet | Actas                  | 17.04.2021       | Realizado                                                                  | $\mathcal{A} \neq \mathcal{B}$ |
| Wade Warren           | Neque porro quisquam est qui dolorem insum quia dolor sit amet | Actas                  | 17.04.2021       | Realizado                                                                  | $\alpha + \alpha$              |
| Guy Hawkins           | Neque porro quisquam est qui dolorem ipsum quia dolor sit amet | Actas                  | 17.04.2021       | Fallo                                                                      | $-0.00$                        |
| ę<br>Damsi Steward    | Neque porro quisquam est qui dolorem losum quia dolor sit amet | Actas                  | 17.04.2021       | Realizado                                                                  | 8.9.9                          |
|                       |                                                                |                        |                  | $\begin{array}{cccccccccccccc} 1 & 2 & 3 & 4 & 5 & \dots & 10 \end{array}$ | $\rightarrow$                  |

➢ Interfaz Registros/Historial (Administrador)

*Figura* **30***.* Interfaz Registros/historial (administrador)

Por otra parte, al igual que los respaldos se generará de una manera automática un registro o historial de los cambios que se vayan realizando a lo largo del uso de la aplicación sean estos "Administradores" o "Custodios" como también los inicios de sesión correctos y fallidos y además los registros de nuevos usuarios.

# ➢ Interfaz Inventario (Administrador)

| Panel Principal    |      | Inventario               | Kardex                     |                      | Actas | Código de Barras | Custodios             |             |        |
|--------------------|------|--------------------------|----------------------------|----------------------|-------|------------------|-----------------------|-------------|--------|
| Inventario         |      |                          |                            |                      |       |                  |                       |             |        |
| Buscar             |      | $\alpha$                 |                            |                      |       | Bienes           | $\searrow$            | Estado      |        |
| Código del<br>Bien | Bien | Serie/<br>Identificación | Modelo/<br>Características | Marca/Raza/<br>Otros | Color | Material         | Condición del<br>Bien | Descripción | Estado |
|                    |      |                          |                            |                      |       |                  |                       |             |        |
|                    |      |                          |                            |                      |       |                  |                       |             |        |
|                    |      |                          |                            |                      |       |                  |                       |             |        |
|                    |      |                          |                            |                      |       |                  |                       |             |        |
|                    |      |                          |                            |                      |       |                  |                       |             |        |
|                    |      |                          |                            |                      |       |                  |                       |             |        |
|                    |      |                          |                            |                      |       |                  |                       |             |        |
|                    |      |                          |                            |                      |       |                  |                       |             |        |
|                    |      |                          |                            |                      |       |                  |                       |             |        |
|                    |      |                          |                            |                      |       |                  |                       |             |        |

*Figura* **31***.* Interfaz inventario (administrador)

En esta ventana el "Administrador" podrá observar todos los bienes con los que cuenta el SIS ECU 911 Tulcán, en donde podrá modificar algún dato si es necesario, así también el poder agregar o dar de baja un bien y poder hacer el traspaso de bienes entre los custodios.

# ➢ Interfaz Kardex (Administrador)

|                 |       |                |      |                  |                           |                       | <b>Kardex</b> |                           |                       |                 |                           |              |
|-----------------|-------|----------------|------|------------------|---------------------------|-----------------------|---------------|---------------------------|-----------------------|-----------------|---------------------------|--------------|
| <b>Producto</b> |       | Referencia     |      | <b>Ubicación</b> |                           | Proveedor             |               | Cantidad máxima           |                       | Cantidad mínima |                           | Método       |
|                 |       |                |      |                  |                           |                       |               |                           |                       |                 |                           |              |
|                 | Fecha | <b>Detalle</b> |      | <b>Entradas</b>  |                           | <b>Salidas</b>        |               |                           | <b>Saldos</b>         |                 |                           |              |
| #               |       | Concepto       | Doc. | <b>Cantidad</b>  | <b>Precio</b><br>unitario | Precio total Cantidad |               | <b>Precio</b><br>unitario | Precio total Cantidad |                 | <b>Precio</b><br>unitario | <b>Total</b> |
| 1               |       |                |      |                  |                           |                       |               |                           |                       |                 |                           |              |
| $\overline{2}$  |       |                |      |                  |                           |                       |               |                           |                       |                 |                           |              |
| 3<br>4          |       |                |      |                  |                           |                       |               |                           |                       |                 |                           |              |
| 5               |       |                |      |                  |                           |                       |               |                           |                       |                 |                           |              |
| 6               |       |                |      |                  |                           |                       |               |                           |                       |                 |                           |              |
| $\overline{7}$  |       |                |      |                  |                           |                       |               |                           |                       |                 |                           |              |
| 8               |       |                |      |                  |                           |                       |               |                           |                       |                 |                           |              |
| 9<br>10         |       |                |      |                  |                           |                       |               |                           |                       |                 |                           |              |

*Figura* **32***.* Interfaz Kárdex (Administrador)

El "Administrador" podrá generar un Kardex con el cual podrá llevar un control de todos los bienes con los que cuenta el SIS ECU 911 Tulcán. En este podrá ingresar toda la información que sea necesaria y de este modo poder rastrear los movimientos de entradas y salidas de los bienes, como también poder saber cuáles son sus costos y el total de existencias que existan, para poder realizar una toma de decisiones oportuna.
#### ➢ Interfaz Actas (Administrador)

| $\ddot{\Sigma}$<br>Panel Principal<br>Inventario        | Kardex<br>Actas               | Código de Barras              | Custodios                     | ٩                      |
|---------------------------------------------------------|-------------------------------|-------------------------------|-------------------------------|------------------------|
| <b>Actas Entregadas</b>                                 | Buscar acta                   | <b>Actas Recibidas</b>        |                               | Buscar acta            |
| <b>PDF</b><br>PDF<br>Acta **/**/****<br>Acta **/**/**** | <b>PDF</b><br>Acta **/**/**** | <b>PDF</b><br>Acta **/**/**** | <b>PDF</b><br>Acta **/**/**** | PDF<br>Acta **/**/**** |
| Generar Acta                                            |                               |                               |                               |                        |

*Figura 33*. Interfaz actas entrega/recepción (administrador)

En este apartado el "Administrador" al igual que los "Custodios" podrán generar y subir sus actas de Entrega/Recepción con la diferencia que el "Administrador" puede asignar un acta a cualquiera de los custodios, todo esto para mantener un orden dentro de este apartado y esto ayudará al momento de buscar un acta ya que con el nombre del custodio mostrará todas las actas que tiene asignado.

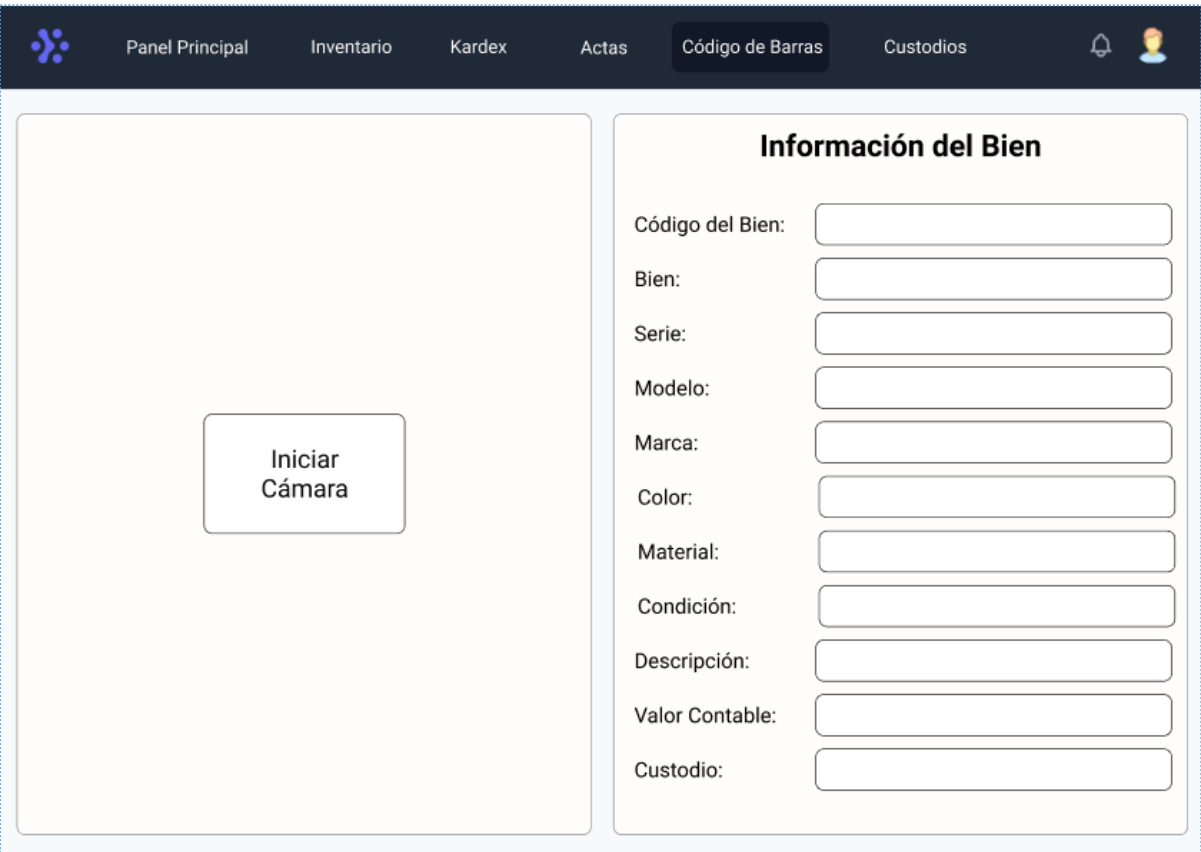

➢ Interfaz Código de Barras (Administrador)

*Figura* **34**. Interfaz código de barras (administrador)

En esta ventana el "Administrador" podrá escanear el código de barras que tiene asignado cualquiera de los bienes del SIS ECU 911 Tulcán y podrá observar la información que contiene cada uno, con lo cual podrá realizar algún tipo de actualización de dato o cambiar de custodio de ser necesario y también tiene la opción de dar de baja el bien.

|         |                 |                    |                                                                | <b>Custodios</b> |        |            |                           |                             |  |
|---------|-----------------|--------------------|----------------------------------------------------------------|------------------|--------|------------|---------------------------|-----------------------------|--|
| Buscar  |                 | $\Omega$           |                                                                |                  | Fechas | $\searrow$ | Estado                    | $\checkmark$                |  |
| Usuario |                 | Correo electrónico |                                                                | Rol              |        | Fecha      | Estado                    | Acción                      |  |
| ە       | Kathryn Murphy  |                    | Neque porro quisquam est qui dolorem ipsum quia dolor sit amet | Actas            |        | 17.04.2021 | Pendiente                 | $1.0 - 1.$                  |  |
| ъ.      | Marvin McKinney |                    | Neque porro quisquam est qui dolorem ipsum quia dolor sit amet | Actas            |        | 17.04.2021 | Correcto                  | $\tau + \tau$               |  |
| e       | Wade Warren     |                    | Neque porro quisquam est qui dolorem ipsum quia dolor sit amet | Actas            |        | 17.04.2021 | Correcto                  | $\alpha \rightarrow \alpha$ |  |
|         | Theresa Webb    |                    | Neque porro quisquam est qui dolorem ipsum quia dolor sit amet | Actas            |        | 17.04.2021 | Correcto                  | $\alpha \rightarrow \alpha$ |  |
|         | Wade Warren     |                    | Neque porro quisquam est qui dolorem ipsum quia dolor sit amet | Actas            |        | 17.04.2021 | Correcto                  | $\alpha \rightarrow \alpha$ |  |
|         | Guy Hawkins     |                    | Neque porro quisquam est qui dolorem ipsum quia dolor sit amet | Actas            |        | 17.04.2021 | Inactivo                  | $+ + +$                     |  |
|         | Darrell Steward |                    | Neque porro quisquam est qui dolorem ipsum quia dolor sit amet | Actas            |        | 17.04.2021 | Correcto                  | $\alpha \rightarrow \infty$ |  |
|         |                 |                    |                                                                |                  |        |            |                           |                             |  |
|         |                 |                    |                                                                |                  |        |            | $1 \t2 \t3 \t4 \t5 \t 10$ |                             |  |

➢ Interfaz Custodios (Administrador)

*Figura* **35***.* Interfaz custodios (administrador)

Como último apartado de los módulos del "Administrador", en caso de que un usuario no pueda registrarse podrá hacerlo directamente desde el aplicativo web o de ser necesario modificar algún tipo de dato que sea requerido para llevar un buen control de custodios.

#### **4.3.4. Fase de codificación**

#### **4.3.4.1. Historias de usuario**

Una historia de usuario es una explicación general e informal de una función que tendrá un software o aplicación a desarrollar, escrita desde la perspectiva del usuario final o cliente. Por tal motivo, se procedió a realizar la recopilación de información directamente desde el SIS ECU 911 Tulcán con el encargado del guardalmacén local quien es el principal beneficiario del desarrollo de la aplicación web. Debido a esto las historias de usuario contribuyeron a que se cumplan los objetivos de desarrollo para poder entregar un producto de calidad y acoplado a lo que el cliente necesita.

#### **Tabla 42.**

(*Historia de usuario) Módulo Inicio de Sesión*

**Historia de usuario**

**Número:** HU**-**1 **Usuario:** Ing. Álvaro Jurado encargado del Guardalmacén.

**Nombre de historia:** Módulo Inicio de Sesión.

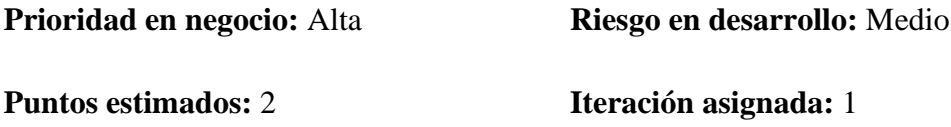

**Programadores responsables:** Roberto Napa, Pablo Villacorte.

### **Descripción**

**Como:** Encargado del guardalmacén del SIS ECU 911 Tulcán.

**Quiero:** Tener acceso al sistema mediante un correo y una contraseña, así también que se encuentre particionado por roles "Administrador" y "Empleados" y en caso de pérdida del correo o la contraseña tener opción de poder recuperarla.

**Para:** Poder acceder a los datos que maneja el sistema sobre los bienes materiales del SIS ECU 911 Tulcán en caso de ser "Administrador" y si se entra como "Empleado" poder tener acceso a un módulo diferente.

### **Validación:**

**Historia de usuario**

**Número:** HU**-**2 **Usuario:** Ing. Álvaro Jurado encargado del Guardalmacén.

**Nombre de historia:** Módulo Inventario General.

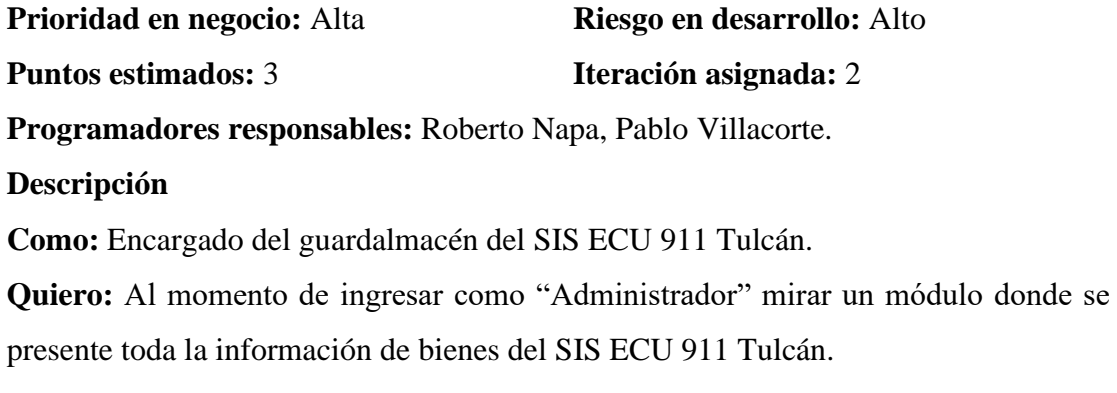

Para: Poder tener opción a crear, leer, actualizar y eliminar los datos que se encuentren cargados en el sistema y también el poder buscarlos por código eSByE.

**Validación:**

#### **Tabla 44**.

(*Historia de usuario) Módulo Actas Entrega/Recepción*

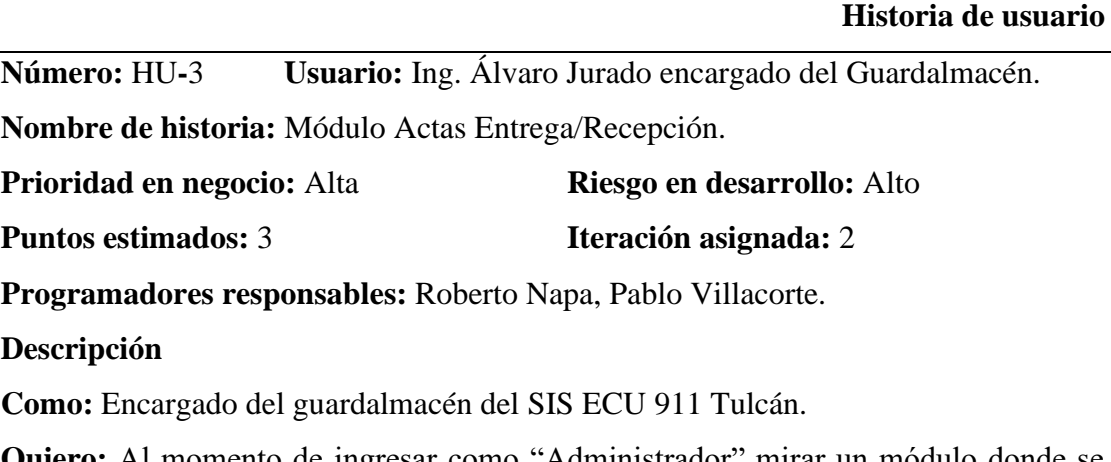

**Quiero:** Al momento de ingresar como "Administrador" mirar un módulo donde se presenten todas las actas de entrega/recepción de los bienes que ingresan y salen del SIS ECU 911 Tulcán.

Para: Poder tener opción a crear, leer, actualizar y eliminar un acta y así poder imprimirla, como también con estas actas poder asignar un custodio a los bienes que existen dentro de la institución, por otra parte, tener la opción a buscar un acta por nombre de empleado.

### **Validación:**

#### **Historia de usuario**

**Número:** HU**-**4 **Usuario:** Ing. Álvaro Jurado encargado del Guardalmacén.

**Nombre de historia:** Módulo Códigos QR/Códigos de Barras.

**Prioridad en negocio:** Alta **Riesgo en desarrollo:** Alto

**Puntos estimados:** 3 **Iteración asignada:** 2

**Programadores responsables:** Roberto Napa, Pablo Villacorte.

**Descripción**

**Como:** Encargado del guardalmacén del SIS ECU 911 Tulcán.

**Quiero:** Al momento de ingresar como "Administrador" mirar un módulo donde pueda generar códigos de barras con la información de los bienes del SIS ECU 911 Tulcán.

**Para:** Posteriormente en una constatación de bienes poder escanear mediante la cámara del celular el Código de Barras que tiene asignado cada bien y mostrar toda la información que contiene en un formulario y en caso de ser necesario, tener la opción de poder modificar la información para poder actualizarla.

## **Validación:**

### **Tabla 46***.*

*(Historia de usuario) Módulo Manejo de Existencias*

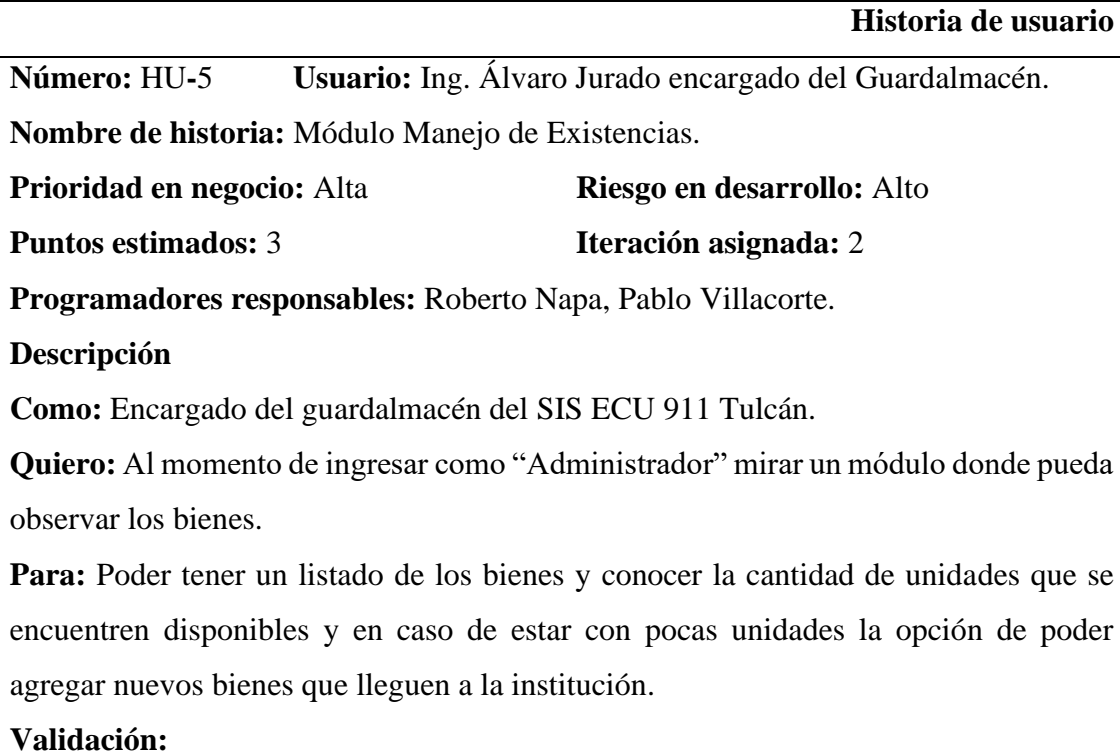

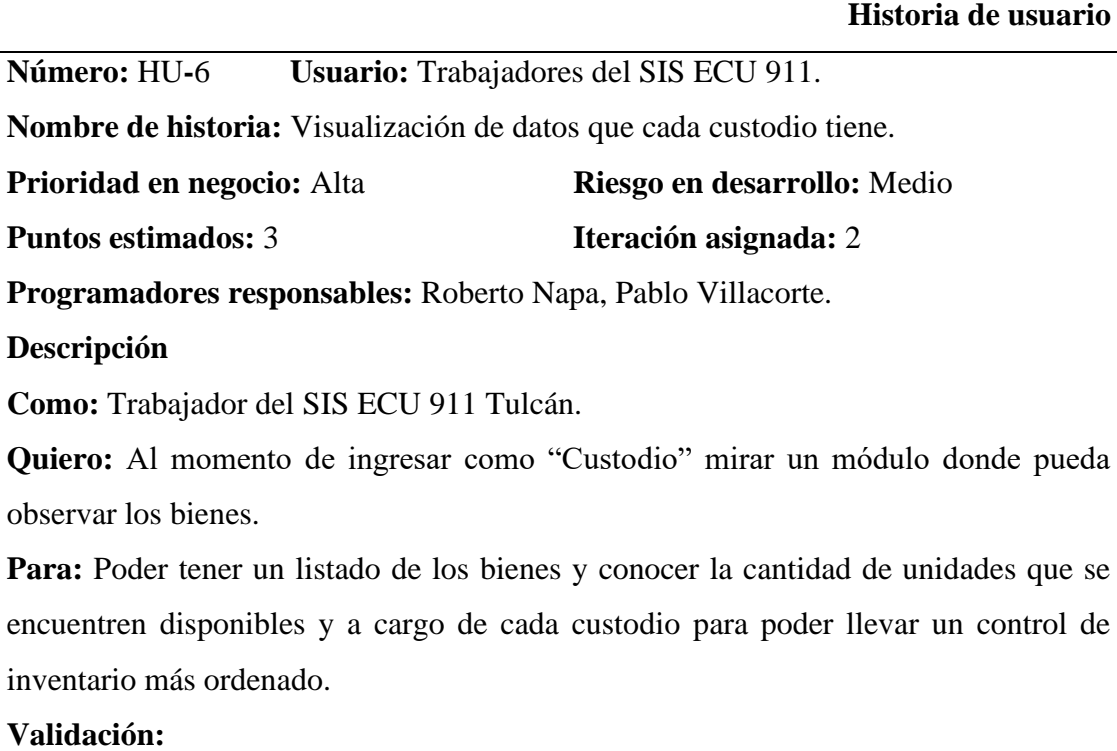

#### **Tabla 48***.*

*(Historia de usuario) Traspaso de bienes a custodios*

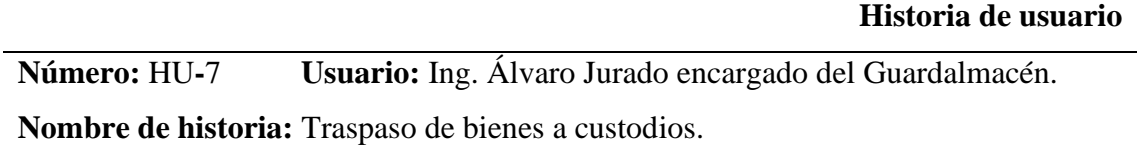

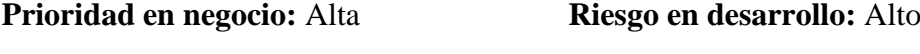

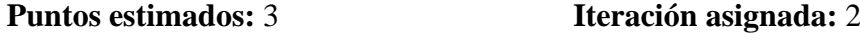

**Programadores responsables:** Roberto Napa, Pablo Villacorte.

#### **Descripción**

**Como:** Encargado del guardalmacén del SIS ECU 911 Tulcán.

**Quiero:** Al momento de ingresar como "Administrador" mirar un módulo donde pueda observar los bienes con una opción de traspaso de bienes.

Para: Poder hacer el paso de bienes a diferentes custodios cuando esta sea necesaria, siendo indispensable la opción que no pueden hacer el traspaso al mismo custodio mostrando en pantalla un mensaje de advertencia que ya ese bien pertenece a ese custodio.

**Validación:**

#### **Tabla 49.**

*(Historia de usuario) Generar reportes de matrices de constatación física*

**Historia de usuario**

**Número:** HU**-**8 **Usuario:** Ing. Álvaro Jurado encargado del Guardalmacén. **Nombre de historia:** Generar reportes de matrices de constatación física. **Prioridad en negocio:** Alta **Riesgo en desarrollo:** Medio **Puntos estimados:** 3 **Iteración asignada:** 2 **Programadores responsables:** Roberto Napa, Pablo Villacorte. **Descripción Como:** Encargado del guardalmacén del SIS ECU 911 Tulcán. **Quiero:** Al momento de ingresar como "Administrador" mirar un módulo donde pueda observar y actualizar la información. Para: Poder generar reportes sobre las matrices de constatación física de cada uno de los custodios para poder tener la información actualizada y saber cuáles son los bienes que tiene cada trabajador del SIS ECU 911. **Validación:**

#### **Tabla 50.**

*(Historia de usuario) Dar de baja información*

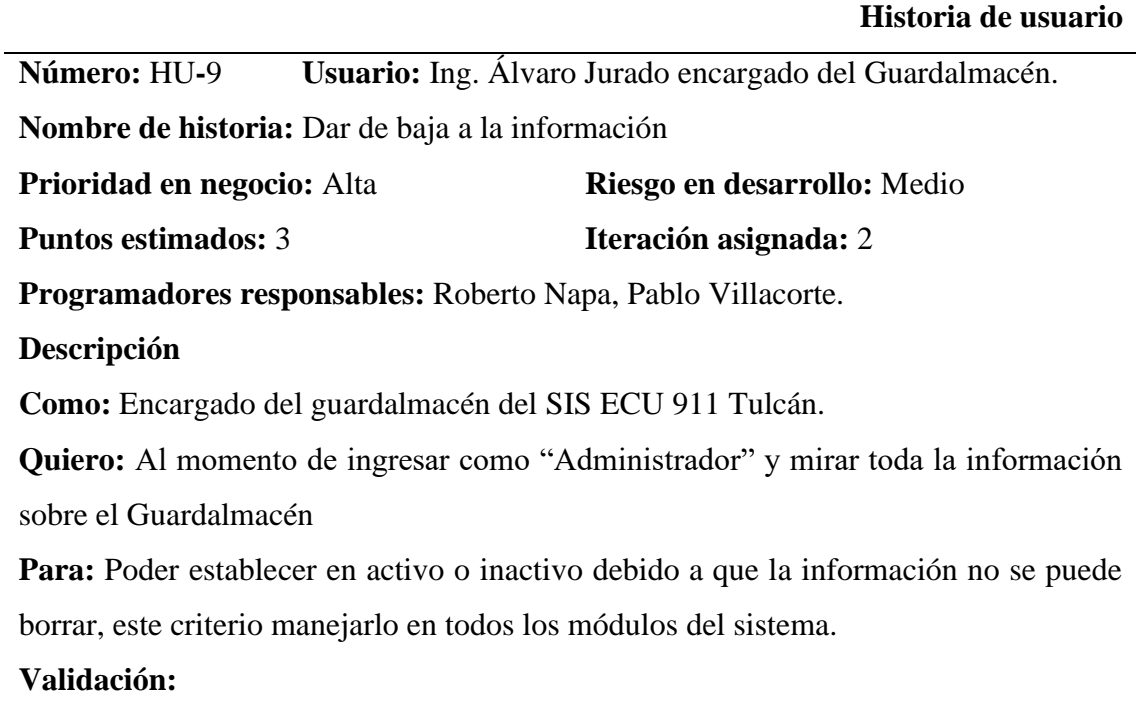

**Historia de usuario**

**Número:** HU-10 **Usuario:** Ing. Álvaro Jurado encargado del Guardalmacén.

**Nombre de historia:** Manejo de colores óptimos / Modo oscuro

**Prioridad en negocio:** Alta **Riesgo en desarrollo:** Medio

**Puntos estimados:** 3 **Iteración asignada:** 2

**Programadores responsables:** Roberto Napa, Pablo Villacorte.

**Descripción**

**Como:** Encargado del guardalmacén del SIS ECU 911 Tulcán.

**Quiero:** Al momento de ingresar como al sistema

**Para:** Poder apreciar una buena combinación de colores para no tener problemas de visión de la información o en otro caso poder tener la opción de cambiar el tema de las pestañas de modo claro a oscuro.

**Validación:**

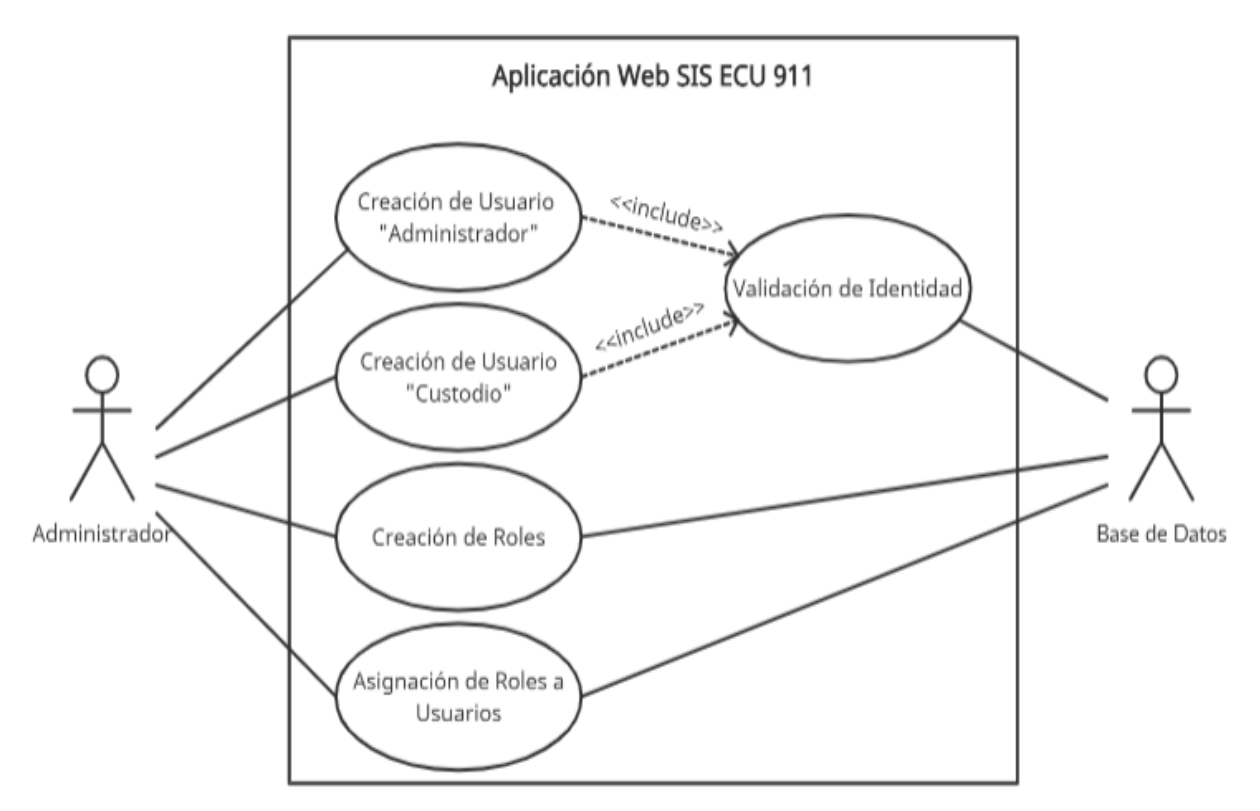

### **4.3.4.2. Diagramas de Caso de Uso**

*Figura* **36**. Diagramas de caso de uso - aplicación web ECU 911

**Caso de Uso:** Diagrama sobre la administración de usuarios

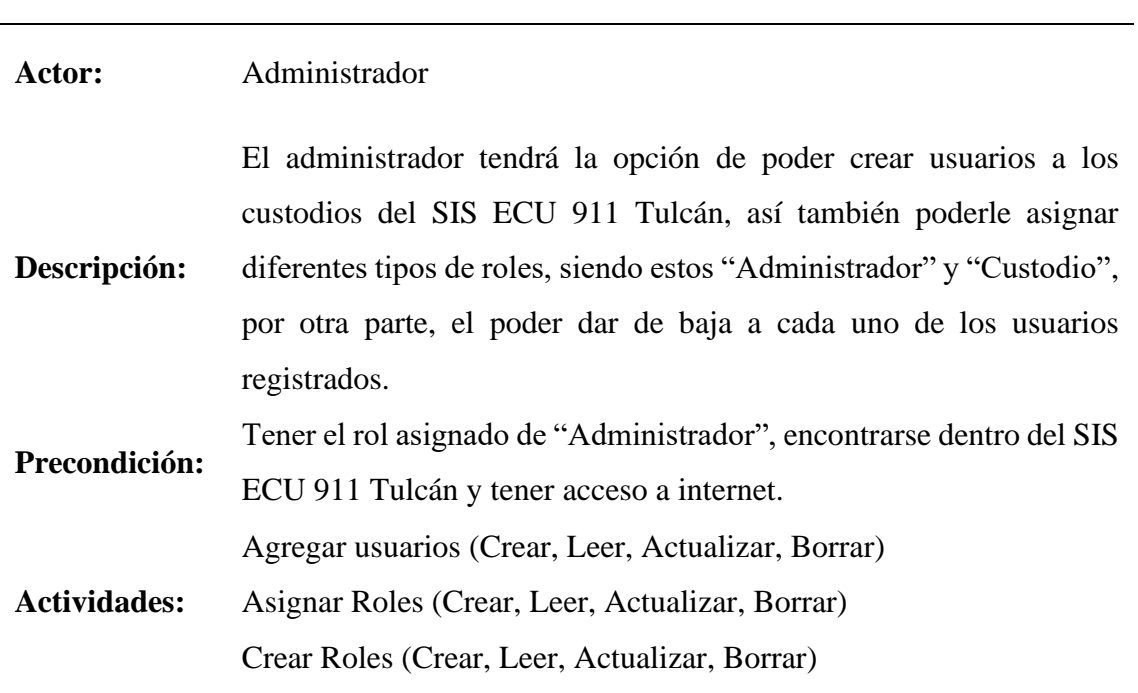

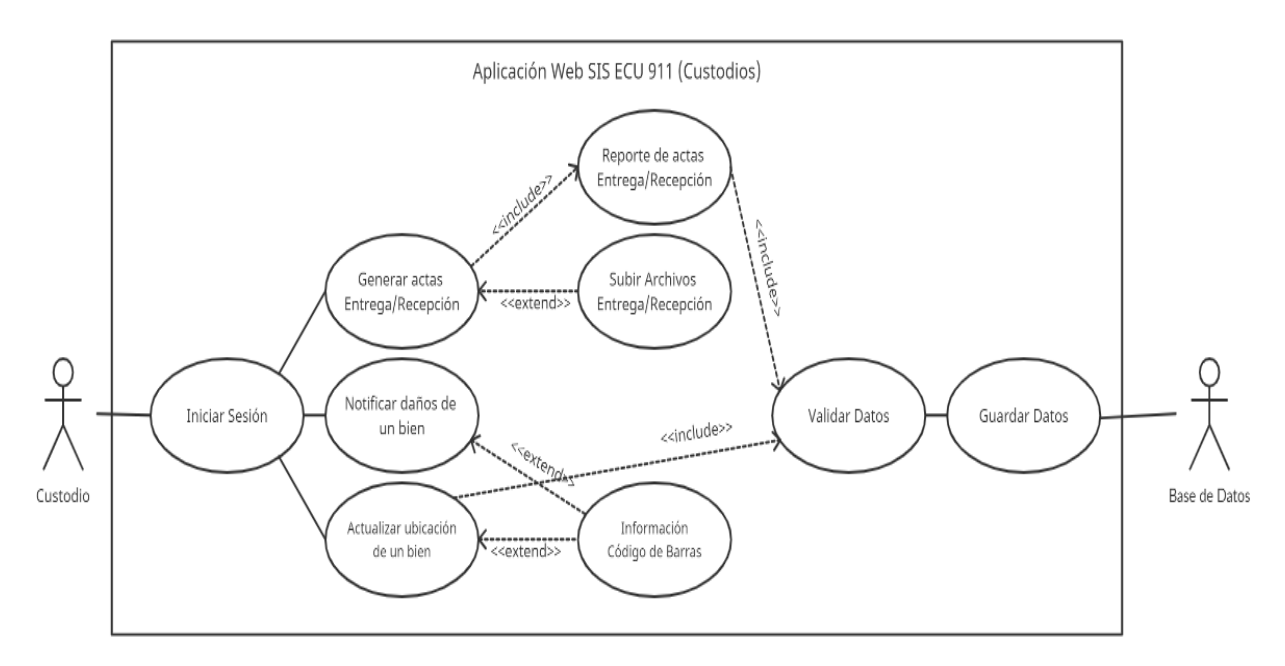

*Figura 37.* Diagrama sobre la administración de usuarios

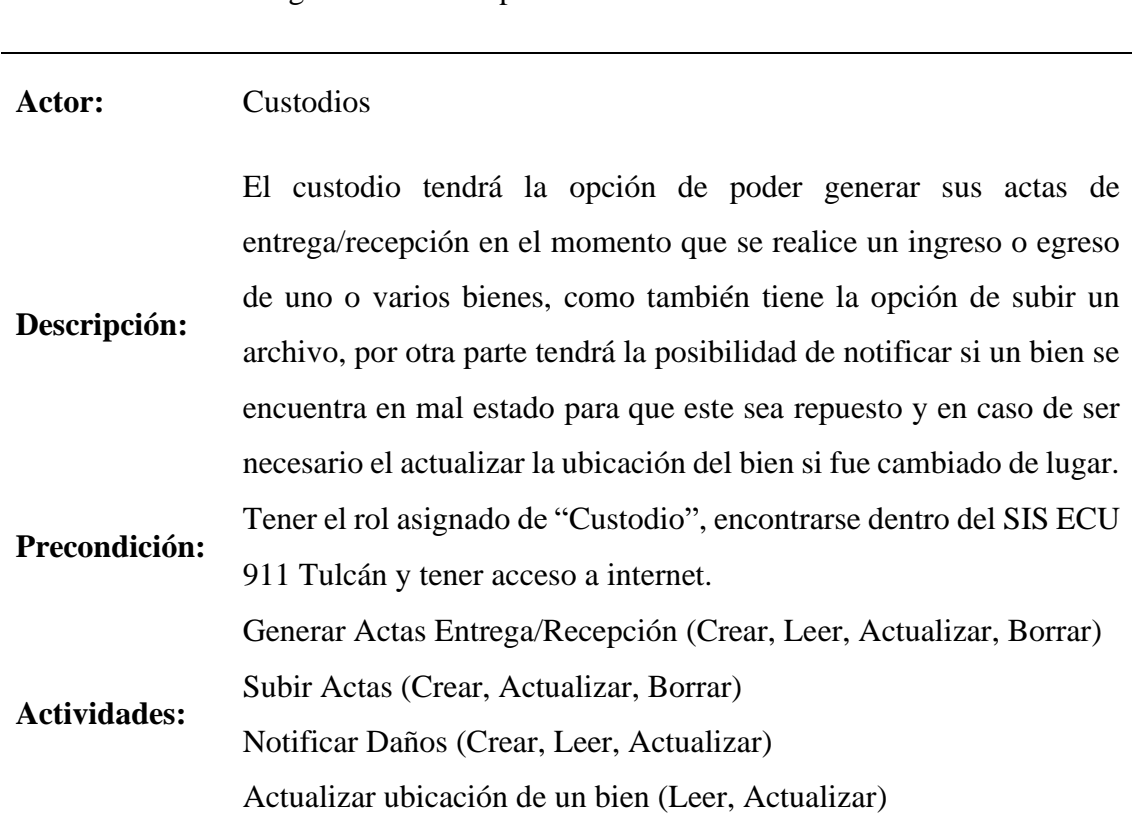

**Caso de Uso:** Diagrama sobre los procesos de los custodios

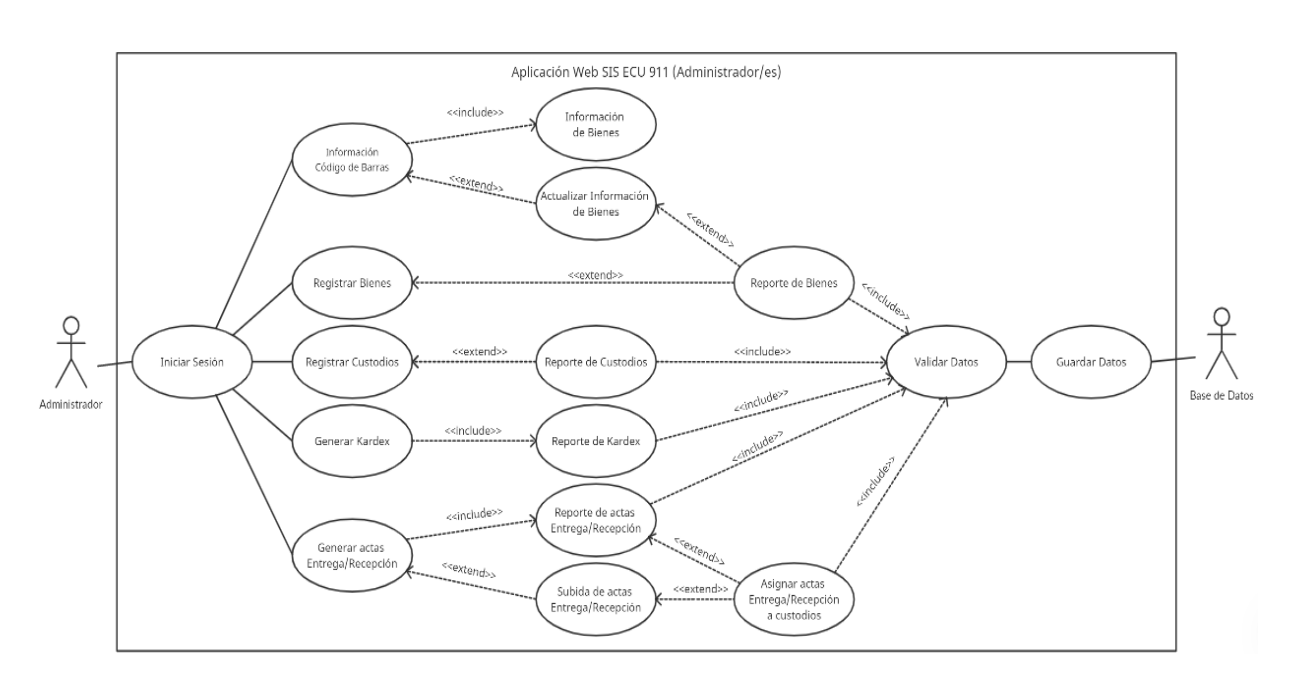

*Figura 38.* Diagrama sobre los procesos de los custodios

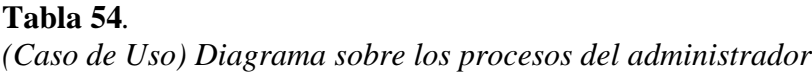

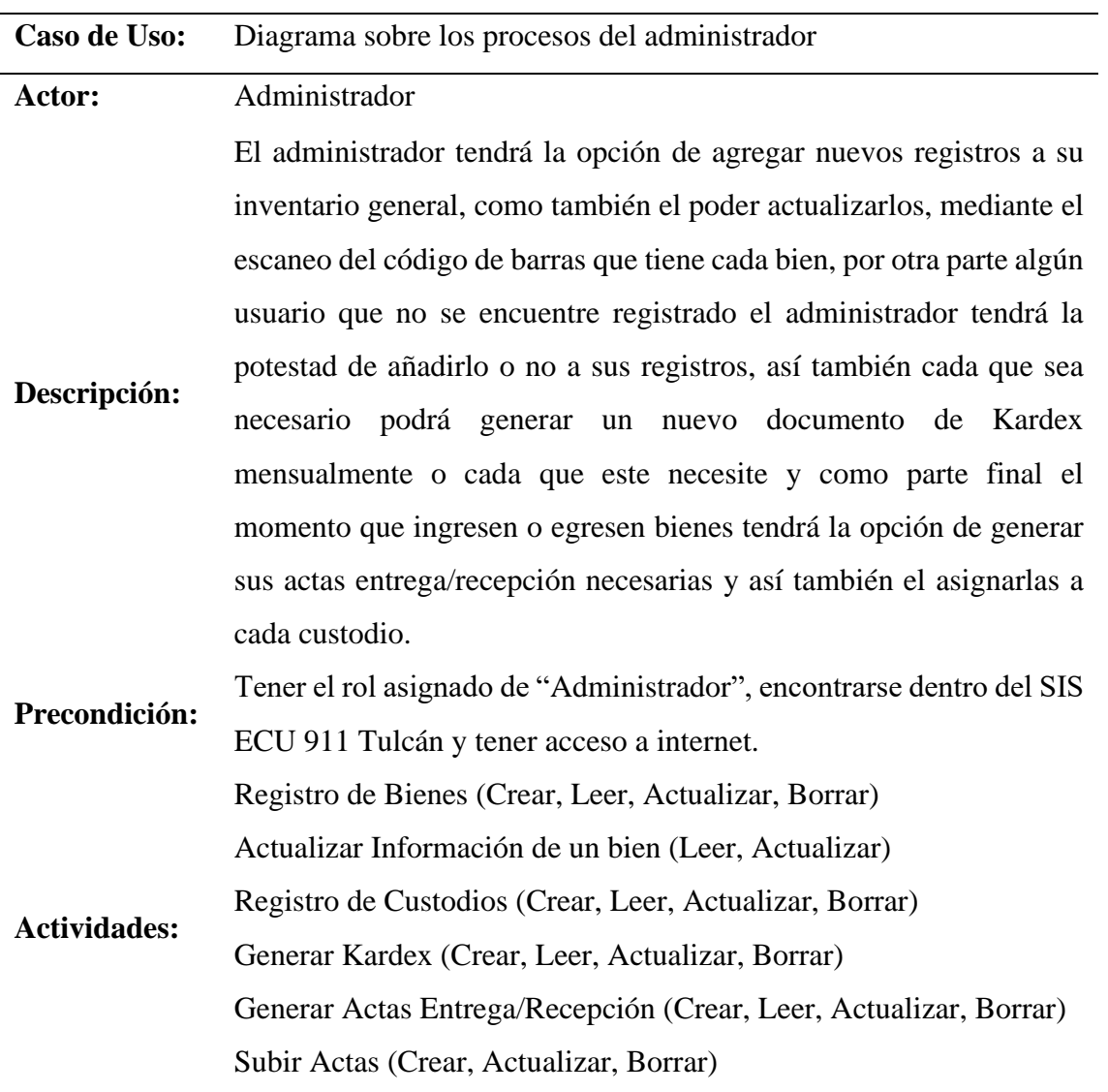

#### **4.3.4.3. Arquitectura de Aplicación**

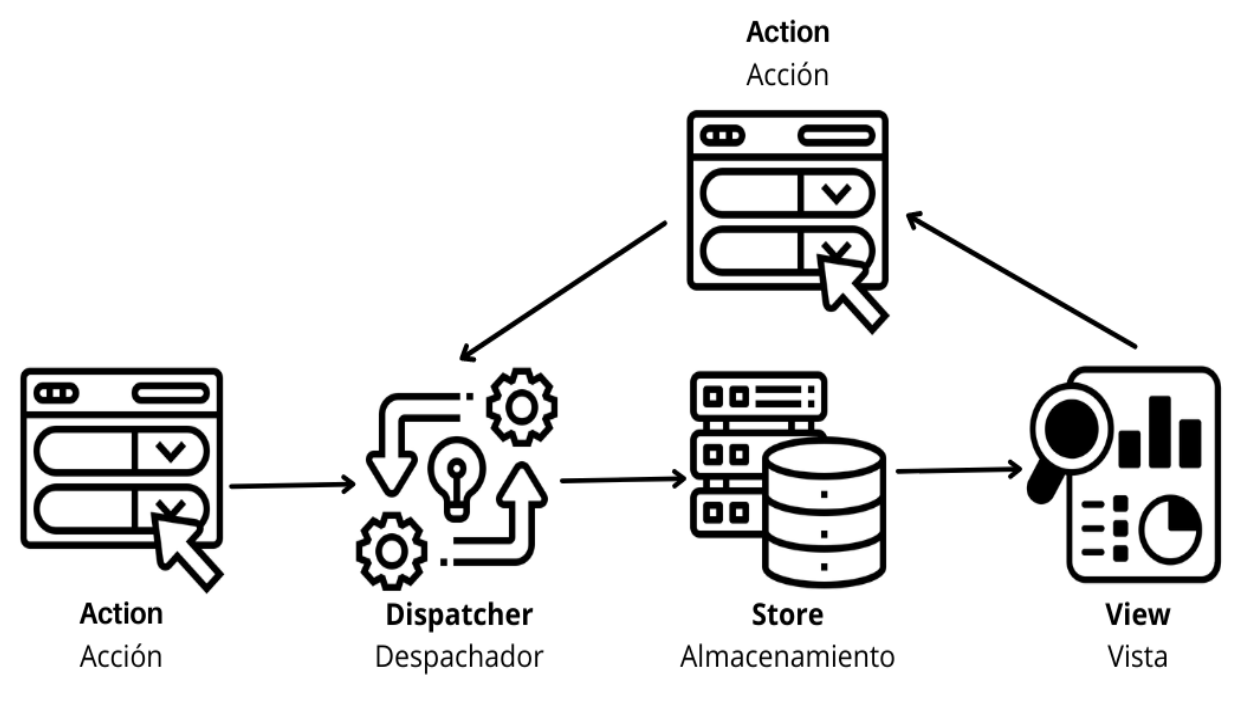

*Figura 39*. Arquitectura usada dentro de la aplicación

Para el desarrollo del aplicativo web se hizo uso de la arquitectura Flux que es similar al modelo MVC (Modelo, Vista, Controlador) debido a que también contiene sus modelos, vistas y controladores, con la diferencia que Flux está pensada y diseñada para que tenga un flujo de datos unidireccional, por lo cual los datos siempre seguirán un mismo patrón o ciclo de duración, conllevando a que la aplicación desarrollada sea más fácil de entender y al mismo tiempo más predecible. Flux hace uso de cuatro elementos indispensables los cuales son:

- **View:** Las vistas son los componentes creados con React.
- **Store:** Es el almacenamiento que guarda los datos o estados que genera la aplicación, los cuales no pueden ser editados.
- **Action:** Las acciones son objetos que tiene JavaScript que permiten realizar una o varias acciones en simultaneo que modifican la aplicación.
- **Dispatcher:** El despachador es quien recibe las acciones y las envía hacia el almacenamiento (store) el cual notifica a la vista que debe actualizase con nuevos datos.

Por tal motivo la arquitectura Flux brinda flexibilidad al desarrollo de nuestra aplicación, haciendo que se pueda facilitar el organizar toda su funcionalidad.

#### **4.3.5. Fase de pruebas**

El presentar un producto impecable a los clientes es un punto clave dentro de la metodología de desarrollo ágil eXtreme Programming, por tal motivo se realiza una serie de pruebas a todos los módulos desarrollados con el objetivo de encontrar posibles fallas y corregirlas o simplemente comprobar que todos los requisitos del cliente cumplen su funcionalidad correctamente y así entregar un producto de calidad.

En las siguientes tablas se muestran los resultados de cada una de las pruebas a las que fue sometido el aplicativo web.

#### **Tabla 55.**

*Caso de Prueba N° 1: Acceso al Sistema*

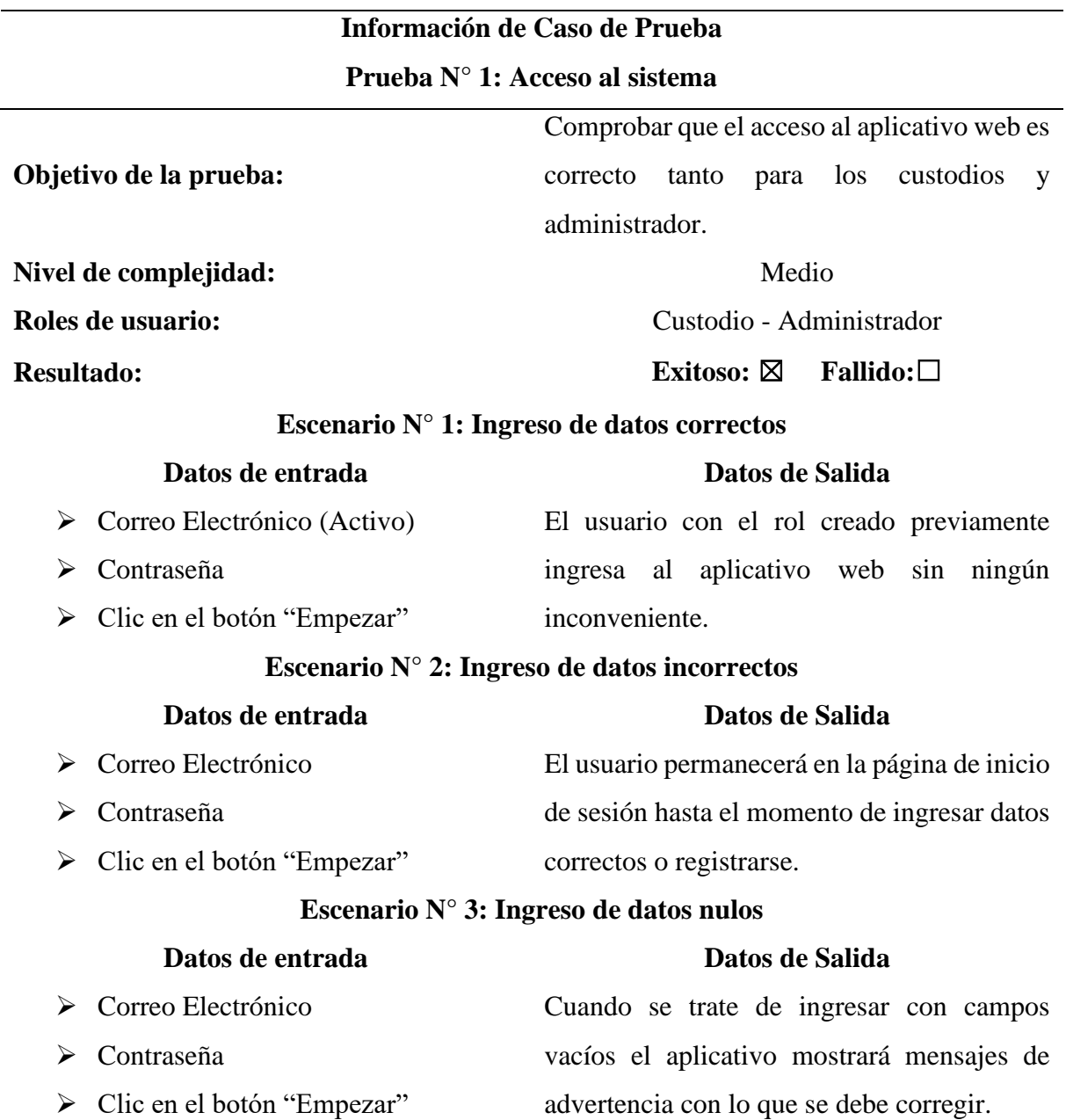

## **Tabla 56.** *Caso de Prueba N° 2: Registro de un Nuevo Usuario al Sistema* **Información de Caso de Prueba Prueba N° 2: Registro de un Nuevo Usuario al Sistema Objetivo de la prueba:** Comprobar que el registro de un nuevo usuario/custodio al aplicativo web sea el correcto. Nivel de complejidad: Medio **Roles de usuario:** Custodio **Resultado: Exitoso:** ☒ **Fallido:**☐ **Escenario N° 1: Ingreso de datos correctos Datos de entrada Datos de Salida** ➢ Nombres y Apellidos ➢ Correo Electrónico ➢ Contraseña ➢ Confirmar Contraseña ➢ Clic en el botón "Registrarse" El usuario/custodio con los datos ingresados se registra correctamente al aplicativo web sin ningún inconveniente. ➢ Registro dentro de la base de datos.

#### **Escenario N° 2: Ingreso de datos incorrectos**

#### **Datos de entrada Datos de Salida**

- ➢ Nombres y Apellidos
- ➢ Correo Electrónico El usuario permanecerá en la página de registro de usuario/custodio hasta el
- ➢ Contraseña
- ➢ Confirmar Contraseña
- ➢ Clic en el botón "Registrarse"

#### **Escenario N° 3: Ingreso de datos nulos**

#### **Datos de entrada Datos de Salida**

vacíos el aplicativo mostrará mensajes de

advertencia con lo que se debe corregir.

momento de ingresar datos correctos.

- ➢ Nombres y Apellidos
- ➢ Correo Electrónico Cuando se trate de registrar con campos
- ➢ Contraseña
- ➢ Confirmar Contraseña
- ➢ Clic en el botón "Registrarse"
- 123

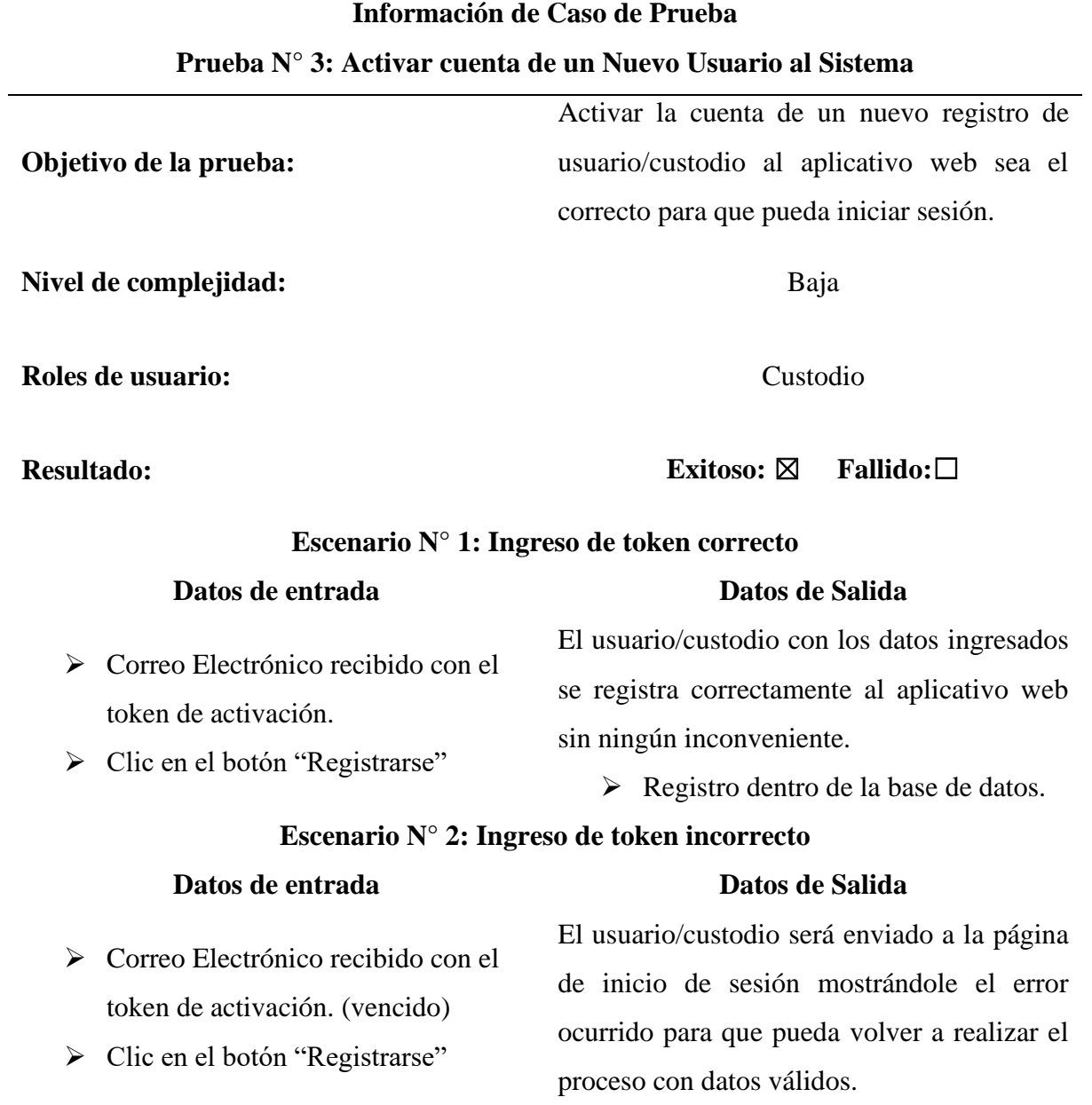

#### **Tabla 58***. Caso de Prueba N° 4: Recuperar Contraseña*

**Información de Caso de Prueba Prueba N° 4: Activar cuenta de un Nuevo Usuario al Sistema Objetivo de la prueba:** Recuperar la contraseña del correo registrado por el usuario/custodio en el aplicativo web. **Nivel de complejidad:** Baja **Roles de usuario:** Custodio **Resultado: Exitoso:** ☒ **Fallido:**☐ **Escenario N° 1: Ingreso de datos correcto y token válido Datos de entrada Datos de Salida** ➢ Correo electrónico ➢ Clic en el botón "Enviar" ➢ Correo Electrónico recibido con el token de recuperación. ➢ Contraseña Nueva ➢ Confirmar Contraseña El usuario/custodio con los nuevos datos ingresados establece una nueva contraseña y tiene nuevamente acceso al aplicativo web sin ningún inconveniente. ➢ Registro dentro de la base de datos. **Escenario N° 2: Ingreso de datos incorrecto y token invalido Datos de entrada Datos de Salida** ➢ Correo electrónico ➢ Clic en el botón "Enviar" ➢ Correo Electrónico recibido con el token de recuperación. ➢ Contraseña Nueva ➢ Confirmar Contraseña El usuario/custodio en caso de tener el token vencido no podrá ingresar al formulario de recuperación de contraseña o en caso de no ingresar una contraseña en base a los parámetros establecidos no podrá hacer el cambio.

## **Tabla 59***. Caso de Prueba N° 5: Recuperar Contraseña*

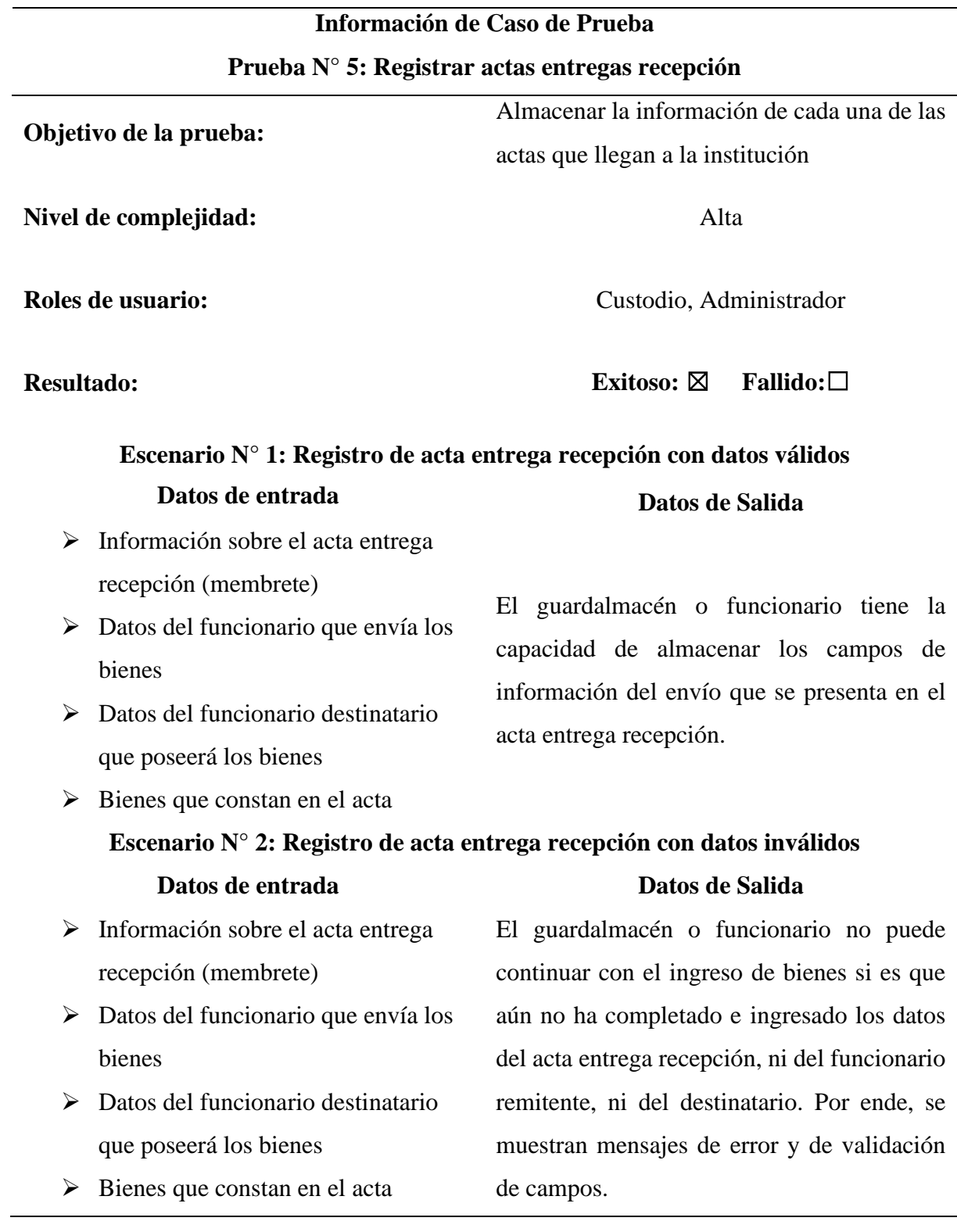

## **Tabla 60.**

*Caso de Prueba N° 6: Ingresar bienes del acta entrega recepción*

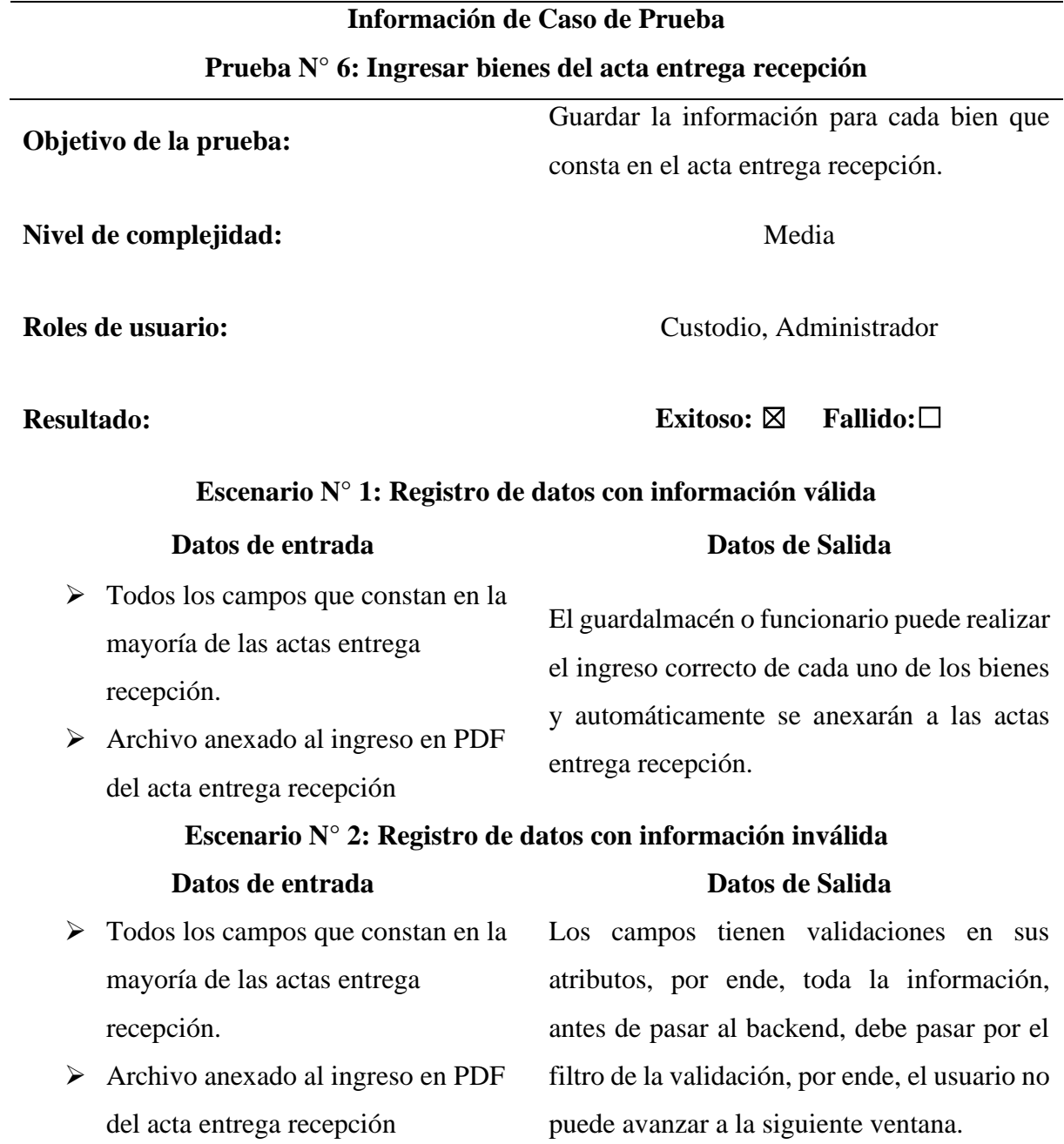

#### **Tabla 61.**

*Caso de Prueba N° 7: Egresar los bienes por medio de acta entrega recepción*

## **Información de Caso de Prueba**

## **Prueba N° 7: Egresar los bienes a los diferentes custodios por medio de acta entrega recepción.**

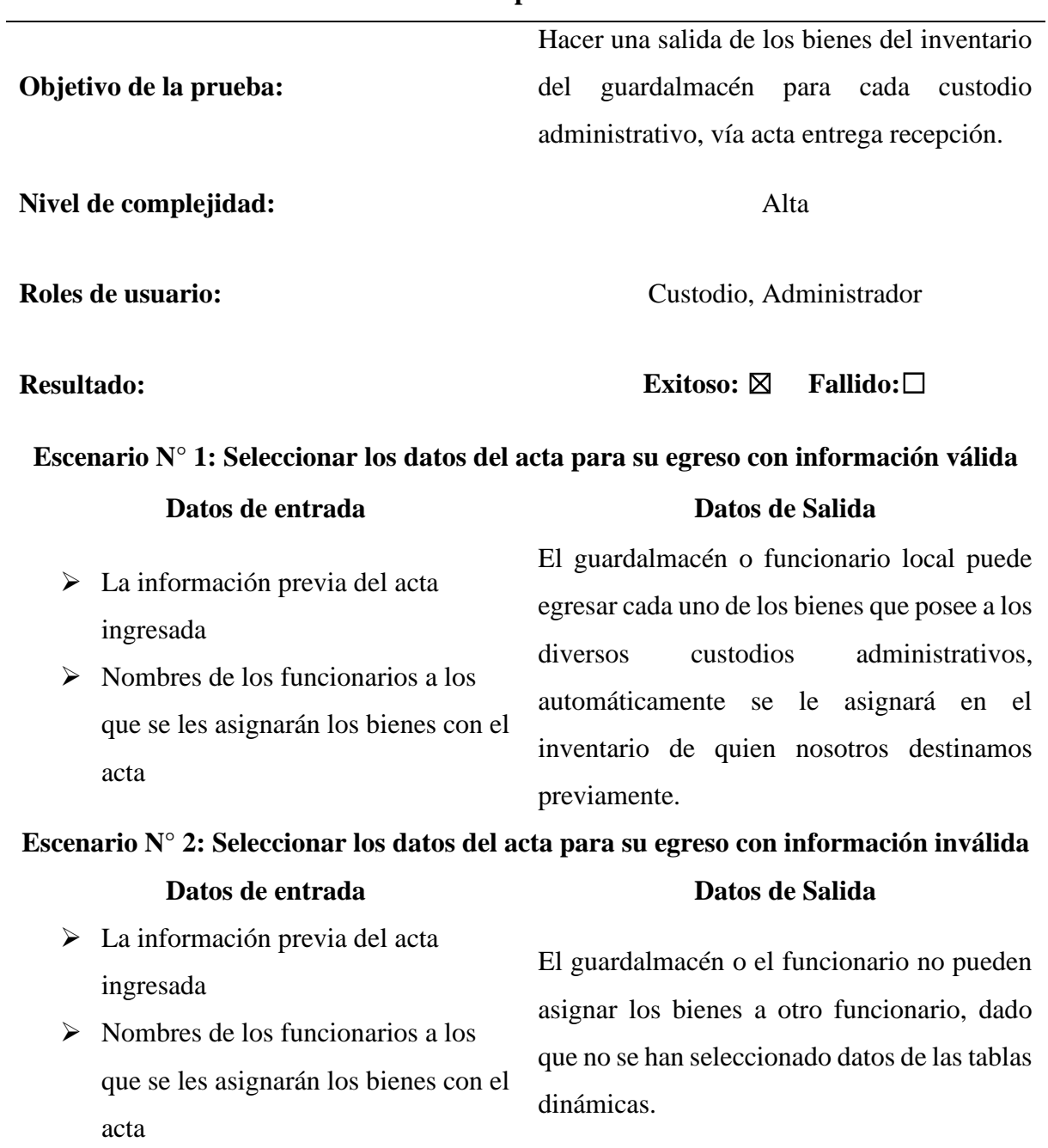

## **Tabla 62.**

*Caso de Prueba N° 8: Buscar información, sea por nombre, tipo, serie, cantidad*

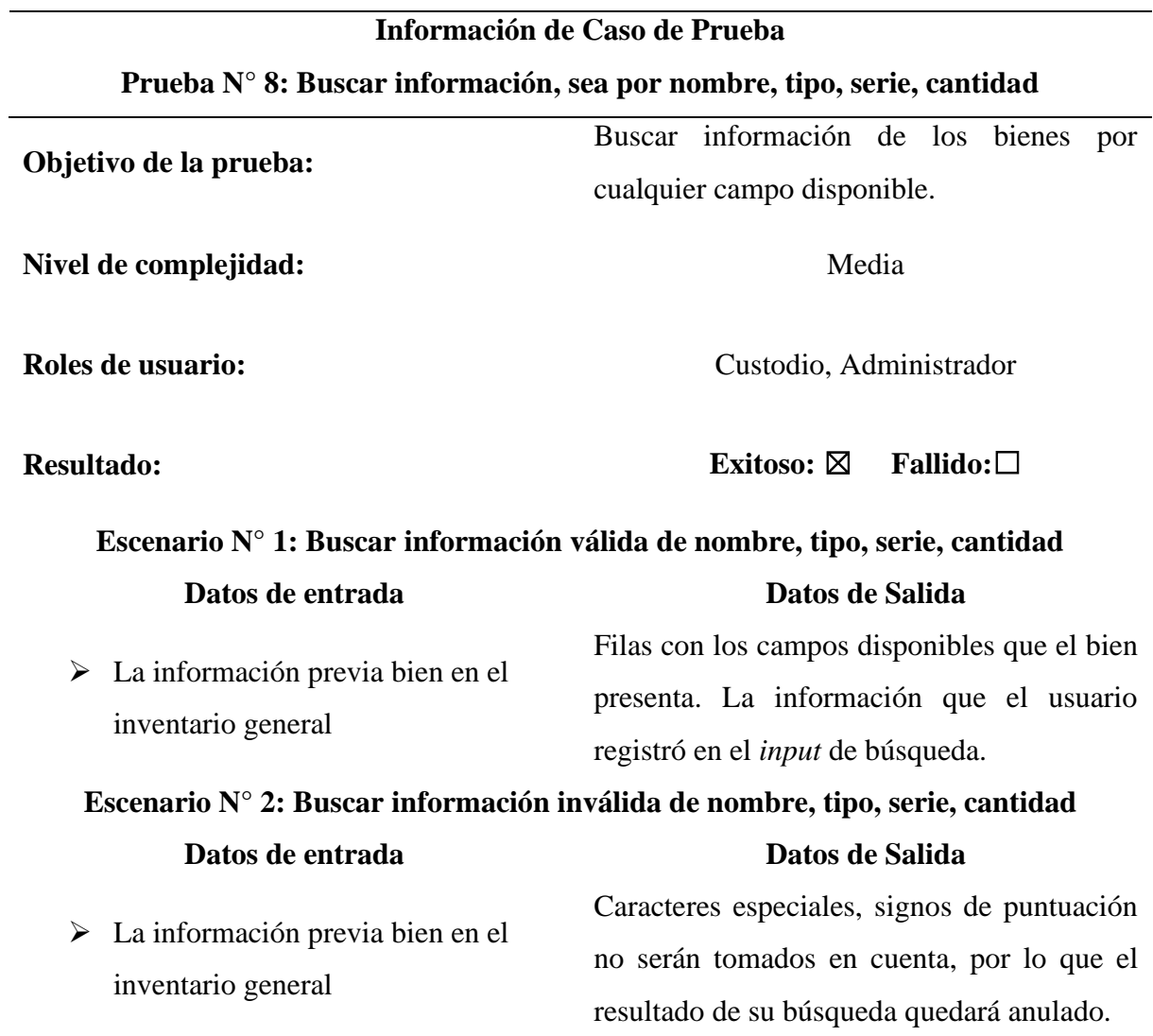

## **Tabla 63**.

*Caso de Prueba N° 9: Ver la información de cada una de las actas ingresadas*

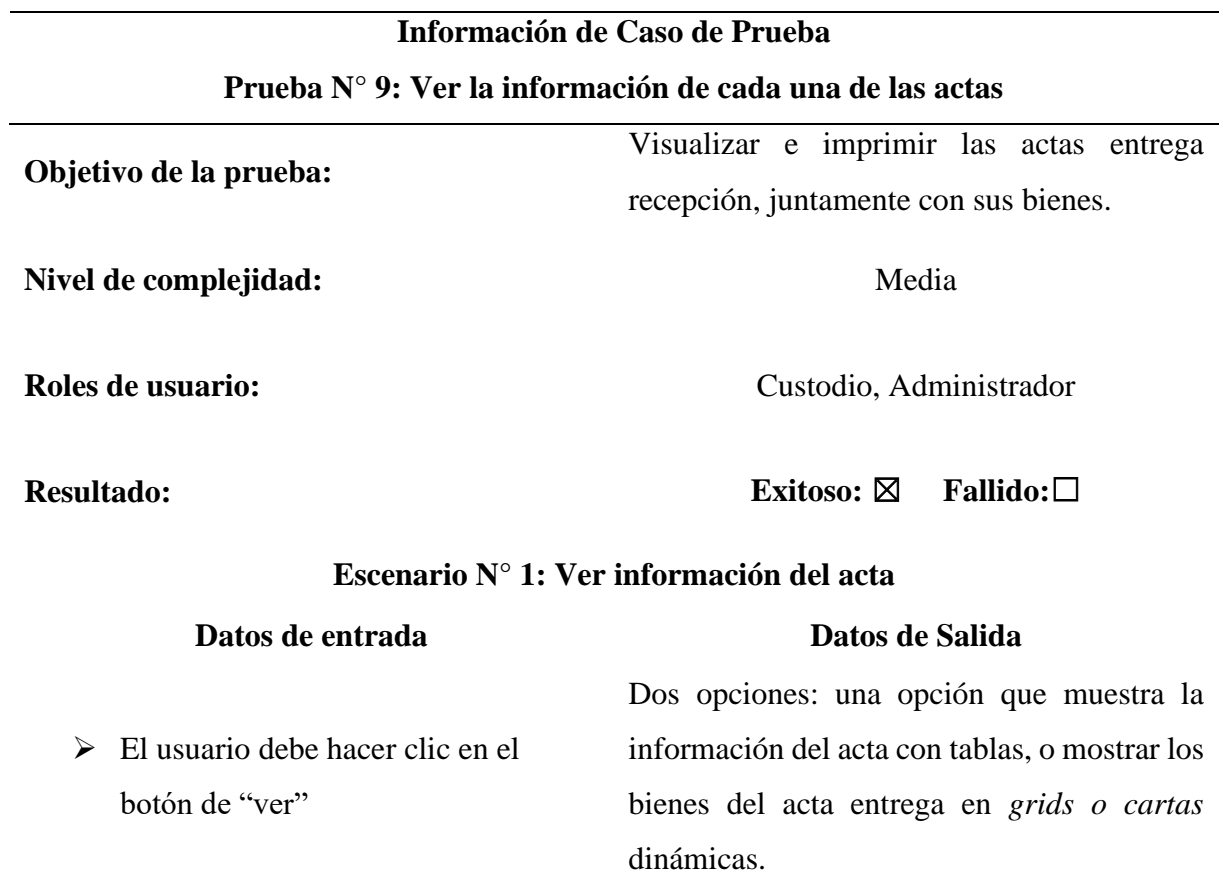

#### **Tabla 64.**

*Caso de Prueba N° 10: Información de los bienes mediante escáner de barras*

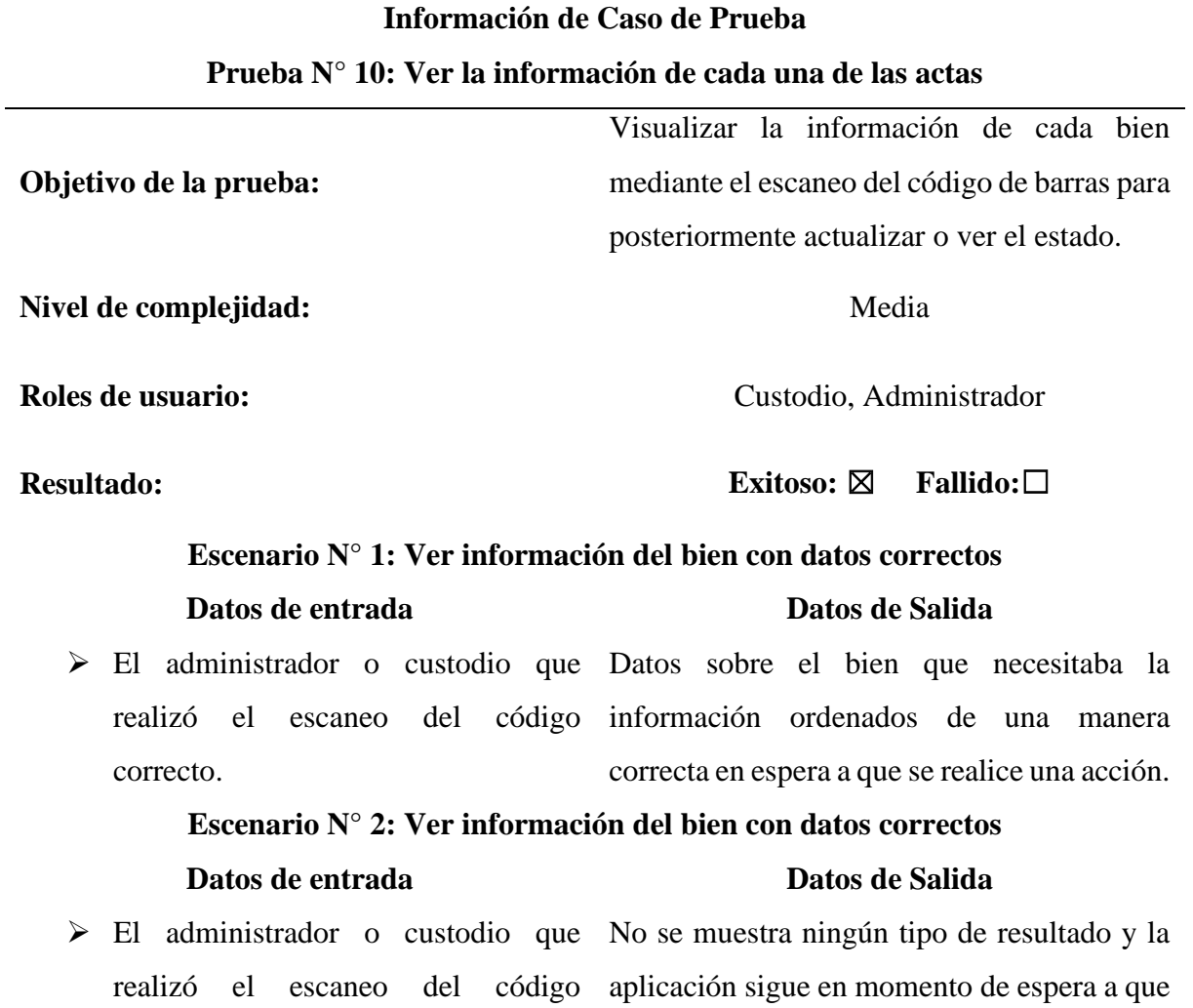

#### **4.3.6. Estudio de factibilidad**

incorrecto.

Un estudio de factibilidad permite que una empresa, organización o institución conozca si el proyecto a realizarse le va a resultar favorable o desfavorable en el cual se toman en cuenta todos los posibles problemas que puedan presentarse, por ello al realizar este estudio se puede responder a las necesidades que se quiere alcanzar como calidad, plazos de tiempo, costos y rentabilidad. Debido a esto en la presente investigación se tomó en cuenta los siguientes tipos de factibilidad.

se ingrese un código correcto.

#### **4.3.6.1. Factibilidad Técnica**

En cuanto a factibilidad técnica se refiere, se realizó diferentes visitas al SIS ECU 911 Tulcán en donde con ayuda de diferentes tipos de técnicas de recolección de información como la entrevista semiestructurada y la encuesta aplicada a los funcionarios que ahí laboran, permitió identificar que dentro del Área de Gestión Local Administrativa y Financiera de Recursos Humanos, existe la necesidad de un sistema de gestión que permita el manejo correcto de los procesos de administración de bienes, de la misma forma se pudo evidenciar que la infraestructura técnica que posee dicha institución es apta para poder responder de manera eficiente y favorable al desarrollo del proyecto, por lo cual a continuación se detalla los recursos tanto como software y hardware que fueron imprescindibles durante el desarrollo de la aplicación web.

#### **Tabla 65.**

*Factibilidad Técnica – Software*

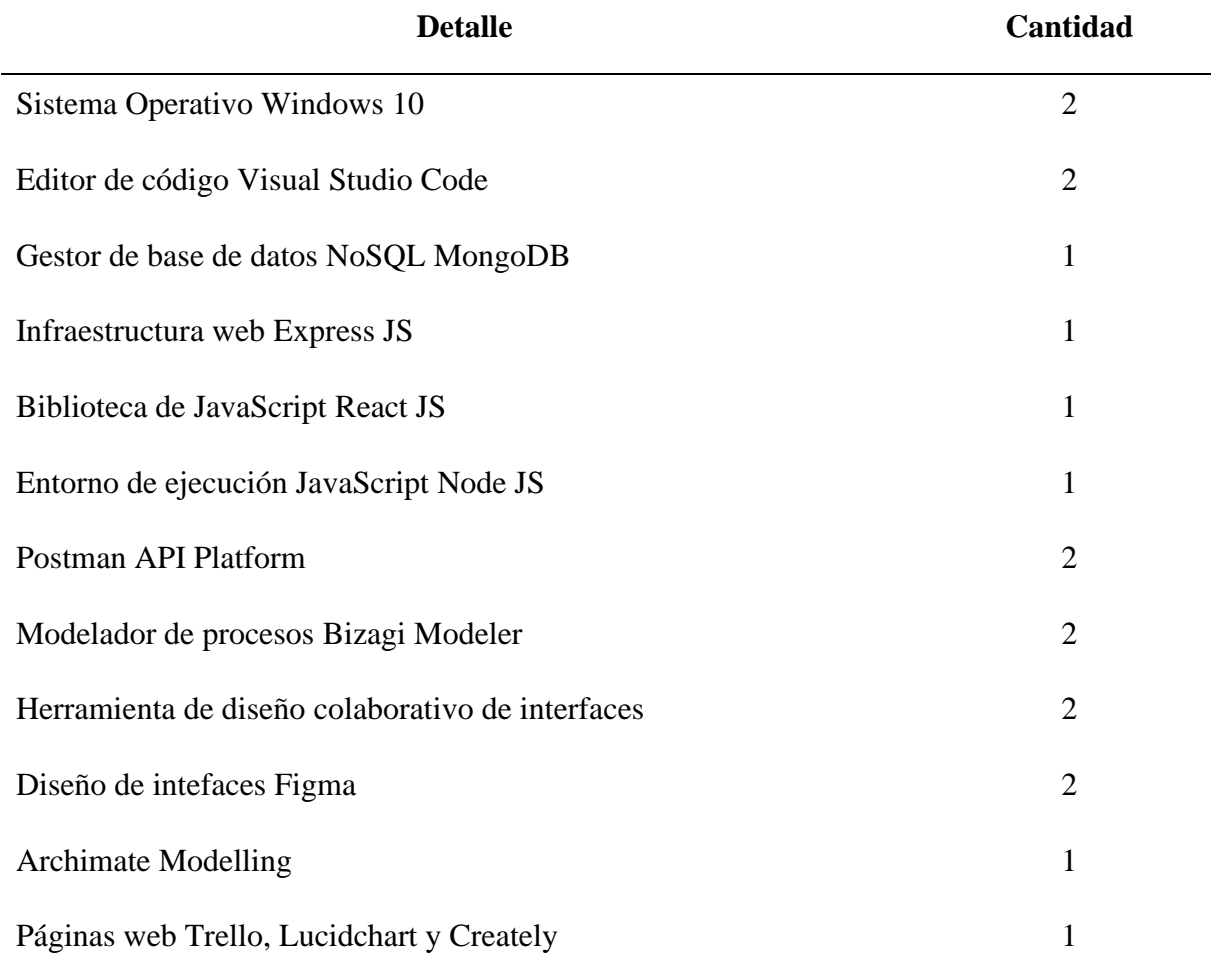

**Tabla 66.** *Factibilidad Técnica – Hardware*

| <b>Detalle</b>                               | Cantidad |
|----------------------------------------------|----------|
| Laptop Hp Core I7 7 <sup>th</sup> Generation |          |
| Celular Samsung J8                           |          |
| Laptop Dell Inspiron 3442                    |          |
| Celular Nokia 4.2                            |          |

## **4.3.6.2. Factibilidad Económica**

Ahora, en la parte económica para el desarrollo de la presente investigación no se realizó ningún tipo de adquisición tanto en software y hardware, debido a que el hardware se utilizado fueron computadores y celulares personales y por otra parte en el área de software se hizo el uso de aplicaciones con licenciamiento gratuito esto permitió que el desarrollar la aplicación web sea factible.

### **Tabla 67.**

*Factibilidad Económica - Software*

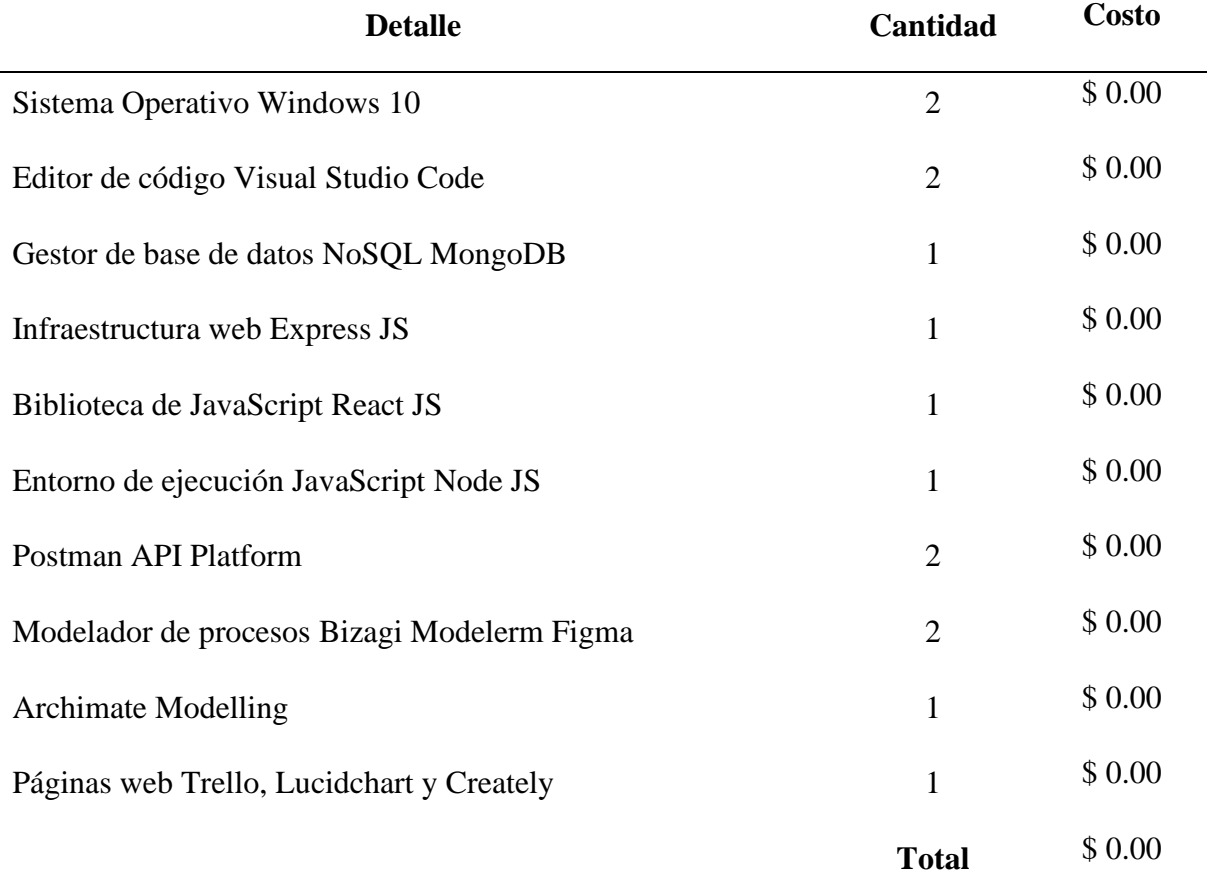

#### **Tabla 68.**

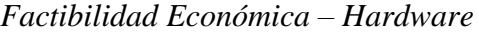

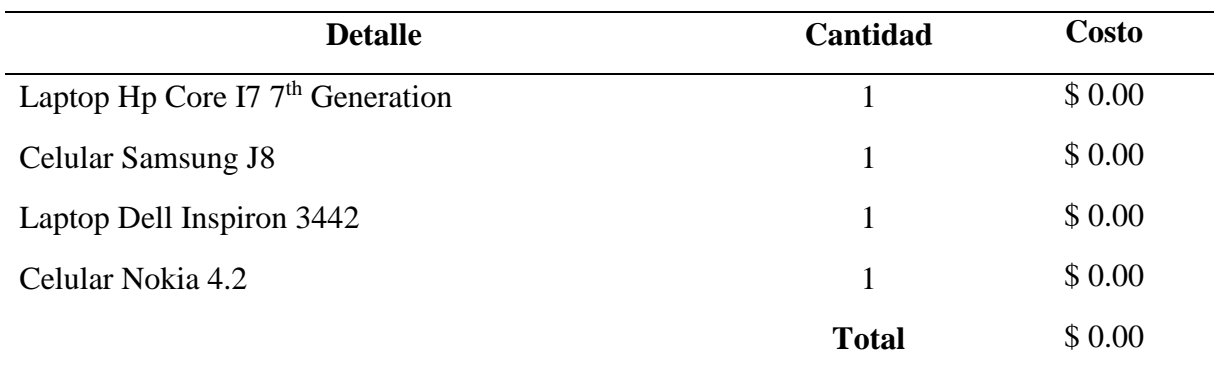

#### **Tabla 69.**

*Factibilidad Económica – Recursos Humanos*

| <b>Personal</b>             | <b>Costo</b> / Mes | <b>Meses</b>   | Costo     |
|-----------------------------|--------------------|----------------|-----------|
| Programadores               | \$400.00           | 12             | \$4800.00 |
| Entrevistadores             | \$200.00           | $\overline{2}$ | \$400.00  |
| <b>Diseñadores</b>          | \$300.00           | $\overline{2}$ | \$600.00  |
| Levantamiento de requisitos | \$150.00           |                | \$150.00  |
|                             |                    | <b>Total</b>   | \$5950.00 |

Este tipo de costos fueron solventados por los autores durante la investigación y a lo largo del desarrollo de la aplicación web.

#### **Tabla 70***.*

*Factibilidad Económica – Otros Costos*

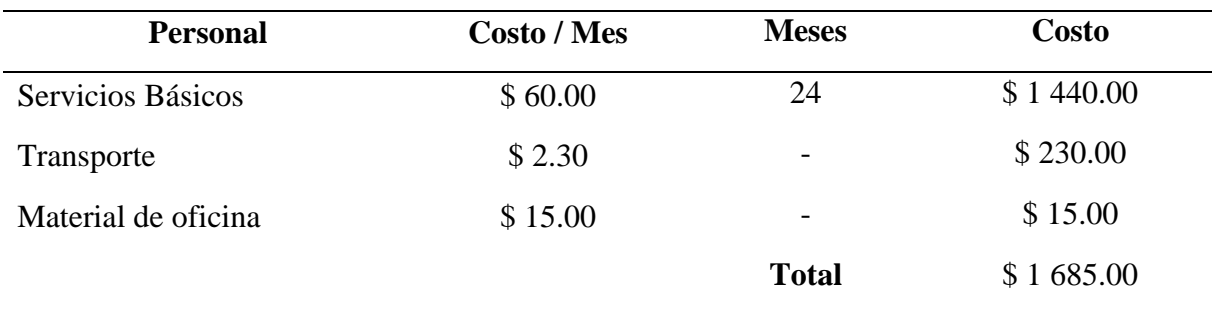

Una vez realizado el estudio de factibilidad económica se muestra la siguiente tabla en donde se contemplan los gastos totales que se realizaron, dando un total de \$ 7635,00 por lo cual se define como proyecto factible. Además, se hace uso de recursos gratis o de código abierto lo cual fue un requerimiento por parte de la institución.

# **Tabla 71***.*

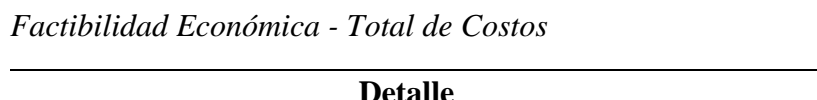

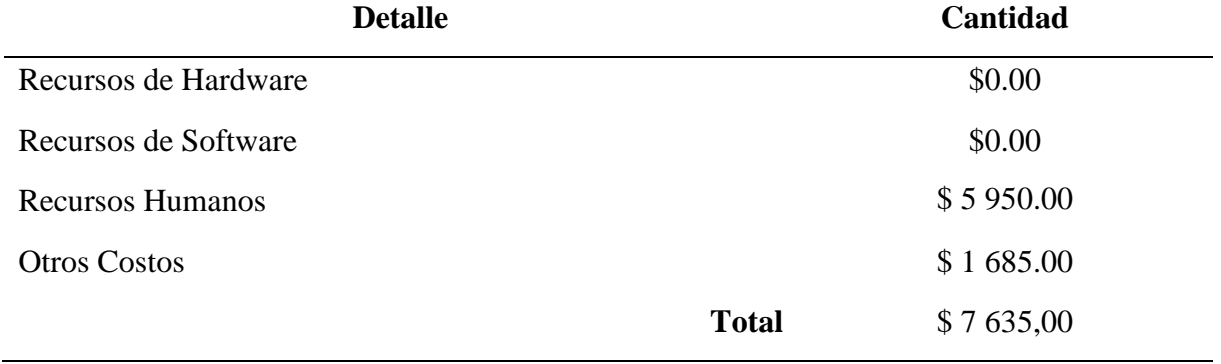

## **4.3.6.3. Factibilidad Operativa**

El aplicativo web fue desarrollado para el SIS ECU 911 Tulcán en el Área de Gestión Local Administrativa y Financiera de Recursos Humanos específicamente en el Guardalmacén Local, el cual está a cargo el Ing. Álvaro Jurado quien será el encargado de llevar la administración de este además previamente se realizará una capacitación a los funcionarios del SIS ECU 911 Tulcán para que puedan hacer un uso correcto y no tengan ningún tipo de inconvenientes.

#### **4.2. DISCUSIÓN**

La presente investigación tuvo como objetivo principal la sistematización de los procesos de administración de bienes del Sistema Integrado de Seguridad SIS ECU 911 Tulcán dentro del Área de Gestión Local Administrativa y Financiera de Recursos Humanos, mediante el desarrollo de una herramienta informática, se realizaron varios acercamientos para identificar la problemática existente. Coincidiendo con los autores Leyva y Ramirez (2019) en donde se menciona que la norma ISO 9001:2015 permite mejorar el manejo de los procesos a través de las listas de chequeo, entrevista y observación directa, donde se indaga la ausencia de documentación en la organización de los procedimientos que la empresa realiza, a partir de esto se obtiene como resultado la estandarización de tres macroprocesos con su respectiva matriz de responsabilidades. Conviene subrayar que este estudio realizado en la empresa de confecciones garantiza la rigurosidad de los requerimientos de sus clientes.

Así también Apunte y Rodríguez (2016) en su investigación priorizan que el contar con un sistema de control de inventarios genera un correcto manejo dentro de la gestión administrativa con esto se puede realizar una mejor toma de decisiones y a su vez obtener información de una manera eficiente y veraz. La investigación concluye con que el contar con un sistema de gestión de inventarios permite que la información de cada uno de los bienes e informes estén actualizados en tiempo real. Además, Lestari (2015) utiliza un enfoque cualitativo y cuantitativo con el objetivo de identificar la causa y el efecto del problema de gestión de inventario, manteniendo entrevistas directamente con el sujeto de estudio.

Por otra parte en la investigación realizada por Vera (2019) se utilizó la metodología de desarrollo de software MVC, que consiste en separar la lógica del negocio y la interfaz del usuario permitiendo así una mayor seguridad en la parte del backend y frontend, a su vez el autor implementa casos de uso para determinar las funcionalidades del sistema, cabe destacar que se incorporan tecnologías como HTML, JavaScript y Bootstrap en el lado del cliente, permitiendo que la aplicación web sea intuitiva y dinámica.

El presente proyecto de investigación consistió en desarrollar un aplicativo web que permita la sistematización de todos los procesos administrativos del guardalmacén local del SIS ECU 911 Tulcán. El aplicativo web está construido tomando en cuenta las diversas herramientas informáticas como: Mongo, Express, React y Node (Pila *MERN*) y a su vez se consideró el uso de Bootstrap y Tailwind CSS para la parte de estilos y la arquitectura de software Modelo, Vista, Controlador (MVC). La aplicación consta con 2 módulos principales que dividen según el cargo administrativo del usuario (administrador o custodio).

#### **V. CONCLUSIONES Y RECOMENDACIONES**

#### **5.1. CONCLUSIONES**

- Mediante la recopilación de información bibliográfica documental referente a las herramientas informáticas y a los procesos de administración de bienes en medios digitales y físicos, se logró fundamentar que las herramientas informáticas proveen de soluciones a los procesos de administración de bienes dentro de una organización, mejorando la gestión de calidad y la permitiendo mantener un inventario actualizado de manera eficiente, aportando a la elección de las herramientas informáticas para el presente proyecto investigativo.
- Así mismo, tomando en cuenta la realidad objetiva del ECU 911 Tulcán, se logró identificar las herramientas informáticas que posteriormente fueron empleadas para la construcción de una solución informática en el área del guardalmacén local, mediante tablas comparativas o fichas técnicas entre las diversas tecnologías que se encuentran en tendencia actualmente, obteniendo datos numéricos y determinando las que son aptas para el desarrollo de la aplicación en este caso de estudio, obteniendo como resultado principal el uso de la pila *MERN* (MongoDB, Express, React, Node), evidenciando que más del 67% de desarrolladores recomiendan esta tecnología, más del 84% recomiendan el uso de React independientemente de la lógica del proyecto a desarrollar, el 88% de los desarrolladores recomiendan usar Express como framework backend para Node y más del 19% prefieren MongoDB como sistema de base de datos.
- Con base en diversas técnicas de recolección de datos, se logró identificar y explicar los procesos de administración de bienes mediante la aplicación de entrevistas semi estructuradas, que posteriormente, fueron analizadas e interpretadas, dando como resultado la identificación de los procesos que el guardalmacén realiza, estos son: ingresos, egresos, manejo, seguimiento y control, registros contables, de los bienes en toda la institución local de Tulcán, posteriormente se procedió a la caracterización de estos y a la elaboración de diagramas de flujo, facilitando la descripción de las actividades esenciales que cada proceso cuenta y a su posterior sistematización en la aplicación web.
- Finalmente, se desarrolló la aplicación web teniendo en cuenta los requerimientos del guardalmacén local, permitiendo a los funcionarios mantener un inventario actualizado y administrando los procesos de manera eficiente, así mismo, se integraron nuevas características que el guardalmacén planteaba, tal es el caso de los códigos de barras y

almacenar las actas entrega recepción de acuerdo a cada custodio administrativo y la posibilidad de buscar bienes según su nombre, custodio, número de acta o código de barras.

#### **5.2. RECOMENDACIONES**

- Se recomienda el realizar una indagación a nivel documental bibliográfica de las herramientas informáticas más actuales con el fin de ofrecer soluciones tecnológicas actuales, tomando en consideración su viabilidad de ser implementadas en la institución para la mejora continua de los procesos.
- Al identificar las herramientas informáticas que mejor se adaptan a las necesidades, siempre se debe tomar en cuenta la realidad objetiva de la institución en temas de costos a nivel informático, para determinar el tipo de tecnologías es permitido instalar y a nivel económico para lograr la reducción del papel y administrar procesos de manera eficiente en la institución.
- Las técnicas de recolección de información se deben acatar a la ingeniería de procesos para mantener la información documentada, tal como se expone en la Norma ISO 9001:2015, con el fin definir claramente sus procesos definidos y se rija a los estándares de calidad para cada área administrativa, aportando a la mejora continua de las actividades de la institución.
- Se recomienda usar tecnologías web actuales, que permitan la flexibilidad con la realidad del objeto de estudio. El uso de pilas o "stacks" para el desarrollo es importante, porque muchas de esas tecnologías cuentan con componentes o librerías que se relacionan entre sí ofreciendo las mismas o mejores característica, pero economizando tiempos de desarrollo de la aplicación.

#### **VI. REFERENCIAS BIBLIOGRÁFICAS**

Apunte, R., & Rodríguez, R. (2016). Diseño y aplicación de sistema de gestión en Inventarios en empresa ecuatoriana. *Ciencias Holguín*, *22*(3), 1–14. https://www.redalyc.org/articulo.oa?id=181546432006

Bravo, B. (2021). *DISEÑO E IMPLEMENTACIÓN DE UNA PLATAFORMA E\_COMMERCE* 

*PARA LA DISTRIBUIDORA CEBRA UBICADA EN LA CIUDAD DE LOJA* [Universidad Católica de Santiago de Guayaquil]. http://201.159.223.180/bitstream/3317/16391/1/T-UCSG-PRE-ING-CIC-7.pdf

- Canal News Ecuador. (2020). *Control de inventarios en la nueva normalidad*. canalnewsecuador. https://canalnewsecuador.com/2020/07/15/control-de-inventarios-enla-nueva-normalidad/
- Reglamento de Control y Administración De Los Bienes De Las Entidades del Sector Público, 067 Contraloría General del Estado ECUADOR Acuerdo\_067-CG-2018 1 (2018).
- Del Cerro, P. (2020). FRAMEWORKS Y LENGUAJES DE DESARROLLO PARA FRONTEND. *MoleQla: revista de Ciencias de la Universidad Pablo de Olavide*, 13–17. https://dialnet.unirioja.es/servlet/articulo?codigo=7220422
- Delgado, E. (2018). *CONTROL DE INVENTARIO CON TECNOLOGÍA*. SMS Ecuador. https://smsecuador.ec/control-de-inventarios-con-tecnologia/
- Durán, B. (2021). *Desarrollo de un Sistema Web para Gestión de Restaurantes con Angular y Sptring*. Universidad Politécnica de Madrid.
- Flores, J. (2019). *La importancia de un enfoque de gestión por procesos*. icorp. http://www.icorp.com.mx/blog/enfoque-de-gestion-por-procesos/
- Gonzáles, A. (1990). *Sistema de Exploración del Lector de Código de Barras para Símbolos Impresos en los Productos Comerciales* [Escuela Superior Politécnica Del Litoral]. https://www.dspace.espol.edu.ec/retrieve/102433/D-103834.pdf

Hernández Palma, H., Martínez Sierra, D., & Cardona Arbeláez, D. (2016). Enfoque basado en

procesos como estrategia de dirección para las empresas de transformación. *Saber, Ciencia y Libertad*, *11*(1), 141–150. https://doi.org/10.18041/2382-3240/saber.2016v11n1.499

Lestari, R. I. (2015). Designing Inventory Management System: A Case Of Retail Store In Cianjur, Indonesia. *International Management Finance Economics*, *3*(3), 275–282.

Leyva, N. A., & Ramirez, L. T. (2019). *LEVANTAMIENTO DE PROCESOS Y PROCEDIMIENTOS DE LA EMPRESA AVILES CONFECCIONES S.A.S BASADO EN LA NTC 9001:2015* [Universidad de Ibagué]. https://repositorio.unibague.edu.co/bitstream/20.500.12313/1368/1/Trabajo de grado.pdf

- Lozano, J., & Villacorta, H. (2020). *Las tecnologías de información y la gestión de inventarios de activos fijos de la Municipalidad Distrital de Usquil, 2019* [Universidad César Vallejo]. http://repositorio.ucv.edu.pe/bitstream/handle/20.500.12692/45831/Lozano\_TJF-SD.pdf?sequence=1&isAllowed=y
- Luzuriaga, A. (2020). *Análisis De Factores Que Inciden En La Selección De Un Lenguaje Y Framework De Programación Para Desarrollo De Software Web*. Universidad Técnica de Machala.
- Márquez, N. (2020). Frameworks de desarrollo web back-end. *MoleQla: revista de Ciencias de la Universidad Pablo de Olavide*, 9–12. https://dialnet.unirioja.es/servlet/articulo?codigo=7220422
- Martin, E. (2019). *Diseño e implementación de sistema de inventarios para el almacén de pinturas y ferretería Ferrecolor* [Universidad Cooperativa de Colombia]. https://repository.ucc.edu.co/bitstream/20.500.12494/8557/3/

2019\_Diseño\_implementación\_sistema.pdf

Mlynarski, A., & Nurzynska, K. (2017). Comparative analysis of JavaScript and its extensions for web application optimization. *Communications in Computer and Information Science*, *716*, 539–550. https://doi.org/10.1007/978-3-319-58274-0\_42

- Parada, M. (2020). *MERN Stack: Qué es y qué ventajas ofrece*. OpenWebinars. https://openwebinars.net/blog/mern-stack-que-es-y-que-ventajas-ofrece/
- Peñafiel, K. (2016). *Modelo De Gestión De Inventarios De Mercadería En El "Comercial Quiroz" De La Ciudad De Tulcán* [Universidad Regional Autónoma De Los Andes]. http://45.238.216.28/bitstream/123456789/4375/1/TUTCYA022-2016.pdf

Pérez, A. (2017). *¿En qué consiste la ingeniería de procesos?* OBS Business School.

- Pérez, W. (2016). *MIGRACIÓN VISOR SIG A JAVASCRIPT* [Universidad de Manizales]. http://ridum.umanizales.edu.co/xmlui/bitstream/handle/20.500.12746/2887/Pérez\_Cardo na\_William\_2016.pdf?sequence=1&isAllowed=y
- Platzi. (2020). *El estado de JavaScript para 2020*. platzi.com. https://platzi.com/blog/stackjavascript-2020/
- Pressman, R. (2010). *Ingeniería del software un enfoque práctico* (Séptima). McGraw-Hill Companies.
- Rodríguez, S. (2018). Herramientas para la detección de redes WiFi falsas en la Empresa de Telecomunicaciones de Cuba. *Revista Técnica De La Empresa De Telecomunicaciones De Cuba S.A.*, *14*(1). http://www.revistatonoetecsa.cu/index.php/tono/article/view/191
- Sahatqija, K., Ajdari, J., Zenuni, X., Raufi, B., & Ismaili, F. (2018). Comparison between relational and NOSQL databases. *2018 41st International Convention on Information and Communication Technology, Electronics and Microelectronics, MIPRO 2018 - Proceedings*, 216–221. https://doi.org/10.23919/MIPRO.2018.8400041
- Saltis, S. (2021). *What is a Progressive Web App? (And Do You Need One)*. Core Dna. https://www.coredna.com/blogs/progressive-web-app
- Siddalingaswamy, C. (2021). *Benchmarking React Library : A Developer Perspective* (Número January).

https://esource.dbs.ie/bitstream/handle/10788/4277/msc\_siddalingaswamy\_cn\_2021.pdf?

sequence=1&isAllowed=y

Stack Overflow. (2020). *Most Loved, Dreaded, and Wanted Databases*. https://insights.stackoverflow.com/survey/2020#technology-most-loved-dreaded-andwanted-databases-wanted4

Stallman, R. (2020). *La definición de Software libre The definition of Free Software*. 151–154.

- State of JavaScript. (2020). *Text Editors*. https://2020.stateofjs.com/en-US/othertools/#text\_editors
- State of JavaScript. (2021a). *Back-end Frameworks JavaScript on the server*. https://2021.stateofjs.com/en-US/libraries/back-end-frameworks/
- State of JavaScript. (2021b). *Front-end frameworks and libraries*. https://2021.stateofjs.com/en-US/libraries/front-end-frameworks/
- Treviño-Villalobos, M., Víquez-Acuña, L., Quirós-Oviedo, R., & Esquivel-Vega, G. (2019). Una comparación de rendimiento entre bases de datos NoSQL: MongoDB y ArangoDB. *Revista Tecnología en Marcha*, *32*, 5–15. https://doi.org/10.18845/tm.v32i6.4223
- Vera, C. (2019). *Desarrollo e implementación de un sistema web para el control de inventario y alquiler de maquinarias de la empresa Megarent S.A.* [Universidad Politécnica Saleciana]. https://dspace.ups.edu.ec/bitstream/123456789/17525/1/UPS-GT002706.pdf

#### **VII. ANEXOS**

**Anexo 1.** Certificado o Acta del Perfil de Investigación

UNIVERSIDAD POLITÉCNICA ESTATAL DEL CARCHI ACULTAD DE INDUSTRIAS AGROPECUARIAS Y CIENCIAS AMBIENTALE! **CARRERA DE COMPUTACION ACTA** DE LA SUSTENTACIÓN DE PREDEFENSA DEL TRABAJO DE INTEGRACIÓN CURRICULAR: NOMBRE ROBERTO JESÚS NAPA TUPE **CÉDULA DE IDENTIE** 0401963392 NIVEL/PARALELO: 0 PERIODO ACADÉMIC **PAO 2021B** Herramientas informáticas enfocadas a los procesos de administración de bienes del Sistema Integrado de TEMA DEL TIC: Seguridad ECU 911 Tulcán Tribunal designado por la dirección de esta Carrera, conformado por: PRESIDENTE: MSC. CARLITOS ALBERTO GUANO CÁRDENAS DOCENTE TUTOR: MSC. JEFFERY ALEX NARANJO CEDEÑO DOCENTE: MSC. JAIRO VI ADIMIR HIDAI GO GUIJARRO De acuerdo al artículo 32: Una vez entregados los documentos; y, cumplidos los requisitos para la realización de la pre-defensa el Director/a de Carrera designará el Tribunal, fijando lugar, fecha y hora para la realización de este acto **EDIFICIO DE AULAS4** AULA: 209 **FECHA:** lunes, 4 de abril de 2022 HORA: 08H30 Obteniendo las siguientes notas: 1) Sustentación de la predefensa: 4.92 2) Trabajo escrito 2.18 Nota final de PRE DEFENSA 7,10 Por lo tanto: **APRUEBA CON OBSERVACIONES** ; debiendo acatar el siguiente artículo:

Art. 36.- De los estudiantes que aprueban el informe final del TIC con observaciones.- Los estudiantes tendrán el plazo de 10 días para proceder a corregir su informe final del TIC de conformidad a las observaciones y recomendaciones realizadas por los miembros del Tribunal de sustentación de la pre-defensa.

Para constancia del presente, firman en la ciudad de Tulcán el lunes, 4 de abril de 2022

MSC. CARLITOS ALBERTO GUANO CÁRDENAS **PRESIDENTE** 

 $ln($ NARANJO CEDEÑO MSC JF **CENTE TUTOR** 

MSC. JAIRO VLADIMIR HIDALGO GUIJARRO **DOCENTE** 

Adi.: Observaciones y recomendaciones

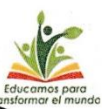

NUNIVERSIDAD POLITÉCNICA ESTATAL DEL CARCHI<br>ULTAD DE INDUSTRIAS AGROPECUARIAS Y CIENCIAS AMBIENTALE:<br>CARRERA DE COMPUTACION

#### **ACTA**

#### DE LA SUSTENTACIÓN DE PREDEFENSA DEL TRABAJO DE INTEGRACIÓN **CURRICULAR:**

**CÉDULA DE IDENTII** NOMBRI PABLO ALEXANDER VILLACORTE POZO 0401703061 NIVEL/PARALELO: 0 PERIODO ACADÉMI **PAO 2021B** 

Herramientas informáticas enfocadas a los procesos de administración de bienes del Sistema TEMA DEL TIC: Integrado de Seguridad ECU 911 Tulcán

Tribunal designado por la dirección de esta Carrera, conformado por: PRESIDENTE: MSC. CARLITOS ALBERTO GUANO CÁRDENAS DOCENTE TUTORMSC. JEFFERY ALEX NARANJO CEDEÑO DOCENTE: MSC. JAIRO VLADIMIR HIDALGO GUIJARRO

De acuerdo al artículo 32: Una vez entregados los documentos; y, cumplidos los requisitos para la realización de la pre-defensa el<br>Director/a de Carrera designará el Tribunal, fijando lugar, fecha y hora para la realizació

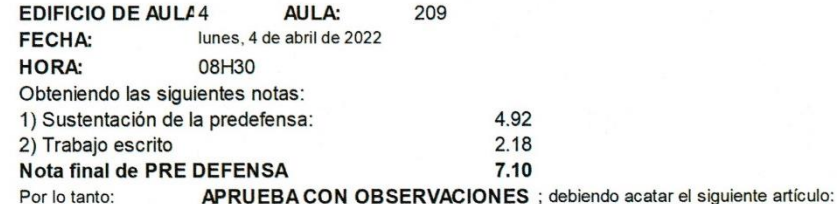

Art. 36 - De los estudiantes que aprueban el informe final del TIC con observaciones - Los estudiantes tendrán el plazo<br>de 10 días para proceder a corregir su informe final del TIC de conformidad a las observaciones y reco

Para constancia del presente, firman en la ciudad de Tulcá lunes, 4 de abril de 2022

CARLITOS ALBERTO GUANO CÁRDENAS **PRESIDENTE** 

 $\overline{a}$ **NAO CÉDEÑO** MSC JE **DOCENTE TUTOR** 

MSC. JAIRO VLADIMIR HIDALGO GUIJARRO **DOCENTE** 

Adj.: Observaciones y recomendaciones
### Anexo 2. Certificado del abstract por parte de idiomas

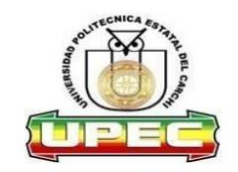

#### UNIVERSIDAD POLITÉCNICA ESTATAL **DEL CARCHI**

Informe sobre el Abstract de Artículo Científico o Investigación.

Autor: Pablo Alexander Villacorte Pozo - Roberto Jesús Napa Tupe Fecha de recepción del abstract: 07 de abril de 2022

Fecha de entrega del informe: 07 de abril de 2022

El presente informe validará la traducción del idioma español al inglés si alcanza un porcentaje de: 9 - 10 Excelente.

Si la traducción no está dentro de los parámetros de 9 - 10, el autor deberá realizar las observaciones presentadas en el ABSTRACT, para su posterior presentación y aprobación.

#### Observaciones:

Después de realizar la revisión del presente abstract, éste presenta una apropiada traducción sobre el tema planteado en el idioma inglés. Según los rubrics de evaluación de la traducción en inglés, ésta alcanza un valor de 9, por lo cual se validad dicho trabajo.

#### Atentamente

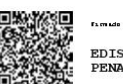

EDISON BOANERGES<br>PENAFIEL ARCOS

Ing. Edison Peñafiel Arcos MSc Coordinador del CIDEN

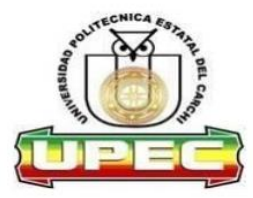

## UNIVERSIDAD POLITÉCNICA ESTATAL **DEL CARCHI**

### **ABSTRACT- EVALUATION SHEET**

NAME: Pablo Alexander Villacorte Pozo - Roberto Jesús Napa Tupe DATE: 07 de abril de 2022

TOPIC: "Herramientas informáticas enfocadas a los procesos de administración de bienes del Sistema Integrado de Seguridad ECU 911 Tulcán."

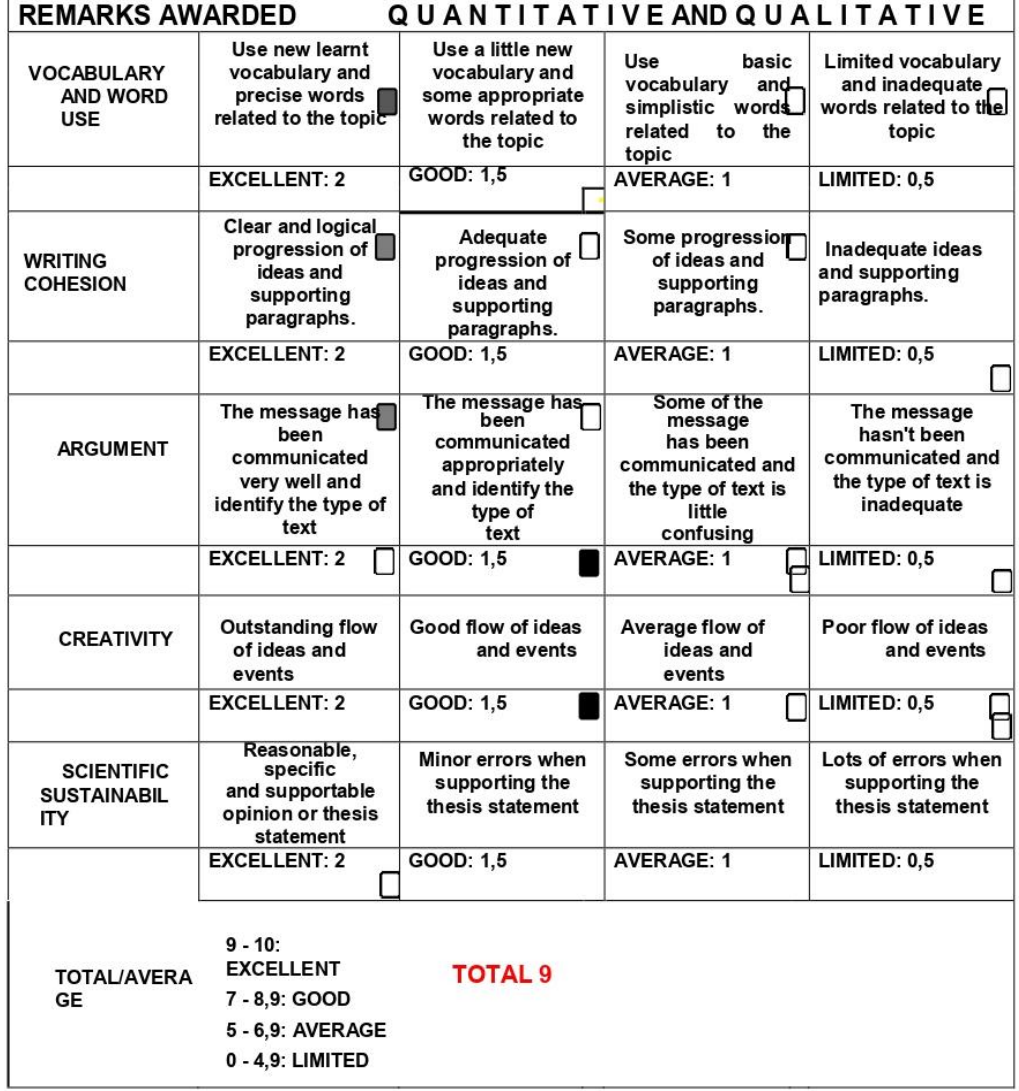

1

### **Anexo 3.** Certificado antiplagio del informe de investigación

# "Herramientas informáticas enfocadas a los procesos de administración de bienes del Sistema Integrado de Seguridad ECU 911 Tulcán"

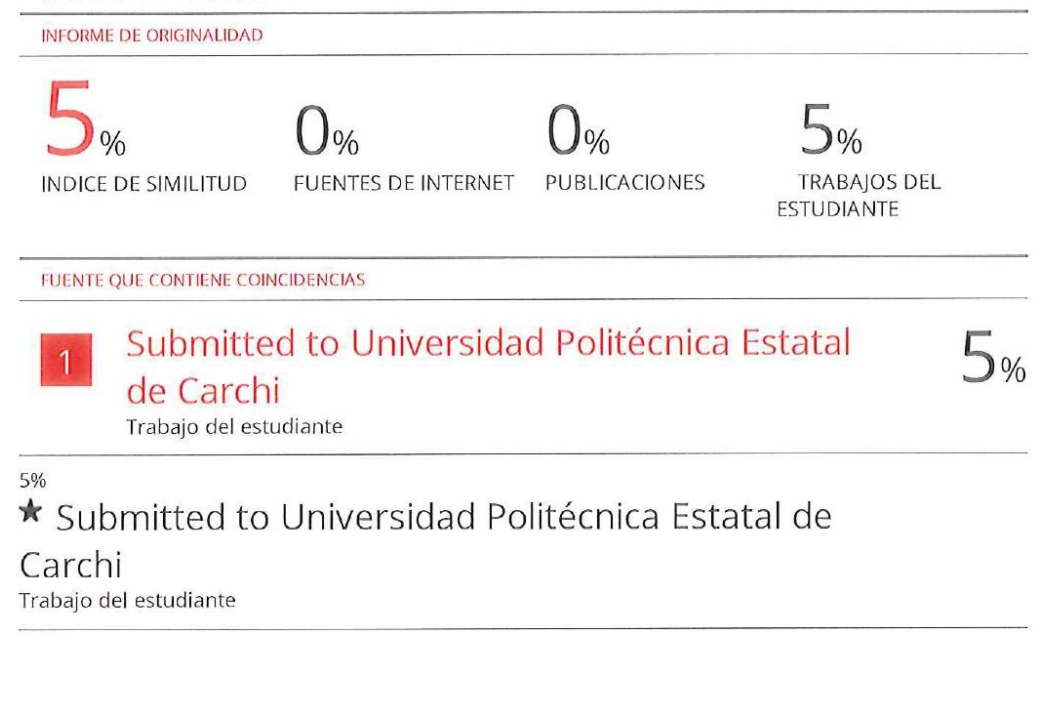

Excluir citas Excluir bibliografía

Apagado Apagado Excluir coincidencias < 2%

1 July 16 Javau jor.

### **Anexo 4.** Certificado de autorización de elaboración del TIC

SERVICIO INTEGRADO DE SEGURIDAD ECU VII Oficio Nro. SIS-COL1T-2021-013-OF Tulcán, 26 enero de 2021 ASUNTO: Autorización elaboración trabajo de integración. Sr. Roberto Napa **ESTUDIANTE UPEC** Sr. Pablo Villacorte **ESTUDIANTE UPEC** De mi consideración: Ante solicitud presentada para la elaboración de trabajo de integración curricular en el área de Gestión Local Administrativa y Financiera de Recursos Humanos, autorizó la elaboración de proyecto en el área indicada. Con sentimientos de consideración y estima. Atentamente. **ULLES** A0. Msc/Olmedo Xavier Narváez Montenegro JEFE DEL CENTRO OPERATIVO LOCAL ECU 911 TULCÁN  $11000$ Dirección: Av. Veintimilla y Alejandro R. mera/Tulcán-Ecuador Center 19 U 8 1538 Teléfono:593-2-961-002-www.ecu911.gob.ec

Anexo 5. Certificado de conformidad de la institución

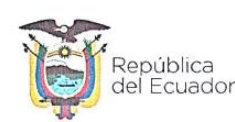

Servicio Integrado de Seguridad ECU 911

Tulcán, 25 de marzo de 2022

# **CERTIFICACIÓN**

A petición de la parte interesada CERTIFICO que los señores NAPA TUPE ROBERTO JESÚS con cédula de ciudadanía N° 0401963392 y VILLACORTE<br>POZO PABLO ALEXANDER con cédula de ciudadanía N° 0401703061, estudiantes de la Universidad Politécnica Estatal del Carchi, carrera de Computación, sustentaron el funcionamiento del sistema de la tesis con tema: "Herramientas informáticas enfocadas a los procesos de administración de bienes del Servicio Integrado de Seguridad ECU 911 Tulcán", mismo que fue de nuestra entera satisfacción en su funcionamiento, dando por válidas sus funcionalidades.

Es todo en cuanto puedo certificar en honor a la verdad, facultando a los interesados hacer uso del presente como lo estimen conveniente.

**NTAMENTE** 'I II  $\mathfrak{F}$ THIE

Mgs. Olmedo Xavier Narváez Montenegro JEFE DEL CÉNTRO OPERATIVO LOCAL ECU 911 TULCÁN

Dirección: Alejandro R. Mera y avenida Veintimilla<br>Código postal: 040102 / Tulcán Ecuador<br>Teléfono: 593 6 2961003 - www.ecu911.gob.ec

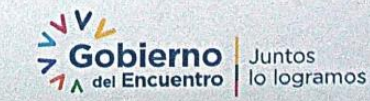

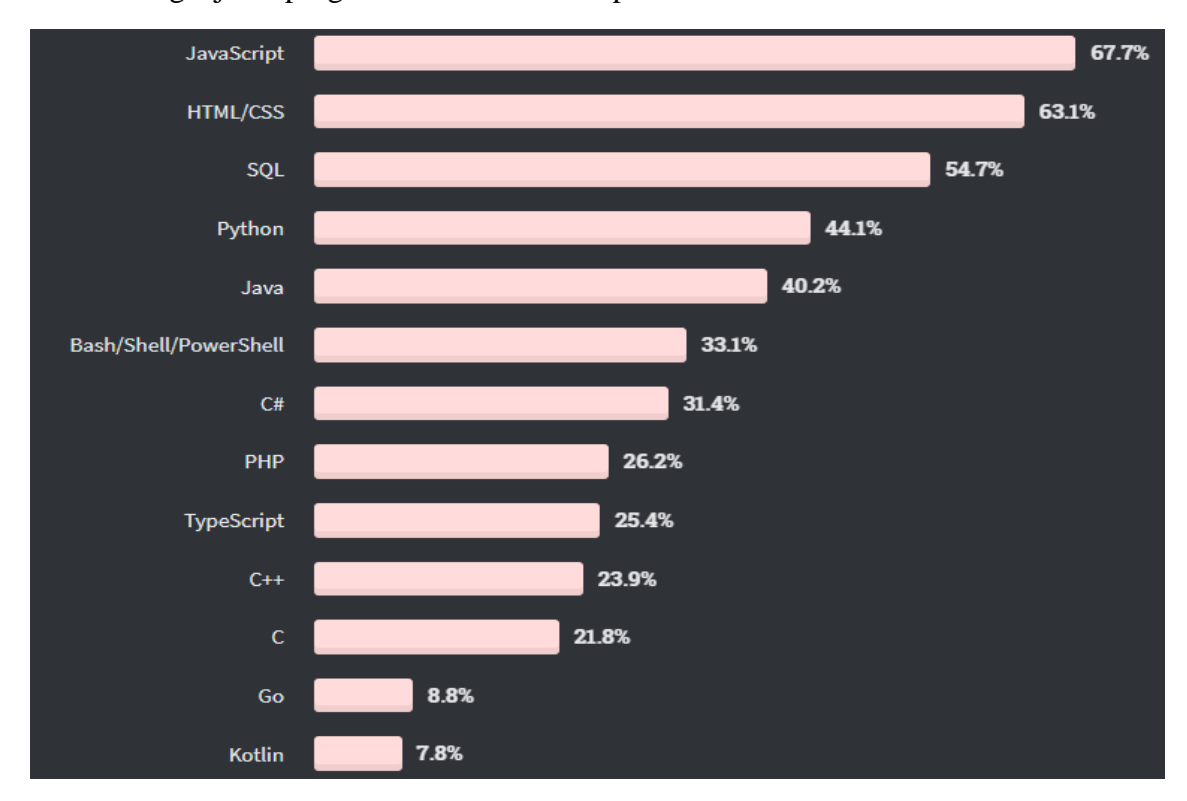

**Anexo 6.** Lenguaje de programación más usado para el desarrollo web.

*Figura 40.* Lenguaje de programación web más usado según Stack OverFlow **Nota.** Tomado de Stack Overflow (2020)

**Anexo 7.** Valores del lenguaje de programación web según la satisfacción

### **Tabla 72***.*

*Valores cuantificados para las elegir el lenguaje de programación*

| Característica                                 | Java           | <b>JavaScript</b> | <b>Python</b>  |
|------------------------------------------------|----------------|-------------------|----------------|
| Paradigma                                      | 3              | 4                 | $\overline{4}$ |
| Plataforma                                     | 4              | 4                 | 4              |
| Framework /<br>Librerías                       | $\overline{2}$ | 4                 | 3              |
| Costo monetario                                | 4              | 4                 | 4              |
| Compilado                                      | 2              | 3                 | 3              |
| Interpretado                                   | 4              | 4                 | 4              |
| Gestor de base de<br>datos<br>(principalmente) | 3              | 3                 | $\overline{2}$ |
| <b>Total</b>                                   | 22             | 26                | 24             |

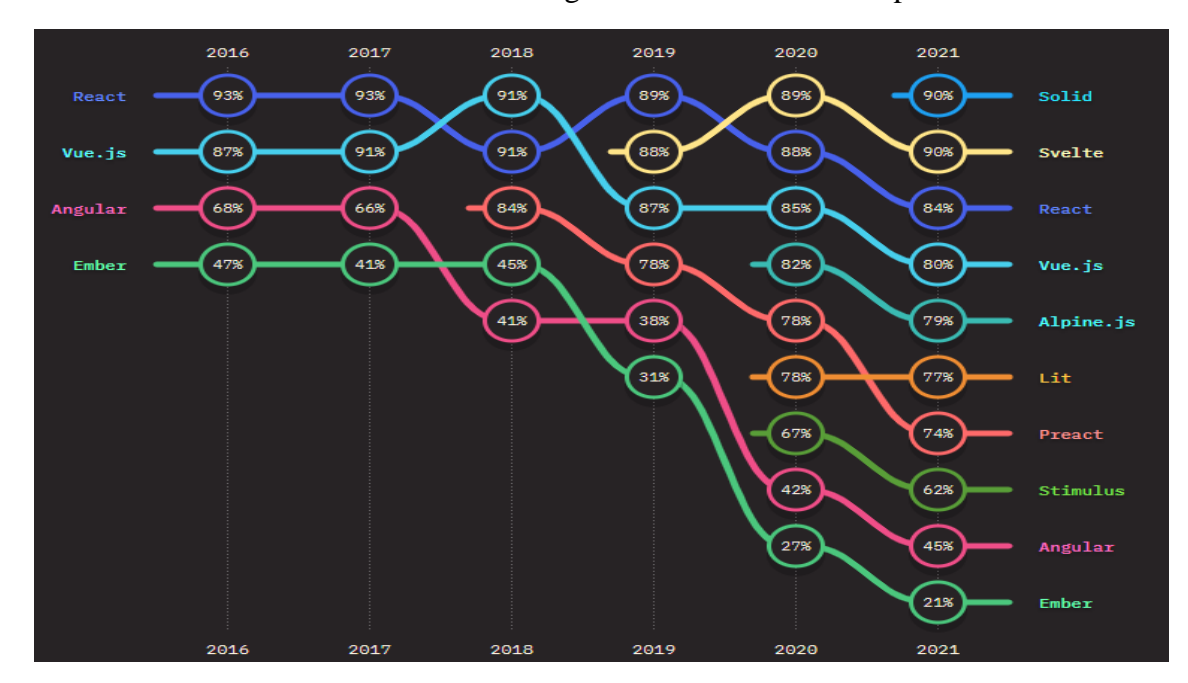

**Anexo 8.** Framework frontend más usado según The State of JavaScript

*Figura 41.* Framework más usado según una encuesta a 20 000 desarrolladores **Nota.** Tomado de State of JavaScript (2021)

**Anexo 9.** Tabla de valores del framework frontend en relación con la satisfacción

| Característica               | <b>React</b>   | <b>VueJS</b>   | <b>Svelte</b>  |
|------------------------------|----------------|----------------|----------------|
| Open Source                  | $\overline{4}$ | 4              | 4              |
| Conocimiento de<br>lenguajes | 3              | $\overline{4}$ | $\overline{2}$ |
| Tipo de plantillas           | $\overline{4}$ | $\overline{4}$ | $\overline{4}$ |
| Comunidad                    | $\overline{4}$ | 2              | 3              |
| <b>DOM</b>                   | $\overline{4}$ | $\overline{4}$ | 1              |
| <b>Total</b>                 | 19             | 18             | 13             |

**Tabla 73.**

*Cuantificación de los pesos para cada framework de frontend*

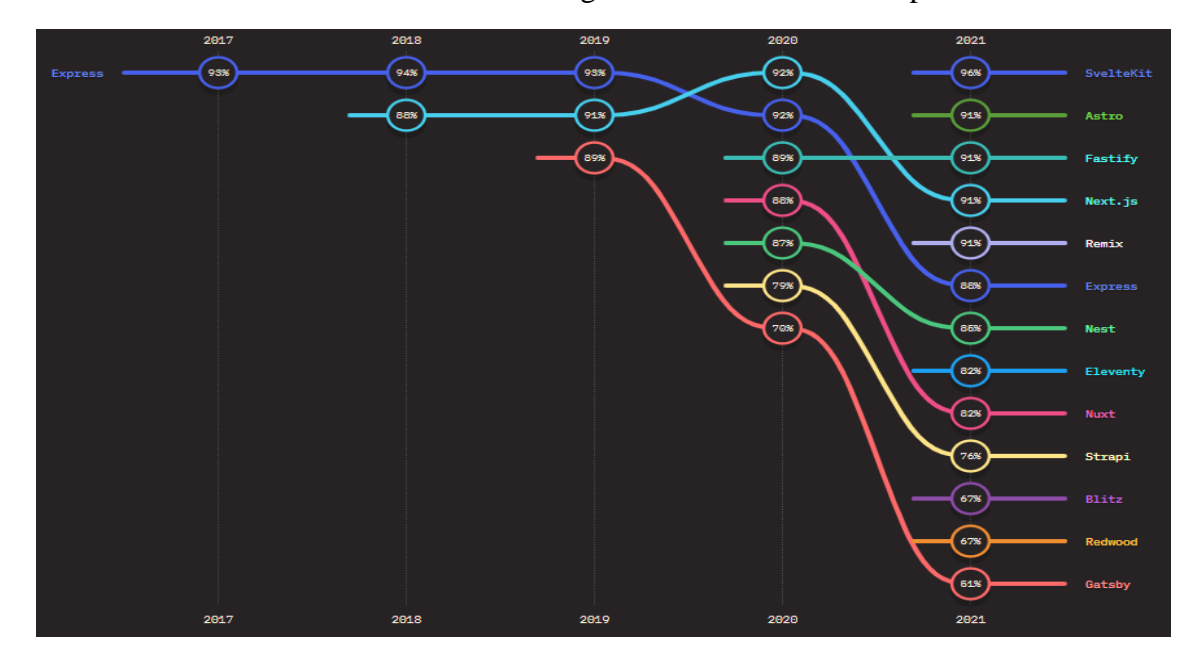

**Anexo 10.** Framework backend más usado según The State of JavaScript

*Figura 42*. Framework backend más usado **Nota.** Tomado de State of JavaScript (2021)

| <b>Anexo 11.</b> Tabla de valores del framework backend en relación con la satisfacción |  |
|-----------------------------------------------------------------------------------------|--|
|-----------------------------------------------------------------------------------------|--|

| Característica               | <b>Express</b> | Next.js        | Nuxt.js        |
|------------------------------|----------------|----------------|----------------|
| Desarrollo                   | 3              | 3              | $\overline{2}$ |
| Clasificación                | $\overline{4}$ | $\overline{4}$ | 3              |
| Ejecución                    | $\overline{4}$ | 3              | 2              |
| Tendencia                    | $\overline{4}$ | $\overline{2}$ | 2              |
| Plataforma                   | $\overline{4}$ | 3              | $\overline{4}$ |
| Curva de<br>aprendizaje      | $\overline{4}$ | $\mathbf{1}$   | 2              |
| Lenguajes de<br>programación | $\overline{4}$ | $\overline{4}$ | $\overline{4}$ |
| <b>Total</b>                 | 27             | 20             | 19             |

**Tabla 74.**

*Cuantificación de las características para el framework backend*

**Anexo 12.** Editor de código más usado según el porcentaje de usuarios.

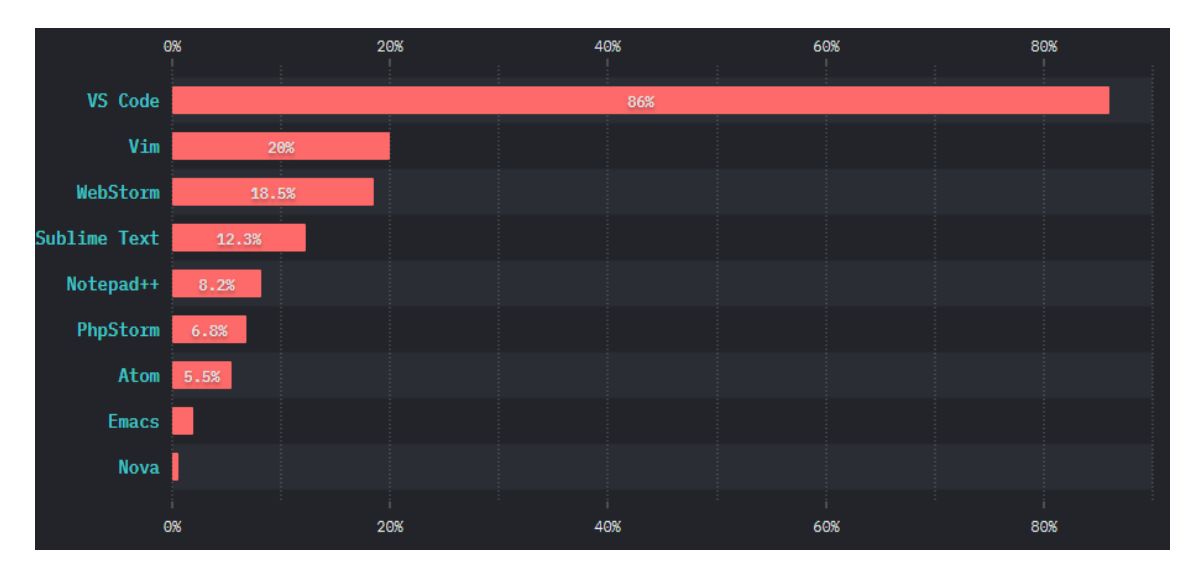

**Figura 43.** Editor de código más usado según el porcentaje de usuarios **Nota.** Tomado de State of JavaScript (2020)

**Anexo 13.** Tabla de valores del lenguaje de programación en relación con la satisfacción

### **Tabla 75**.

*Cuantificación de las características para la elección del editor de código*

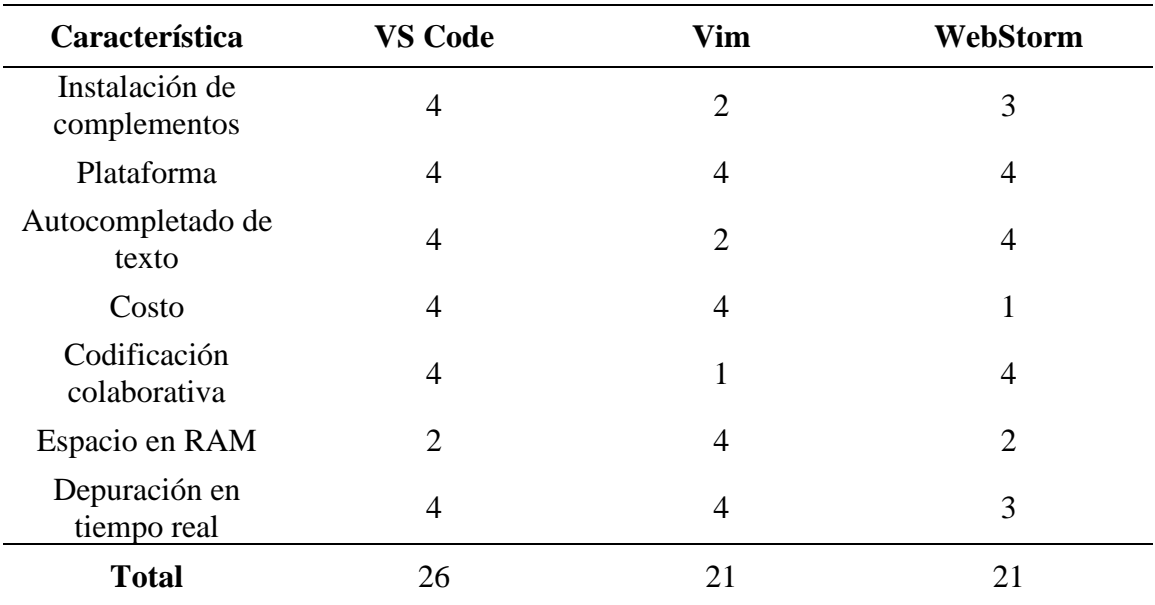

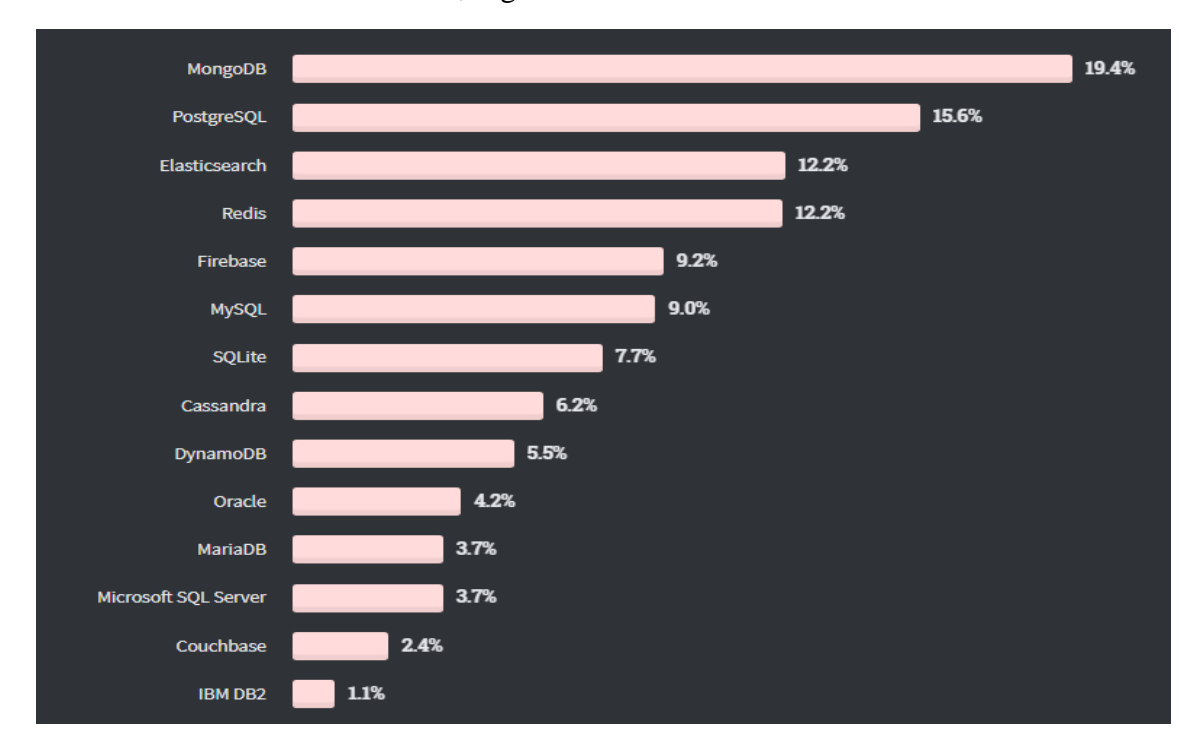

**Anexo 14.** Base de datos más usada, según Stack OverFlow

*Figura 44.* Base de datos más usada **Nota.** Tomado de Stack Overflow (2020)

**Anexo 15.** Tabla de valores de los gestores de base de datos en relación con la satisfacción

| Tabla 76. |  |
|-----------|--|
|-----------|--|

*Características para la elección del gestor de base de datos (SQL o NoSQL)*

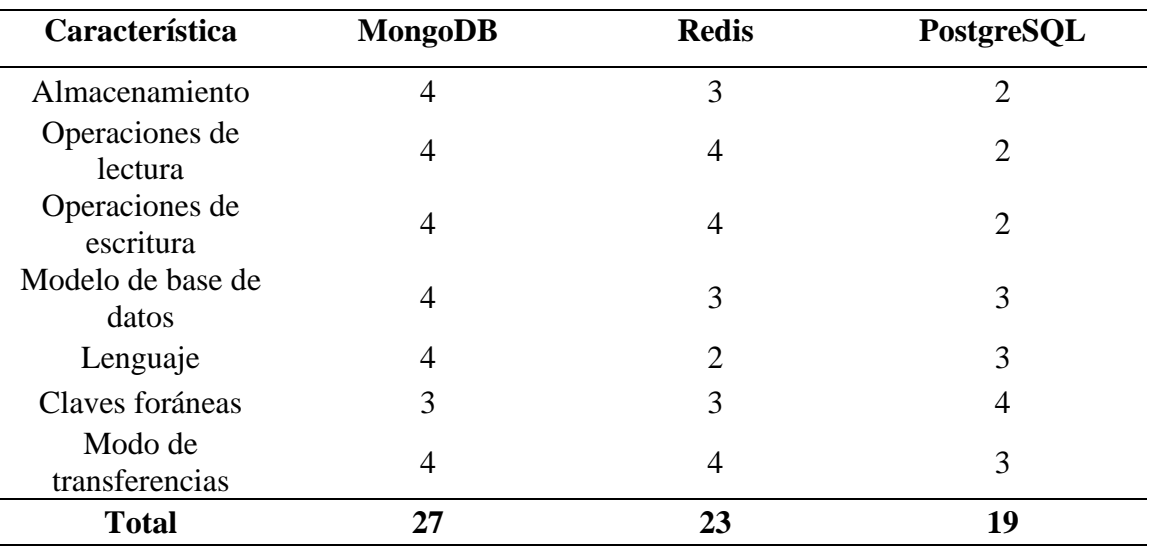

### **Anexo 16.** Tabla de comparación de las metodólogas de desarrollo más utilizadas

### **Tabla 77.**

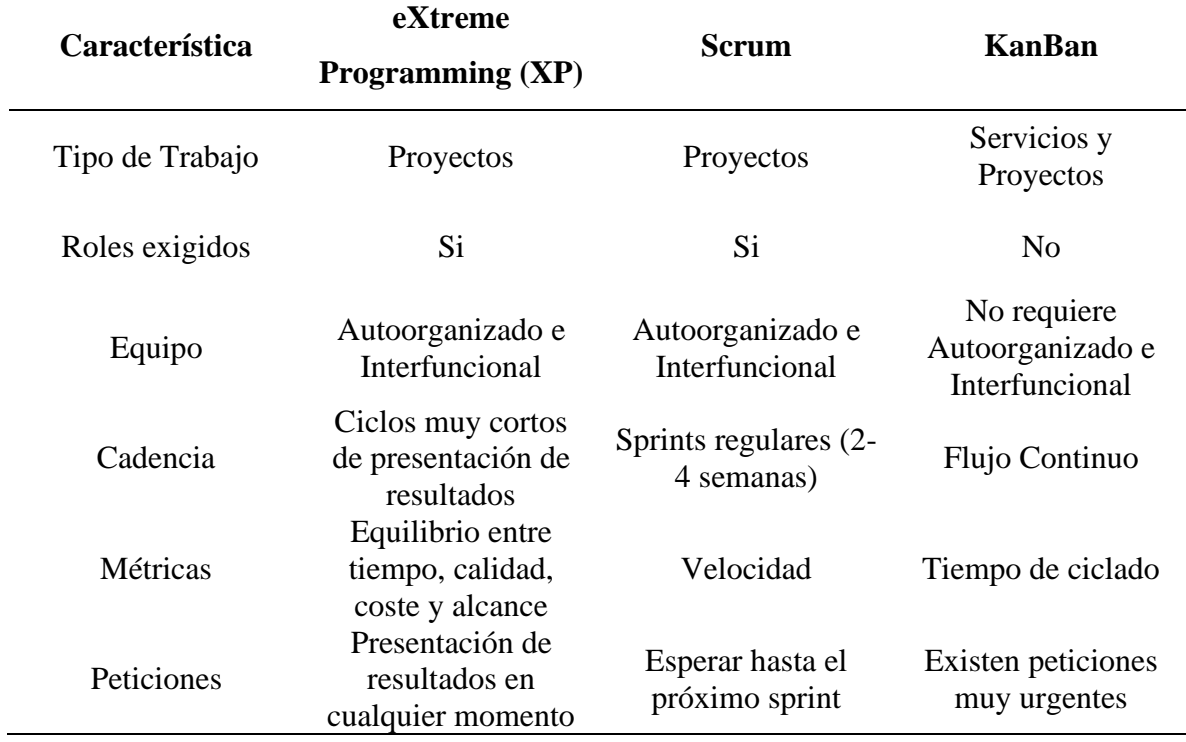

*Características de las metodologías de desarrollo más utilizadas*